# **Panel PC 700**

# **User's Manual**

Version: **1.1 Preliminary (June/July 2005)**

Model No.: **---**

We reserve the right to change the contents of this manual without warning. The information contained herein is believed to be accurate as of the date of publication; however, Bernecker + Rainer Industrie-Elektronik Ges.m.b.H. makes no warranty, expressed or implied, with regards to the products or the documentation contained within this book. In addition, Bernecker + Rainer Industrie-Elektronik Ges.m.b.H. shall not be liable in the event of incidental or consequential damages in connection with or resulting from the furnishing, performance, or use of these products. The software names, hardware names, and trademarks used in this document are registered by the respective companies.

### **Chapter 1: General Information**

**Chapter 2: Technical Data**

**Chapter 3: Mounting**

**Chapter 4: Software**

**Chapter 5: Accessories**

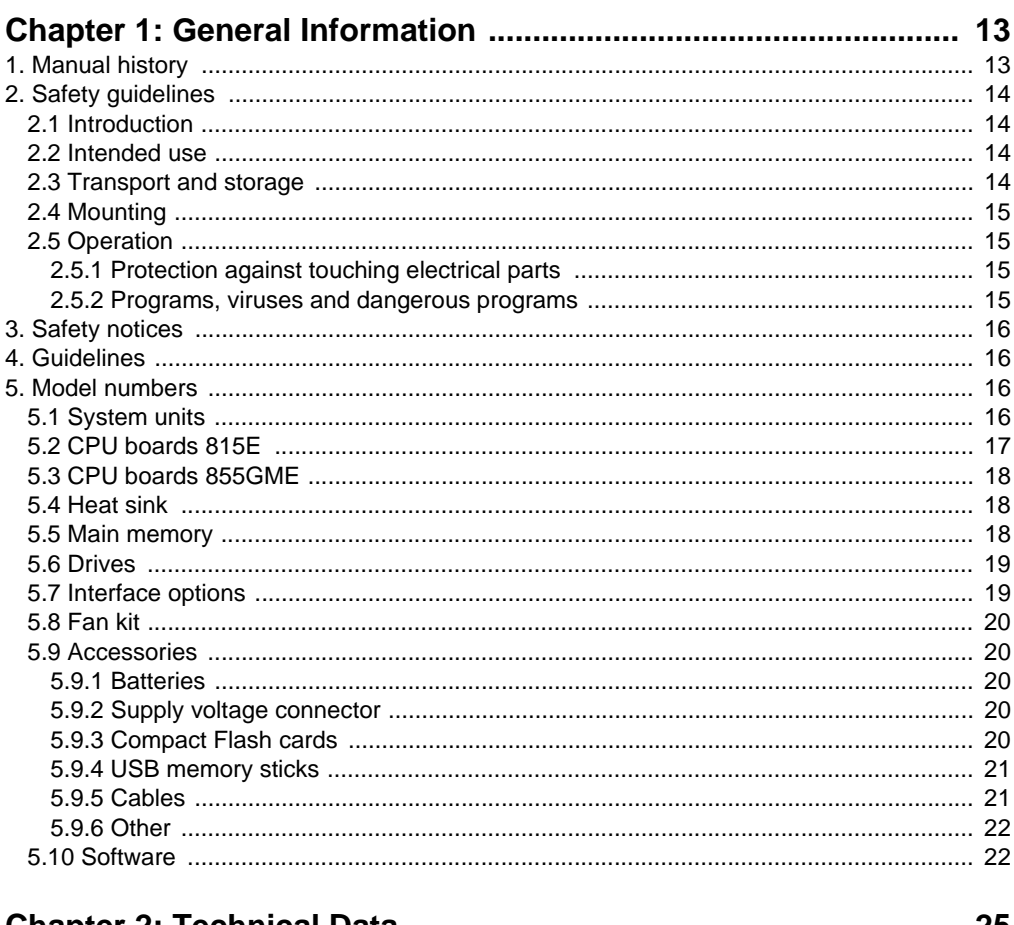

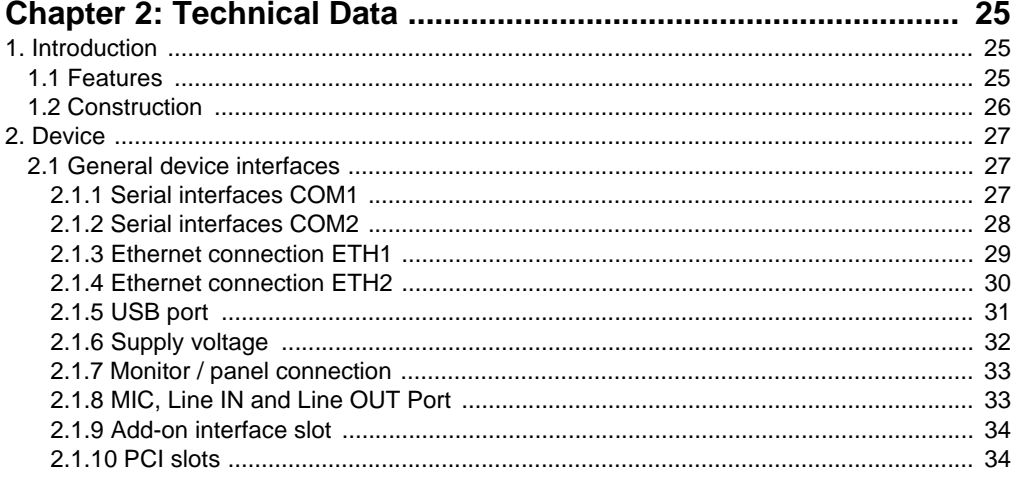

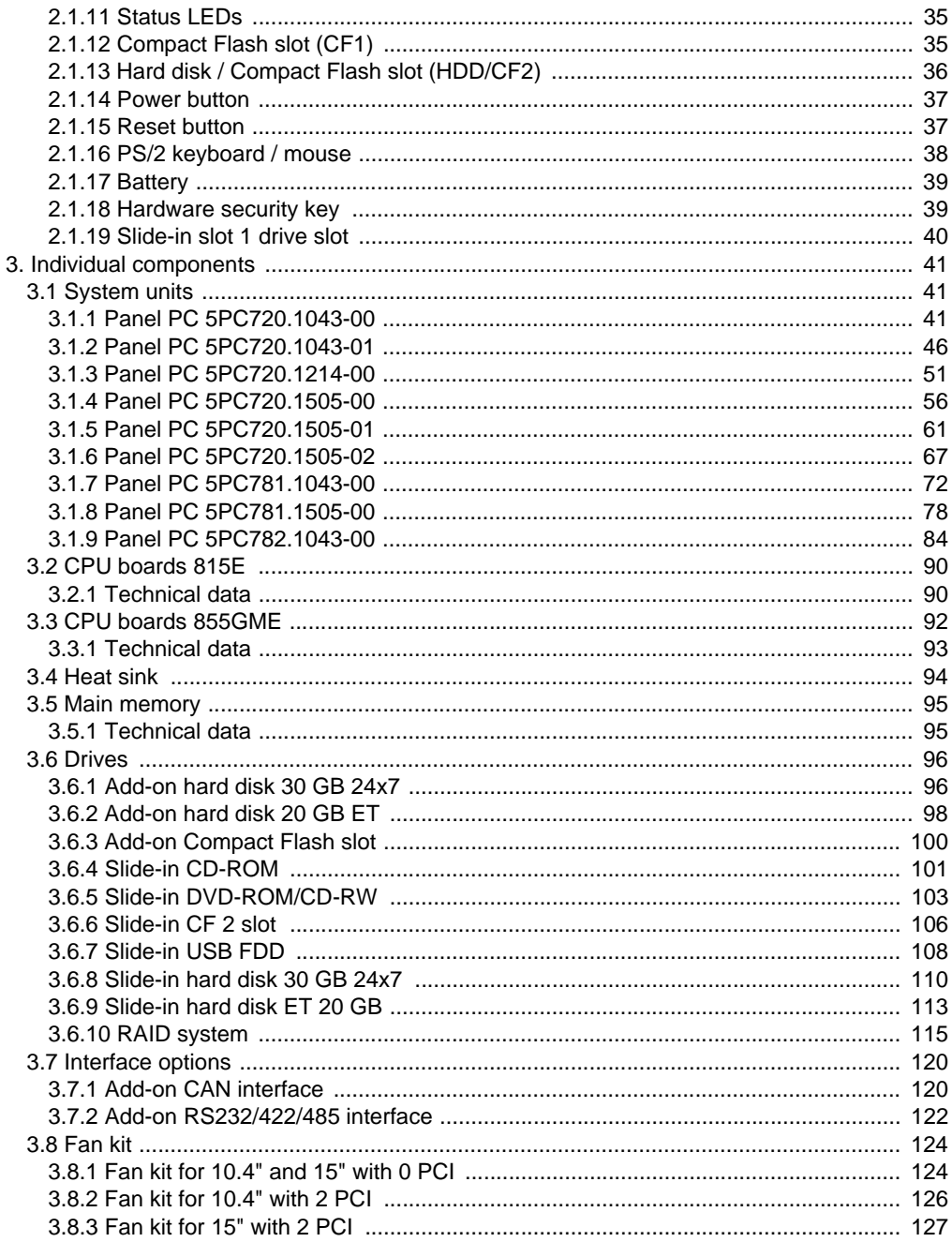

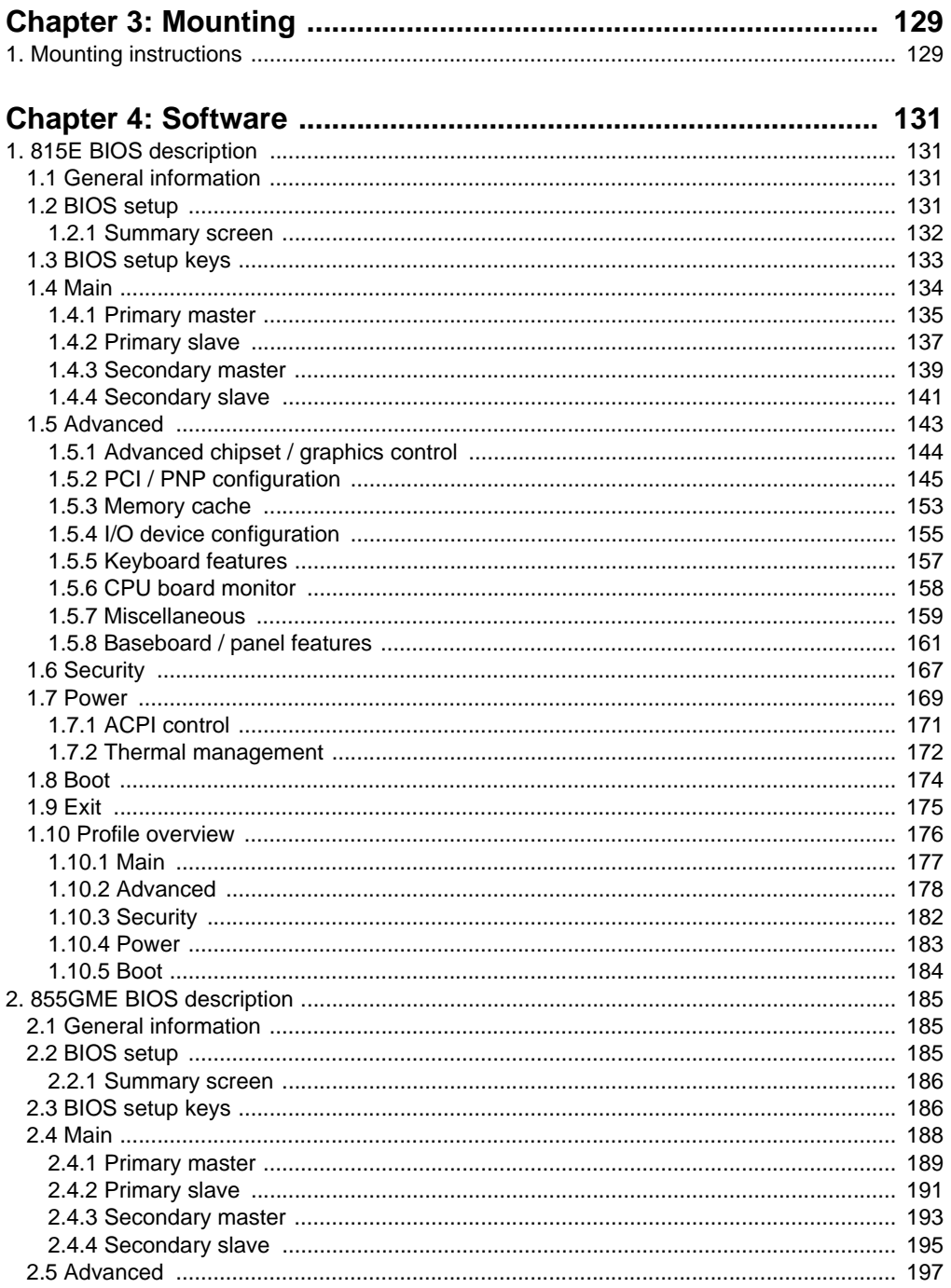

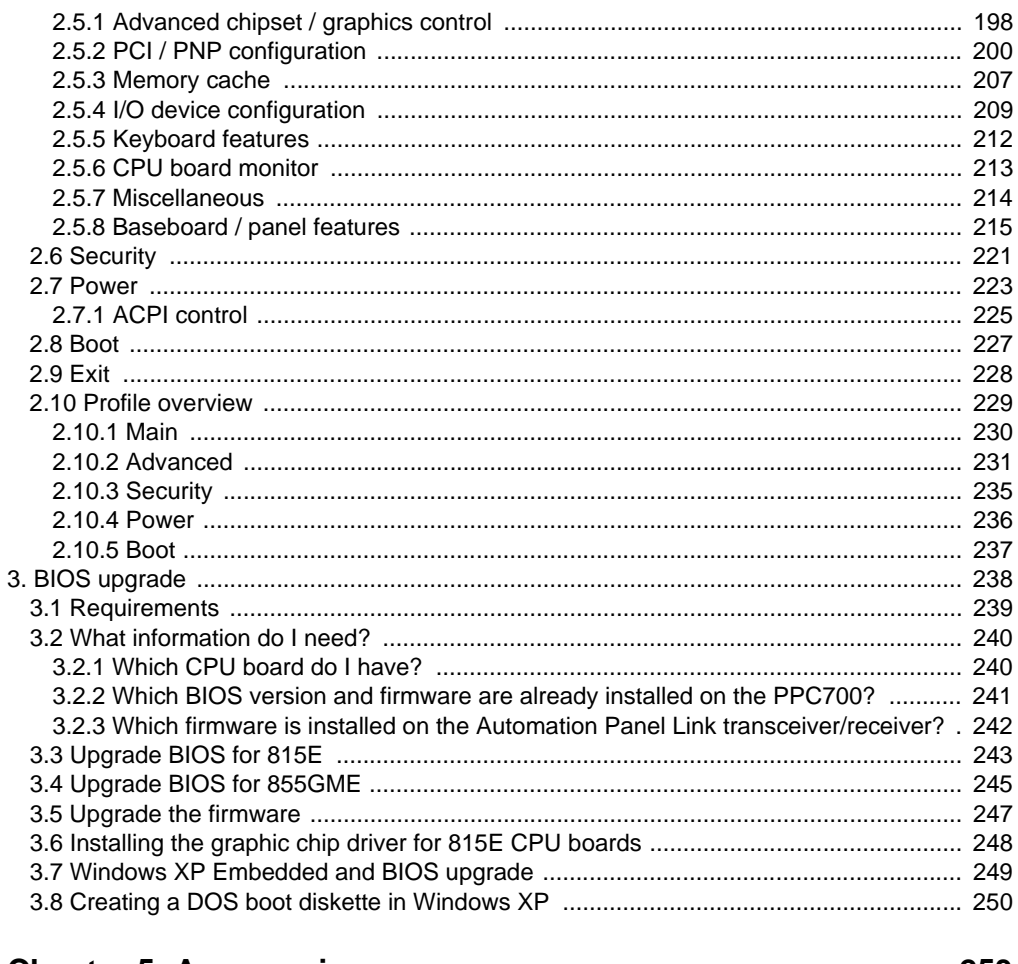

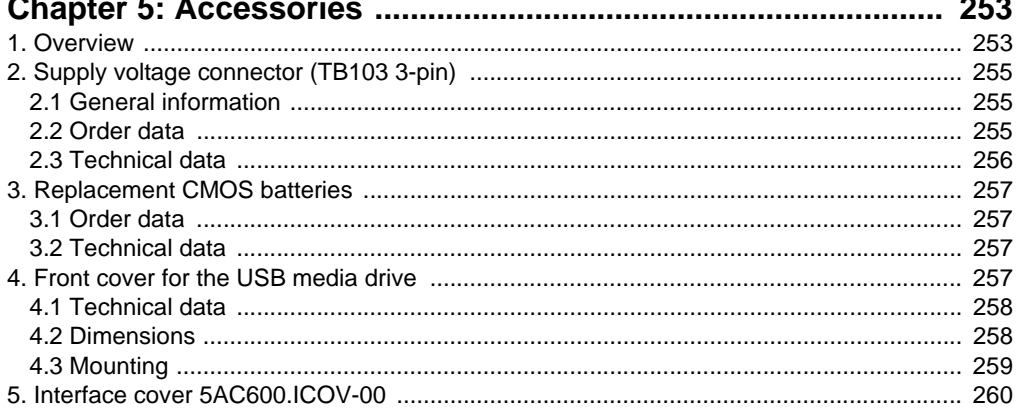

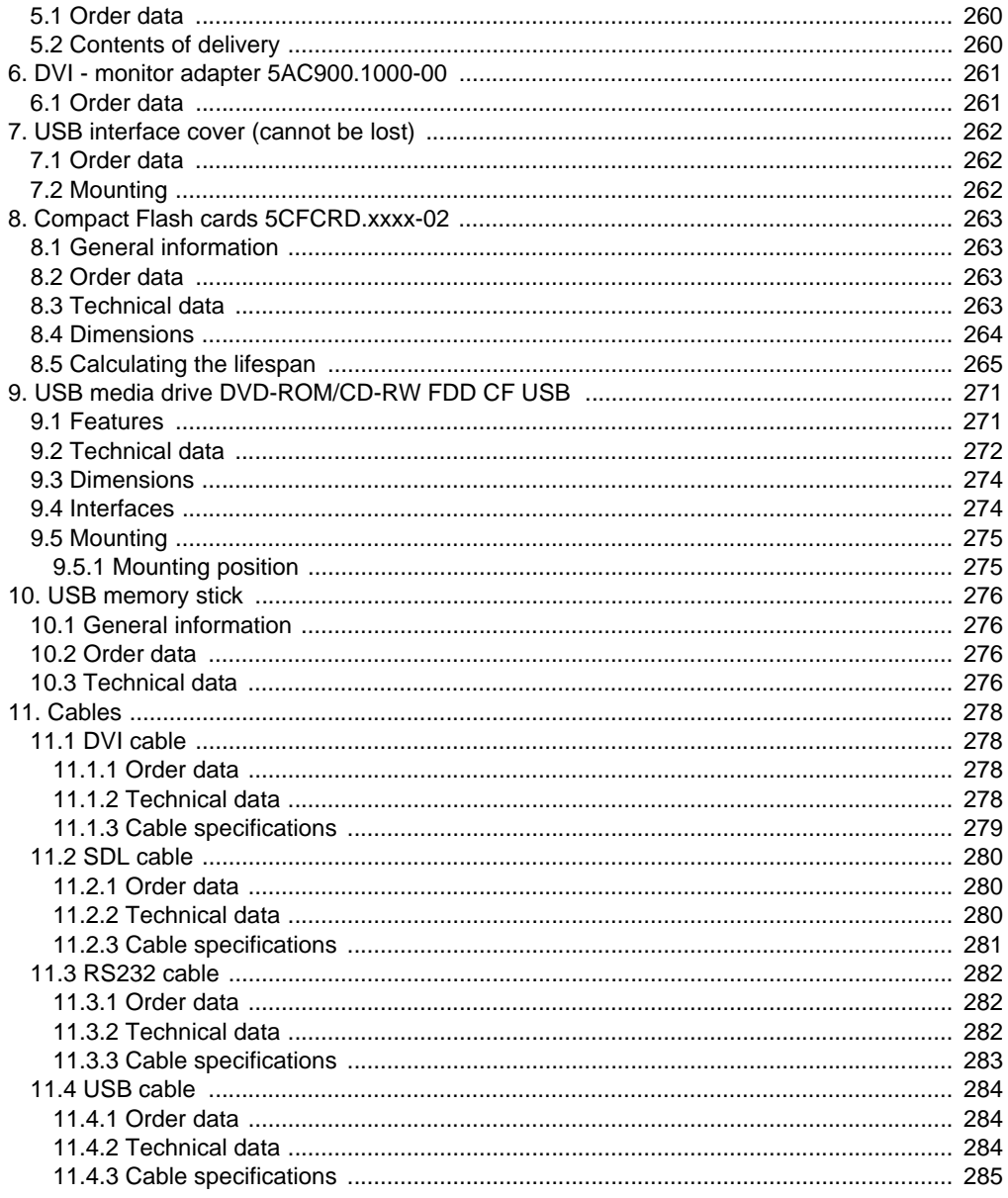

#### **Table of contents**

# <span id="page-12-0"></span>**Chapter 1 • General Information**

# <span id="page-12-1"></span>**1. Manual history**

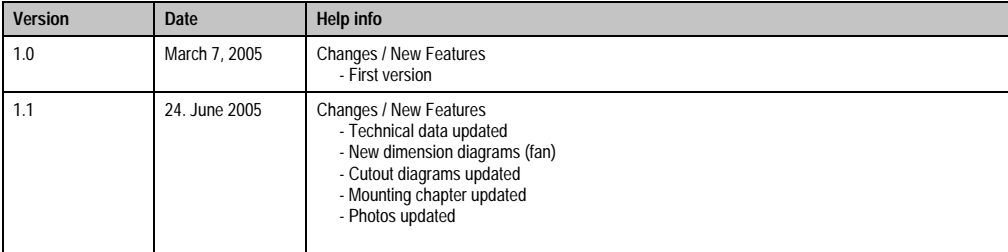

Table 1: Manual history

## <span id="page-13-0"></span>**2. Safety guidelines**

#### <span id="page-13-1"></span>**2.1 Introduction**

Programmable logic controllers (PLCs, etc.), operating and monitoring devices (industrial PCs, Power Panels, MobilePanels, etc.) as well as the B&R uninterruptible power supplies have been designed, developed or manufactured for conventional use in industry. They were not designed, developed and manufactured for any use involving serious risks or hazards that could lead to death, injury, serious physical damage, or loss of any kind without the implementation of exceptionally stringent safety precautions. In particular, such risks and hazards include the use of these devices to monitor nuclear reactions in nuclear power plants, as well as flight control systems, flight safety, the control of mass transportation systems, medical life support systems, and the control of weapons systems.

The safety precautions applying to industrial control systems (e.g. the provision of safety devices such as emergency stop circuits, etc.) in accordance with applicable national and international regulations must be observed both when using programmable logic controllers and when using operating and monitoring devices as control systems in conjunction with a Soft PLC (e.g. B&R Automation Runtime or comparable products) or a Slot PLC (e.g. B&R LS251 or comparable products). The same applies for all other devices connected to the system, such as drives.

All tasks such as installation, commissioning, and service may only be carried out by qualified personnel. Qualified personnel are persons who are familiar with the transport, mounting, installation, commissioning, and operation of the product and who have the appropriate qualifications (e.g. IEC 60364). National accident prevention guidelines must be followed. The safety guidelines, connection descriptions (rating plate and documentation) and limit values listed in the technical data must be read carefully and observed before installation and commissioning.

#### <span id="page-13-2"></span>**2.2 Intended use**

Electronic devices are generally not failsafe. In the event of a failure on the programmable control system, operating or monitoring device, or uninterruptible power supply, the user is responsible for ensuring that other devices that may be connected, e.g. motors, are in a secure state.

#### <span id="page-13-3"></span>**2.3 Transport and storage**

During transport and storage, devices must be protected from excessive stress (mechanical load, temperature, humidity, aggressive atmosphere, etc.).

#### <span id="page-14-0"></span>**2.4 Mounting**

- Installation must take place according to the documentation using suitable equipment and tools.
- Devices may only be installed without voltage applied and by qualified personnel.
- General safety regulations and nationally applicable accident prevention guidelines must be observed.
- Electrical installation must be carried out according to the relevant guidelines (e.g. line cross section, fuse, protective ground connection).

#### <span id="page-14-1"></span>**2.5 Operation**

#### <span id="page-14-2"></span>**2.5.1 Protection against touching electrical parts**

To operate programmable logic controllers, operating and monitoring devices, and uninterruptible power supplies, certain components must carry dangerous voltage levels of over 42 VDC. A life-threatening electrical shock could occur if you touch these parts. This could result in death, severe injury, or material damage.

Before turning on the programmable logic controller, the operational and monitoring devices and the uninterruptible power supply, ensure that the housing is properly grounded (PE rail). The ground connection must be established when testing the operating and monitoring devices or the uninterruptible power supply, even when operating them for only a short time.

Before turning the device on, make sure that all voltage-carrying parts are securely covered. During operation, all covers must remain closed.

#### <span id="page-14-3"></span>**2.5.2 Programs, viruses and dangerous programs**

The system is subject to a potential danger each time data is exchanged or software is installed using data media (e.g. diskette, CD-ROM, USB memory stick, etc.), a network connection or the Internet. The user is responsible for assessing these dangers, implementing preventative measures such as virus protection programs, firewalls, etc. and obtaining software from reliable sources.

**General Information • Safety notices**

## <span id="page-15-0"></span>**3. Safety notices**

The safety notices in this manual are organized as follows:

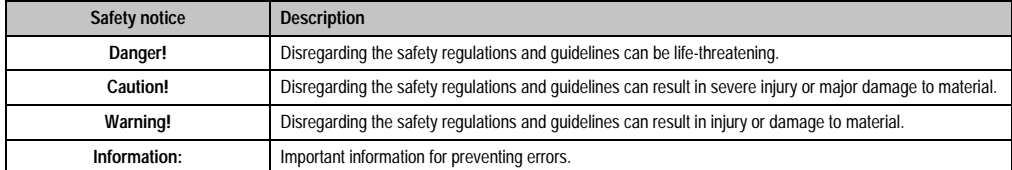

Table 2: Safety guidelines

# <span id="page-15-1"></span>**4. Guidelines**

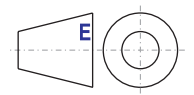

European dimension standards apply to all dimension diagrams (e.g. dimension diagrams, etc.).

# <span id="page-15-2"></span>**5. Model numbers**

#### <span id="page-15-3"></span>**5.1 System units**

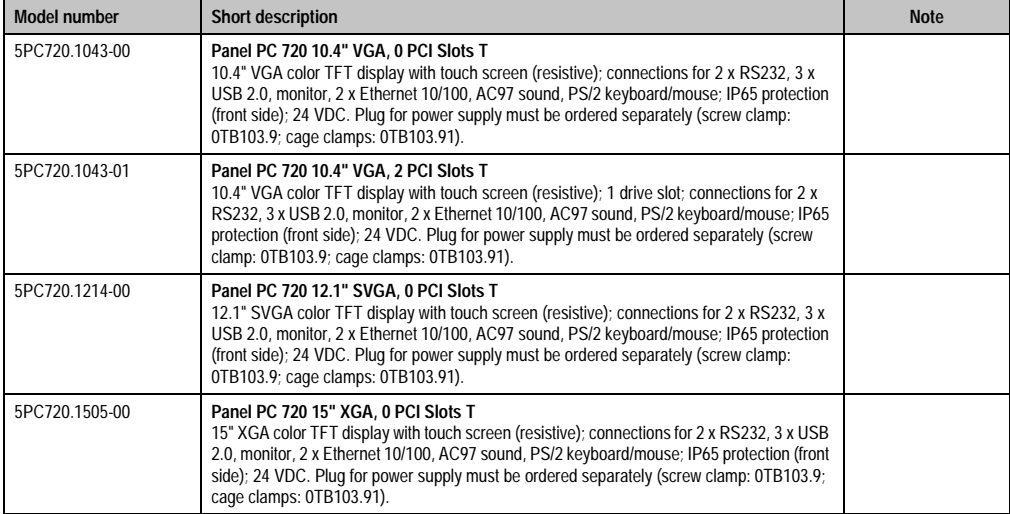

Table 3: Model numbers - system units

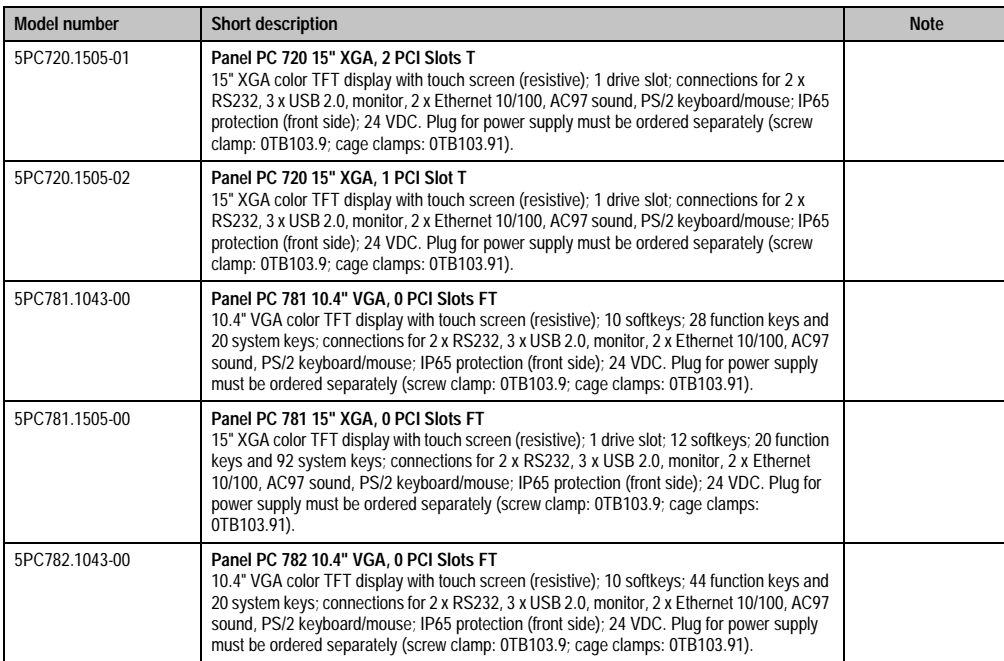

Table 3: Model numbers - system units

#### <span id="page-16-0"></span>**5.2 CPU boards 815E**

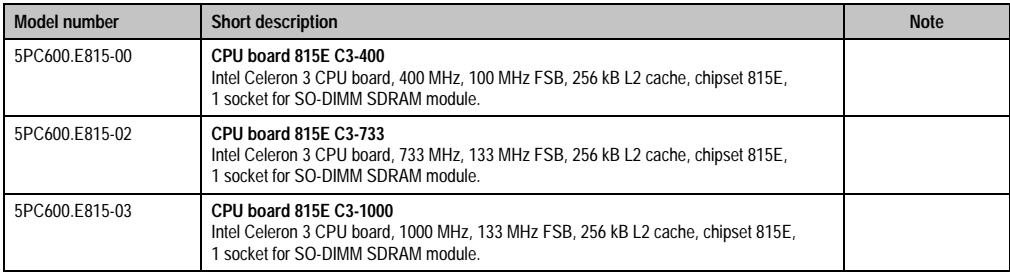

Table 4: Model numbers - CPU boards 815E

#### <span id="page-17-0"></span>**5.3 CPU boards 855GME**

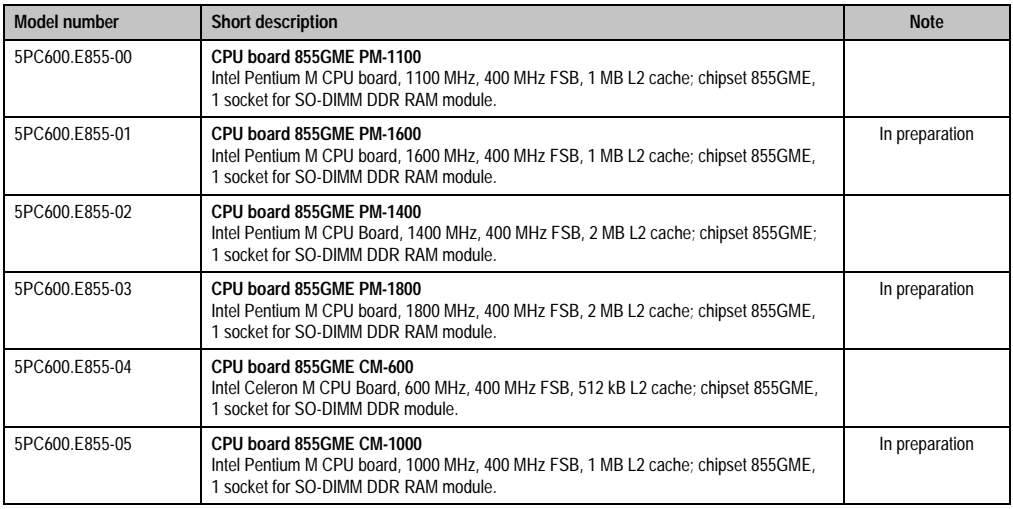

#### Table 5: Model numbers - CPU boards 855GME

#### <span id="page-17-1"></span>**5.4 Heat sink**

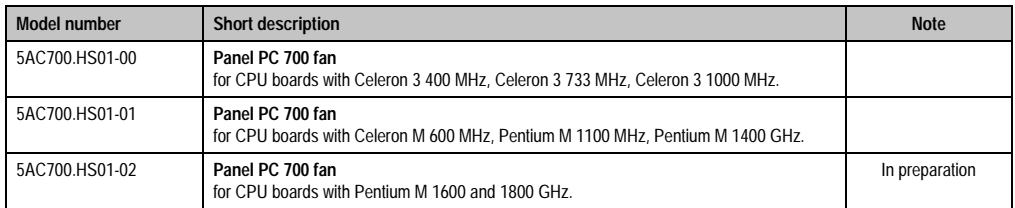

Table 6: Model numbers - heat sink

#### <span id="page-17-2"></span>**5.5 Main memory**

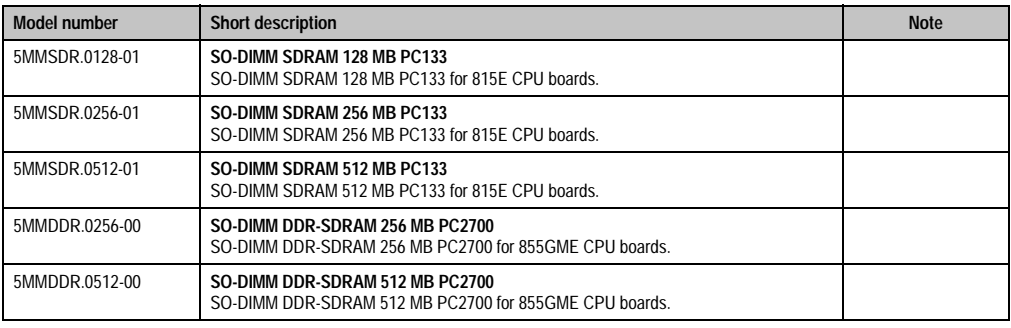

Table 7: Model numbers - main memory

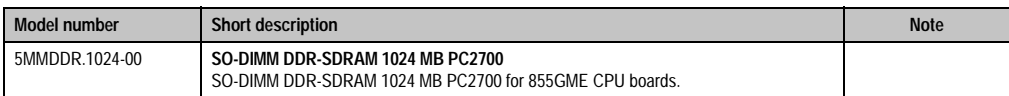

Table 7: Model numbers - main memory

#### <span id="page-18-0"></span>**5.6 Drives**

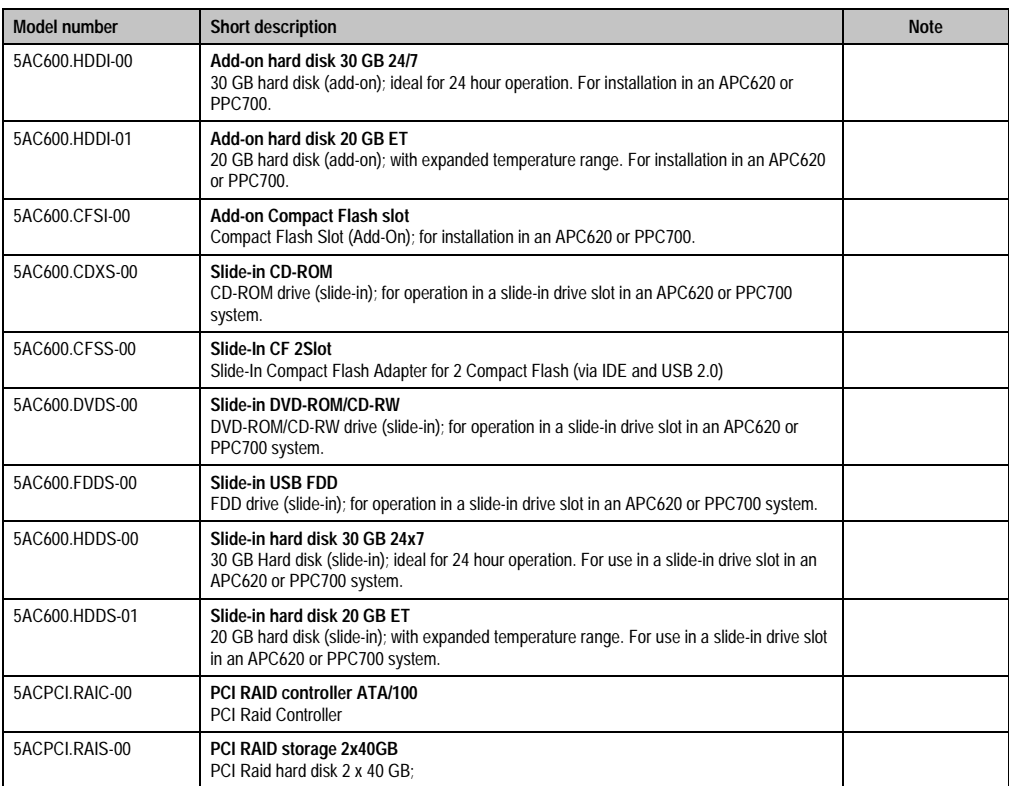

<span id="page-18-2"></span>Table 8: Model numbers - drives

#### <span id="page-18-1"></span>**5.7 Interface options**

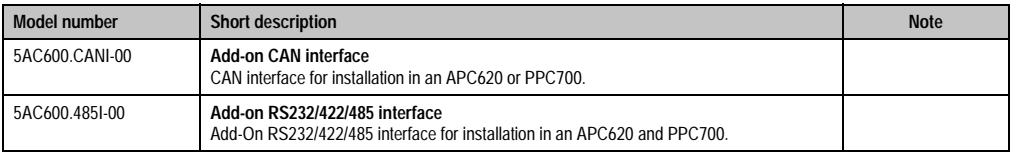

Table 9: Model numbers - interfaces

#### **General Information • Model numbers**

#### <span id="page-19-0"></span>**5.8 Fan kit**

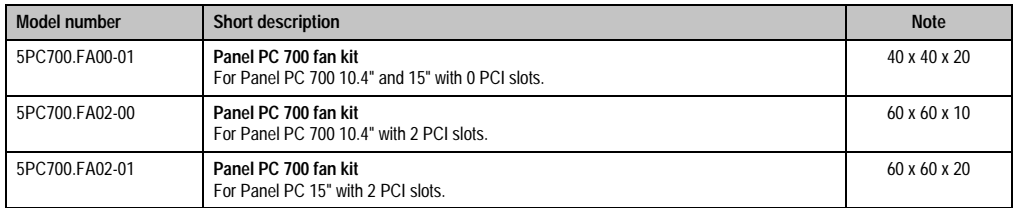

Table 10: Model numbers - fan kits

#### <span id="page-19-1"></span>**5.9 Accessories**

#### <span id="page-19-2"></span>**5.9.1 Batteries**

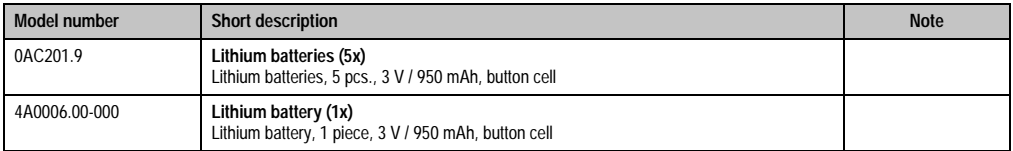

#### Table 11: Model numbers - batteries

#### <span id="page-19-3"></span>**5.9.2 Supply voltage connector**

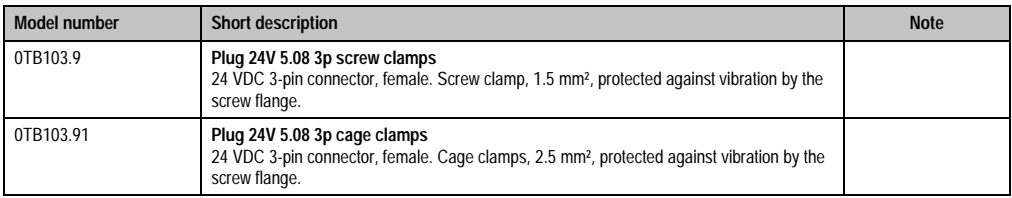

Table 12: Model numbers - supply voltage connectors

#### <span id="page-19-4"></span>**5.9.3 Compact Flash cards**

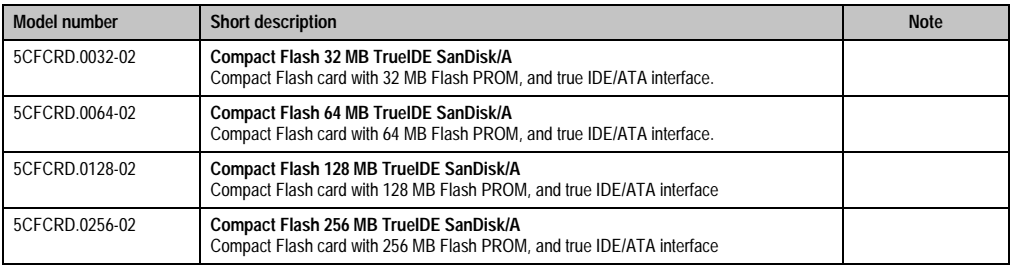

Table 13: Model numbers - Compact Flash cards

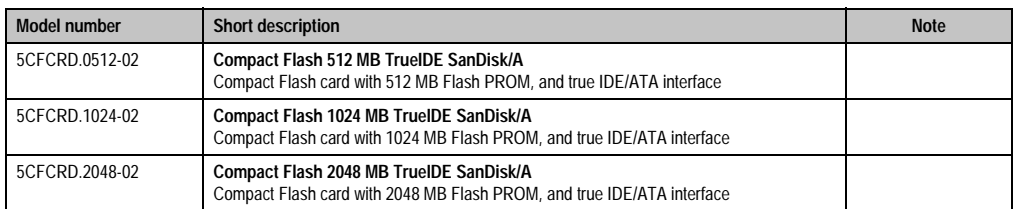

Table 13: Model numbers - Compact Flash cards (cont.)

#### <span id="page-20-0"></span>**5.9.4 USB memory sticks**

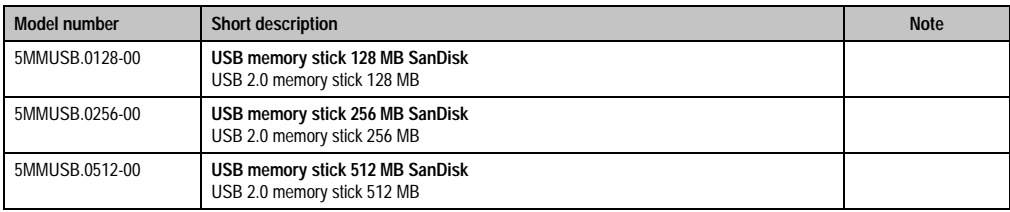

Table 14: Model numbers - USB memory sticks

#### <span id="page-20-1"></span>**5.9.5 Cables**

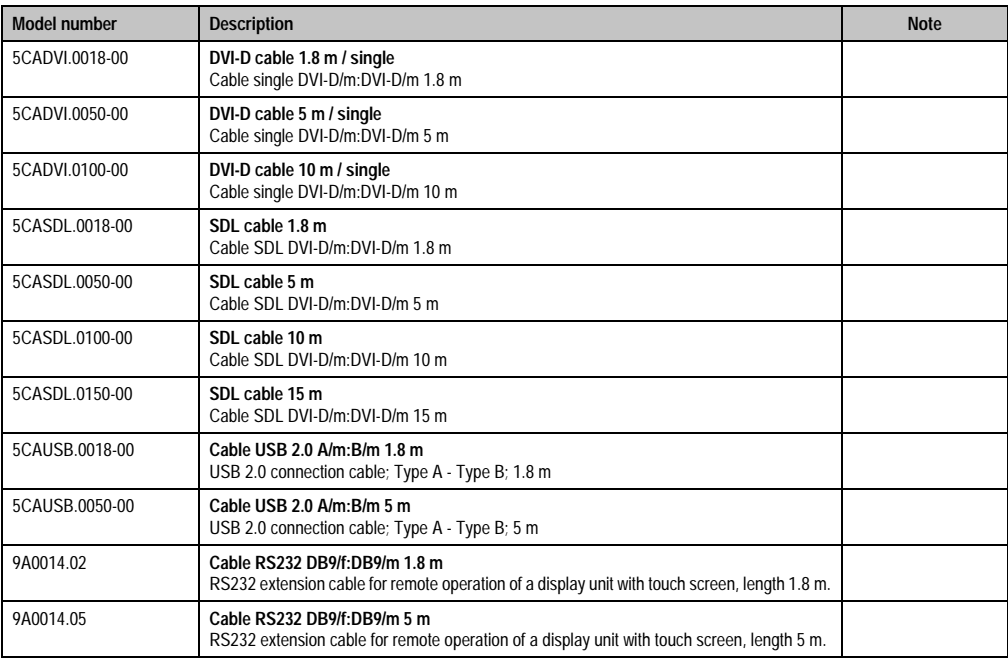

Table 15: Model numbers - cables

#### **General Information • Model numbers**

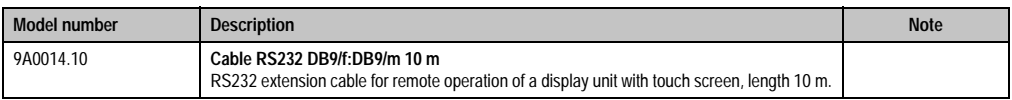

Table 15: Model numbers - cables (cont.)

#### <span id="page-21-0"></span>**5.9.6 Other**

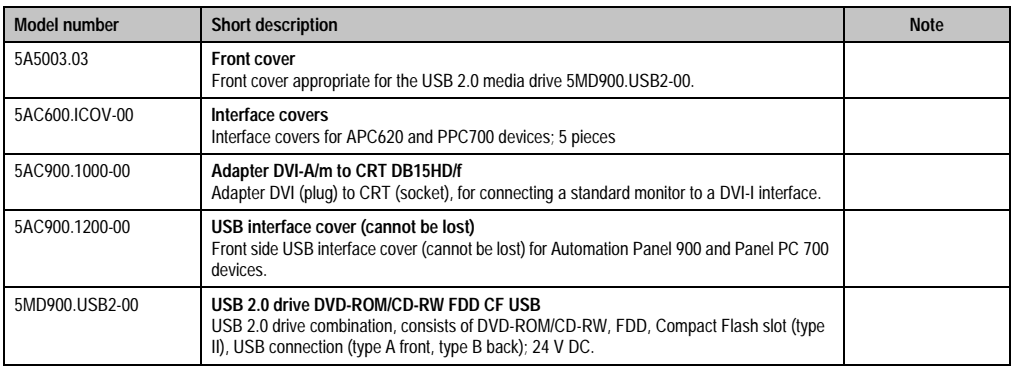

Table 16: Model numbers - other items

#### <span id="page-21-1"></span>**5.10 Software**

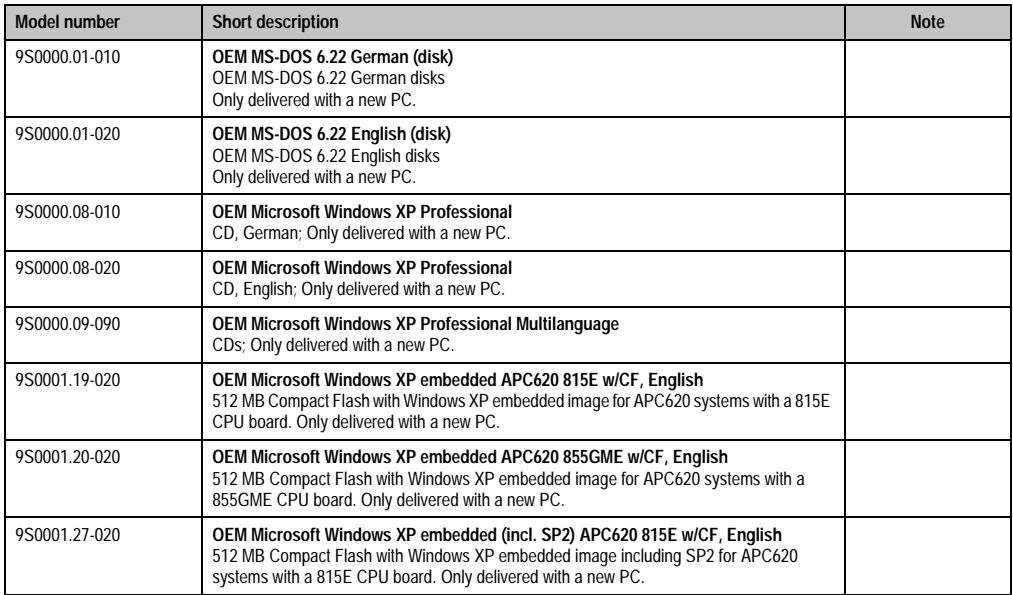

Table 17: Model numbers - software

#### **General Information • Model numbers**

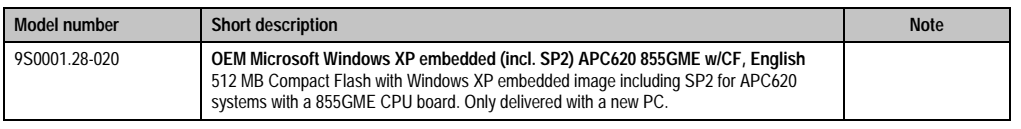

Table 17: Model numbers - software

# <span id="page-24-0"></span>**Chapter 2 • Technical Data**

## <span id="page-24-1"></span>**1. Introduction**

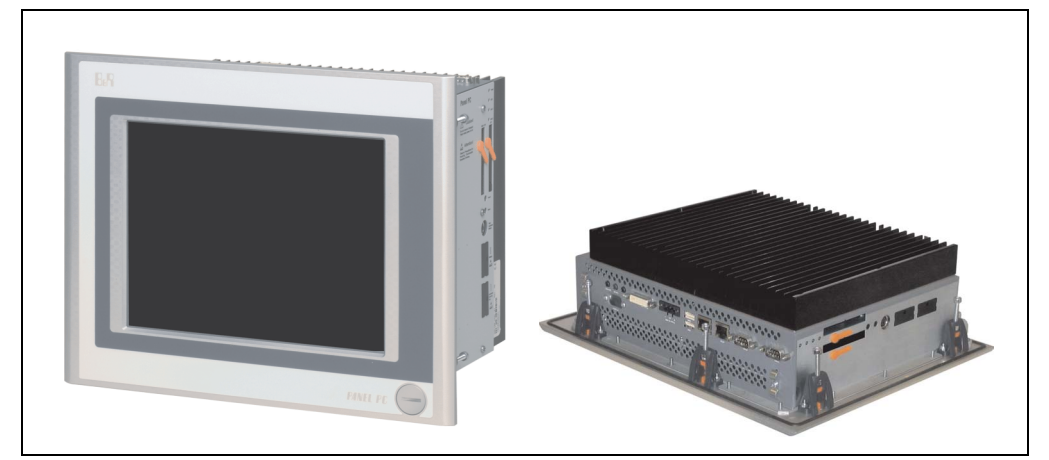

#### <span id="page-24-2"></span>**1.1 Features**

- Processors up to Pentium M 1.8 GHz
- Compact Flash slot (type I)
- Half-size PCI slots
- AC97 sound
- USB 2.0
- 24 VDC supply voltage
- Ethernet 10/100 MBit interfaces
- 2x RS232 Interface, modem compatible
- PS/2 keyboard/mouse (combined)
- CAN interface option
- RS232/422/485 interface option
- Fan free operation $1$ )
- BIOS (Phoenix)

1) Dependant on the device configuration and the environmental temperature.

#### **Technical Data • Introduction**

- Real-time clock (battery-buffered)
- Up to 1 GB central memory
- Connection of various display devices to the "Monitor/Panel" video output (supports RGB, DVI, and SDL signals)

#### <span id="page-25-0"></span>**1.2 Construction**

The PPC700 system can be assembled to meet individual requirements and operational conditions.

The following components are absolutely essential for operation:

- System unit
- CPU board
- Heat sink (CPU board dependent)
- Heat sink (CPU board dependent)
- Drive (mass memory such as Compact Flash card or hard disk) for the operating system
- Software

# <span id="page-26-0"></span>**2. Device**

#### <span id="page-26-1"></span>**2.1 General device interfaces**

#### <span id="page-26-2"></span>**2.1.1 Serial interfaces COM1**

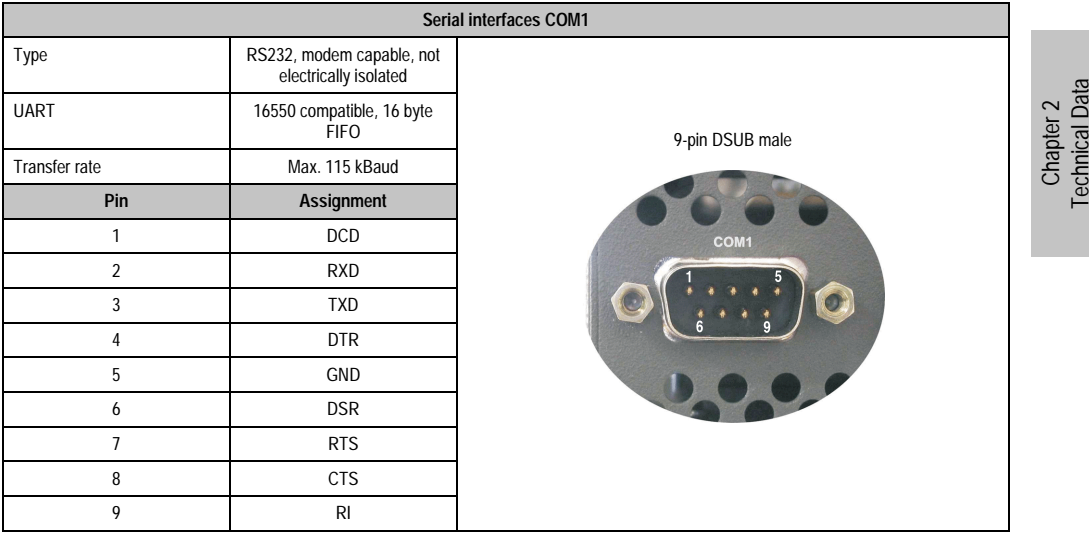

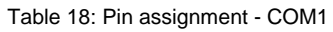

#### <span id="page-27-0"></span>**2.1.2 Serial interfaces COM2**

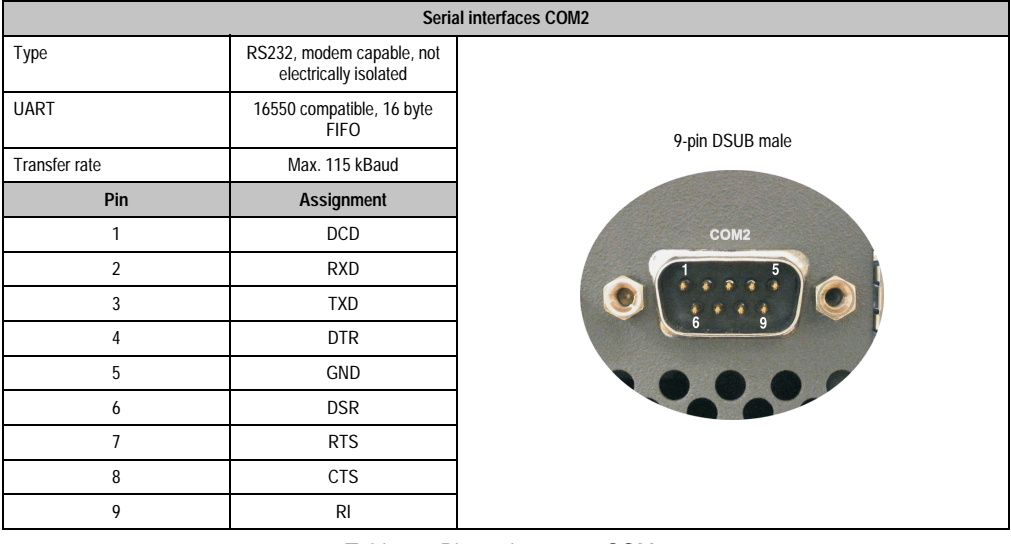

Table 19: Pin assignment - COM2

#### <span id="page-28-0"></span>**2.1.3 Ethernet connection ETH1**

**Ethernet connection (ETH1)** Controller Intel 82562 Intel 82562 RJ45 Twisted Pair (10BaseT/100BaseT), female Cabling S/STP (category 5) Transfer rate  $\frac{1}{10^{100}}$  10/100 MBit/s <sup>1)</sup> ETH1 **LED On Off** Green 100 MBit/s 10 MBit/s Orange Link Activity (blinking) (Ethernet network (Data transfer in connection progress) available)

This Ethernet connection is integrated in the CPU Board being used.

Table 20: Ethernet connection (ETH1)

1) Both operating modes possible. Change-over takes place automatically.

#### **Driver support**

Special drivers are necessary for operating the Intel Ethernet controller 82562. Drivers for Windows XP Professional, Windows XP Embedded, and DOS are available for download on the B&R Homepage in the download area (**[www.br-automation.com](http://www.br-automation.com)** ).

**Technical Data** Technical Data Chapter 2

**Technical Data • Device**

#### <span id="page-29-0"></span>**2.1.4 Ethernet connection ETH2**

This Ethernet connection is integrated in the system unit.

| <b>Ethernet connection (ETH2)</b> |                                                       |                                                       |                                              |
|-----------------------------------|-------------------------------------------------------|-------------------------------------------------------|----------------------------------------------|
| Controller                        | <b>Intel 82551ER</b>                                  |                                                       | RJ45 Twisted Pair (10BaseT/100BaseT), female |
| Cabling                           | S/STP (category 5)                                    |                                                       |                                              |
| Transfer rate                     | 10/100 MBit/s $^{1}$ )                                |                                                       | ETH <sub>2</sub>                             |
| <b>LED</b>                        | <b>On</b>                                             | Off                                                   | orange<br>grün                               |
| Green                             | 100 MBit/s                                            | 10 MBit/s                                             |                                              |
| Orange                            | Link<br>(Ethernet network<br>connection<br>available) | Activity (blinking)<br>(Data transfer in<br>progress) |                                              |

Table 21: Ethernet connection (ETH2)

1) Both operating modes possible. Change-over takes place automatically.

#### **Driver support**

Special drivers are necessary for operating the Intel Ethernet controller 82551ER. Drivers for Windows XP Professional, Windows XP Embedded, and DOS are available for download on the B&R Homepage in the download area (**[www.br-automation.com](http://www.br-automation.com)** ).

Chapter 2 Technical Data

**Technical Data** 

#### <span id="page-30-0"></span>**2.1.5 USB port**

The PPC700 devices have a USB 2.0 (Universal Serial Bus) Host Controller with multiple USB ports, two of which are on the outside for easy user access.

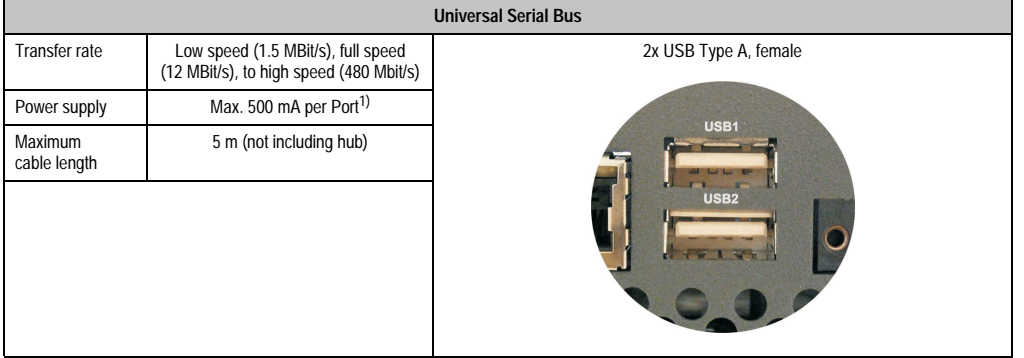

#### Table 22: USB port

1) For safety, every USB port is equipped with a maintenance free "USB current-limiting circuit breaker" (max. 500 mA)

# **Warning!**

**Peripheral USB devices can be connected to the USB interfaces. Due to the vast number of USB devices available on the market, B&R cannot guarantee their performance. B&R does assure the performance of all USB devices that they provide.** 

# **Warning!**

**Because of general PC specifications, this interface should be handled with extreme care with regard to EMC, location of cables etc.**

#### **Driver support**

For optimal functionality of USB 2.0 (transfer speed Up to 480 Mbit/s) with Windows XP, at least Service Pack 1 must be installed. Without the Service Pack, Windows XP will only support USB 1.1. USB 2.0 comes already integrated in B&Rs XP embedded operating system.

#### **Technical Data • Device**

#### <span id="page-31-0"></span>**2.1.6 Supply voltage**

The 3-pin socket required for the supply voltage connection is not contained in the delivery. This can be ordered from B&R using the model number 0TB103.9 (screw clamp) or 0TB103.91 (cage clamp).

The pin assignments can be found either in the following table or printed on the Panel PC 700 housing. The supply voltage has reverse polarity protection.

| Supply voltage                     |                                  |             |  |
|------------------------------------|----------------------------------|-------------|--|
| Protected against reverse polarity |                                  | 3-pin, male |  |
| Pin                                | <b>Description</b>               |             |  |
|                                    | Power 24 VDC<br>$\triangle$<br>⊏ |             |  |
| $\overline{2}$                     | Functional grounding             |             |  |
| 3                                  |                                  |             |  |
| <b>Accessories</b>                 |                                  |             |  |
| 0TB103.9                           | Plug 24 V 5.08 3p screw clamps   |             |  |
| 0TB103.91                          | Plug 24 V 5.08 3p cage clamps    |             |  |

Figure 1: Supply voltage connection

# **Warning!**

#### **The pin's connection to the functional ground (pin 2) should be as short as possible.**

PPC700 systems are equipped with a ground connection. The M4 self-locking nut can be used to fasten a copper strip for grounding.

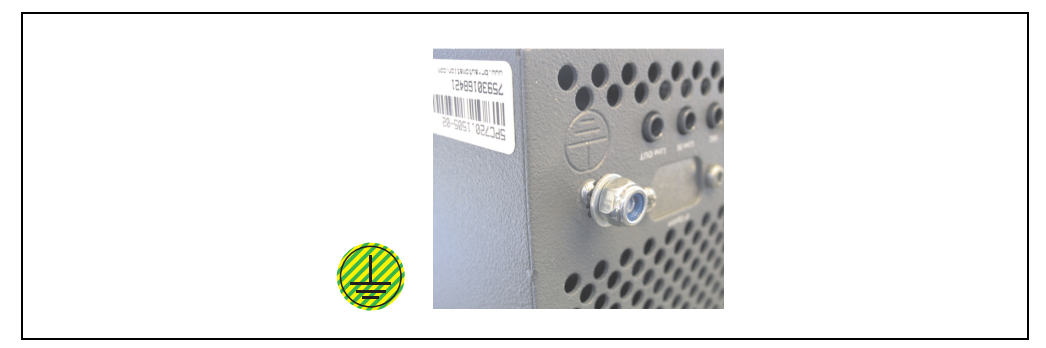

Figure 2: Ground connection

Technical Data

**Technical Data** 

#### <span id="page-32-0"></span>**2.1.7 Monitor / panel connection**

When using this video output, understand that the video signals that are available (RGB, DVI, and SDL) will vary depending on the system unit and CPU board.

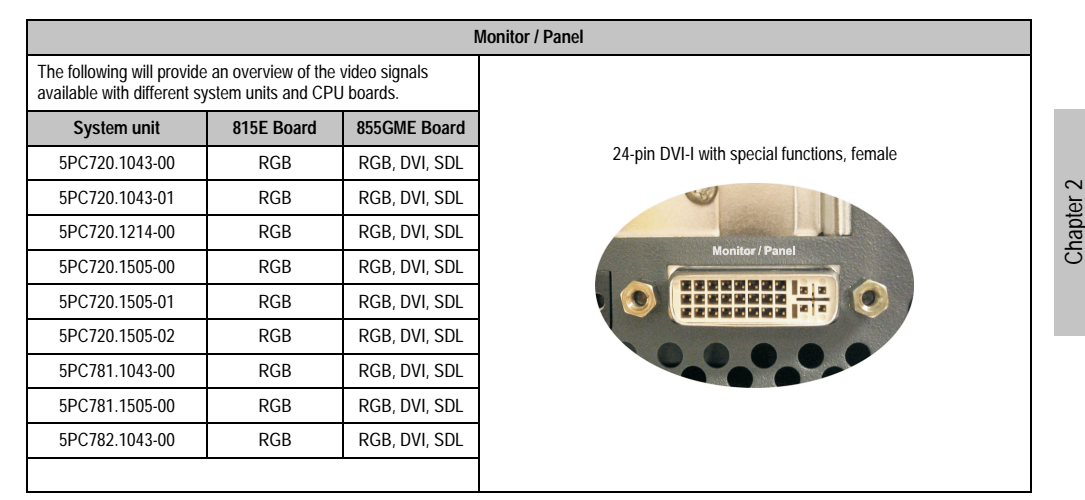

Figure 3: Monitor / panel connection

#### <span id="page-32-1"></span>**2.1.8 MIC, Line IN and Line OUT Port**

All PPC700 systems include an AC97 compatible sound chip with access to the channels MIC, Line IN and Line OUT from the outside.

| MIC, Line IN and Line OUT |                                                                            |                                          |  |
|---------------------------|----------------------------------------------------------------------------|------------------------------------------|--|
| <b>MIC</b>                | Connection of a mono microphone with<br>a 3.5 mm stereo (headphone) jack.  | 3.5 mm socket, female                    |  |
| Line IN                   | Stereo Line IN signal supplied via<br>3.5 mm plug.                         | <b>MIC</b><br>Line IN<br><b>Line OUT</b> |  |
| Line OUT                  | Connection of a stereo sound reader<br>(e.g. amplifier) via a 3.5 mm plug. |                                          |  |
|                           |                                                                            |                                          |  |

Table 23: MIC, Line IN, and Line OUT Port

#### **Driver support**

Special drivers are necessary for operating the AC97 sound chip. Drivers for Windows XP Professional and Windows XP Embedded are available for download on the B&R Homepage in the download area (**[www.br-automation.com](http://www.br-automation.com)** ).

#### **Technical Data • Device**

#### <span id="page-33-0"></span>**2.1.9 Add-on interface slot**

An optional add-on interface (e.g. CAN, RS485) can be installed here. See also Section[3.7](#page-119-0) ["Interface options" on page 120](#page-119-0).

| Add-on interface slot       |                                |                                  |
|-----------------------------|--------------------------------|----------------------------------|
|                             |                                |                                  |
| Available add-on interfaces |                                |                                  |
| 5AC600.CANI-00              | Add-on CAN interface           | <b>IF Option</b>                 |
| 5AC600.485I-00              | Add-on RS232/422/485 interface |                                  |
|                             |                                |                                  |
|                             |                                |                                  |
|                             |                                | <b>SEC</b><br>Line IN<br>Line OU |
|                             |                                |                                  |

Table 24: Add-on interface slot

# **Information:**

**An add-on interface module is only available factory-installed.**

#### <span id="page-33-1"></span>**2.1.10 PCI slots**

Up to 2 PCI slots are available, depending on the system unit. Cards that comply with the PCI half-size standard 2.2 and do not exceed the following dimensions can be inserted.

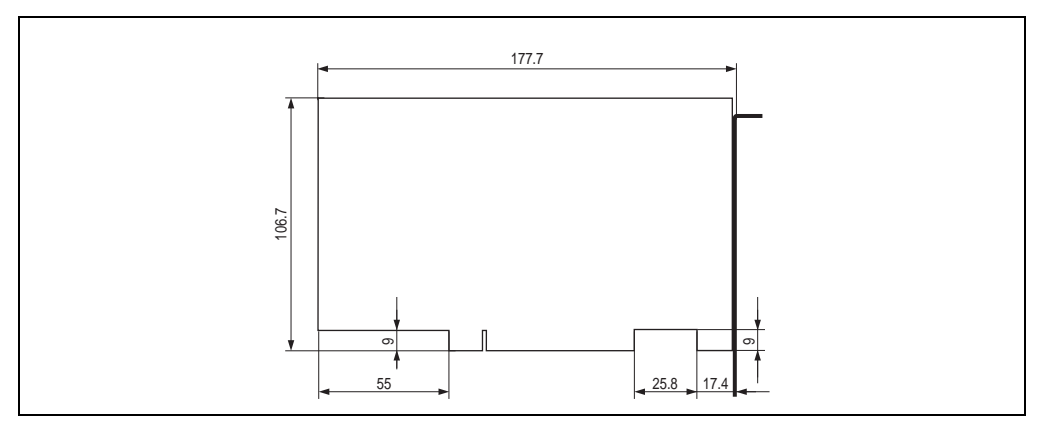

Figure 4: Dimensions of standard half-size PCI cards.

Chapter 2<br>Technical Data Technical Data

#### <span id="page-34-0"></span>**2.1.11 Status LEDs**

The status LEDs are integrated in the system unit.

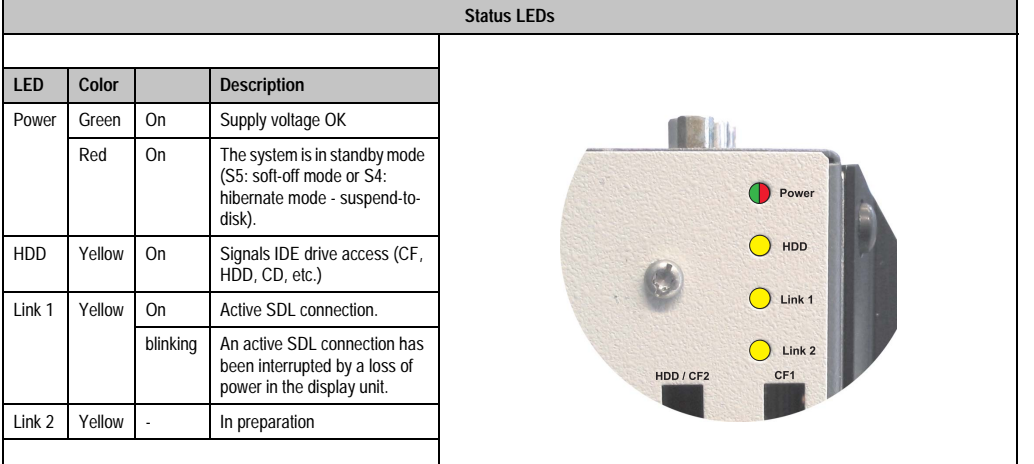

#### Table 25: Status LEDs

#### <span id="page-34-1"></span>**2.1.12 Compact Flash slot (CF1)**

This Compact Flash slot is a fixed component of an PPC700 system, and is defined in BIOS as the primary master drive.

| <b>Compact Flash slot (CF1)</b> |                           |                                        |
|---------------------------------|---------------------------|----------------------------------------|
| Connection                      | Primary Master IDE device |                                        |
| Compact Flash<br>type           | Type I                    | Link 2<br>HDD / CF2<br>CF <sub>1</sub> |
| <b>Accessories</b>              | <b>Short description</b>  |                                        |
| 5CFCRD.0032-02                  | Compact Flash 32 MB       | m                                      |
| 5CFCRD.0064-02                  | Compact Flash 64 MB       |                                        |
| 5CFCRD.0128-02                  | Compact Flash 128 MB      |                                        |
| 5CFCRD.0256-02                  | Compact Flash 256 MB      |                                        |
| 5CFCRD.0512-02                  | Compact Flash 512 MB      |                                        |
| 5CFCRD.1024-02                  | Compact Flash 1024 MB     |                                        |
| 5CFCRD.2048-02                  | Compact Flash 2048 MB     |                                        |
|                                 |                           | Power                                  |

Table 26: Compact Flash slot (CF1)

# **Warning!**

**Inserting and removing the Compact Flash card can only take place without power applied!**

#### <span id="page-35-0"></span>**2.1.13 Hard disk / Compact Flash slot (HDD/CF2)**

This slot allows for installation of a hard disk or a second Compact Flash slot as so-called addon drives (see table [8 "Model numbers - drives"](#page-18-2) for available add-on drives). The add-on drive is referred to in BIOS as the primary slave drive.

# **Information:**

**Add-on drives are only available factory-installed. Therefore, this needs to be requested when placing the order.** 

| Hard disk / Compact Flash slot (HDD/CF2) |                             |                                        |  |  |
|------------------------------------------|-----------------------------|----------------------------------------|--|--|
| Connection                               | Primary slave IDE device    |                                        |  |  |
| Add-on hard disks 2.5" drive (internal)  |                             |                                        |  |  |
| 5AC600.HDDI-00                           | Add-on hard disk 30 GB 24/7 |                                        |  |  |
| 5AC600.HDDI-01                           | Add-on hard disk 20 GB ET   | Link 2<br>HDD / CF2<br>CF <sub>1</sub> |  |  |
| <b>Add-on Compact Flash slot</b>         |                             | m                                      |  |  |
| 5AC600.CFSI-00                           | Add-on Compact Flash slot   |                                        |  |  |
| Compact Flash type                       | Type I                      |                                        |  |  |
| <b>Accessories</b>                       | <b>Short description</b>    |                                        |  |  |
| 5CFCRD.0032-02                           | Compact Flash 32 MB         |                                        |  |  |
| 5CFCRD.0064-02                           | Compact Flash 64 MB         |                                        |  |  |
| 5CFCRD.0128-02                           | Compact Flash 128 MB        |                                        |  |  |
| 5CFCRD.0256-02                           | Compact Flash 256 MB        |                                        |  |  |
| 5CFCRD.0512-02                           | Compact Flash 512 MB        | Power                                  |  |  |
| 5CFCRD.1024-02                           | Compact Flash 1024 MB       |                                        |  |  |
| 5CFCRD.2048-02                           | Compact Flash 2048 MB       |                                        |  |  |

Table 27: Hard disk / Compact Flash slot (HDD/CF2)

# **Warning!**

**Inserting and removing the Compact Flash card can only take place without power applied!**
## <span id="page-36-0"></span>**2.1.14 Power button**

Due to the complete ATX power supply support, the power button serves various functions. These functions can be configured either in the BIOS setup (see BIOS function "power button function" in section ["Power", on page 169](#page-168-0) for 815E CPU boards, or section ["Power", on](#page-222-0) [page 223](#page-222-0) for 855GME CPU boards) or, for example, in the operating system Windows XP.

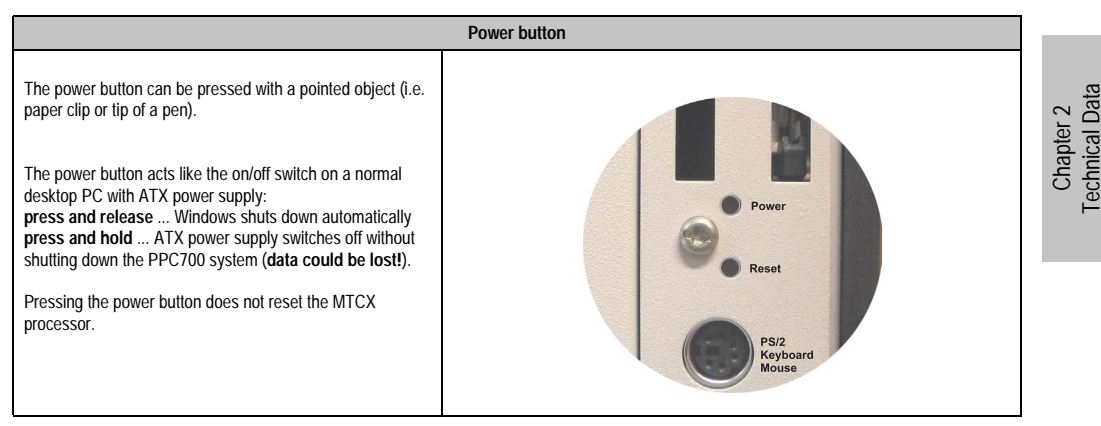

Table 28: Power button

## <span id="page-36-1"></span>**2.1.15 Reset button**

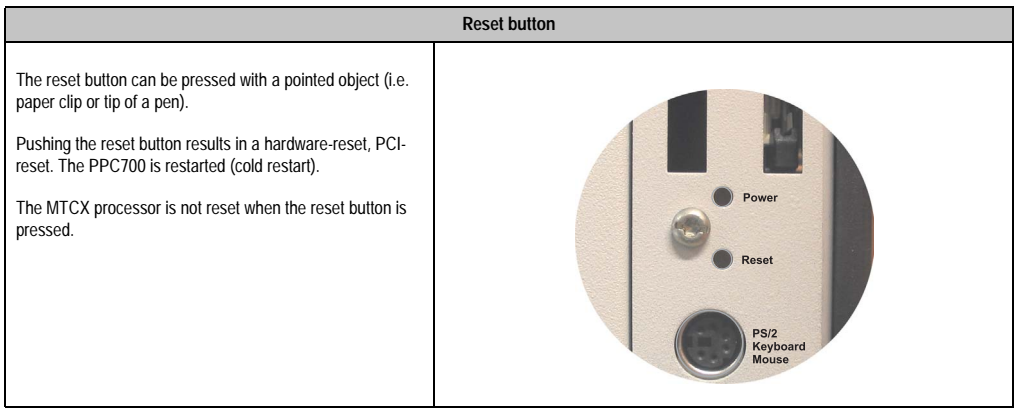

Table 29: Reset button

## **Warning!**

**A reset triggered by actuating the reset button can cause data to be lost!**

## <span id="page-37-0"></span>**2.1.16 PS/2 keyboard / mouse**

A standard PS/2 mouse or a PS/2 AT enhanced keyboard can be connected here. BIOS automatically determines whether a mouse or a keyboard has been connected, and transfers this information to the operating system.

With a PS/2 Y-cable, both keyboard and mouse can be operated simultaneously. They must be connected before the system is switched on.

This interface has a "Hot-Plug" function for PS/2 keyboards (only when no PS/2 mouse has ever been connected and used!).

| Connection for keyboard/mouse (PS/2) |                  |                         |
|--------------------------------------|------------------|-------------------------|
| Pin                                  | Assignment       | PS/2 socket, female     |
| 1                                    | DATA0            |                         |
| $\overline{2}$                       | DATA1            | Reset                   |
| 3                                    | GND              |                         |
| 4                                    | $+5 V^{1}$       | <b>PS/2</b><br>Keyboard |
| 5                                    | CLK <sub>0</sub> | Mouse                   |
| 6                                    | CLK <sub>1</sub> |                         |
|                                      |                  |                         |

Table 30: Connection for external keyboard/mouse (PS/2)

1) The PS/2 keyboard/mouse interface is secured by a multifuse (1A).

# **Warning!**

**Because of general PC specifications, this interface should be used with extreme care concerning EMC, location of cables, etc. Therefore it should only be used for service!**

## **Information:**

**The BIOS setup defaults only allow for the operation of a PS/2 keyboard. If a PS/2 mouse is connected, it must be activated in BIOS. In order to do this, set "PS/2 mouse" in the BIOS setup menu to "enabled" and save. (Located under Advanced - Miscellaneous - Item "PS/2 mouse").**

Chapter 2 Technical Data

**Technical Data** 

#### <span id="page-38-0"></span>**2.1.17 Battery**

The real time clock is buffered by a lithium battery (3 V, 950 mAh), which is located behind the black cover.

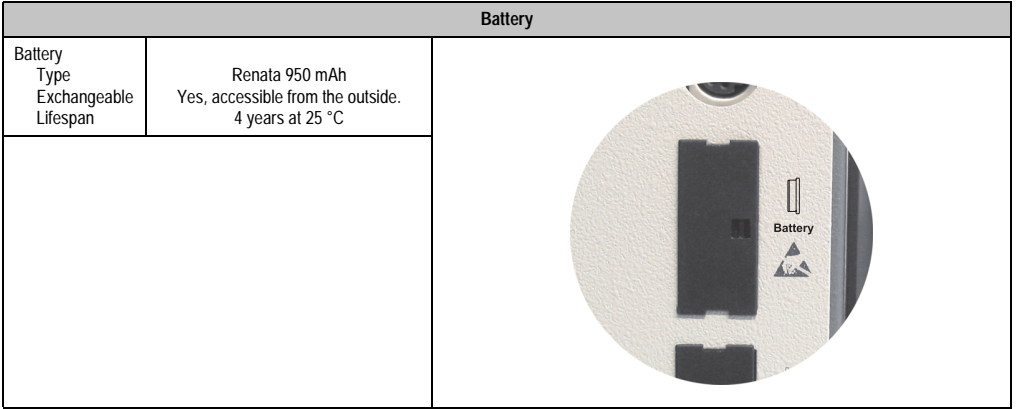

#### Table 31: Battery

## **Warning!**

**Turn off power before removing or adding the lithium battery.** 

### <span id="page-38-1"></span>**2.1.18 Hardware security key**

B&R recommends a dongle (security key) based on the DS1425 from MAXIM (previously Dallas Semiconductors) for software copy protection.

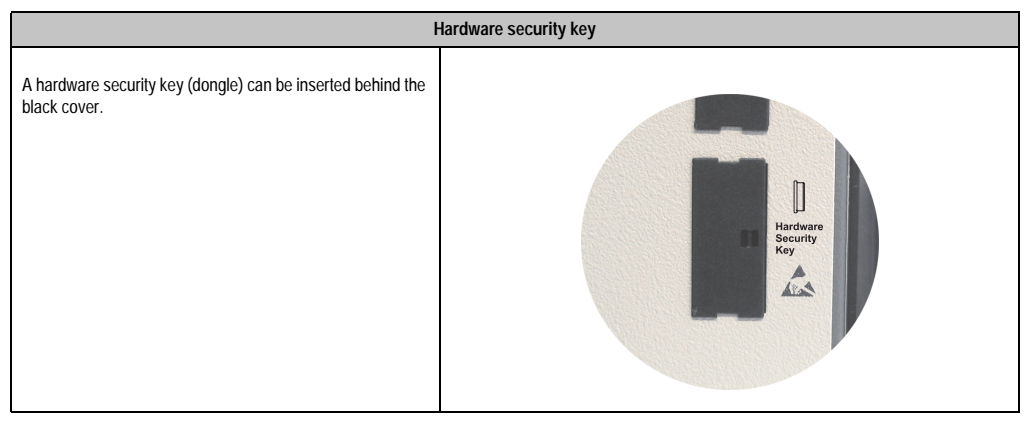

Table 32: Hardware security key

## **Warning!**

**Turn off power before removing or adding the hardware security key.** 

## <span id="page-39-0"></span>**2.1.19 Slide-in slot 1 drive slot**

This slide-in slot 1 drive slot exists only in PPC700 system units with 2 PCI slots, in which case it is possible to insert a number of slide-in drives. See table for available slide-in drives [8 "Model](#page-18-0) [numbers - drives" on page 19.](#page-18-0)

The slide-in CD-ROM and the slide-in DVD-ROM/CD-RW drive are referred to in BIOS as "secondary slave". The slide-in USB FDD drive is referred to as USB.

# **Information:**

**• It is possible to add, remove, or modify the slide-in drive at any time.**

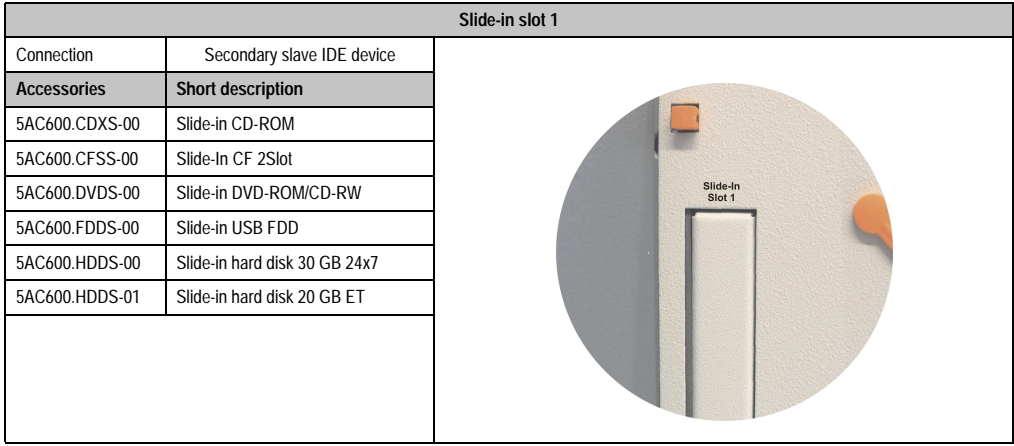

Table 33: Slide-in slot 1

# **Caution!**

**Turn off power before adding or removing a slide-in drive.** 

## **3. Individual components**

## **3.1 System units**

In the system unit, all components (CPU board, fan, main memory, drives) are connected together.

## **3.1.1 Panel PC 5PC720.1043-00**

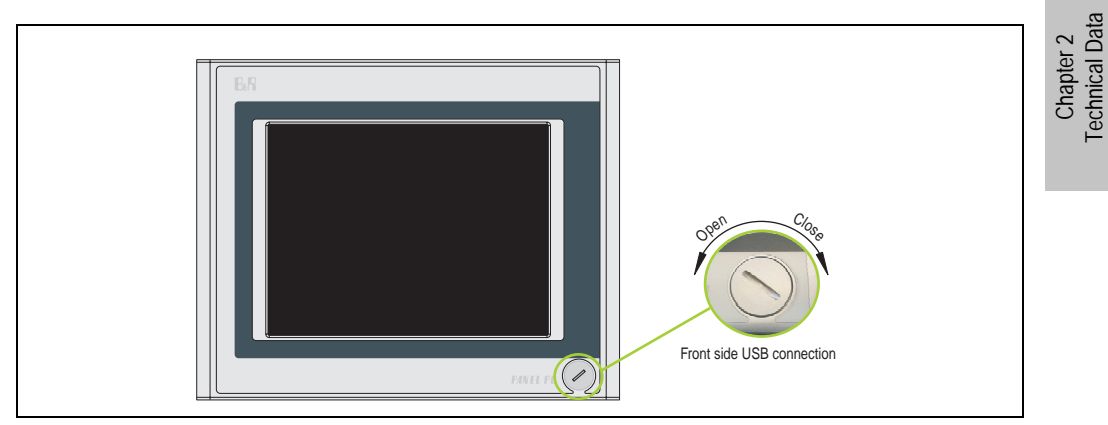

Figure 5: Front view 5PC720.1043-00

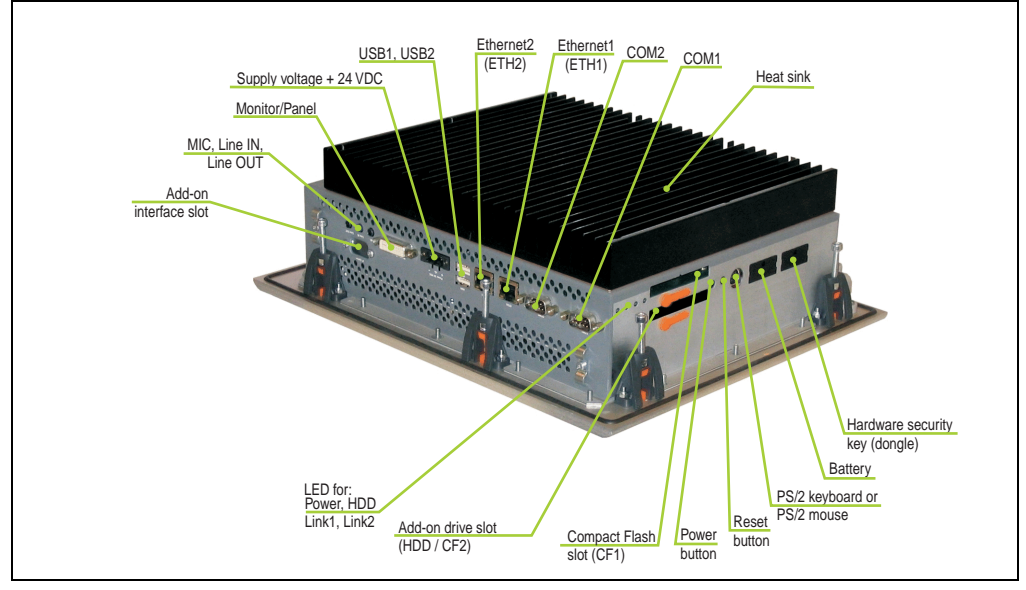

Figure 6: Rear view 5PC720.1043-00

Technical Data

## **Warning!**

**Do not remove mounting screws from the heat sink, as it is connected to the processor and chipset by a thermal coupling. If this connection is broken, the PPC700 must be sent for repair. Removal of the mounting screws, which can be determined by a broken seal, voids all warranty.** 

**During operation, surface temperatures of the heat sink may reach 70 °C (warning "hot surface").**

## **Dimensions**

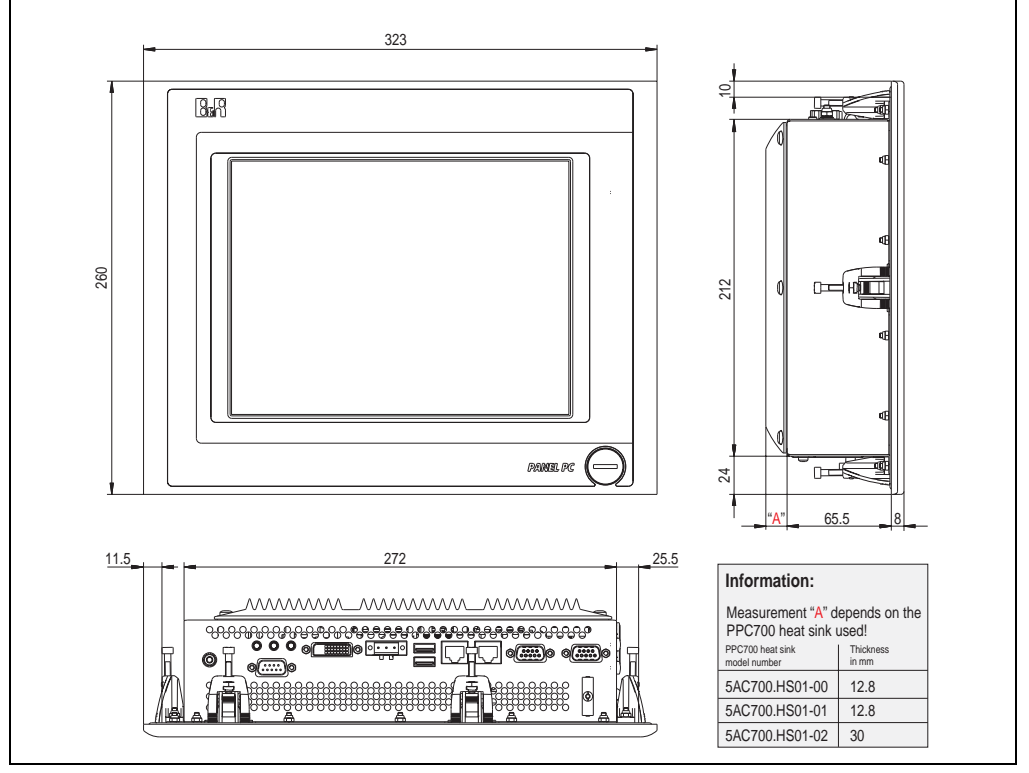

<span id="page-41-0"></span>Figure 7: Dimensions 5PC720.1043-00

## **Technical data**

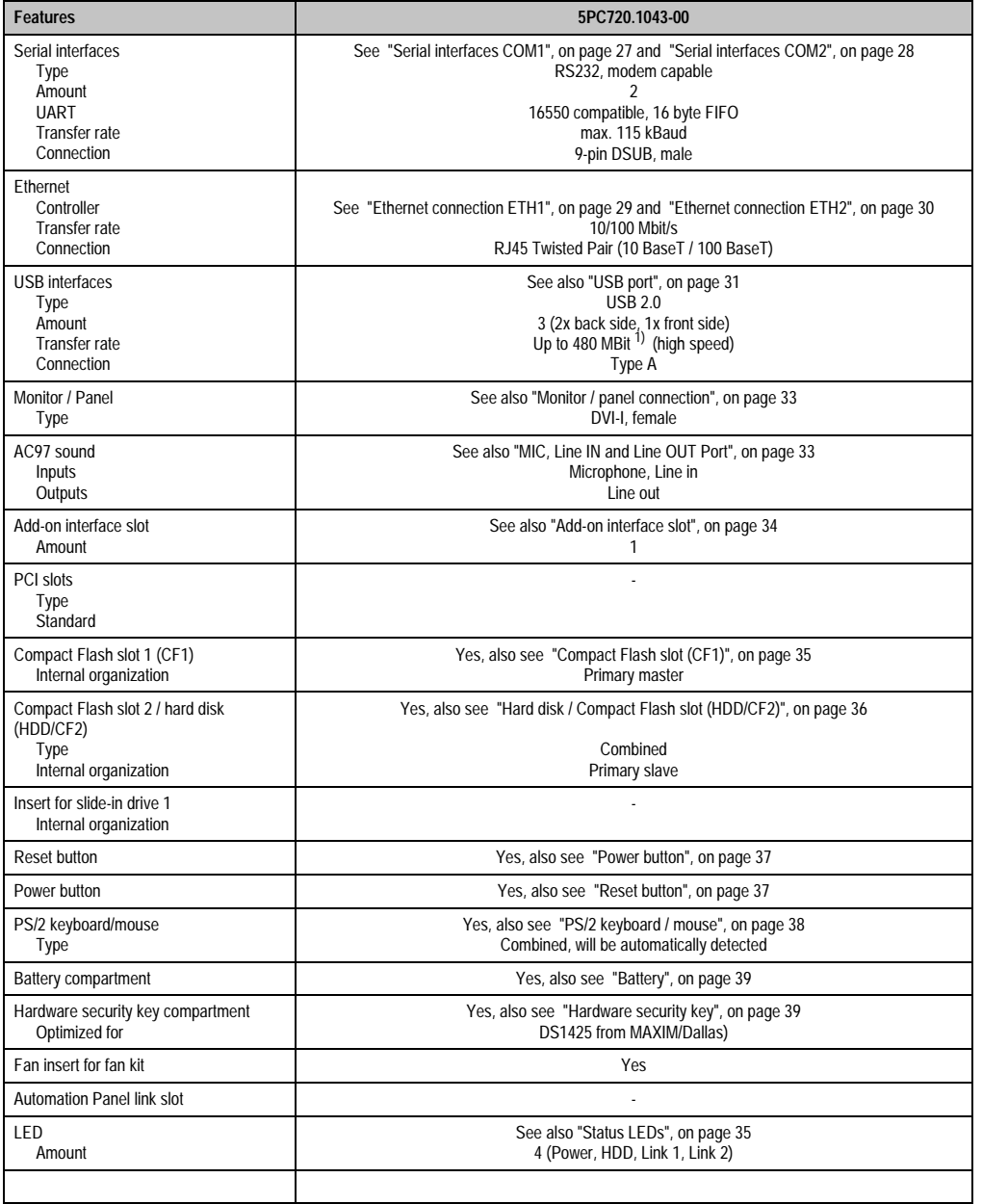

Table 34: Technical data - 5PC720.1043-00

Chapter 2<br>Technical Data Technical Data

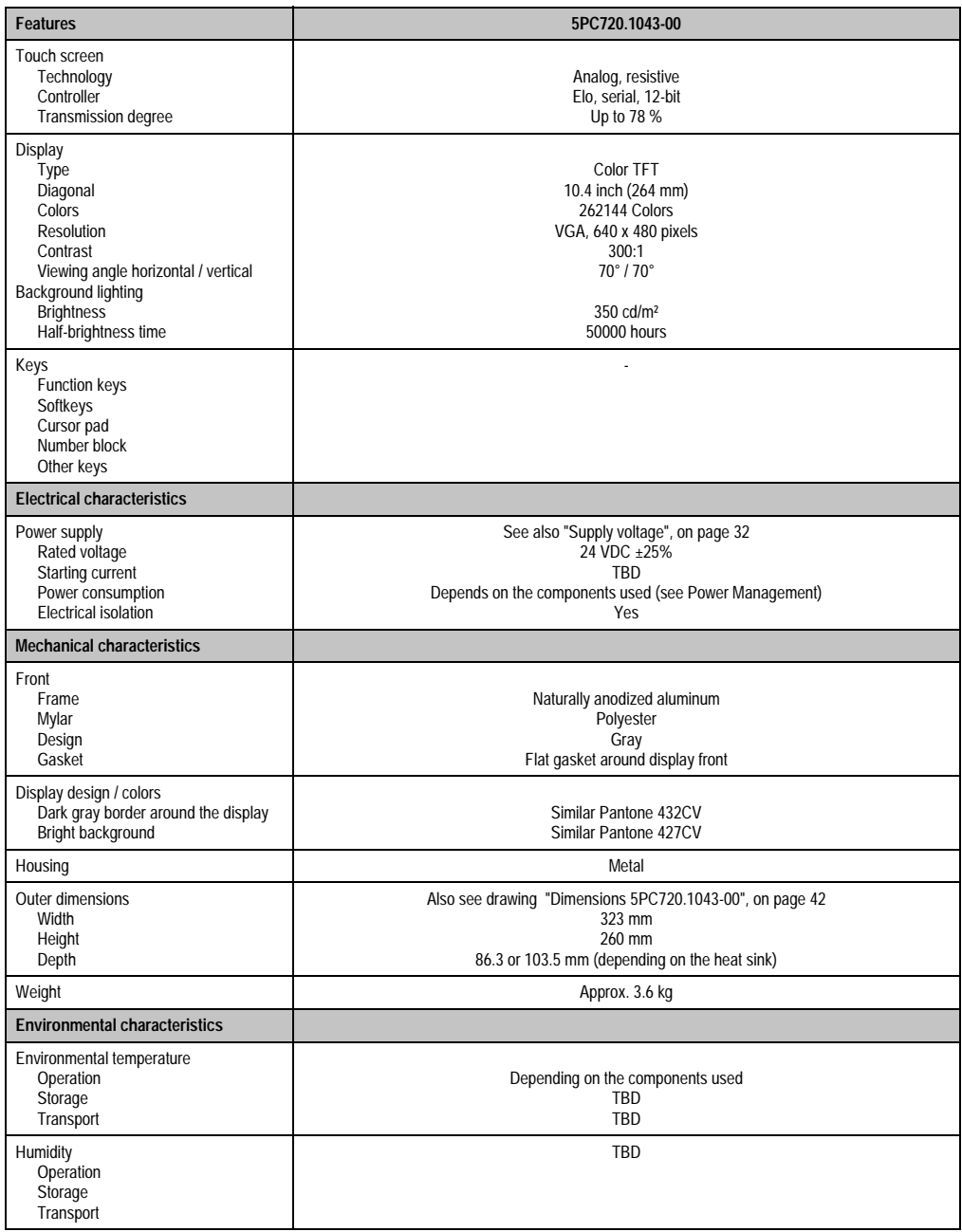

Table 34: Technical data - 5PC720.1043-00 (cont.)

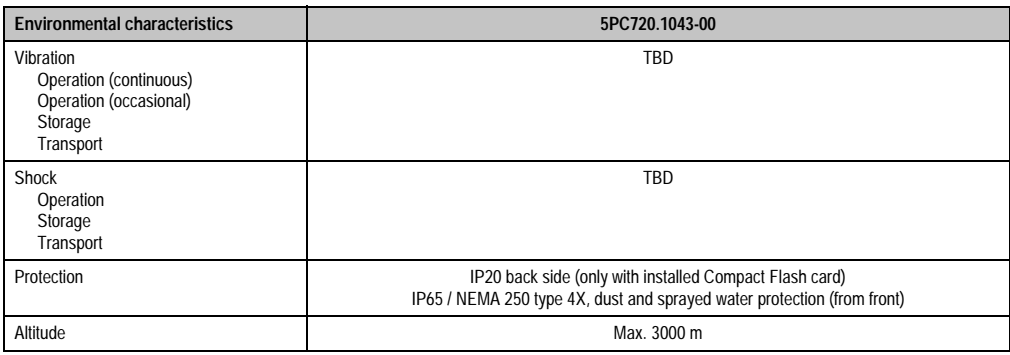

Table 34: Technical data - 5PC720.1043-00 (cont.)

1) Software must support USB 2.0 (e.g. Windows XP with at least Service Pack 1).

#### **Cutout Installation**

The Panel PC 700 with preassembled clamps is installed e.g. in a housing cutout. A cutout that corresponds to the following drawing must be made.

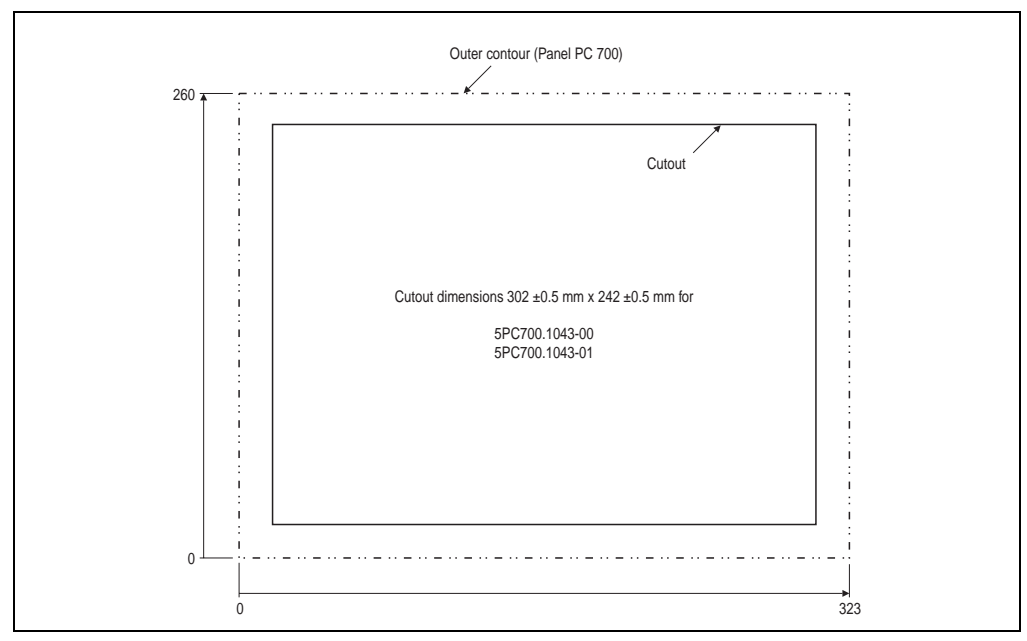

Figure 8: Cutout installation 5PC700.1043-00

For further information regarding mounting and installation position, see chapter [3 "Mounting" on](#page-128-0) [page 129](#page-128-0).

Chapter 2<br>Technical Data Technical Data

### **3.1.2 Panel PC 5PC720.1043-01**

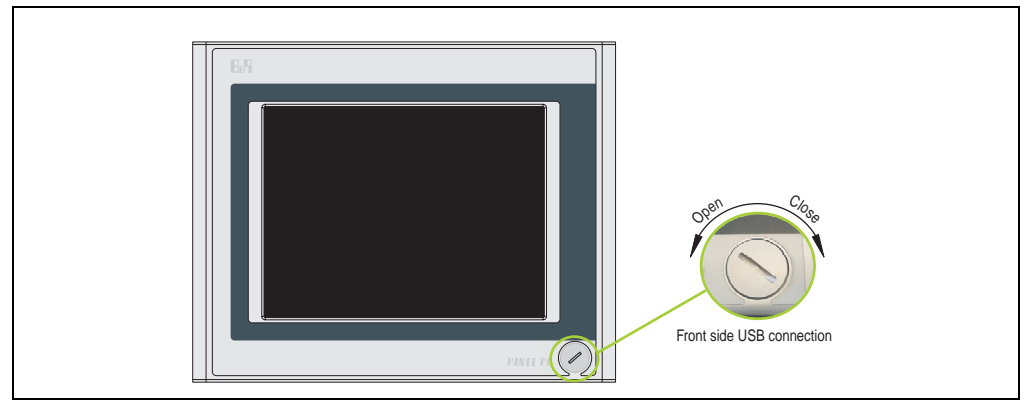

Figure 9: Front view 5PC720.1043-01

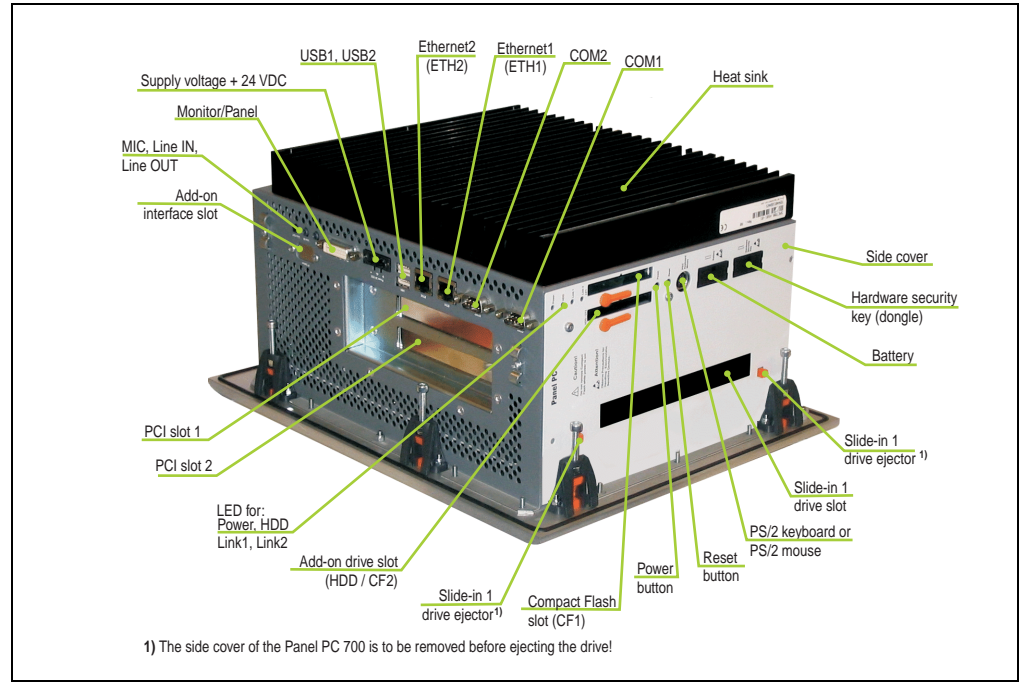

Figure 10: Rear view 5PC720.1043-01

## **Warning!**

**Do not remove mounting screws from the heat sink, as it is connected to the processor and chipset by a thermal coupling. If this connection is broken, the PPC700 must be sent for repair. Removal of the mounting screws, which can be determined by a broken seal, voids all warranty.** 

**During operation, surface temperatures of the heat sink may reach 70 °C (warning "hot surface").**

## **Dimensions**

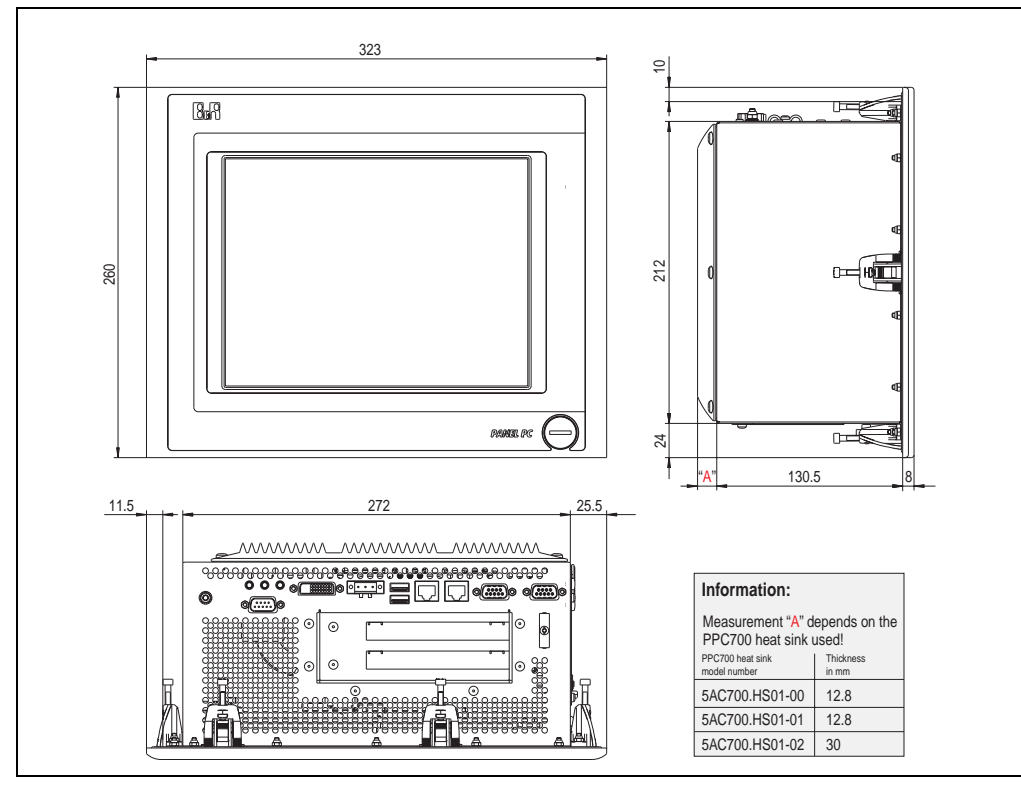

<span id="page-46-0"></span>Figure 11: Dimensions 5PC720.1043-01

Chapter 2 Technical Data

**Technical Data** 

## **Technical data**

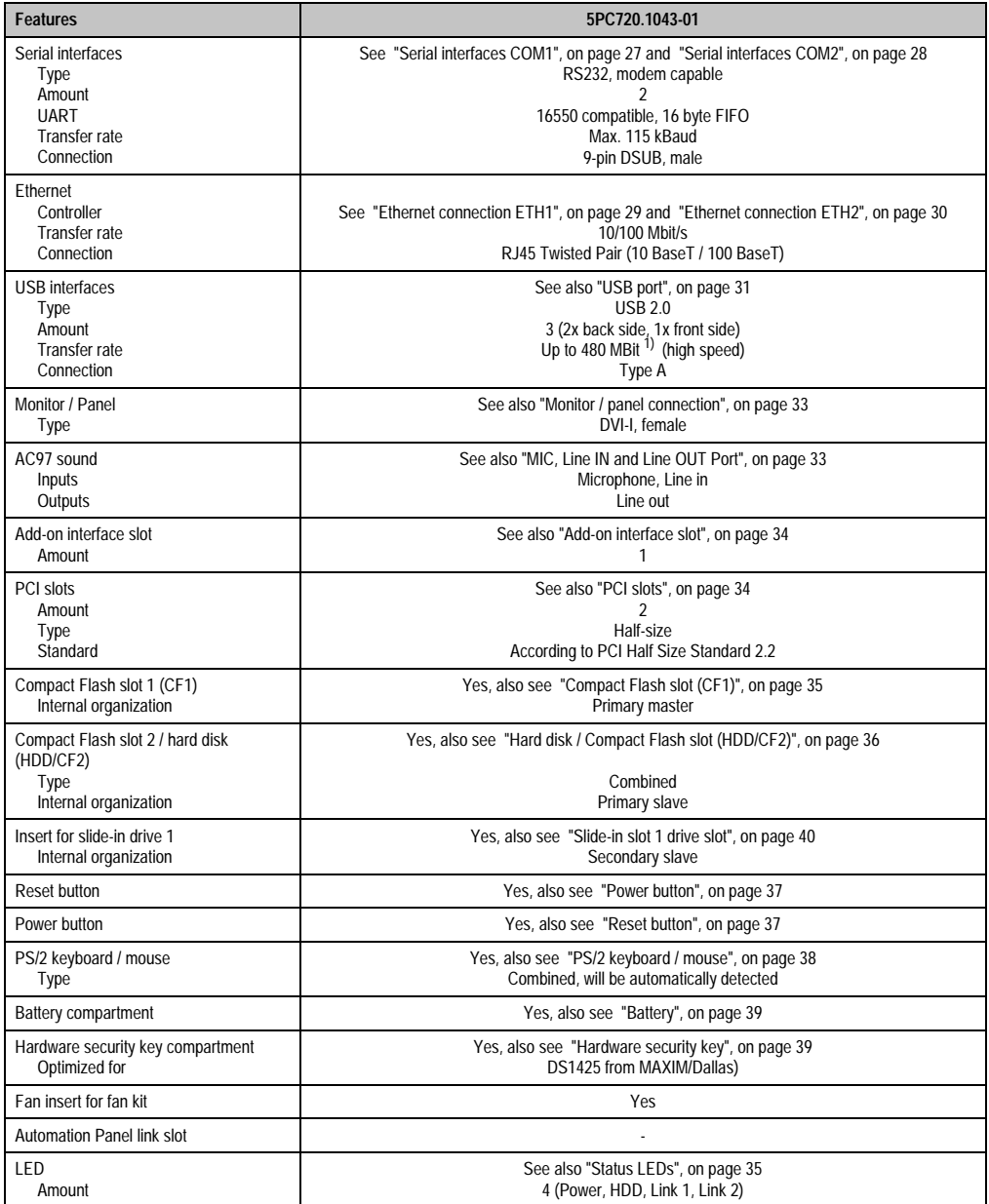

Table 35: Technical data - 5PC720.1043-01

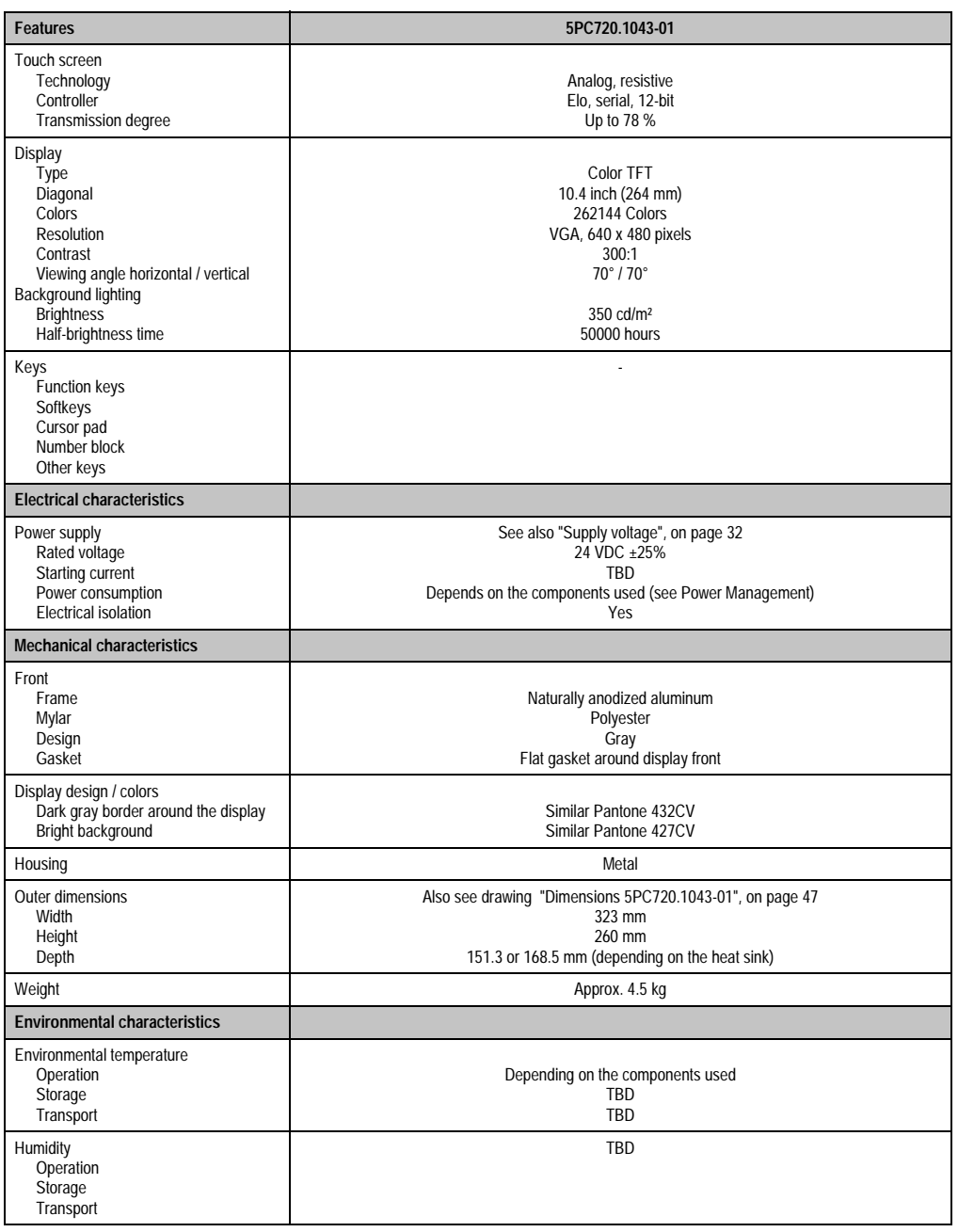

Table 35: Technical data - 5PC720.1043-01 (cont.)

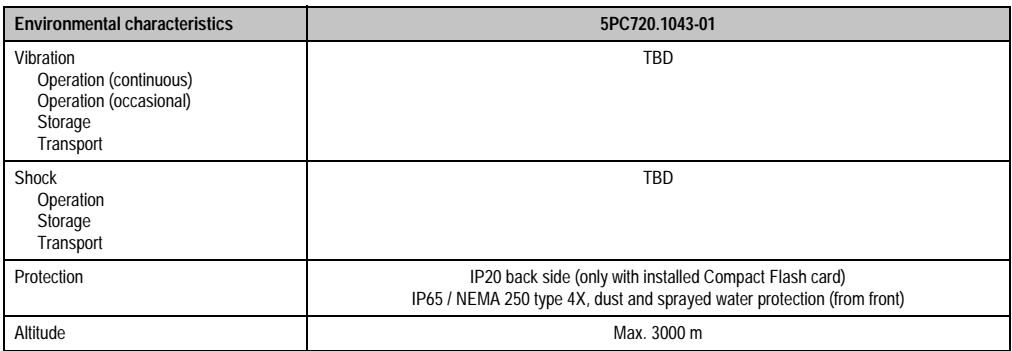

Table 35: Technical data - 5PC720.1043-01 (cont.)

1) Software must support USB 2.0 (e.g. Windows XP with at least Service Pack 1).

### **Cutout Installation**

The Panel PC 700 with preassembled clamps is installed e.g. in a housing cutout. A cutout that corresponds to the following drawing must be made.

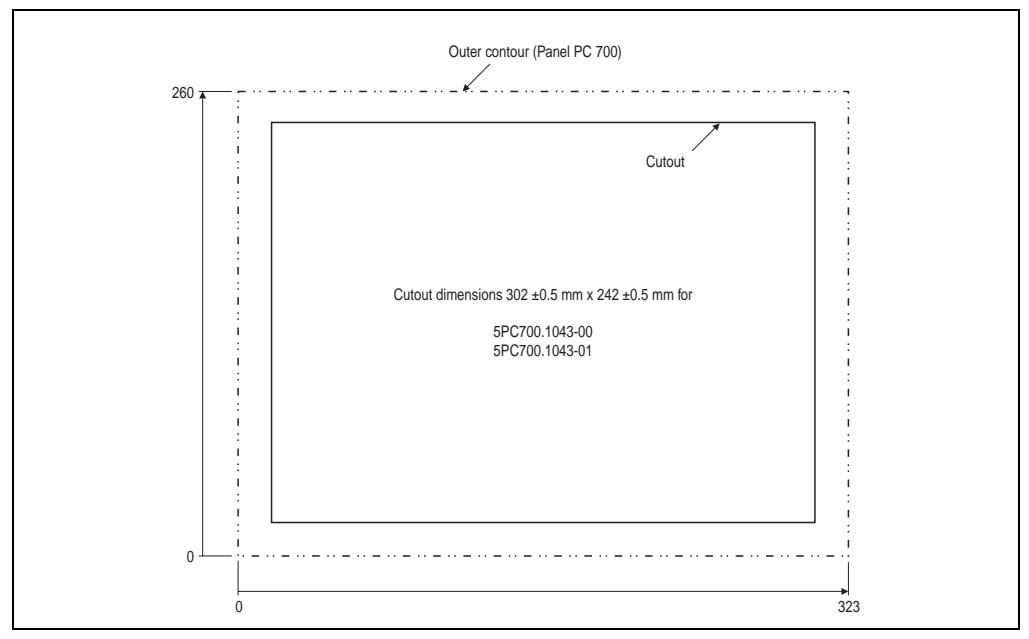

Figure 12: Cutout installation 5PC700.1043-01

For further information regarding mounting and installation position, see chapter [3 "Mounting" on](#page-128-0) [page 129](#page-128-0).

## **3.1.3 Panel PC 5PC720.1214-00**

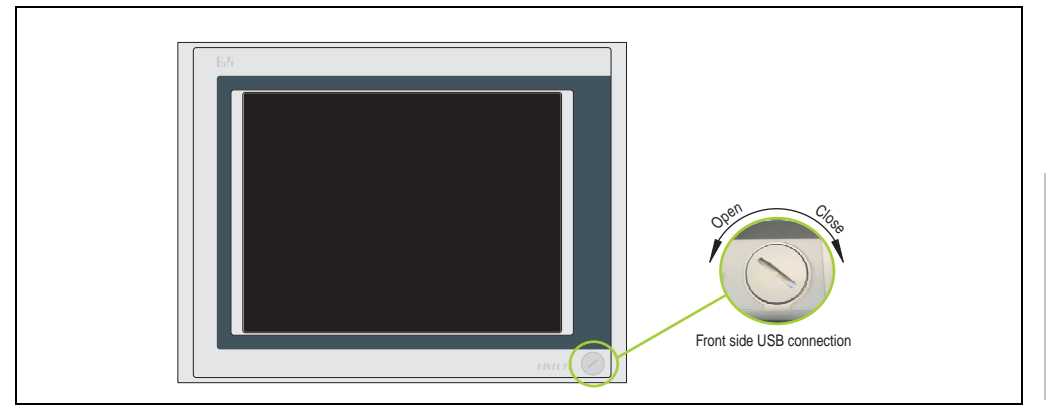

Figure 13: Front view 5PC720.1214-00

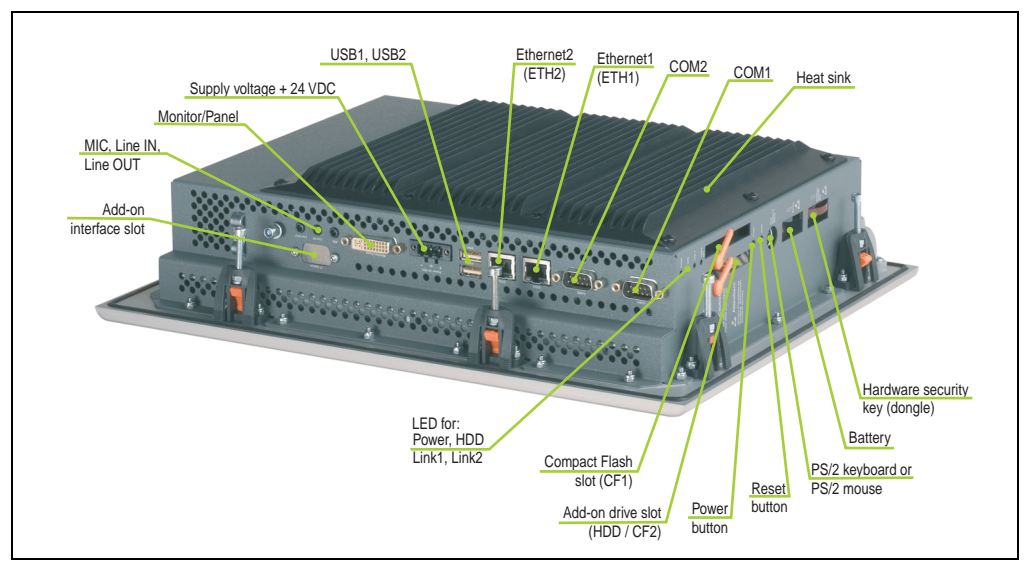

Figure 14: Rear view 5PC720.1214-00

## **Warning!**

**Do not remove the mounting screws from the heat sink, as it is connected to the processor and chipset by a thermal coupling. If this connection is broken, the PPC700 must be sent for repair. Removal of the mounting screws, which can be determined by a broken seal, voids all warranty.** 

**During operation, surface temperatures of the heat sink may reach 70 °C (warning "hot surface").**

Chapter 2 Technical Data

echnical Data

### **Dimensions**

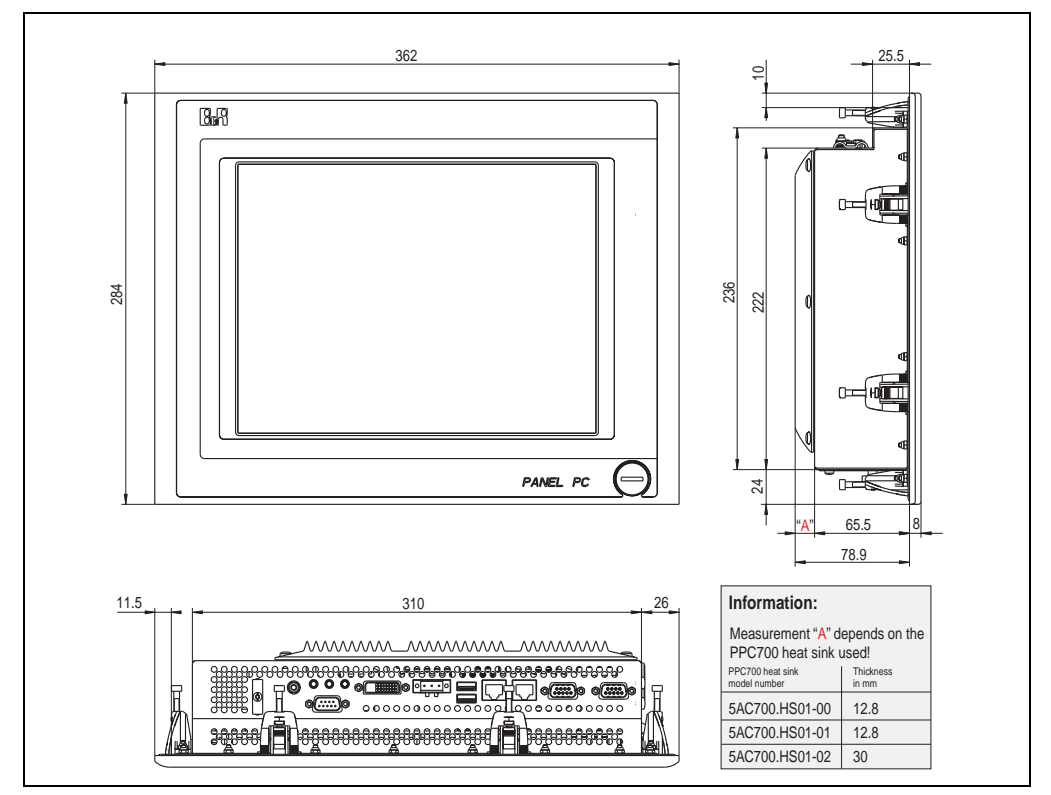

Figure 15: Dimensions 5PC720.1214-00

## <span id="page-51-0"></span>**Technical data**

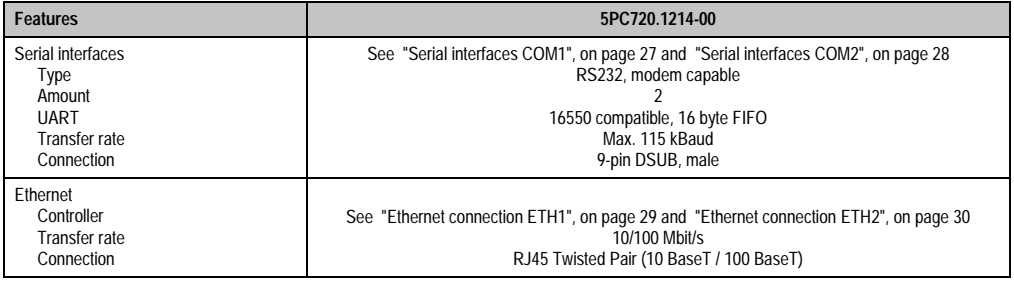

Table 36: Technical data - 5PC720.1214-00

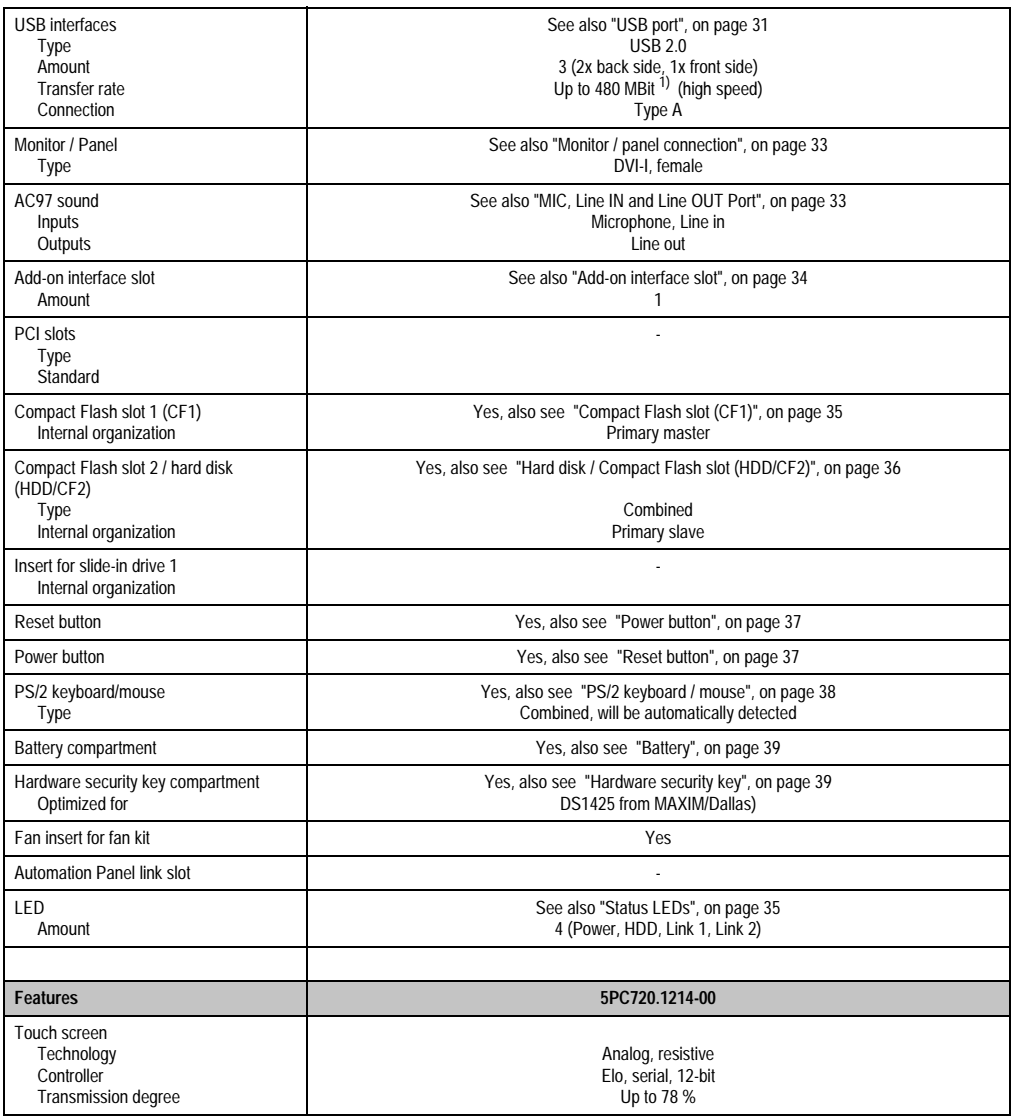

Table 36: Technical data - 5PC720.1214-00 (cont.)

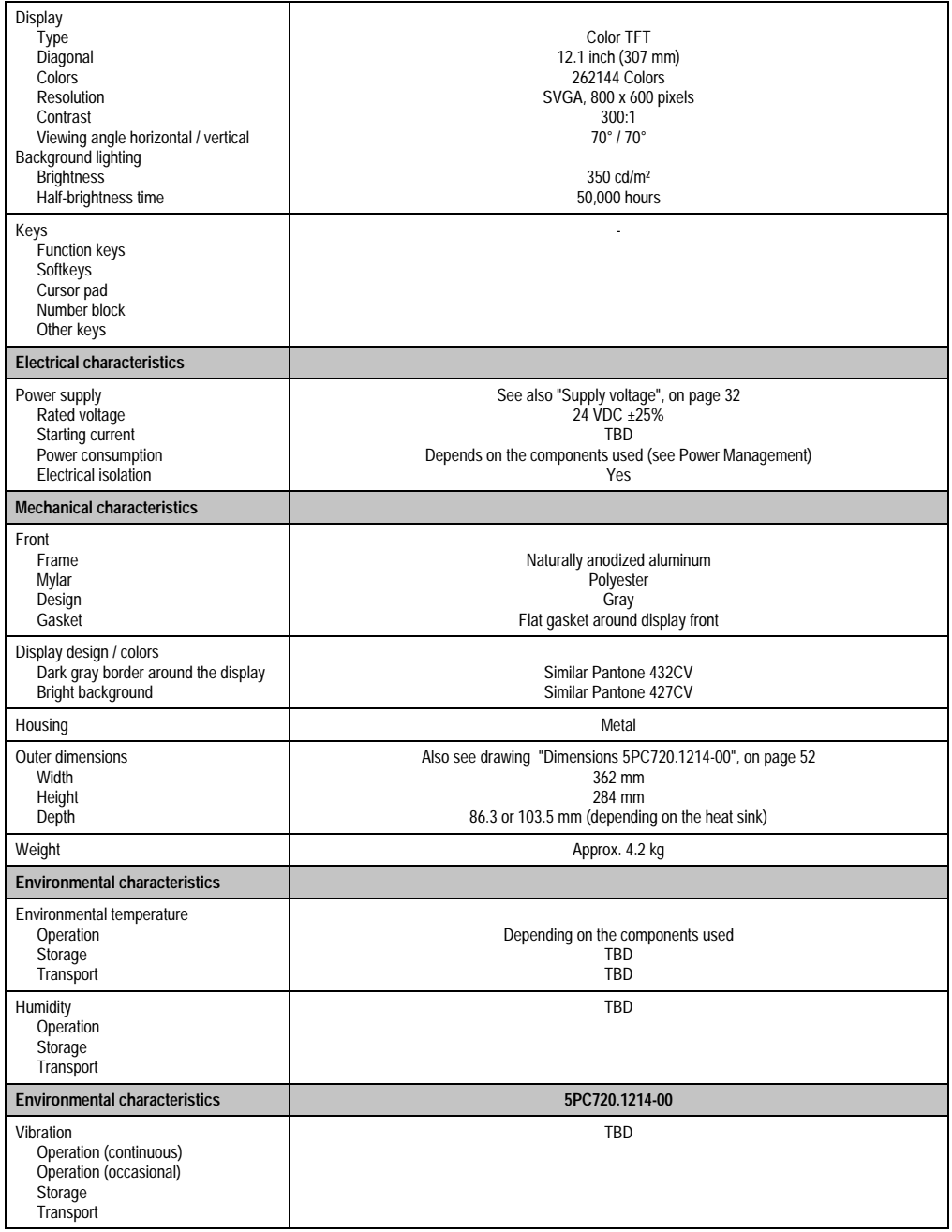

Table 36: Technical data - 5PC720.1214-00 (cont.)

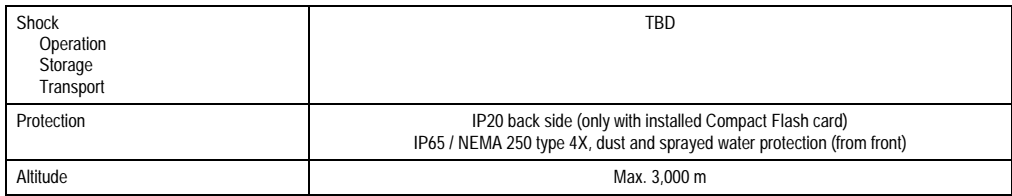

Table 36: Technical data - 5PC720.1214-00 (cont.)

1) Software must support USB 2.0 (e.g. Windows XP with at least Service Pack 1).

#### **Cutout Installation**

The Panel PC 700 with preassembled clamps is installed e.g. in a housing cutout. A cutout that corresponds to the following drawing must be made.

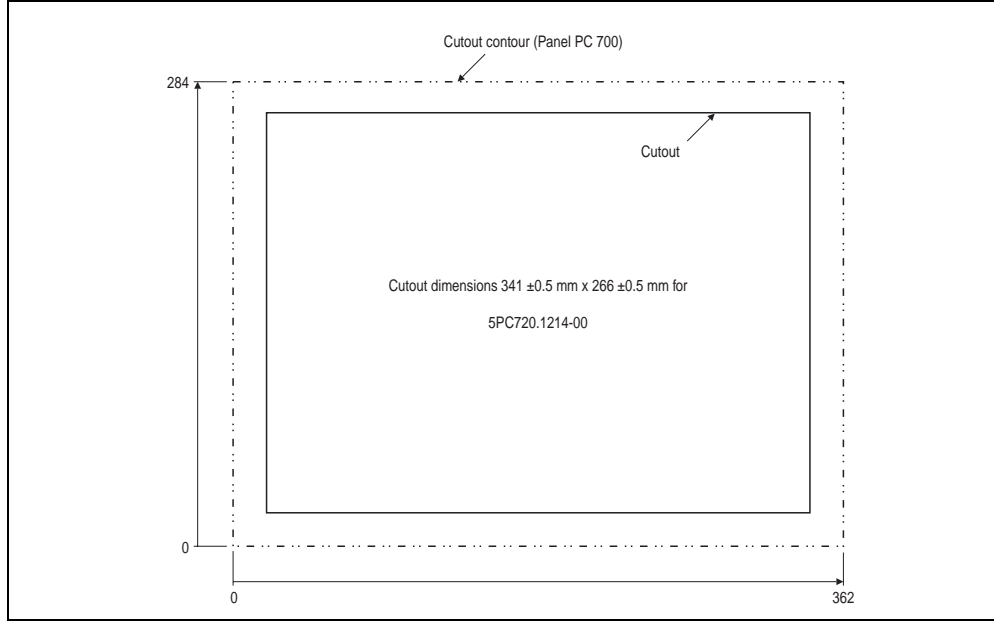

Figure 16: Cutout installation 5PC700.1214-00

For further information regarding mounting and installation position, see chapter [3 "Mounting" on](#page-128-0) [page 129](#page-128-0).

### **3.1.4 Panel PC 5PC720.1505-00**

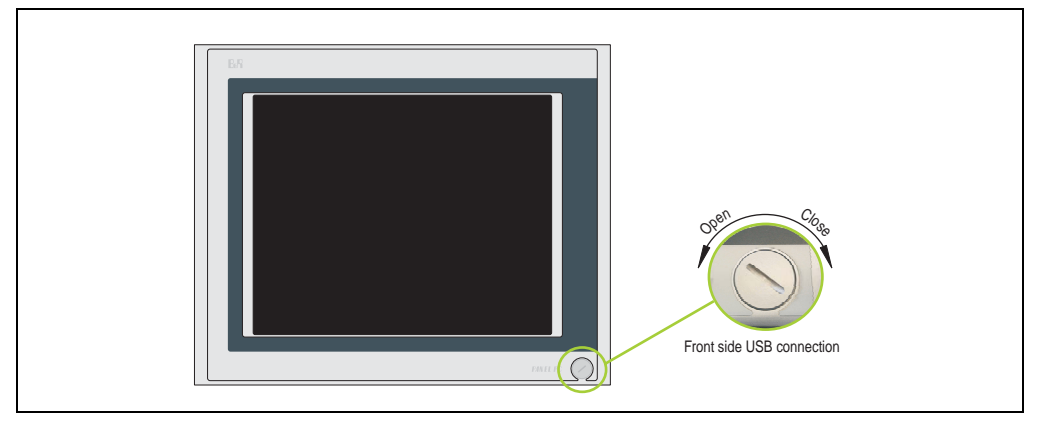

Figure 17: Front view 5PC720.1505-00

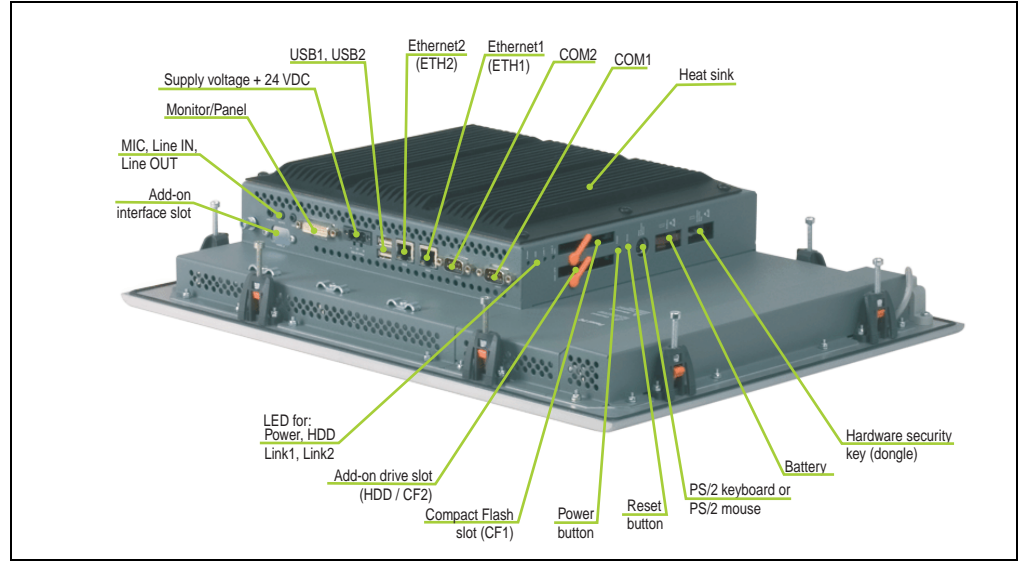

Figure 18: Rear view 5PC720.1505-00

## **Warning!**

**Do not remove the mounting screws from the heat sink, as it is connected to the processor and chipset by a thermal coupling. If this connection is broken, the PPC700 must be sent for repair. Removal of the mounting screws, which can be determined by a broken seal, voids all warranty.** 

**During operation, surface temperatures of the heat sink may reach 70 °C (warning "hot surface").**

## **Dimensions**

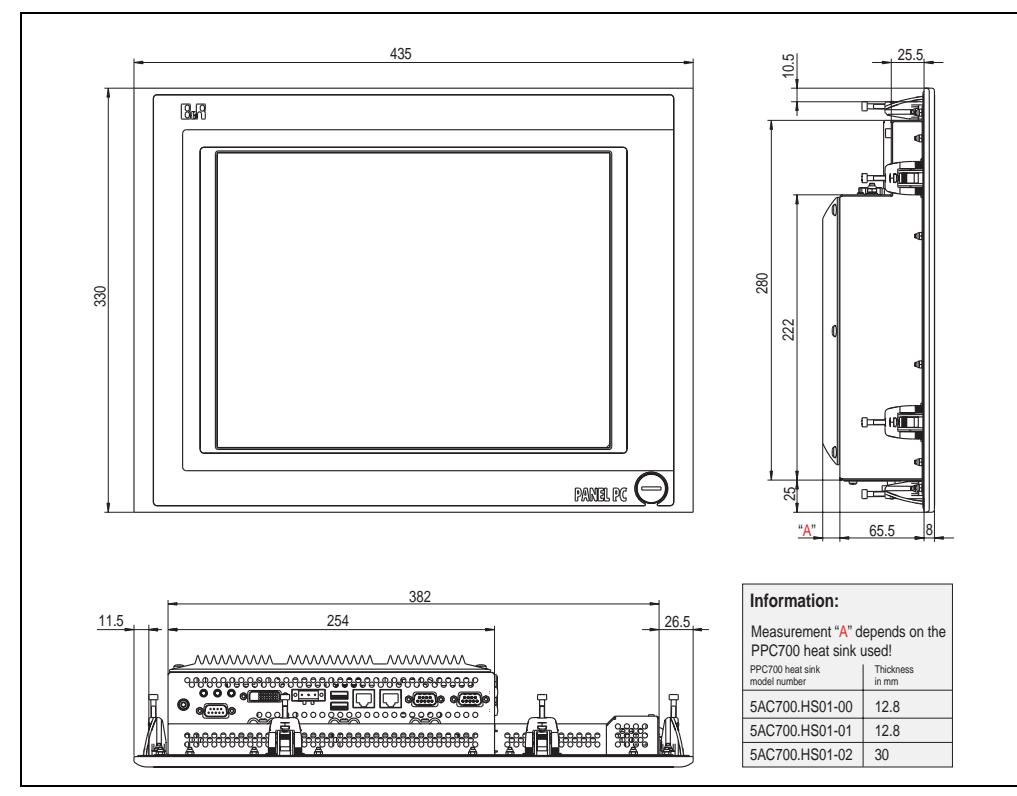

<span id="page-56-0"></span>Figure 19: Dimensions 5PC720.1505-00

## **Technical data**

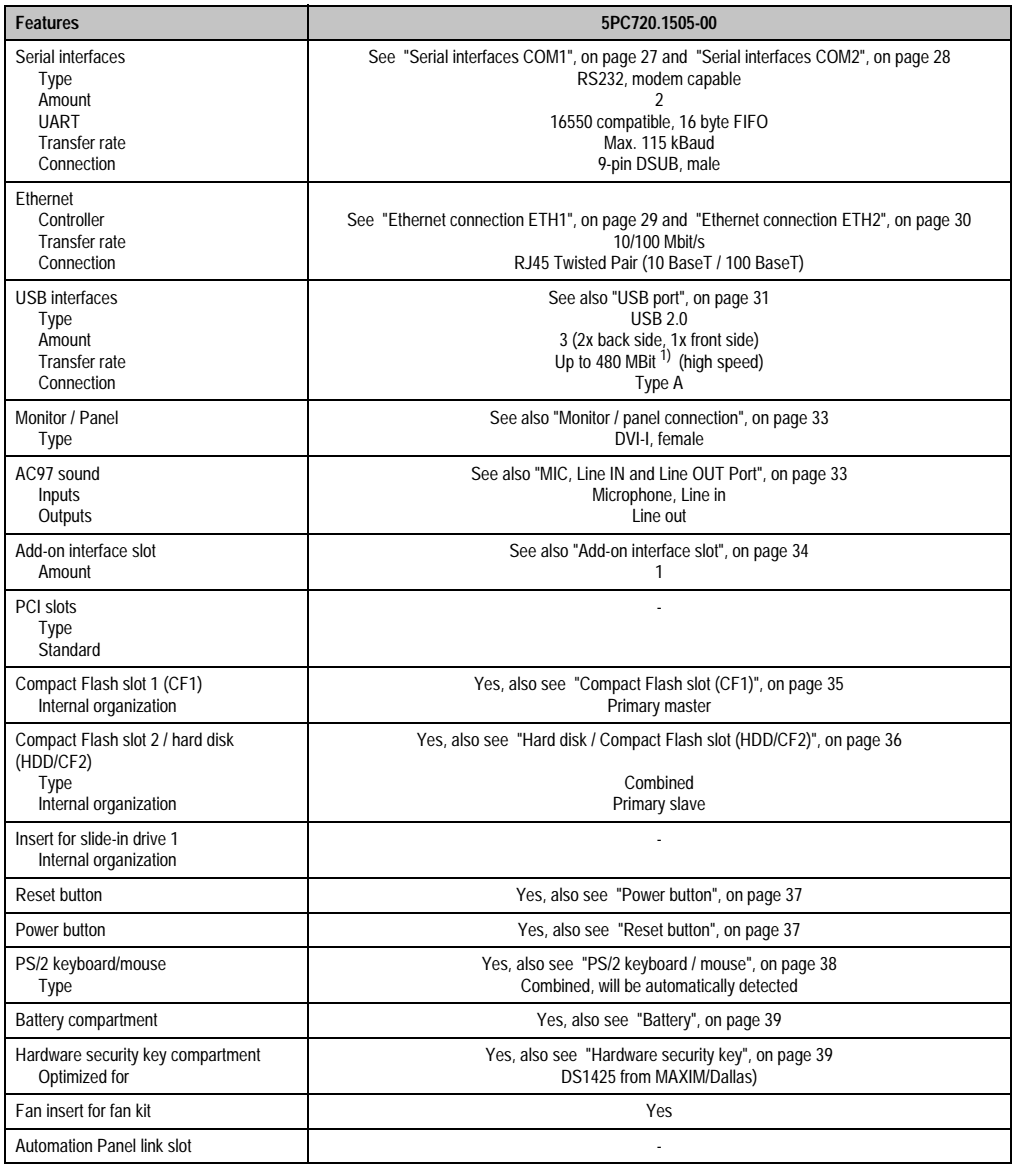

Table 37: Technical data - 5PC720.1505-00

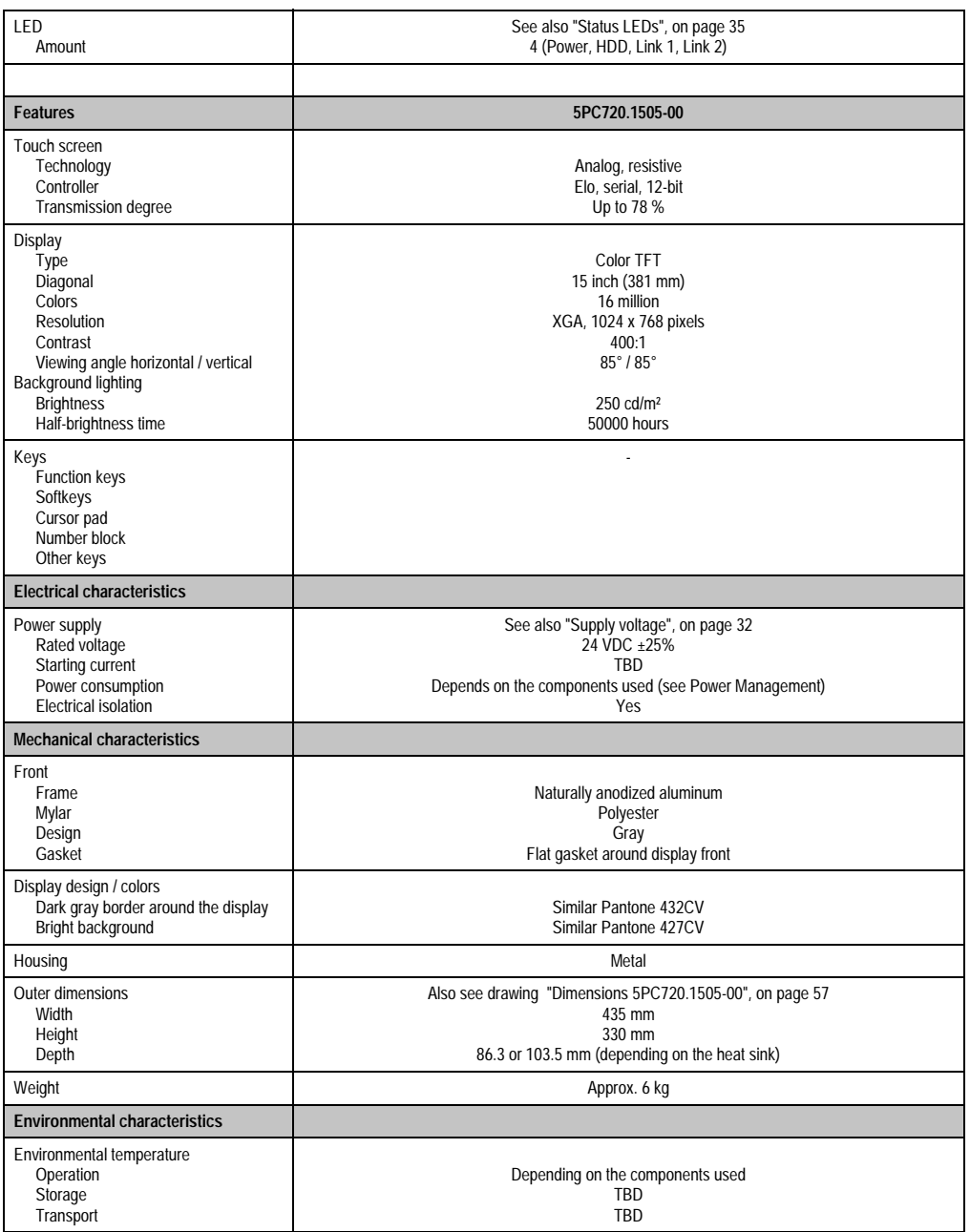

Table 37: Technical data - 5PC720.1505-00 (cont.)

Chapter 2<br>Technical Data Technical Data

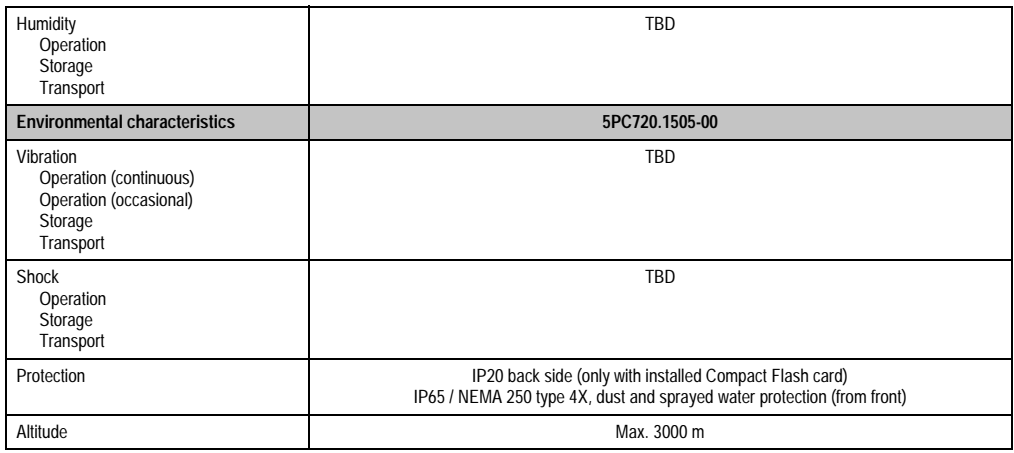

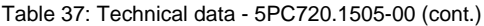

1) Software must support USB 2.0 (e.g. Windows XP with at least Service Pack 1).

#### **Cutout Installation**

The Panel PC 700 with preassembled clamps is installed e.g. in a housing cutout. A cutout that corresponds to the following drawing must be made.

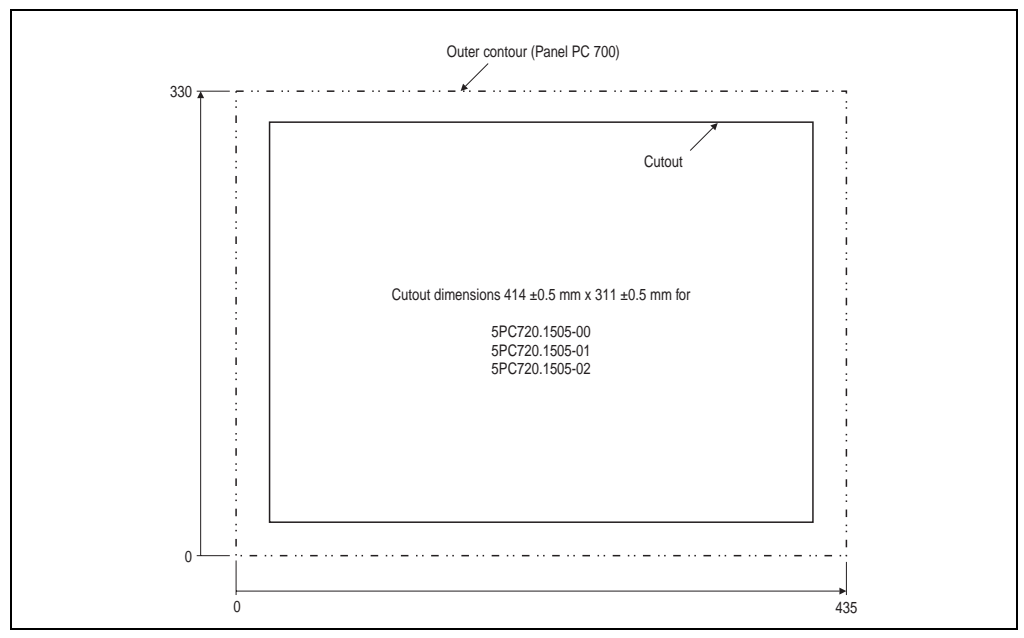

#### Figure 20: Cutout installation 5PC720.1505-00

For further information regarding mounting and installation position, see chapter [3 "Mounting" on](#page-128-0) [page 129](#page-128-0).

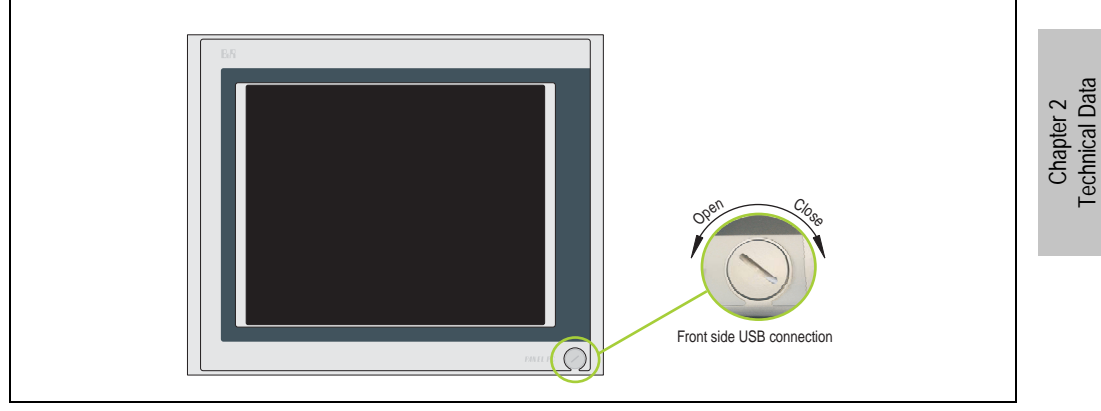

### **3.1.5 Panel PC 5PC720.1505-01**

Figure 21: Front view 5PC720.1505-01

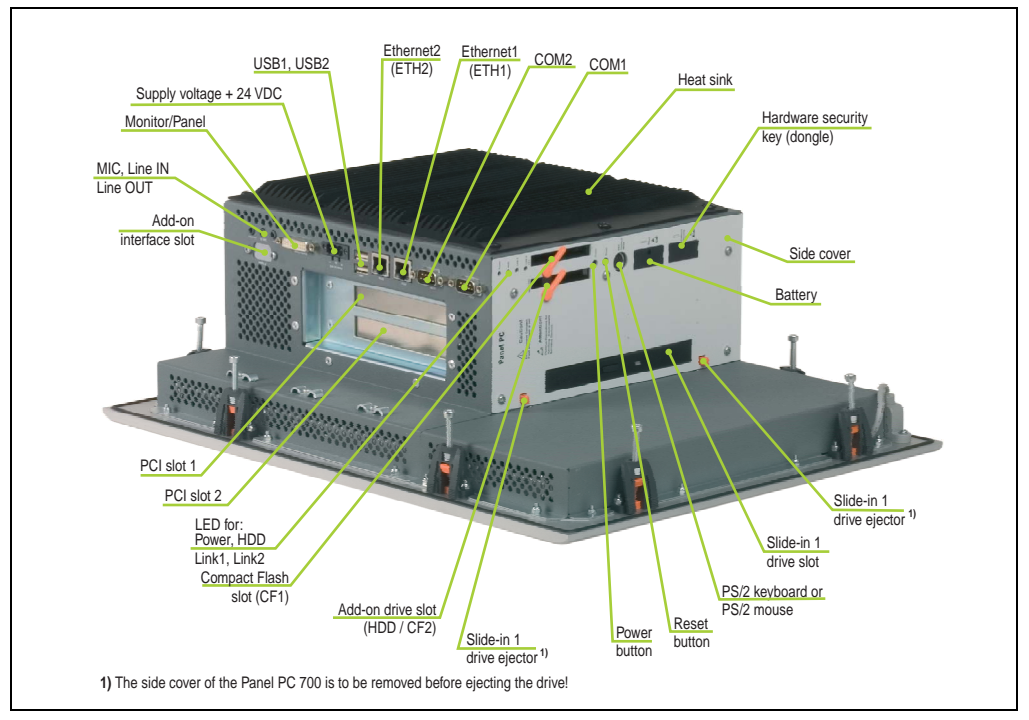

Figure 22: Rear view 5PC720.1505-01

## **Warning!**

**Do not remove the mounting screws from the heat sink, as it is connected to the processor and chipset by a thermal coupling. If this connection is broken, the PPC700 must be sent for repair. Removal of the mounting screws, which can be determined by a broken seal, voids all warranty.** 

**During operation, surface temperatures of the heat sink may reach 70 °C (warning "hot surface").**

### **Dimensions**

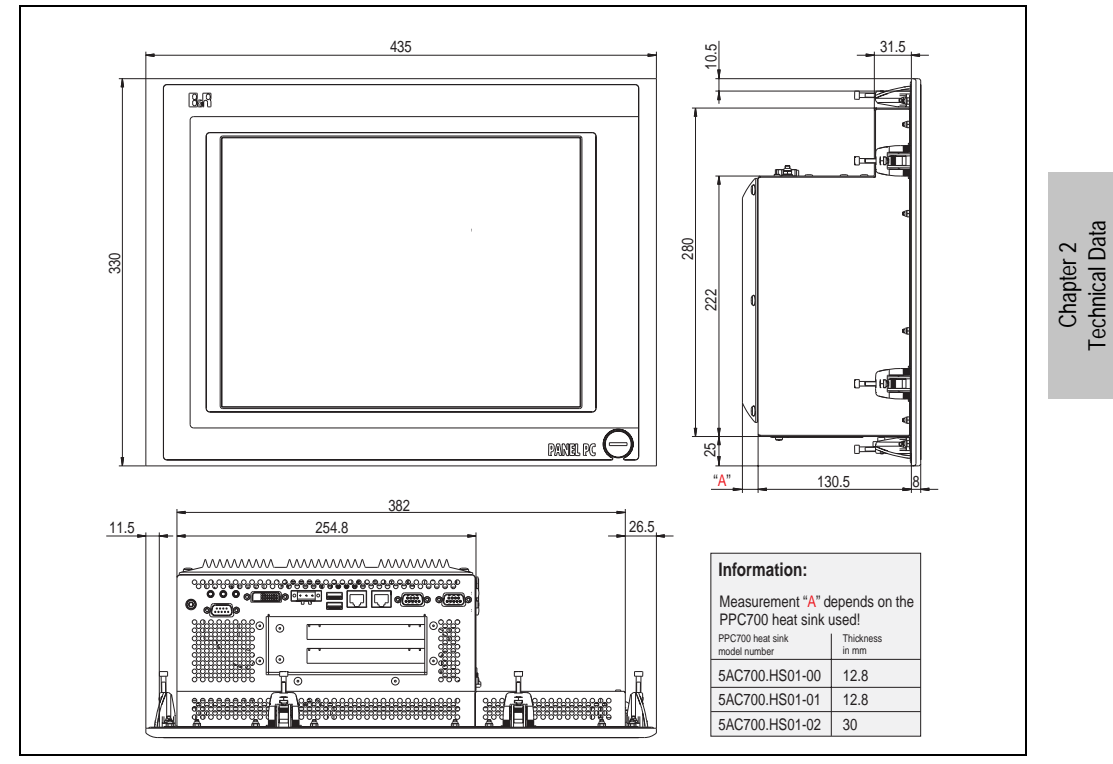

Figure 23: Dimensions 5PC720.1505-01

## <span id="page-62-0"></span>**Technical data**

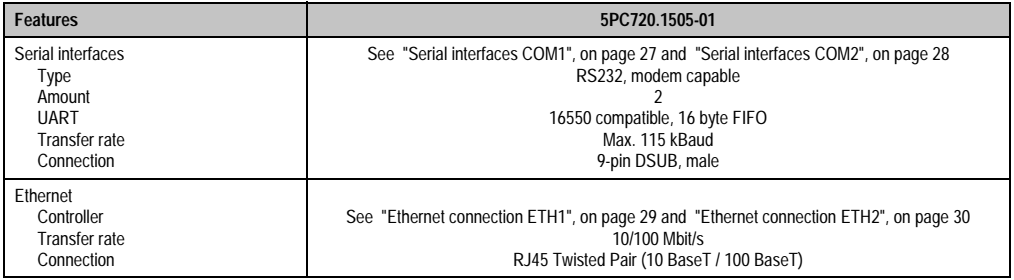

Table 38: Technical data - 5PC720.1505-01

Technical Data

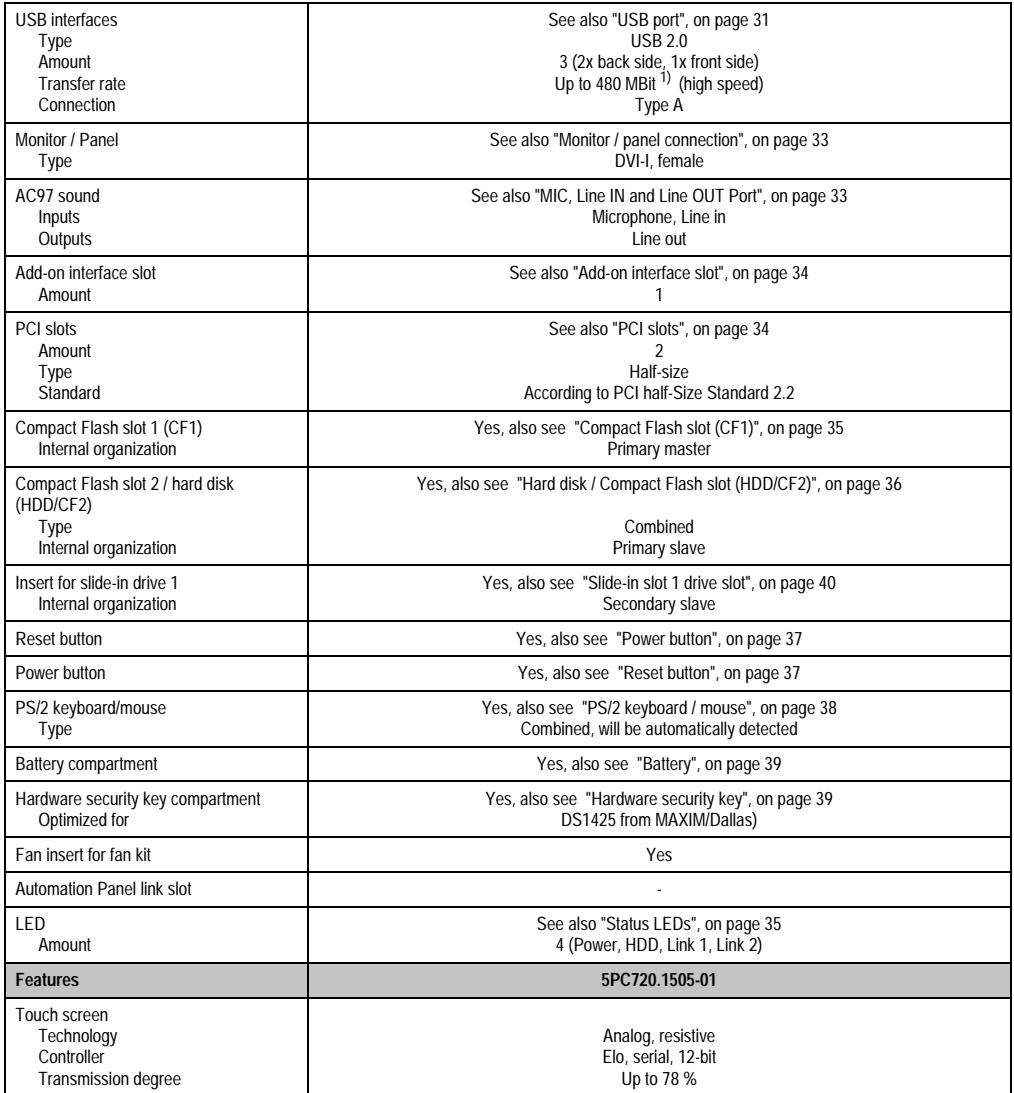

Table 38: Technical data - 5PC720.1505-01 (cont.)

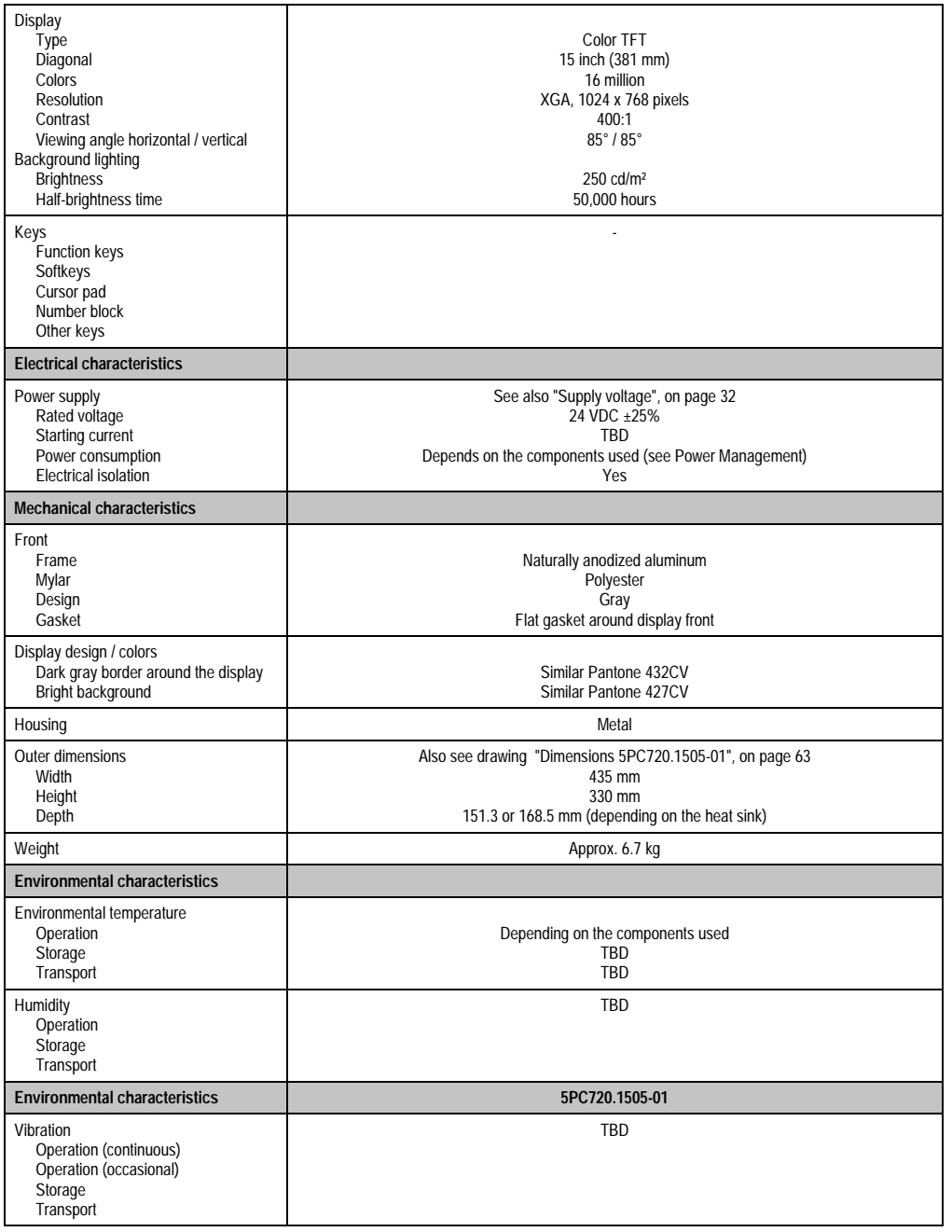

Table 38: Technical data - 5PC720.1505-01 (cont.)

Chapter 2<br>Technical Data Technical Data

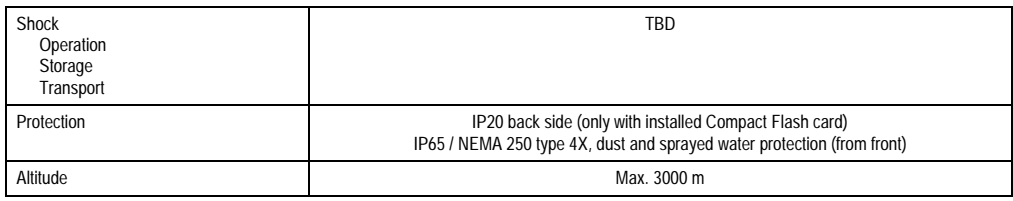

Table 38: Technical data - 5PC720.1505-01 (cont.)

1) Software must support USB 2.0 (e.g. Windows XP with at least Service Pack 1).

#### **Cutout Installation**

The Panel PC 700 with preassembled clamps is installed e.g. in a housing cutout. A cutout that corresponds to the following drawing must be made.

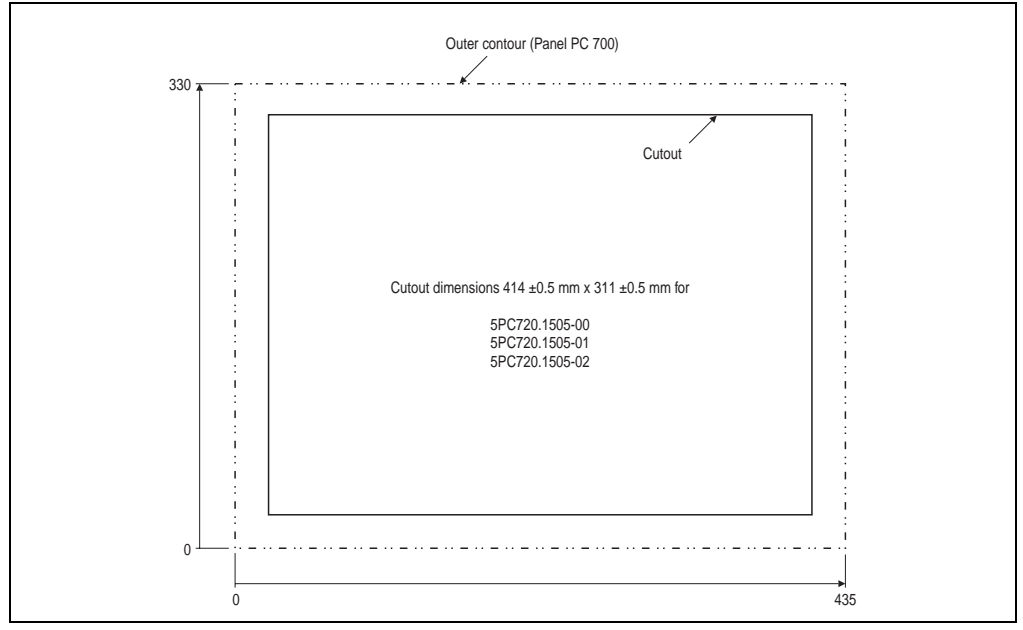

Figure 24: Cutout installation 5PC720.1505-01

For further information regarding mounting and installation position, see chapter [3 "Mounting" on](#page-128-0) [page 129](#page-128-0).

### **3.1.6 Panel PC 5PC720.1505-02**

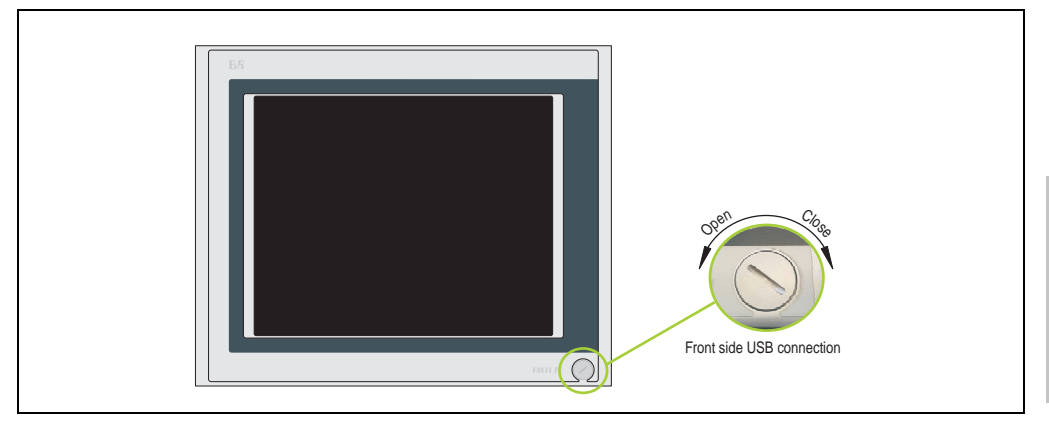

Figure 25: Front view 5PC720.1505-02

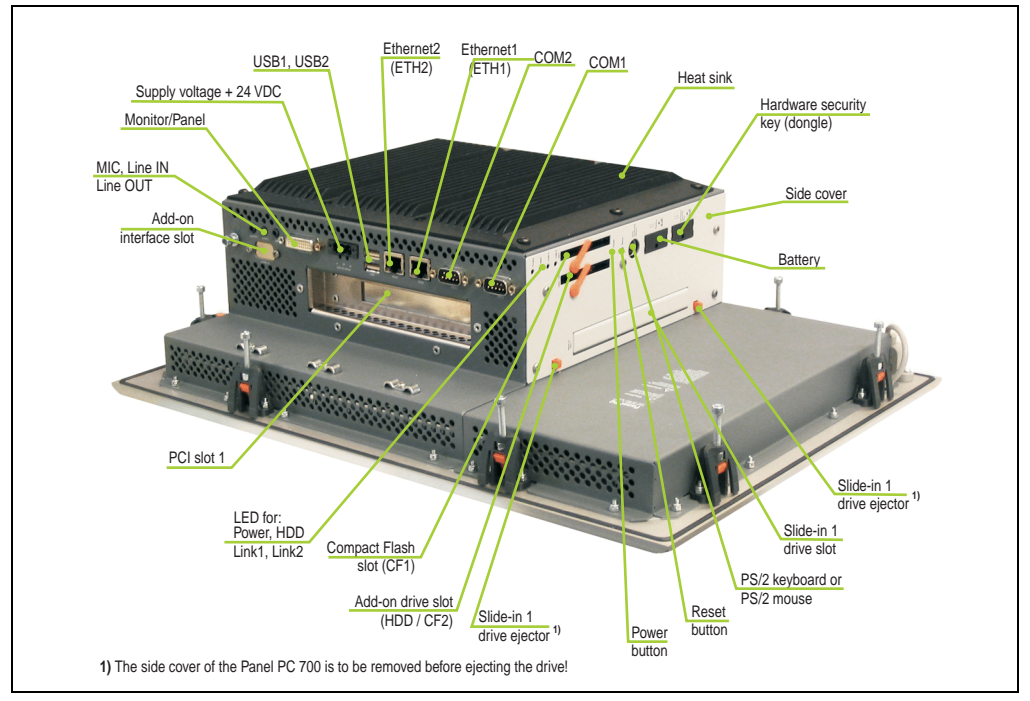

Figure 26: Rear view 5PC720.1505-02

Chapter 2<br>Technical Data Technical Data

## **Warning!**

**Do not remove the mounting screws from the heat sink, as it is connected to the processor and chipset by a thermal coupling. If this connection is broken, the PPC700 must be sent for repair. Removal of the mounting screws, which can be determined by a broken seal, voids all warranty.** 

**During operation, surface temperatures of the heat sink may reach 70 °C (warning "hot surface").**

## **Dimensions**

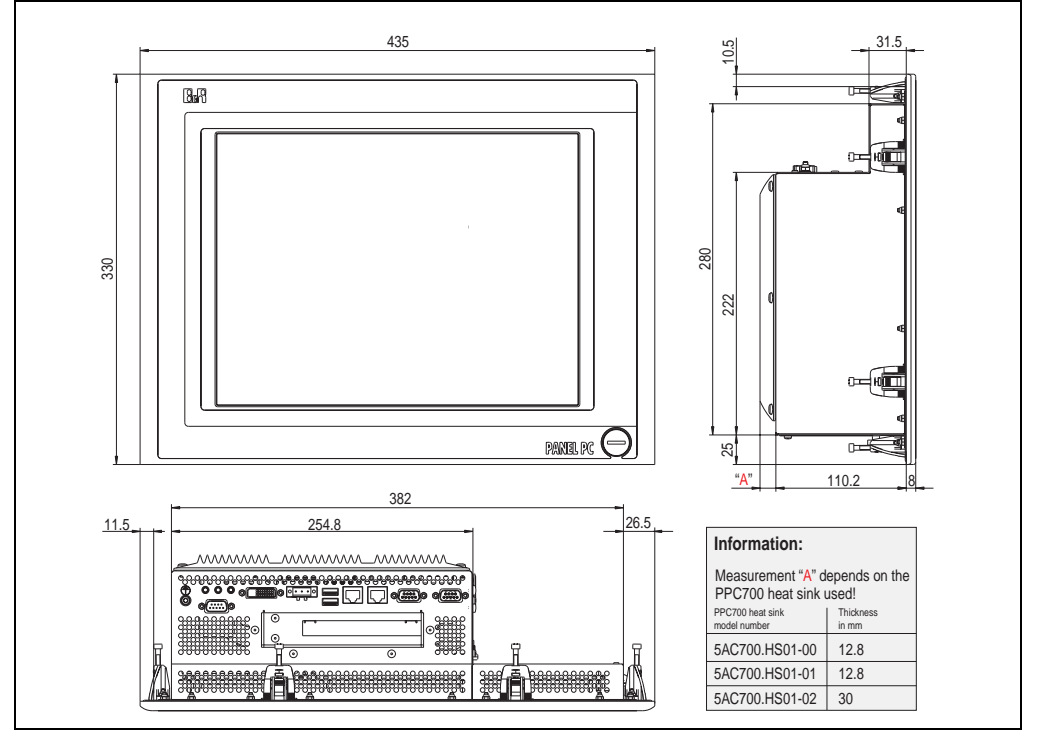

<span id="page-67-0"></span>Figure 27: Dimensions 5PC720.1505-02

## **Technical data**

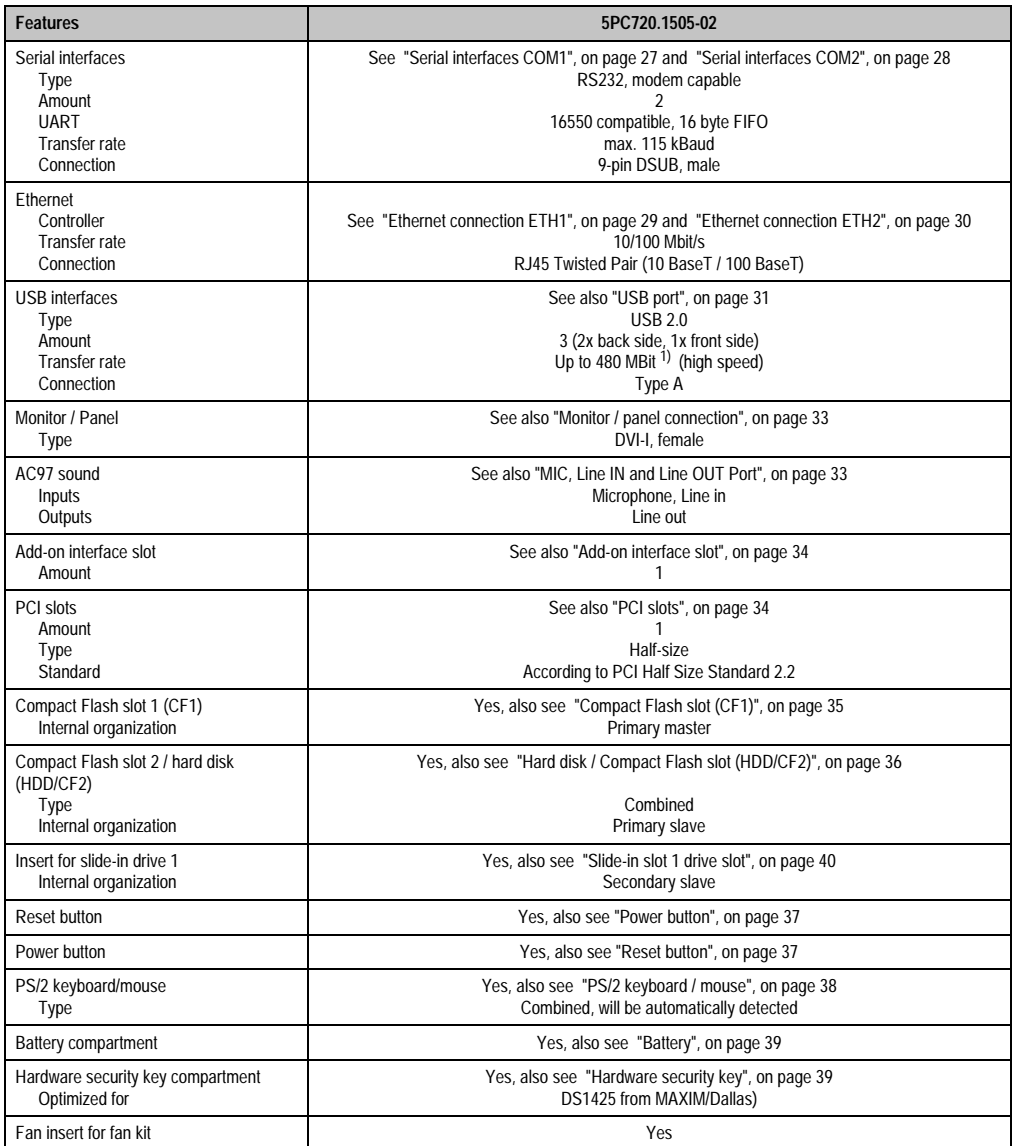

Table 39: Technical data - 5PC720.1505-02

Chapter 2<br>Technical Data Technical Data

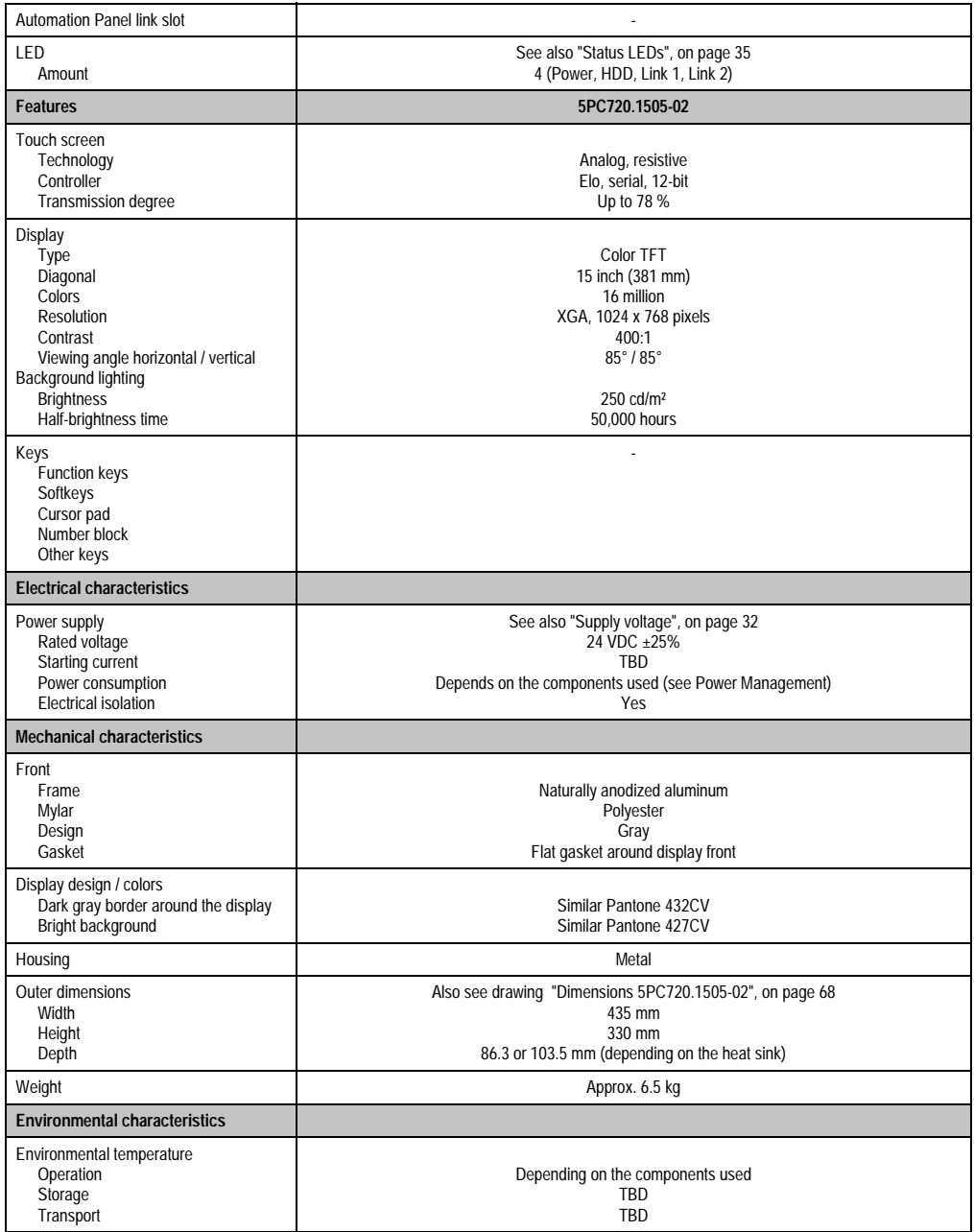

Table 39: Technical data - 5PC720.1505-02 (cont.)

| Humidity<br>Operation<br>Storage<br>Transport                                         | TBD                                                                                                    |
|---------------------------------------------------------------------------------------|----------------------------------------------------------------------------------------------------|
| <b>Environmental characteristics</b>                                                  | 5PC720.1505-02                                                                                                    |
| Vibration<br>Operation (continuous)<br>Operation (occasional)<br>Storage<br>Transport | <b>TBD</b>                                                                                                    |
| Shock<br>Operation<br>Storage<br>Transport                                            | TBD                                                                                                    |
| Protection                                                                            | IP20 back side (only with installed Compact Flash card)<br>IP65 / NEMA 250 type 4X, dust and sprayed water protection (from front) |
| Altitude                                                                              | Max. 3000 m                                                                                                    |

Table 39: Technical data - 5PC720.1505-02 (cont.)

1) Software must support USB 2.0 (e.g. Windows XP with at least Service Pack 1).

#### **Cutout Installation**

The Panel PC 700 with preassembled clamps is installed e.g. in a housing cutout. A cutout that corresponds to the following drawing must be made.

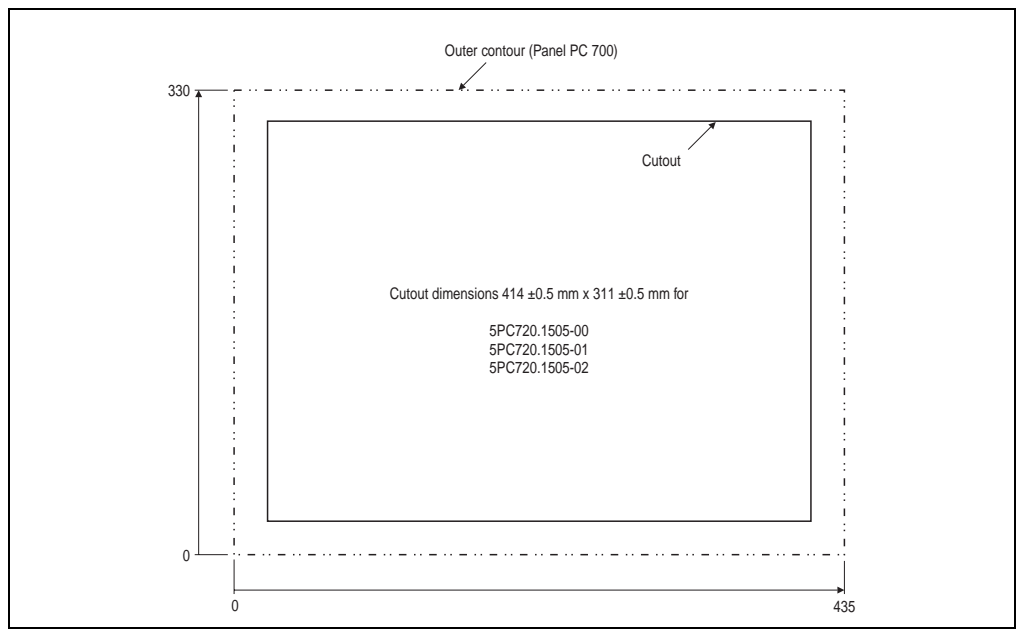

#### Figure 28: Cutout installation 5PC720.1505-02

For further information regarding mounting and installation position, see chapter [3 "Mounting" on](#page-128-0) [page 129](#page-128-0).

### **3.1.7 Panel PC 5PC781.1043-00**

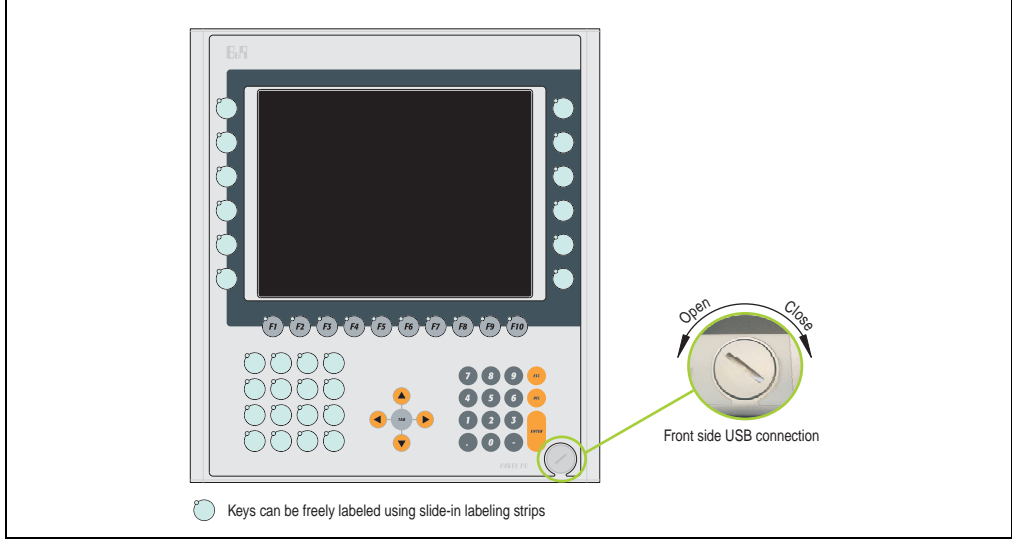

Figure 29: Front view 5PC781.1043-00
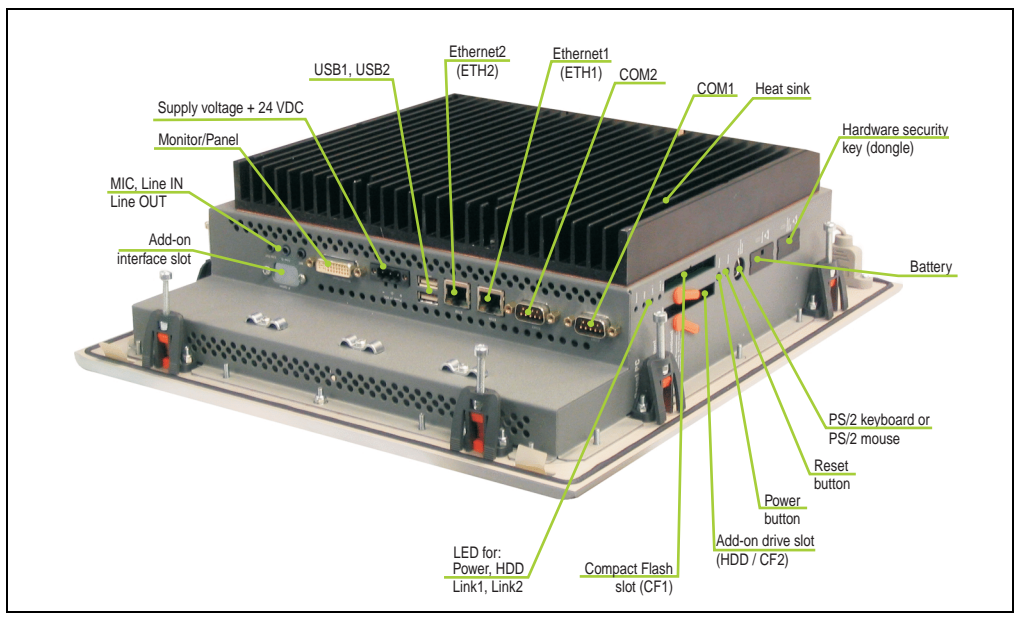

Figure 30: Rear view 5PC781.1043-00

# **Warning!**

**Do not remove the mounting screws from the heat sink, as it is connected to the processor and chipset by a thermal coupling. If this connection is broken, the PPC700 must be sent for repair. Removal of the mounting screws, which can be determined by a broken seal, voids all warranty.** 

**During operation, surface temperatures of the heat sink may reach 70 °C (warning "hot surface").**

Chapter 2<br>Fechnical Data Technical Data

### **Dimensions**

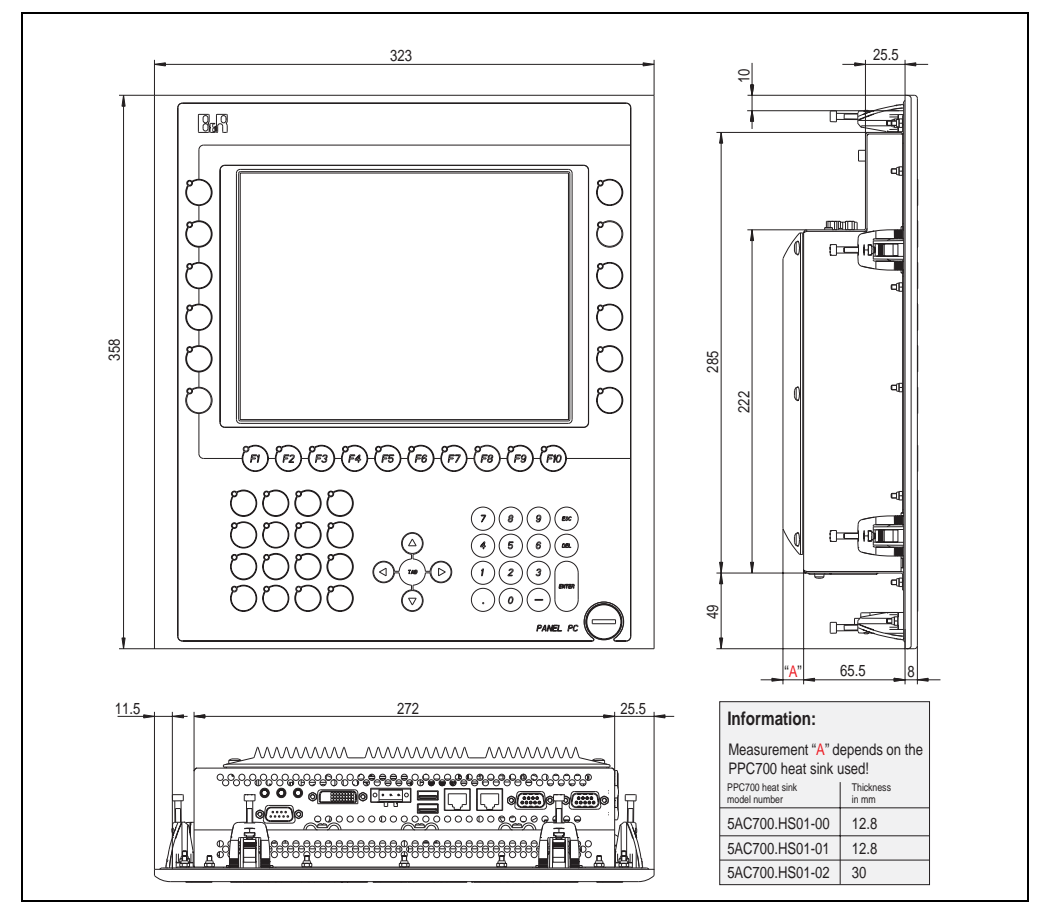

Figure 31: Dimensions 5PC781.1043-00

### <span id="page-73-0"></span>**Technical data**

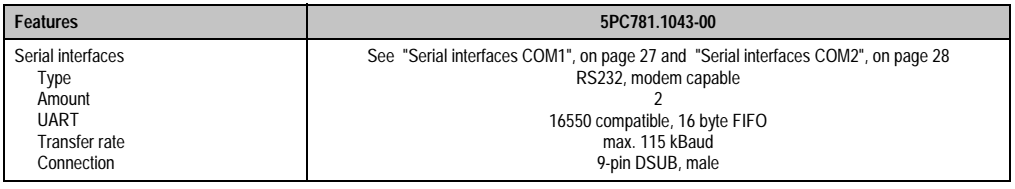

Table 40: Technical data - 5PC781.1043-00

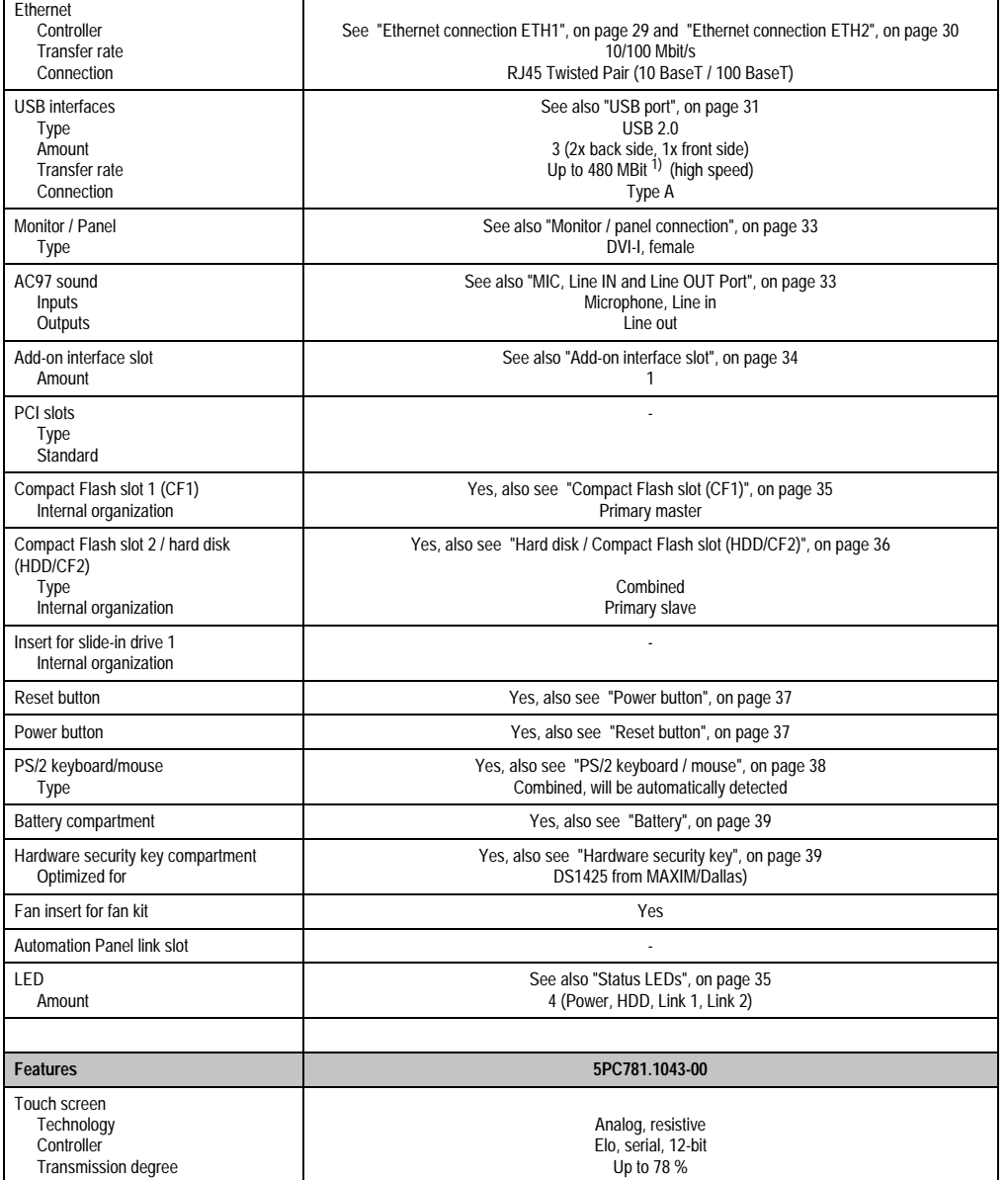

Table 40: Technical data - 5PC781.1043-00 (cont.)

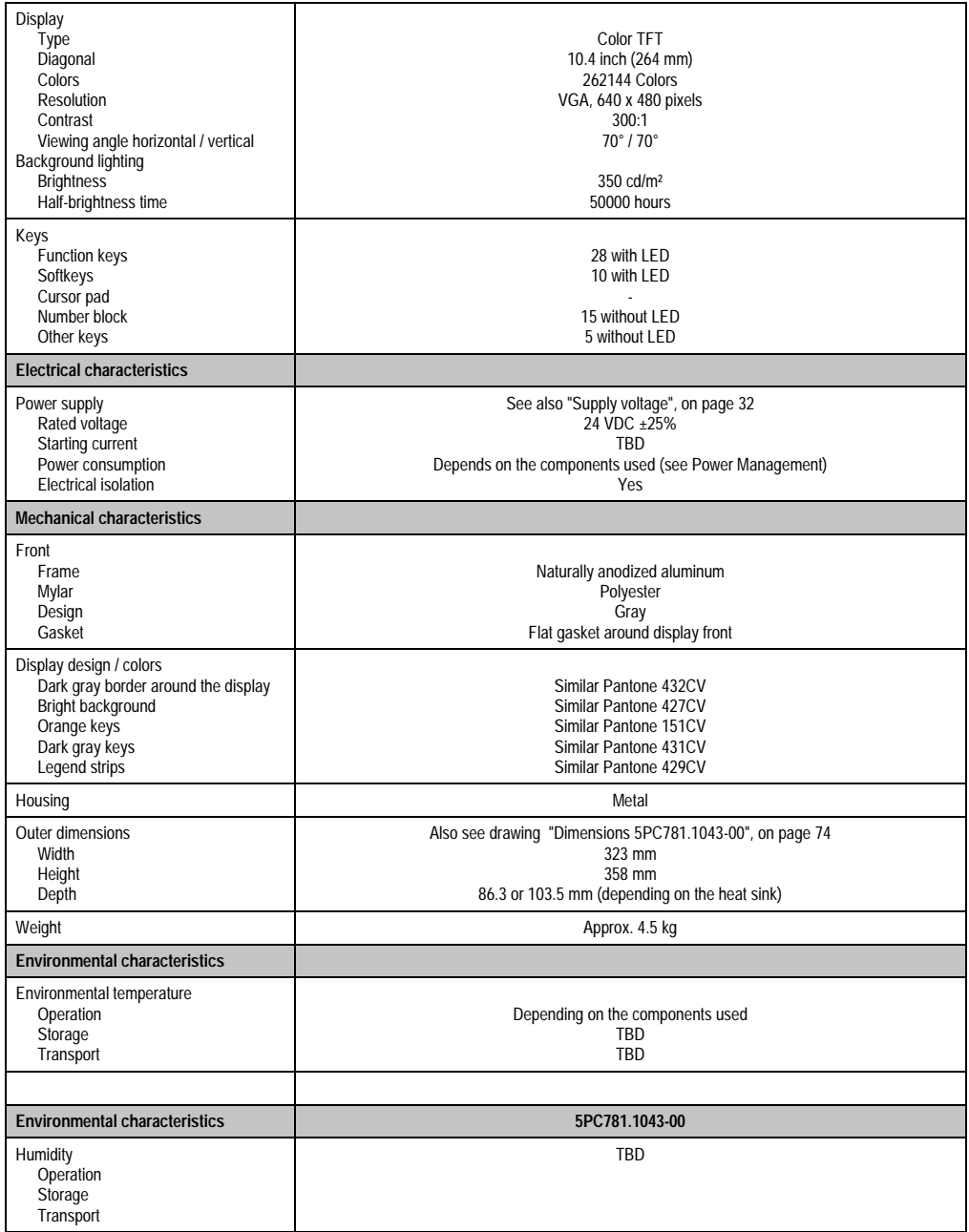

Table 40: Technical data - 5PC781.1043-00 (cont.)

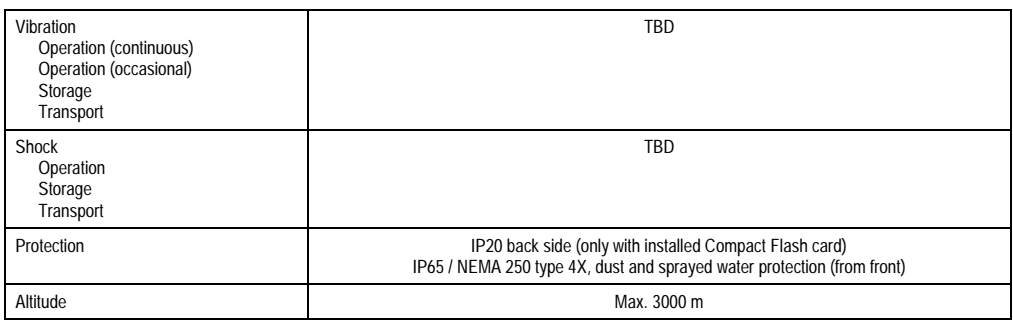

Table 40: Technical data - 5PC781.1043-00 (cont.)

1) Software must support USB 2.0 (e.g. Windows XP with at least Service Pack 1).

### **Cutout Installation**

The Panel PC 700 with preassembled clamps is installed e.g. in a housing cutout. A cutout that corresponds to the following drawing must be made.

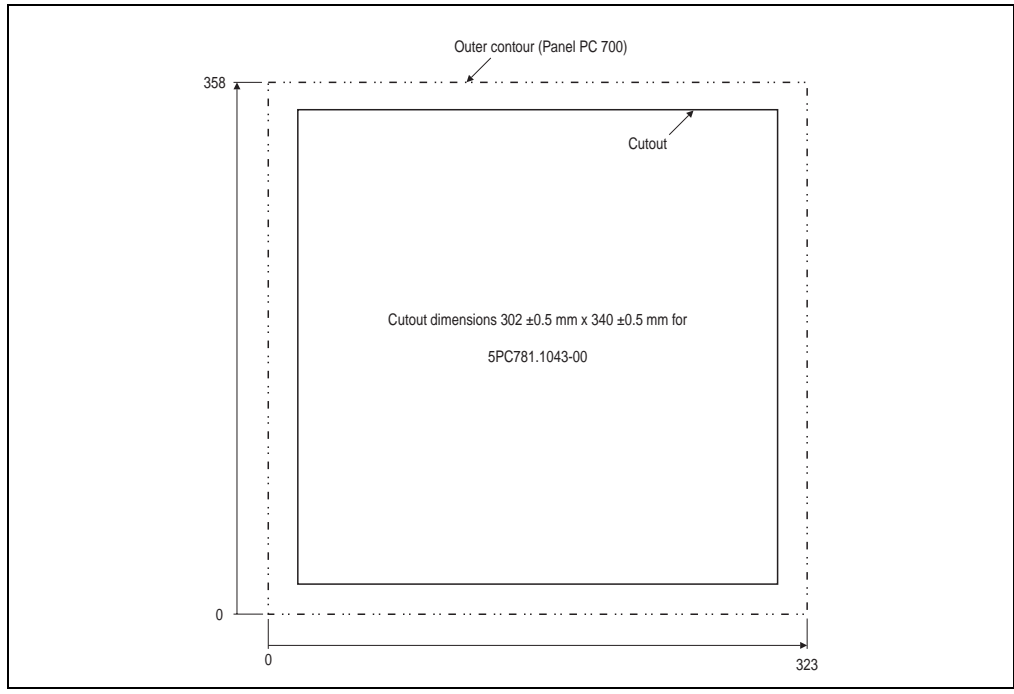

Figure 32: Cutout installation 5PC781.1043-00

For further information regarding mounting and installation position, see chapter [3 "Mounting" on](#page-128-0) [page 129](#page-128-0).

### **3.1.8 Panel PC 5PC781.1505-00**

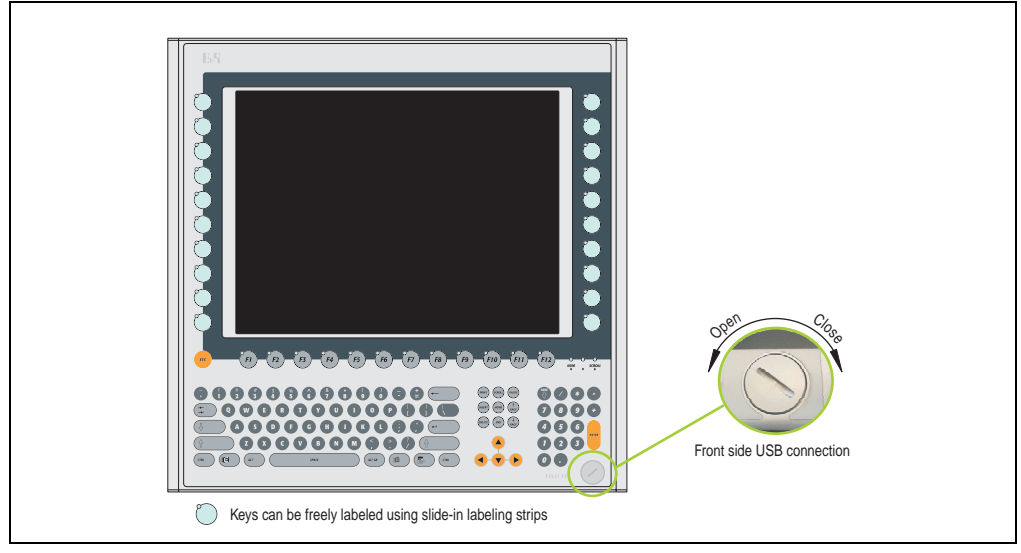

Figure 33: Front view 5PC781.1505-00

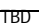

Figure 34: Rear view 5PC781.1505-00

## **Warning!**

**Do not remove the mounting screws from the heat sink, as it is connected to the processor and chipset by a thermal coupling. If this connection is broken, the PPC700 must be sent for repair. Removal of the mounting screws, which can be determined by a broken seal, voids all warranty.** 

**During operation, surface temperatures of the heat sink may reach 70 °C (warning "hot surface").**

### **Dimensions**

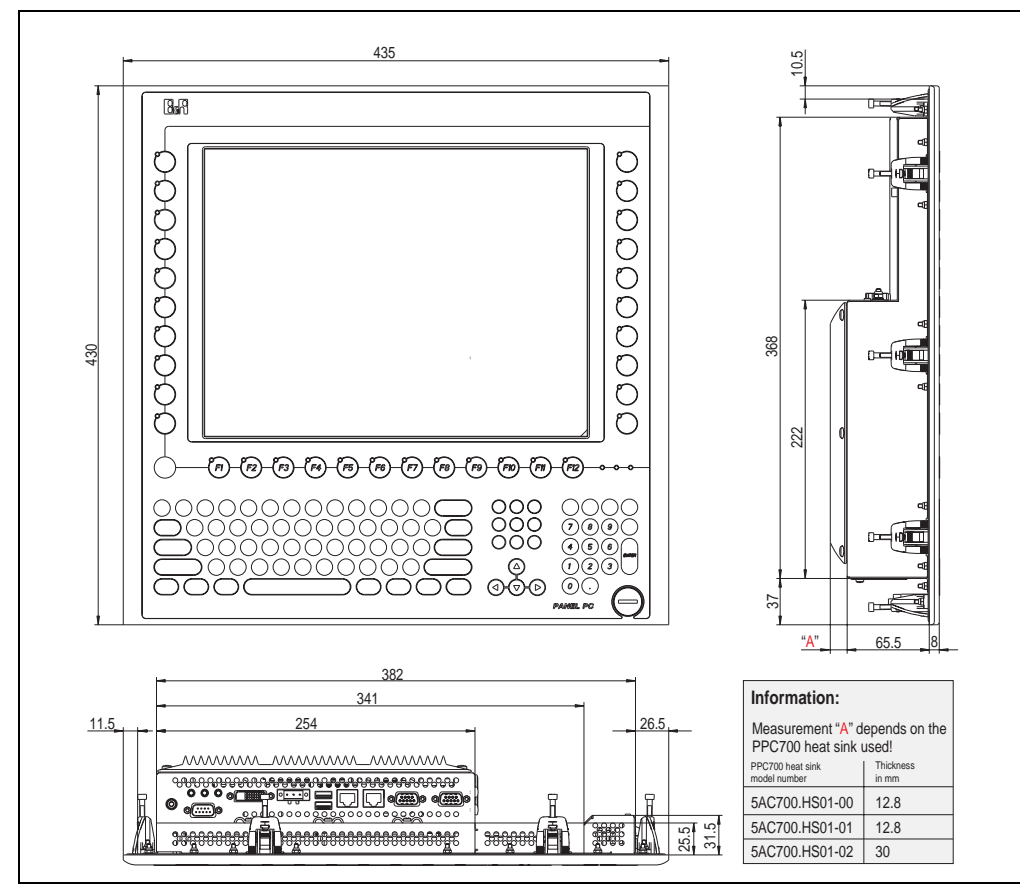

<span id="page-78-0"></span>Figure 35: Dimensions 5PC781.1505-00

### **Technical data**

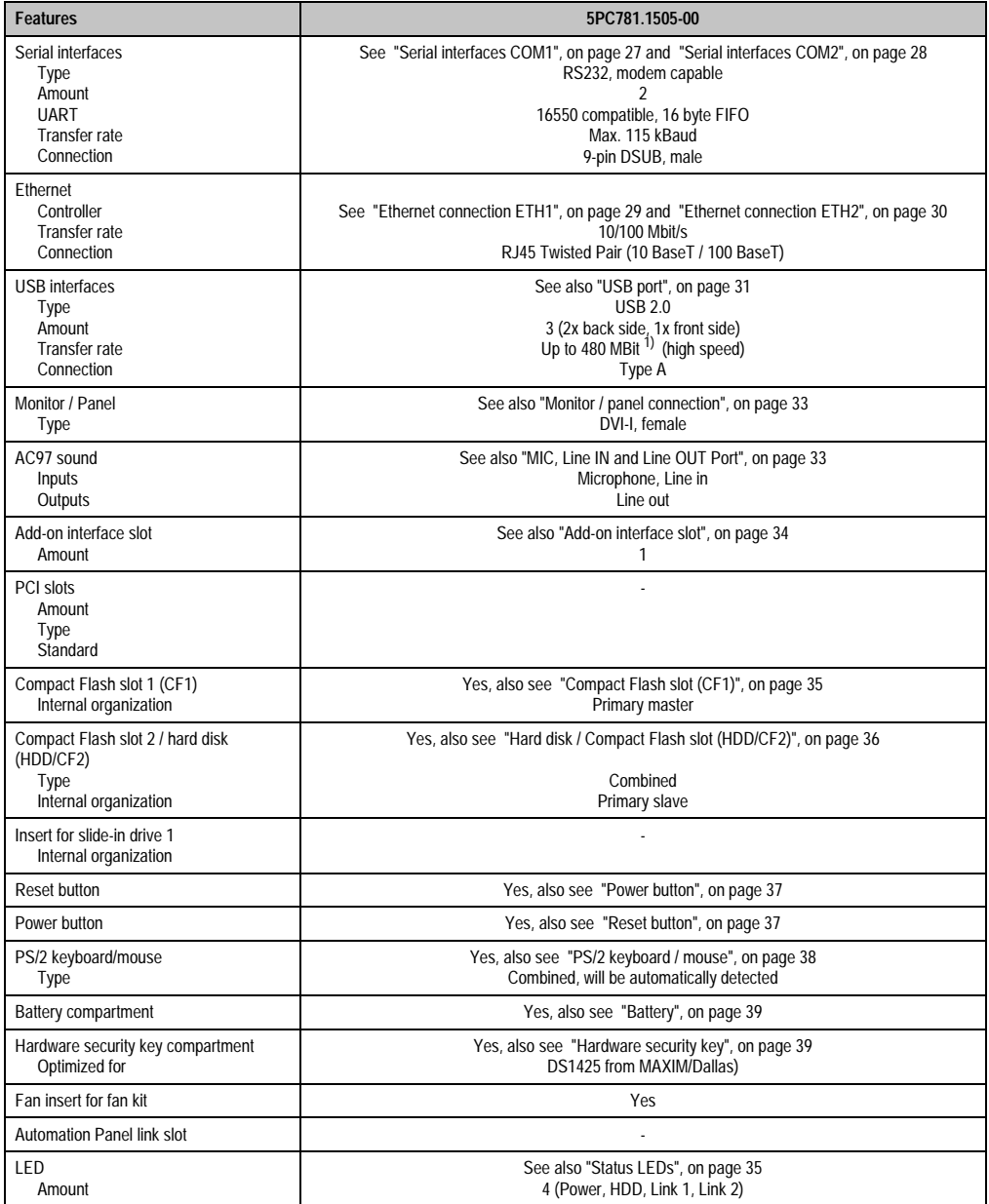

Table 41: Technical data - 5PC781.1505-00

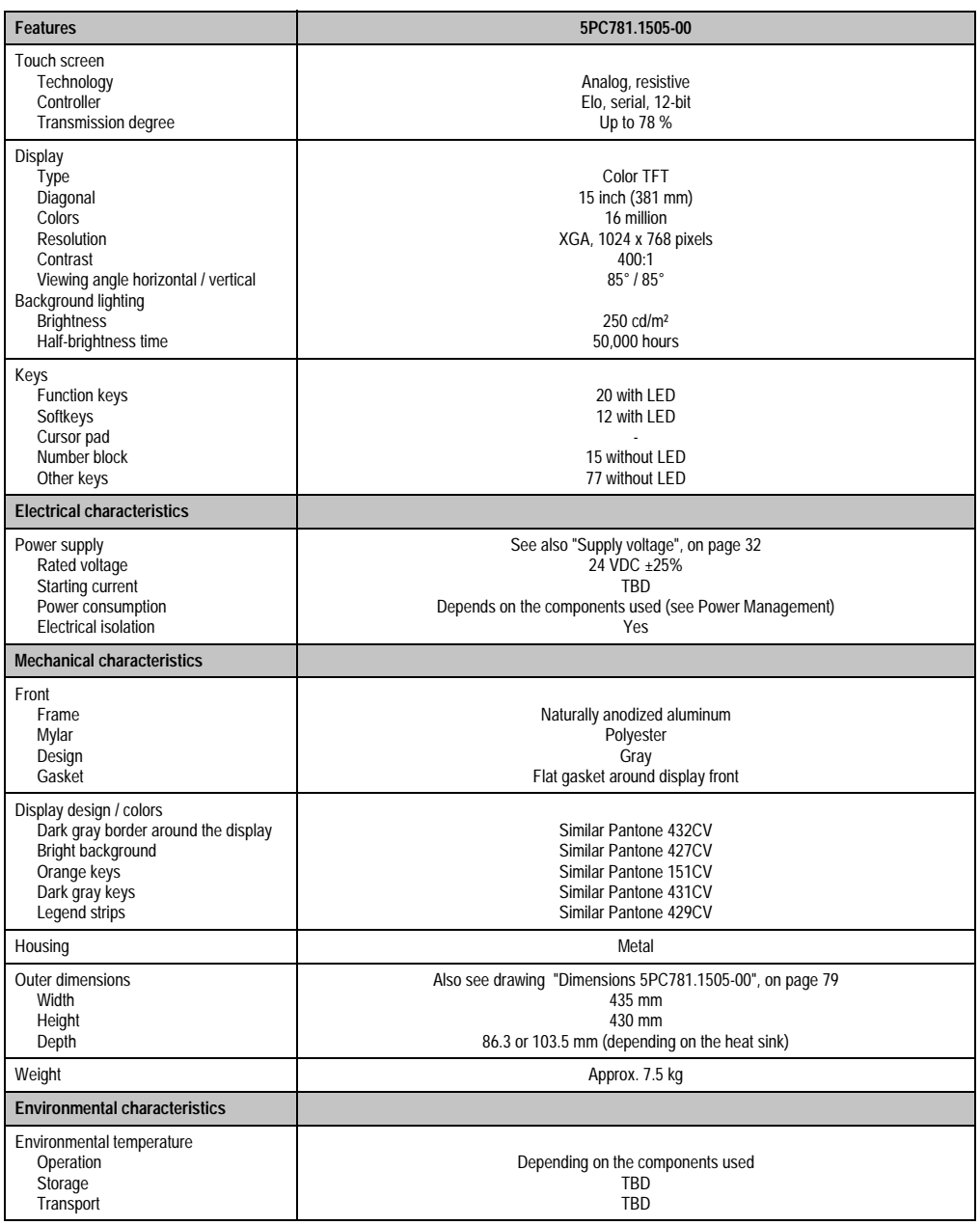

Table 41: Technical data - 5PC781.1505-00 (cont.)

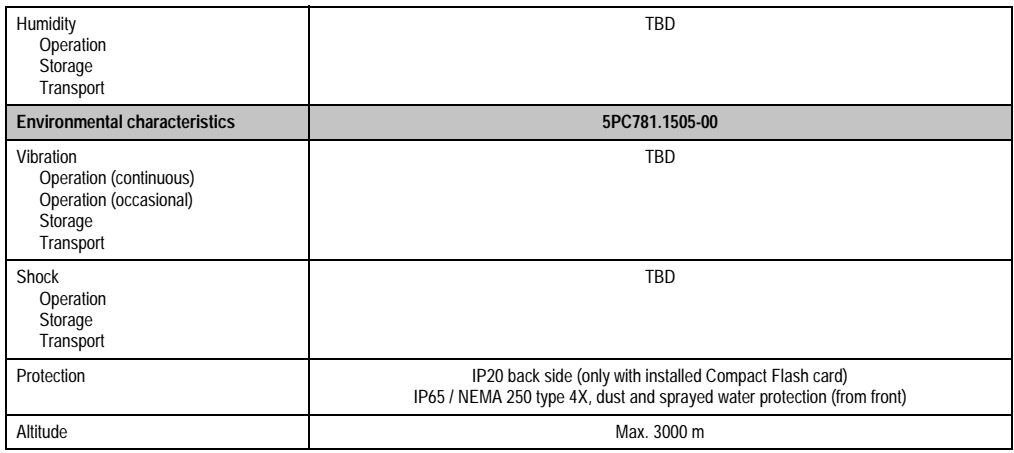

Table 41: Technical data - 5PC781.1505-00 (cont.)

1) Software must support USB 2.0 (e.g. Windows XP with at least Service Pack 1).

#### **Cutout Installation**

The Panel PC 700 with preassembled clamps is installed e.g. in a housing cutout. A cutout that corresponds to the following drawing must be made.

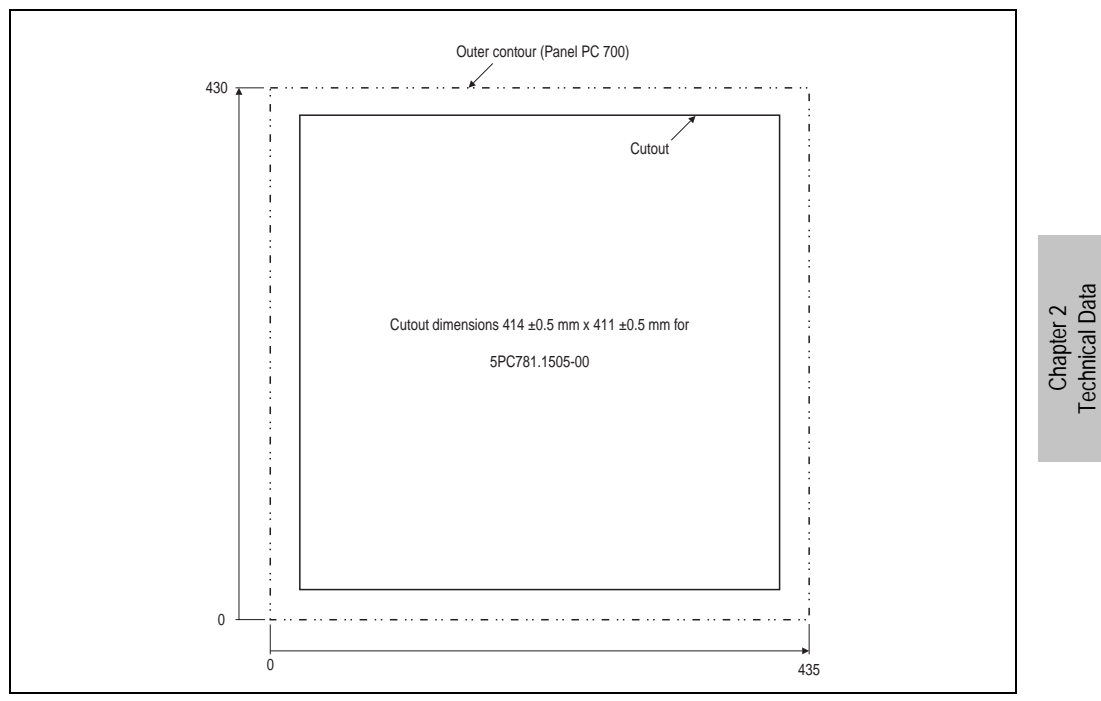

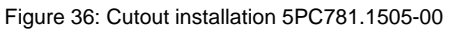

For further information regarding mounting and installation position, see chapter [3 "Mounting" on](#page-128-0) [page 129](#page-128-0).

### **3.1.9 Panel PC 5PC782.1043-00**

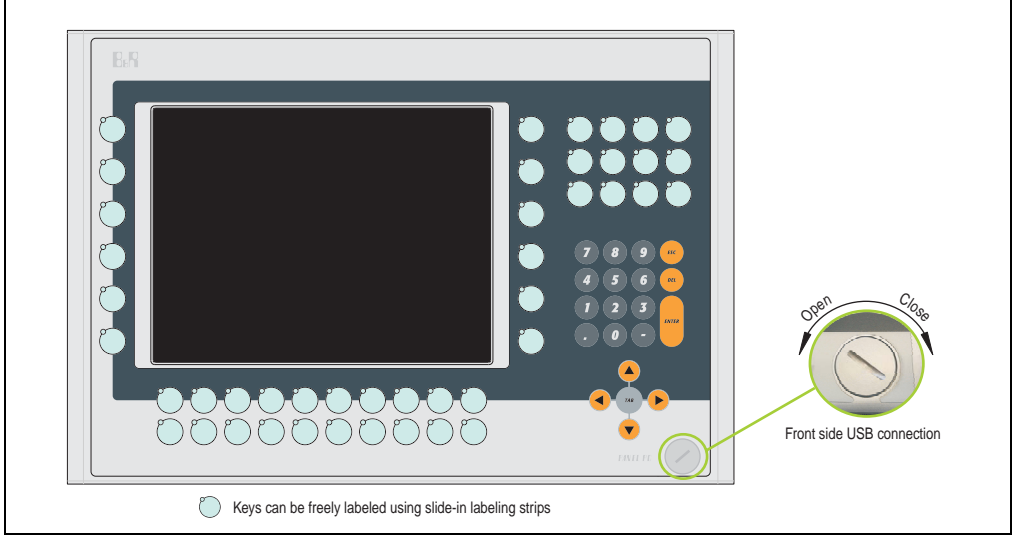

Figure 37: Front view 5PC782.1043-00

TBD

Figure 38: Rear view 5PC782.1043-00

## **Warning!**

**Do not remove the mounting screws from the heat sink, as it is connected to the processor and chipset by a thermal coupling. If this connection is broken, the PPC700 must be sent for repair. Removal of the mounting screws, which can be determined by a broken seal, voids all warranty.** 

**During operation, surface temperatures of the heat sink may reach 70 °C (warning "hot surface").**

### **Dimensions**

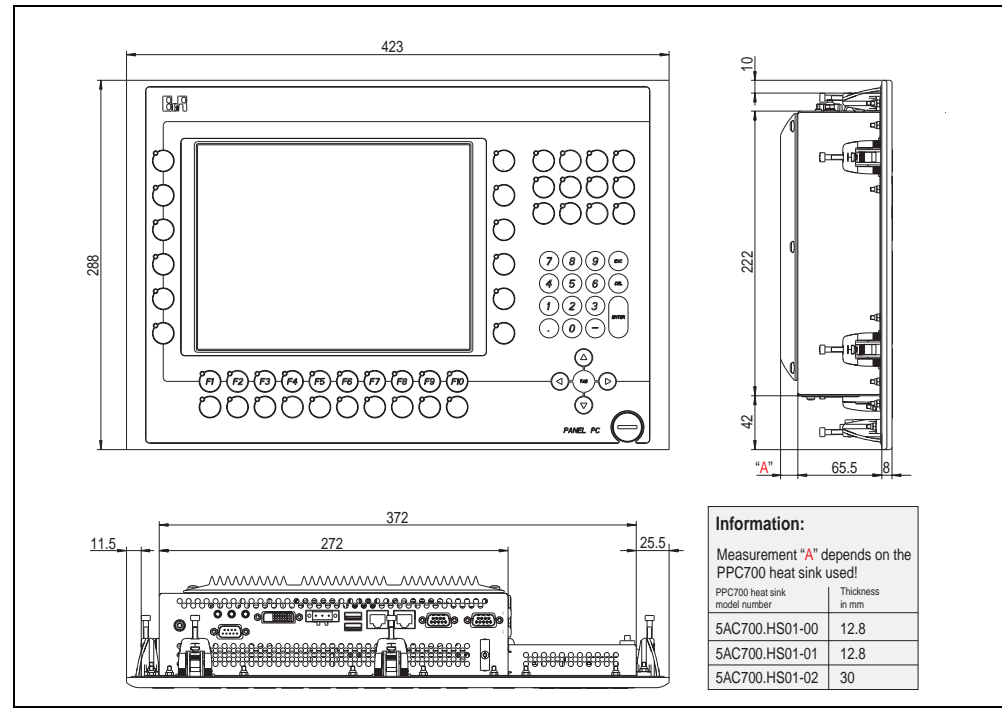

<span id="page-84-0"></span>Figure 39: Dimensions 5PC782.1043-00

Chapter 2 Technical Data

**Technical Data** 

### **Technical data**

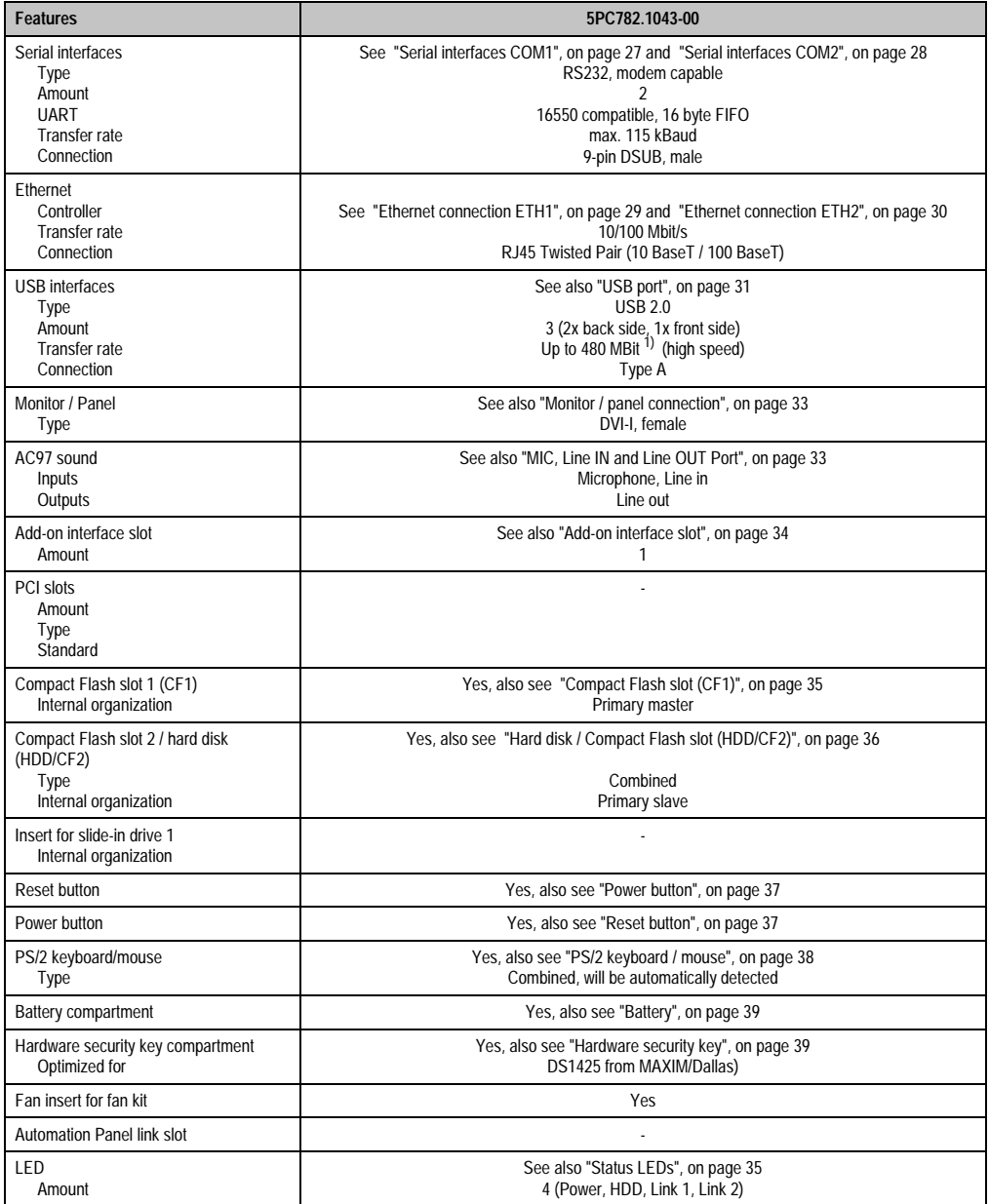

Table 42: Technical data - 5PC782.1043-00

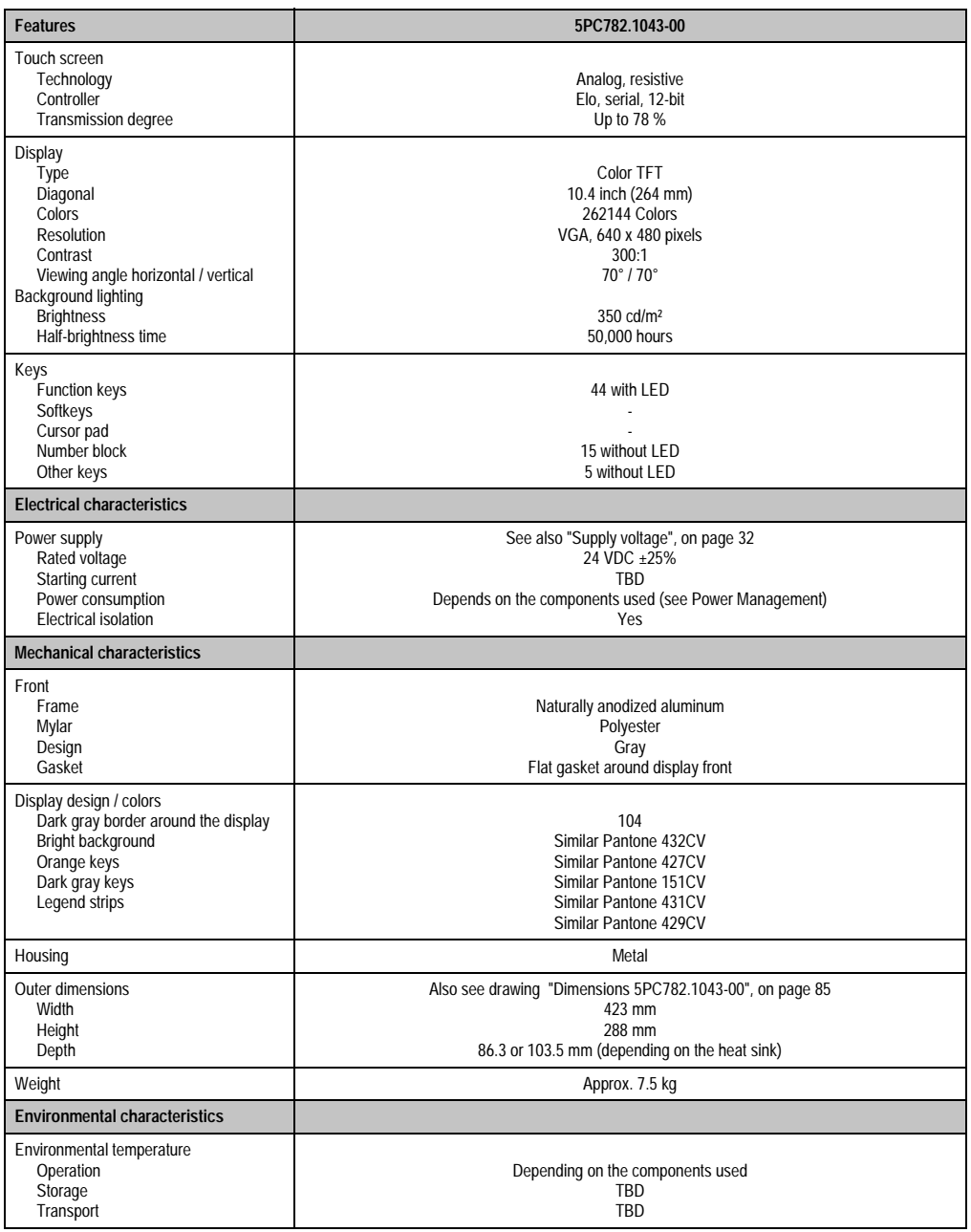

Chapter 2<br>Technical Data Technical Data

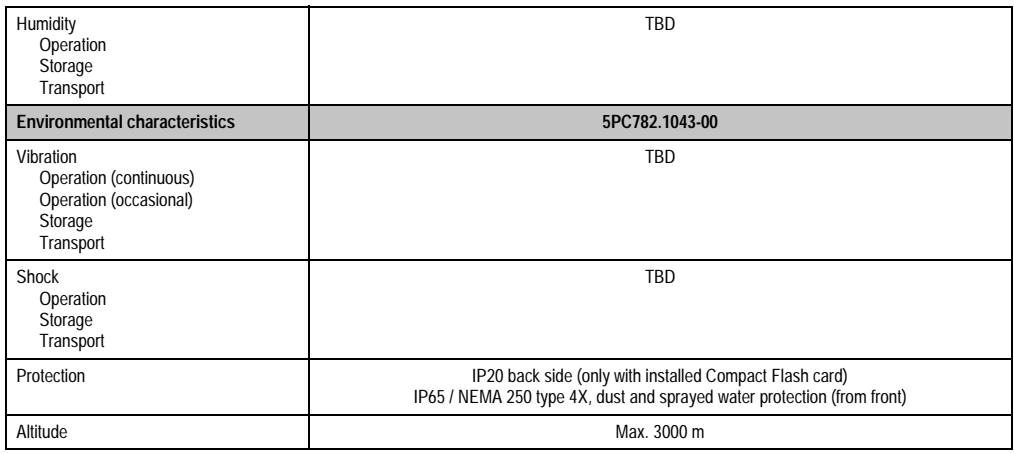

Table 42: Technical data - 5PC782.1043-00 (cont.)

1) Software must support USB 2.0 (e.g. Windows XP with at least Service Pack 1).

#### **Cutout Installation**

The Panel PC 700 with preassembled clamps is installed e.g. in a housing cutout. A cutout that corresponds to the following drawing must be made.

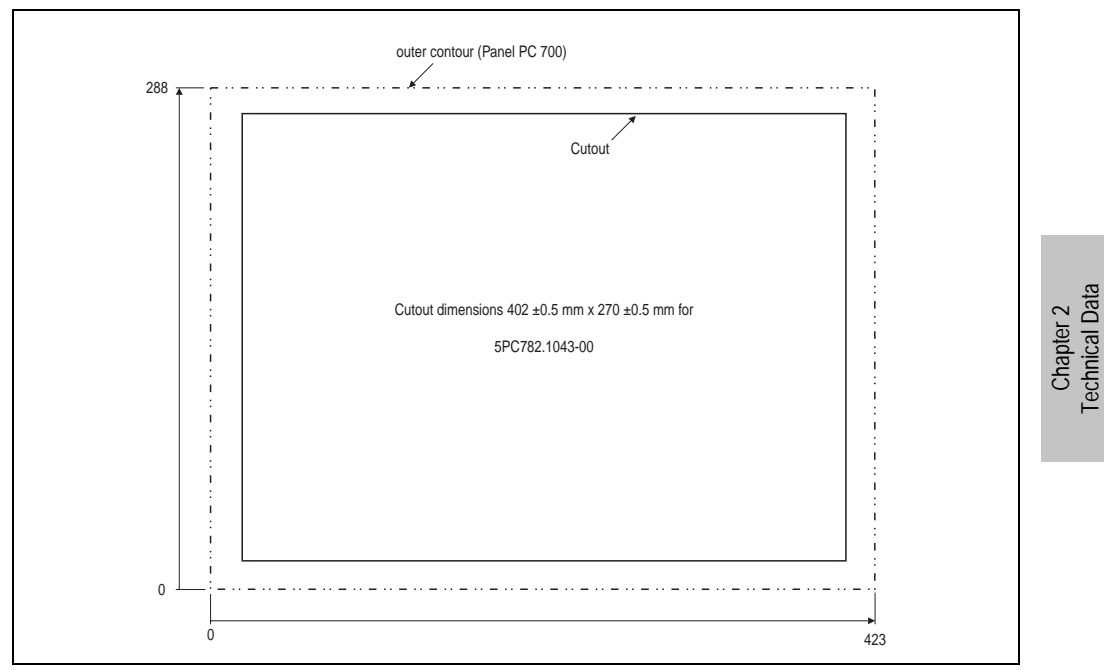

Figure 40: Cutout installation 5PC782.1043-00

For further information regarding mounting and installation position, see chapter [3 "Mounting" on](#page-128-0) [page 129](#page-128-0).

Technical Data

### **3.2 CPU boards 815E**

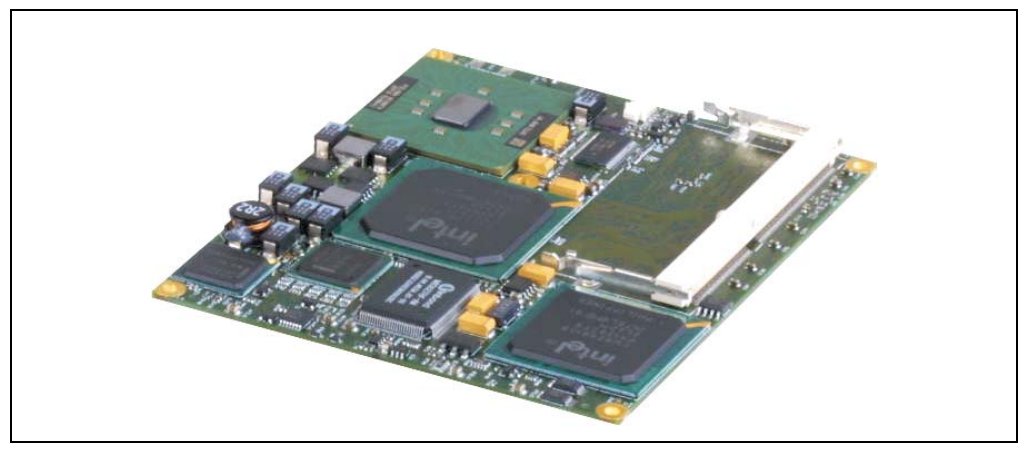

Figure 41: CPU boards 815E

## **Information:**

**The following characteristics, features and limit values are only valid for these individual components and can deviate from those for the entire device. For the entire device in which these individual components are used, refer to the data given specifically for the entire device.**

**The technical data corresponds to the current status when this manual was printed. We reserve the right to make changes.**

### **3.2.1 Technical data**

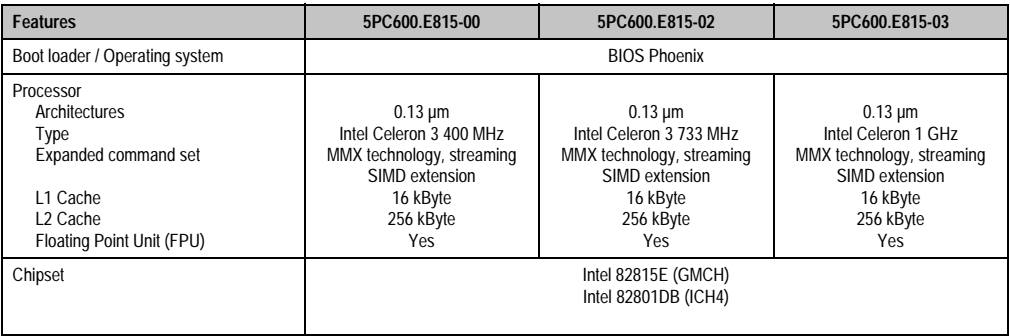

Table 43: Technical data - CPU boards 815E

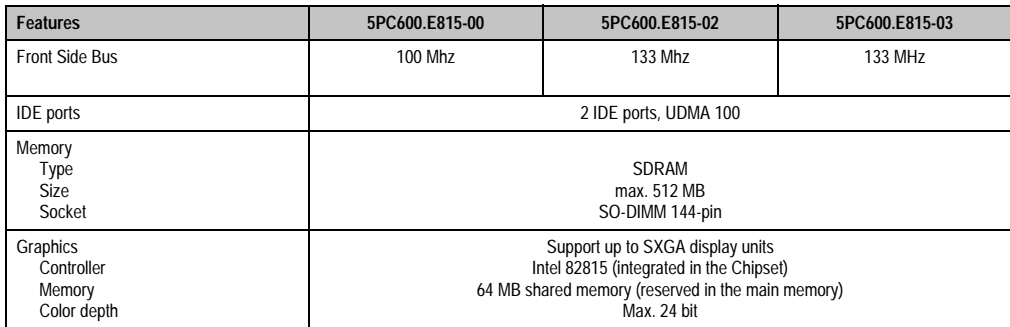

Table 43: Technical data - CPU boards 815E (cont.)

### **Driver support**

In order for the CPU board with the Intel 82815E chipset to work properly, it is necessary to install the Intel chipset driver (e.g. special USB driver) and the graphic chip. They can be downloaded from the download area on the B&R homepage (**[www.br-automation.com](http://www.br-automation.com)** ).

### **3.3 CPU boards 855GME**

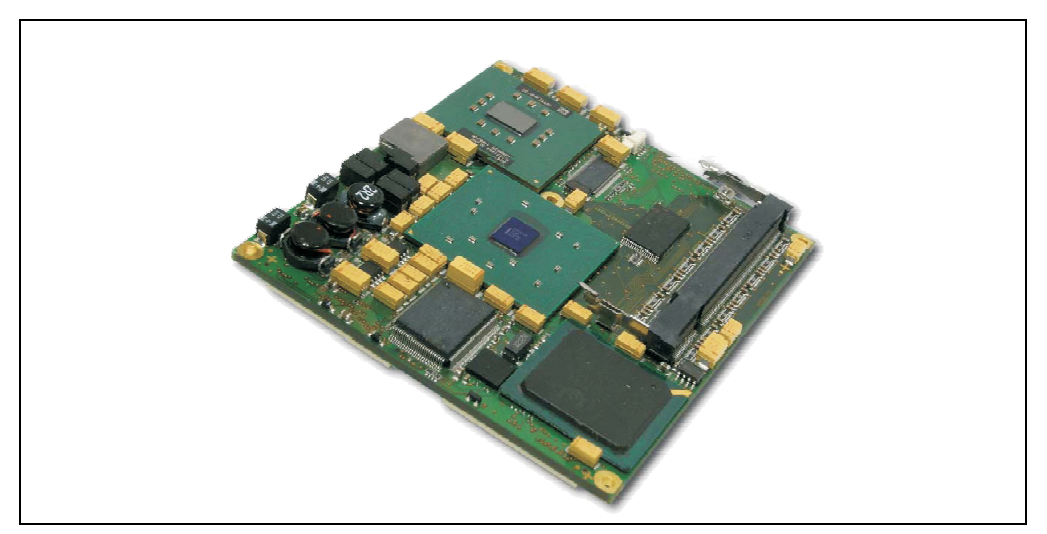

Figure 42: CPU boards 855GME

## **Information:**

**The following characteristics, features and limit values are only valid for these individual components and can deviate from those for the entire device. For the entire device in which these individual components are used, refer to the data given specifically for the entire device.**

**The technical data corresponds to the current status when this manual was printed. We reserve the right to make changes.**

### **3.3.1 Technical data**

| <b>Features</b>                                                               | 5PC600.E855-00                                                                                                    | 5PC600.E855-01                                                                                                    | 5PC600.E855-02                                                                                                    | 5PC600.E855-03                                                                                                    | 5PC600.E855-04                                                                                                    | 5PC600.E855-05                                                                                                    |
|-------------------------------------------------------------------------------|----------------------------------------------------------------------------------------------------|----------------------------------------------------------------------------------------------------|----------------------------------------------------------------------------------------------------|----------------------------------------------------------------------------------------------------|----------------------------------------------------------------------------------------------------|----------------------------------------------------------------------------------------------------|
| Boot loader / Operating system                                                | <b>BIOS Phoenix</b>                                                                                                    |                                                                                                    |                                                                                                    |                                                                                                    |                                                                                                    |                                                                                                    |
| Processor<br>Architectures<br><b>Type</b><br>Expanded command set<br>L1 Cache | $0.13 \mu m$<br>Intel Pentium<br>M 1.1 GHz<br><b>MMX</b><br>technology,<br>streaming<br><b>SIMD</b><br>extension 2<br>32 kByte | $0.13 \mu m$<br>Intel Pentium<br>M 1.6 GHz<br><b>MMX</b><br>technology,<br>streaming<br><b>SIMD</b><br>extension 2<br>32 kByte | $0.90$ nm<br>Intel Pentium<br>M 1.4 GHz<br><b>MMX</b><br>technology,<br>streaming<br><b>SIMD</b><br>extension 2<br>32 kByte | $0.90$ nm<br><b>Intel Pentium</b><br>M 1.8 GHz<br><b>MMX</b><br>technology,<br>streaming<br><b>SIMD</b><br>extension 2<br>32 kByte | $0.13 \mu m$<br>Intel Celeron<br>M 600 MHz<br><b>MMX</b><br>technology,<br>streaming<br><b>SIMD</b><br>extension 2<br>32 kByte | 90 nm<br>Intel Celeron<br>M 1000 MHz<br><b>MMX</b><br>technology,<br>streaming<br><b>SIMD</b><br>extension 2<br>32 kByte |
| L <sub>2</sub> Cache<br>Floating Point Unit (FPU)                             | 1 MB<br>Yes                                                                                                    | 1 MB<br>Yes                                                                                                    | 2 MB<br>Yes                                                                                                    | 2 MB<br><b>Yes</b>                                                                                                    | 512 kB<br>Yes                                                                                                    | 1 MB<br>Yes                                                                                                    |
| <b>Features</b>                                                               | 5PC600.E855-00                                                                                                    | 5PC600.E855-01                                                                                                    | 5PC600.E855-02                                                                                                    | 5PC600.E855-03                                                                                                    | 5PC600.E855-04                                                                                                    | 5PC600.E855-05                                                                                                    |
| Chipset                                                                       | Intel 82855GME (GMHC)<br>Intel 82801DB (ICH4)                                                                                  |                                                                                                    |                                                                                                    |                                                                                                    |                                                                                                    |                                                                                                    |
| <b>Front Side Bus</b>                                                         | 400 Mhz                                                                                                    |                                                                                                    |                                                                                                    |                                                                                                    |                                                                                                    |                                                                                                    |
| <b>IDE</b> ports                                                              | 2 IDE ports, UDMA 100                                                                                                    |                                                                                                    |                                                                                                    |                                                                                                    |                                                                                                    |                                                                                                    |
| Memory<br><b>Type</b><br><b>Size</b><br>Socket                                | <b>DDRAM</b><br>Max. 1 GB<br>SO-DIMM 200-pin                                                                                   |                                                                                                    |                                                                                                    |                                                                                                    |                                                                                                    |                                                                                                    |
| Graphics<br>Controller<br>Memory<br>Color depth                               | Intel Extreme Graphics 2 (integrated in the chipset)<br>64 MB shared memory (reserved in the main memory)<br>Max. 32 bit       |                                                                                                    |                                                                                                    |                                                                                                    |                                                                                                    |                                                                                                    |

Table 44: Technical data - CPU boards 855GME

#### **Driver support**

In order for the CPU board with the Intel 82855GME chipset to work properly, it is necessary to install the Intel chipset driver (e.g. special USB driver) and the graphic chip. They can be downloaded from the download area on the B&R homepage (**[www.br-automation.com](http://www.br-automation.com)** ).

### **3.4 Heat sink**

There are a number of heat sink variants available to be used in different CPU boards.

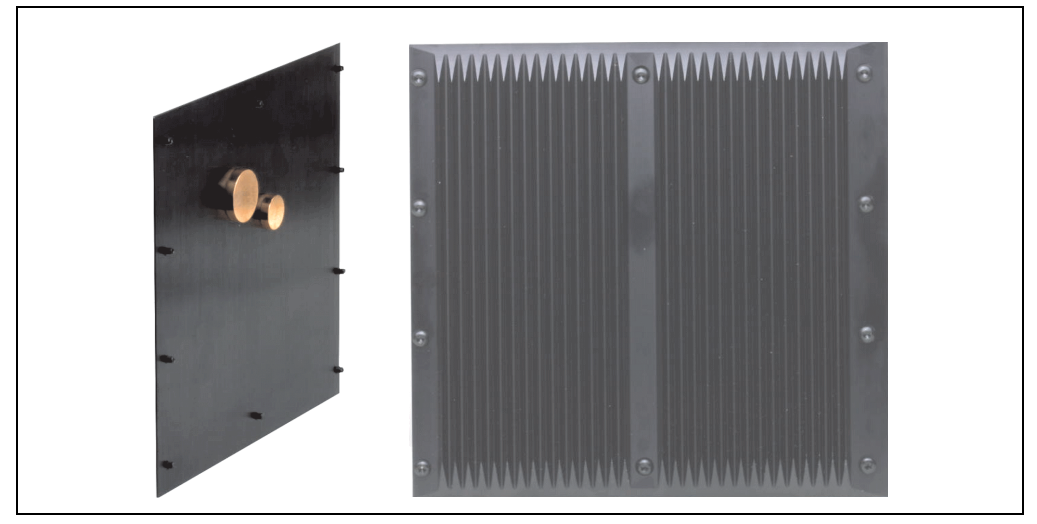

Figure 43: Heat sink

### **Information:**

**The following characteristics, features and limit values are only valid for these individual components and can deviate from those for the entire device. For the entire device in which these individual components are used, refer to the data given specifically for the entire device.**

**A heat sink can only be replaced at the B&R plant.**

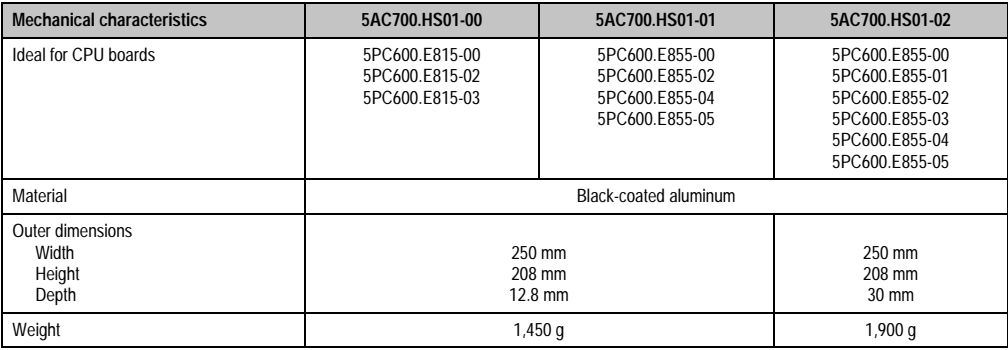

Table 45: Technical data - heat sink

### **3.5 Main memory**

The CPU boards (815E, 855GME) are each equipped with a socket for memory modules. When choosing a main memory, it is important to consider both the maximum memory capacity (for 815E CPU Boards 512 MB, and for 855GME CPU Boards 1 GB) and the correct type.

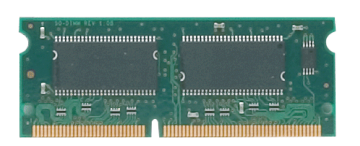

Figure 44: Main memory module

## **Information:**

**The following characteristics, features and limit values are only valid for these individual components and can deviate from those for the entire device. For the entire device in which these individual components are used, refer to the data given specifically for the entire device.**

**The technical data corresponds to the current status when this manual was printed. We reserve the right to make changes.**

### **3.5.1 Technical data**

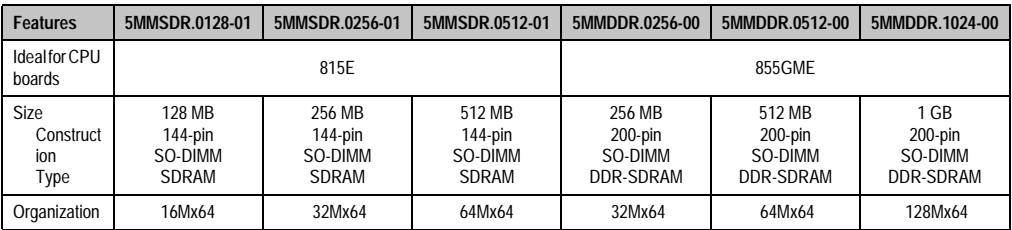

Table 46: Technical data - main memory

## **Information:**

**A main memory can only be replaced at the B&R plant.**

### **3.6 Drives**

### **3.6.1 Add-on hard disk 30 GB 24x7**

This hard disc is specified for 24-hour operation. The add-on drive is referred to internally as the primary slave drive.

## **Information:**

**Add-on drives are only available factory-installed. Therefore, this needs to be requested when placing the order.** 

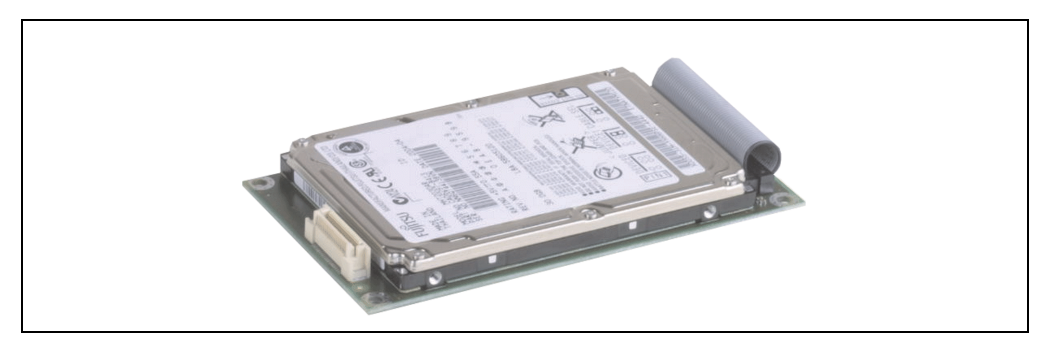

Figure 45: Add-on hard disk 30 GB 24/7

## **Information:**

**The following characteristics, features and limit values are only valid for these individual components and can deviate from those for the entire device. For the entire device in which these individual components are used, refer to the data given specifically for the entire device.**

**The technical data corresponds to the current status when this manual was printed. We reserve the right to make changes.**

### **Technical data**

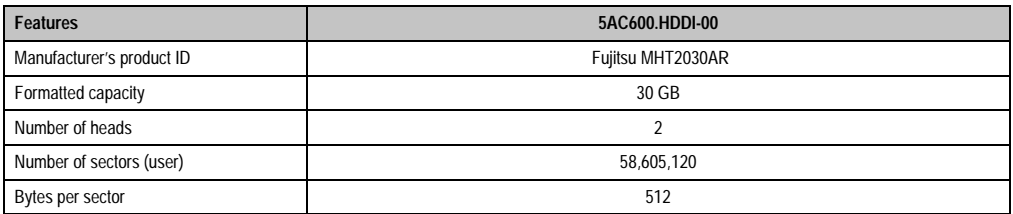

Table 47: Technical data - add-on hard disk 5AC600.HDDI-00

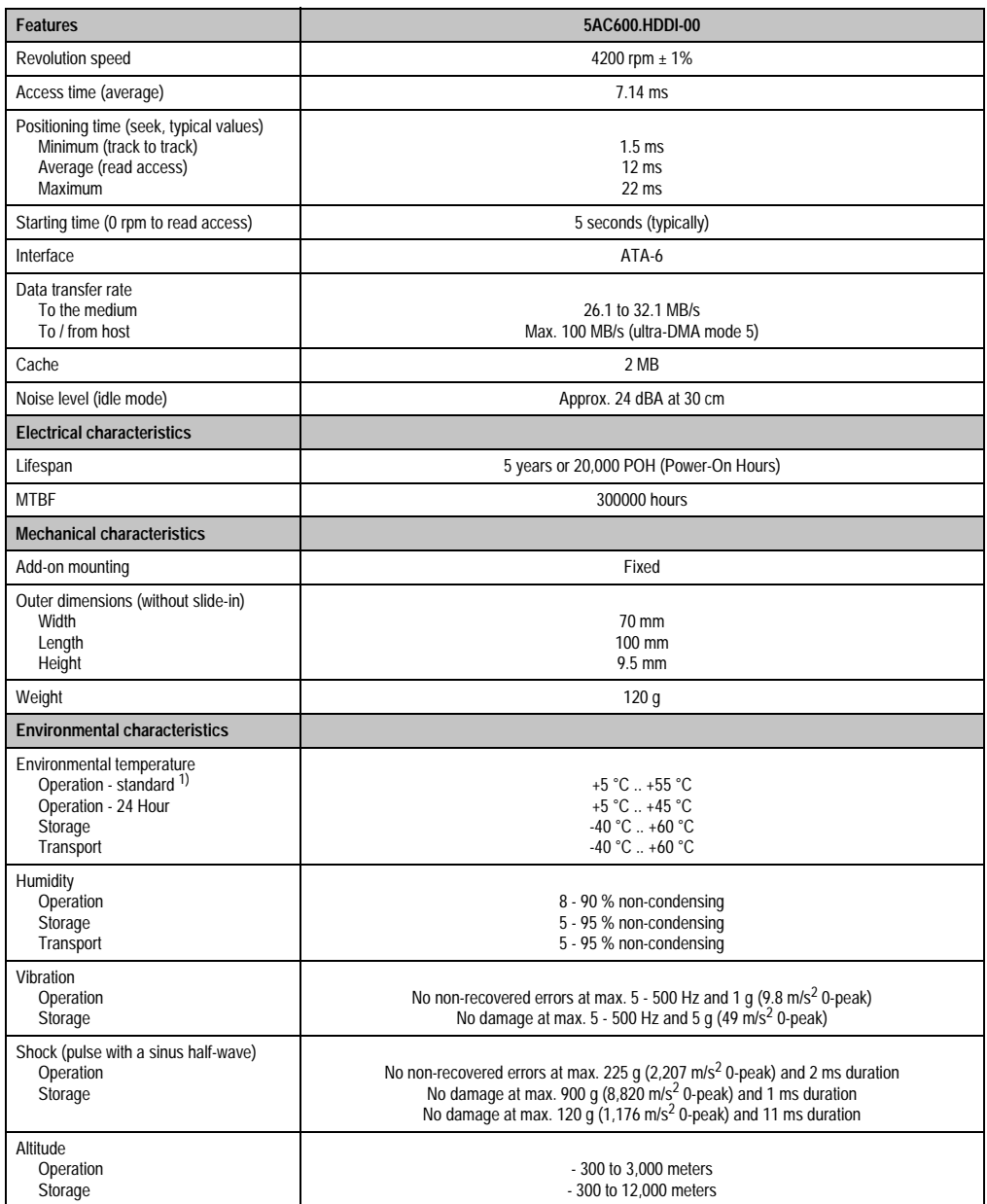

Table 47: Technical data - add-on hard disk 5AC600.HDDI-00 (cont.)

1) "Standard operation" of a hard disk assumes that it is turned on or off once every 12 hours.

### **3.6.2 Add-on hard disk 20 GB ET**

This hard disk has an expanded temperature specification, but is not permitted to be used for 24 hour operation. The add-on drive is referred to internally as the primary slave drive.

### **Information:**

**Add-on drives are only available factory-installed. Therefore, this needs to be requested when placing the order.** 

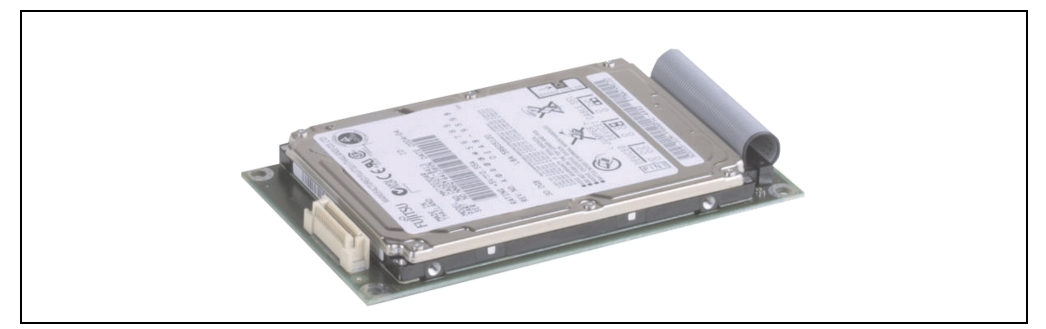

Figure 46: Add-on hard disk 20 GB

### **Information:**

**The following characteristics, features and limit values are only valid for these individual components and can deviate from those for the entire device. For the entire device in which these individual components are used, refer to the data given specifically for the entire device.**

**The technical data corresponds to the current status when this manual was printed. We reserve the right to make changes.**

### **Technical data**

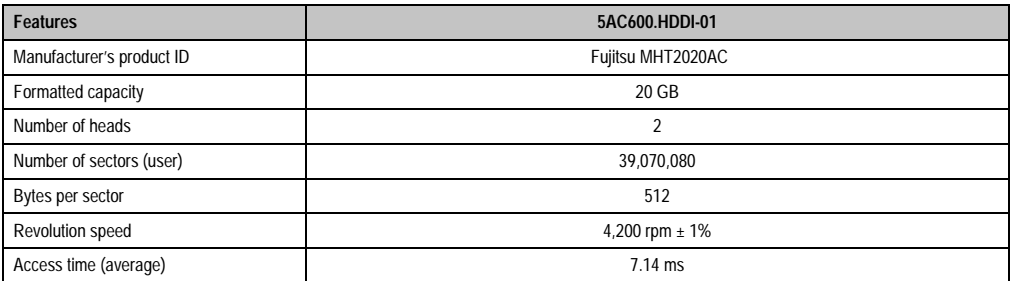

Table 48: Technical data - add-on hard disk 5AC600.HDDI-01

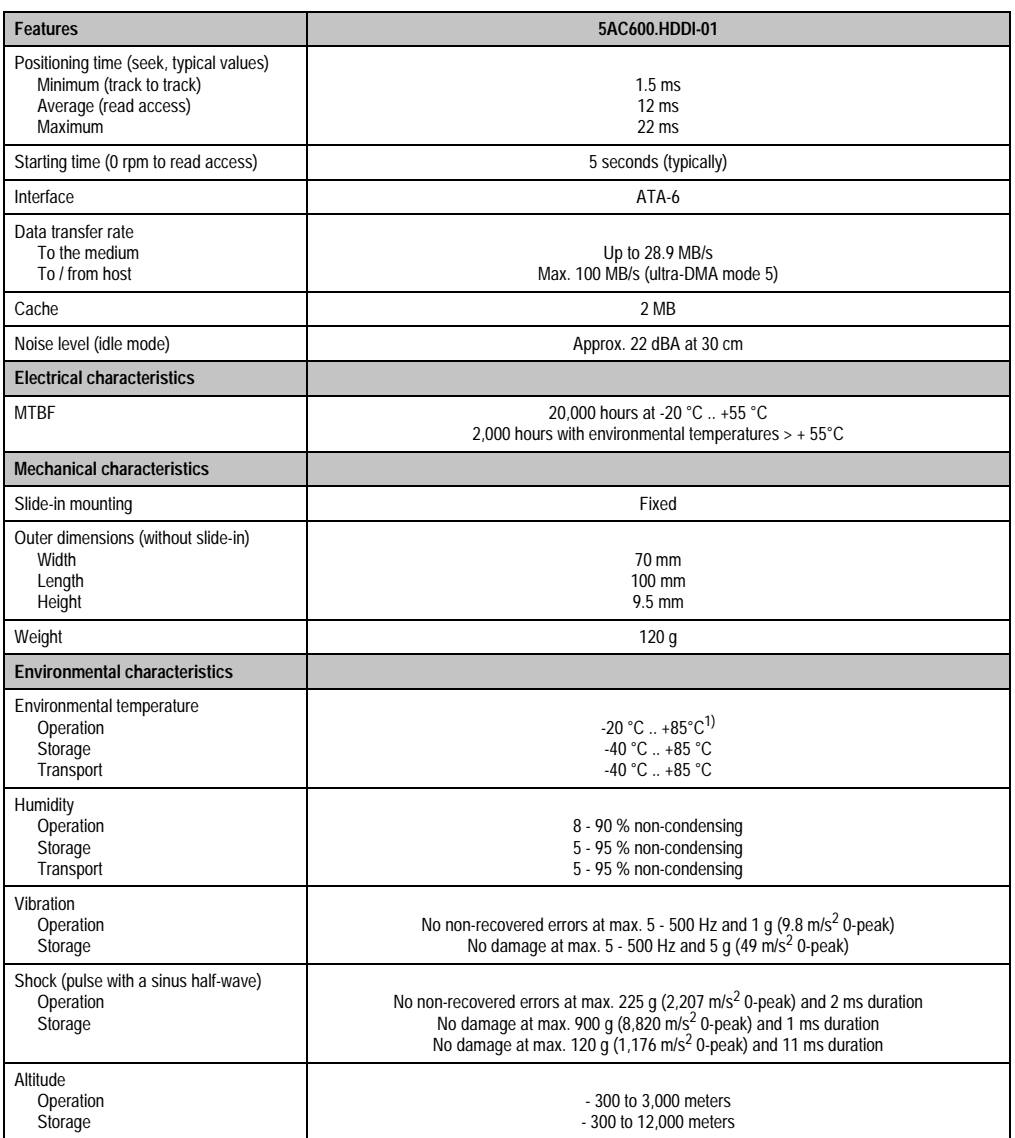

Chapter 2<br>Technical Data Technical Data

Table 48: Technical data - add-on hard disk 5AC600.HDDI-01 (cont.)

1) Surface temperature of the hard disk.

### **3.6.3 Add-on Compact Flash slot**

A Compact Flash card inserted in the add-on drive is referred to internally as the "primary slave drive."

### **Information:**

**Add-on drives are only available factory-installed. Therefore, this needs to be requested when placing the order.** 

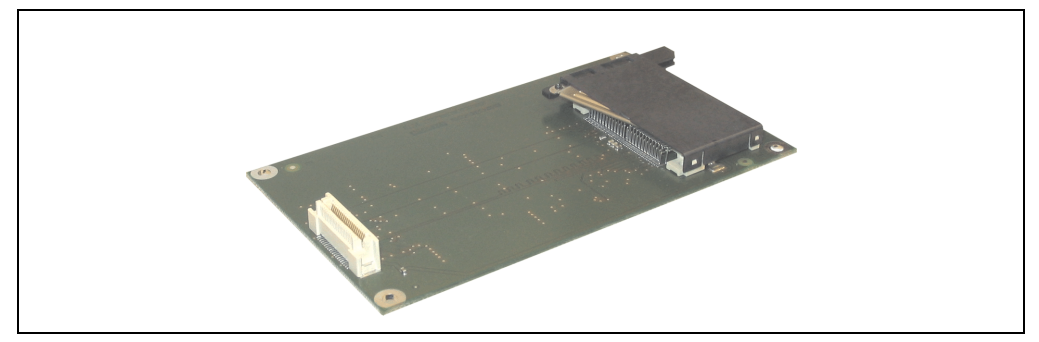

Figure 47: Add-on Compact Flash slot

### **Technical data**

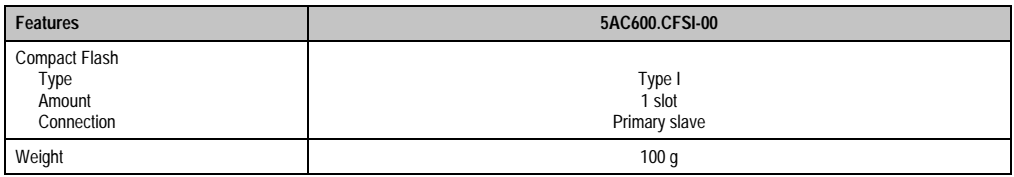

Table 49: Technical data - add-on Compact Flash slot 5AC600.CFSI-00

# **Warning!**

**Inserting and removing the Compact Flash card can only take place without power applied!**

### **3.6.4 Slide-in CD-ROM**

The slide-in drive can be used in system units with 2 PCI slots. When inserted in slide-in slot 1, it is referred to internally as "secondary slave".

## **Information:**

**It is possible to add or remove a slide-in drive at any time.**

# **Caution!**

**Turn off power before adding or removing a slide-in drive.** 

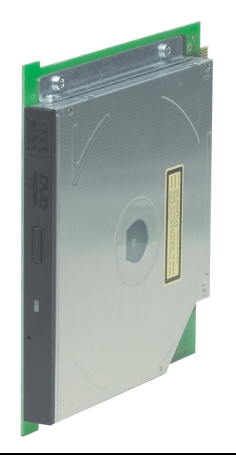

Figure 48: Slide-in CD-ROM

## **Information:**

**The following characteristics, features and limit values are only valid for these individual components and can deviate from those for the entire device. For the entire device in which these individual components are used, refer to the data given specifically for the entire device.**

**The technical data corresponds to the current status when this manual was printed. We reserve the right to make changes.**

### **Technical data**

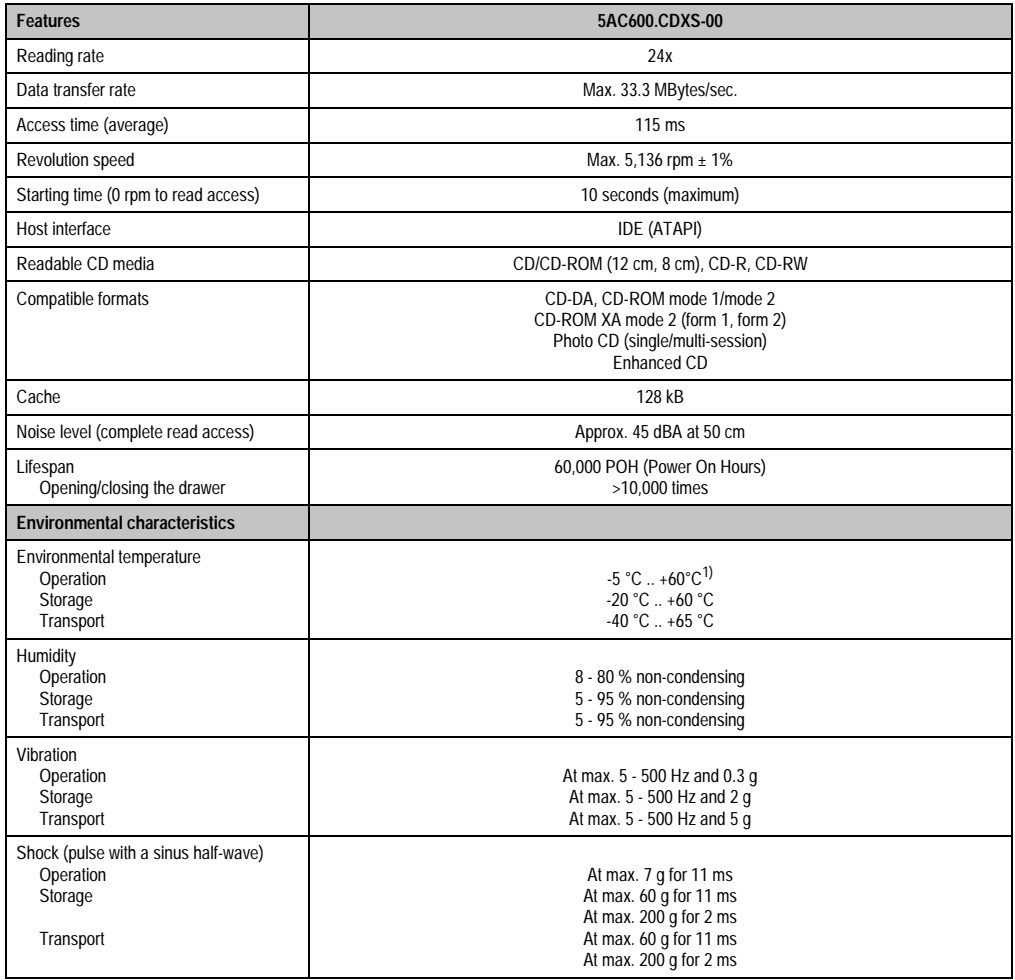

Table 50: Technical data - slide-in CD-ROM 5AC600.CDXS-00

1) Drive surface temperature

### **3.6.5 Slide-in DVD-ROM/CD-RW**

The slide-in drive can be used in system units with 2 slots. When inserted in slide-in slot 1, it is referred to internally as "secondary slave".

## **Information:**

**It is possible to add or remove a slide-in drive at any time.**

# **Caution!**

**Turn off power before adding or removing a slide-in drive.** 

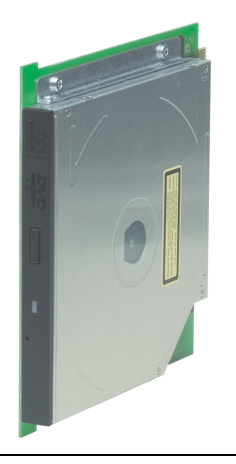

Figure 49: Slide-in DVD-ROM/CD-RW

## **Information:**

**The following characteristics, features and limit values are only valid for these individual components and can deviate from those for the entire device. For the entire device in which these individual components are used, refer to the data given specifically for the entire device.**

**The technical data corresponds to the current status when this manual was printed. We reserve the right to make changes.**

### **Technical data**

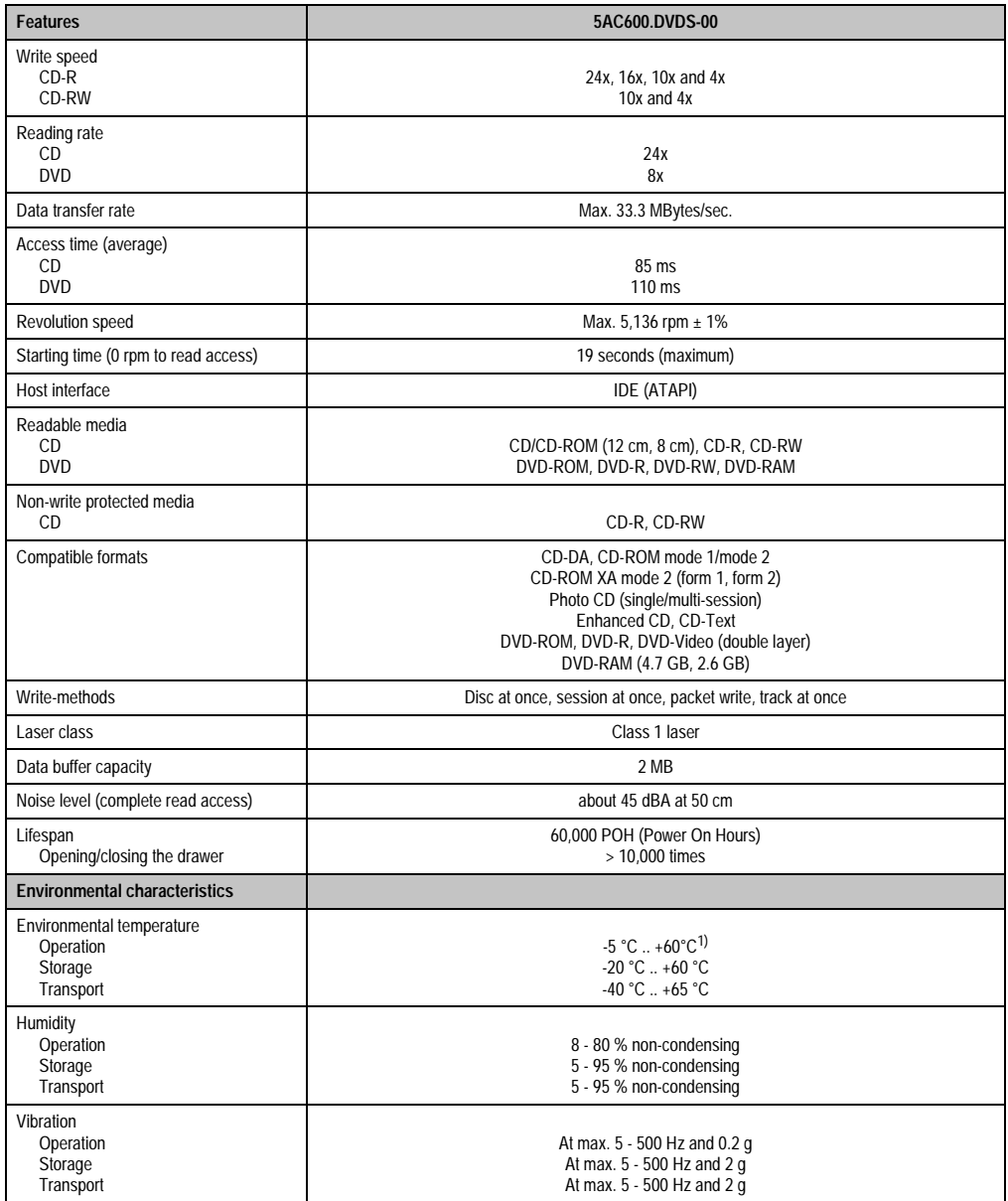

Table 51: Technical data - slide-in DVD-ROM/CD-RW 5AC600.DVDS-00

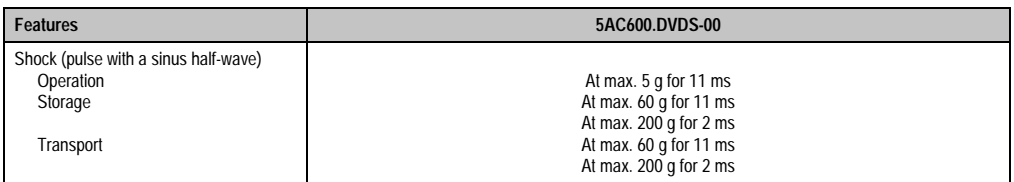

Table 51: Technical data - slide-in DVD-ROM/CD-RW 5AC600.DVDS-00 (cont.)

1) Drive surface temperature

### **3.6.6 Slide-in CF 2 slot**

The slide-in drive can be used in system units with 2 slots. When inserted in slide-in slot 1, Compact Flash slot CF3 is referred to internally as "secondary slave". Compact Flash slot CF4 is always accessed via USB.

## **Information:**

**It is possible to add or remove a slide-in drive at any time.**

# **Caution!**

**Turn off power before adding or removing a slide-in drive.** 

## **Warning!**

**Inserting and removing the Compact Flash card in the CF3 IDE Compact Flash slot can only take place without power applied to the PPC700!**

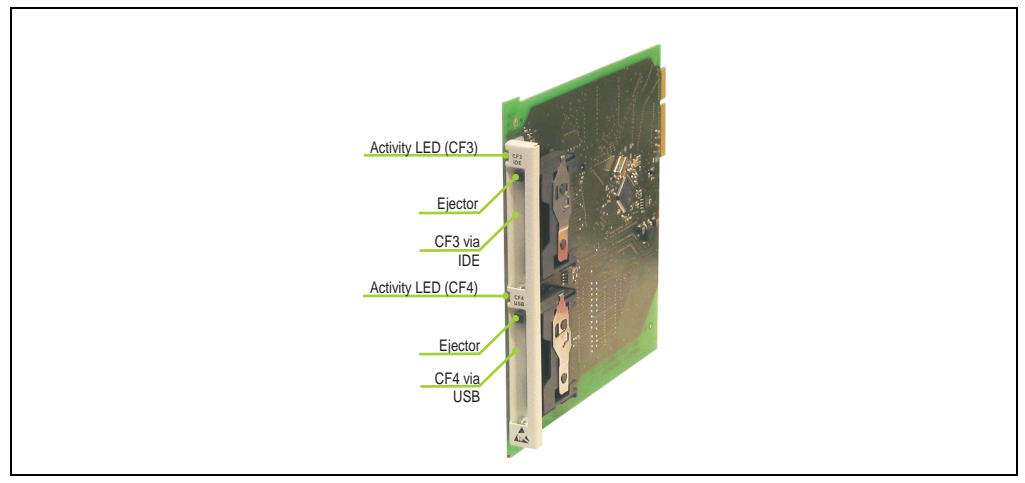

Figure 50: Slide-in CF 2 slot

### **Technical data**

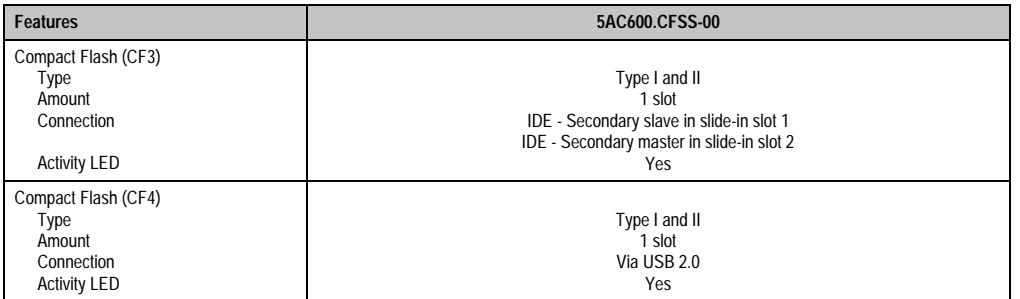

Table 52: Technical data - slide-in CF 2 slot 5AC600.CFSS-00

### **3.6.7 Slide-in USB FDD**

The slide-in drive can be used in system units with 2 PCI slots. In these units it is connected to the system via USB.

## **Information:**

**It is possible to add, remove, or modify the slide-in drive at any time.**

# **Caution!**

**Turn off power before adding or removing a slide-in drive.** 

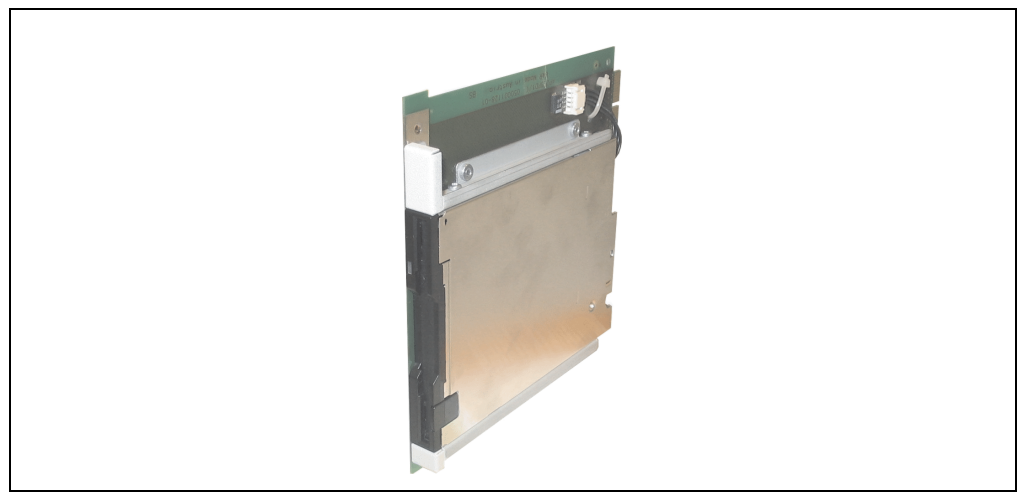

Figure 51: Slide-in USB FDD

# **Information:**

**The following characteristics, features and limit values are only valid for these individual components and can deviate from those for the entire device. For the entire device in which these individual components are used, refer to the data given specifically for the entire device.**

**The technical data corresponds to the current status when this manual was printed. We reserve the right to make changes.**
## **Technical data**

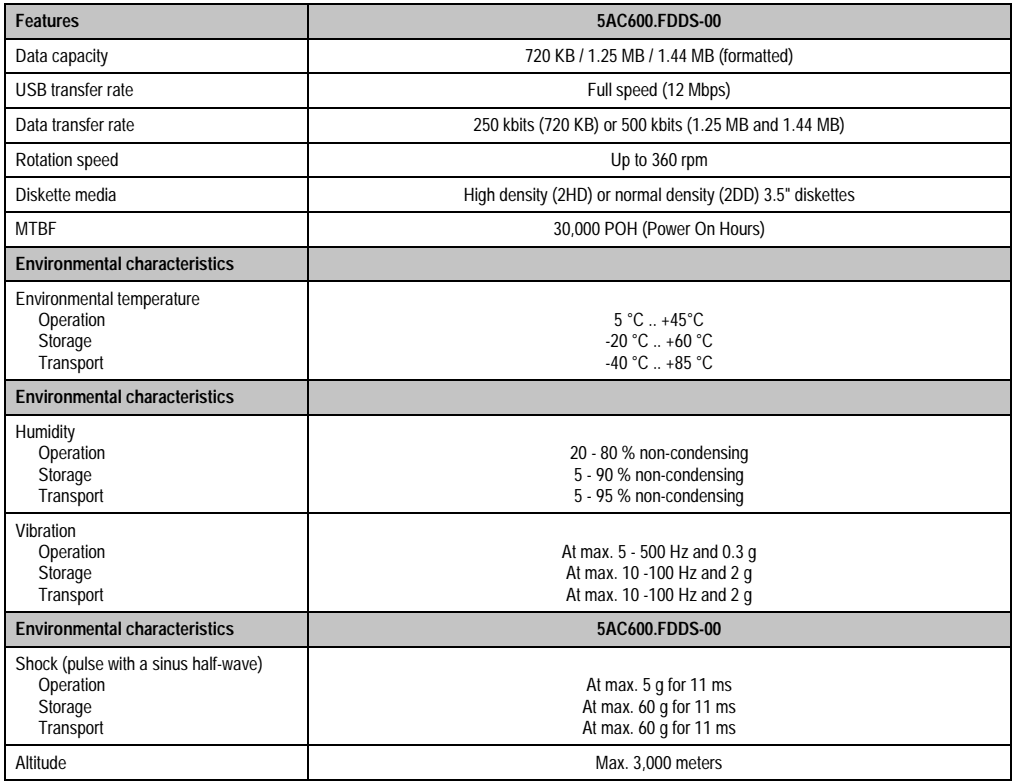

Table 53: Technical data - slide-in USB diskette drive 5AC600.FDDS-00

## **3.6.8 Slide-in hard disk 30 GB 24x7**

This hard disk is specified for 24-hour operation. The slide-in drive can be used in system units with 2 PCI slots. When inserted in slide-in slot 1, it is referred to internally as "secondary slave".

## **Information:**

**It is possible to add or remove a slide-in drive at any time.**

## **Caution!**

**Turn off power before adding or removing a slide-in drive.** 

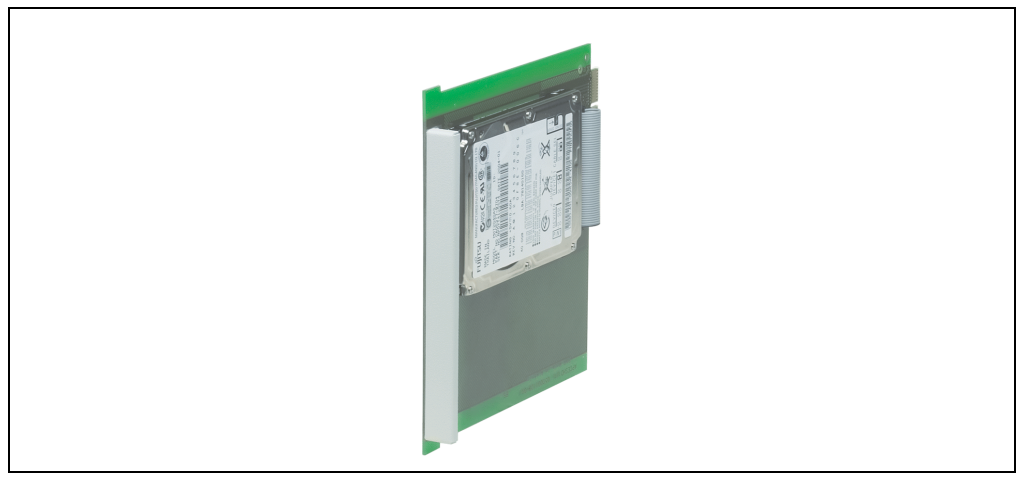

Figure 52: Slide-in hard disk 30 GB

## **Information:**

**The following characteristics, features and limit values are only valid for these individual components and can deviate from those for the entire device. For the entire device in which these individual components are used, refer to the data given specifically for the entire device.**

**The technical data corresponds to the current status when this manual was printed. We reserve the right to make changes.**

## **Technical data**

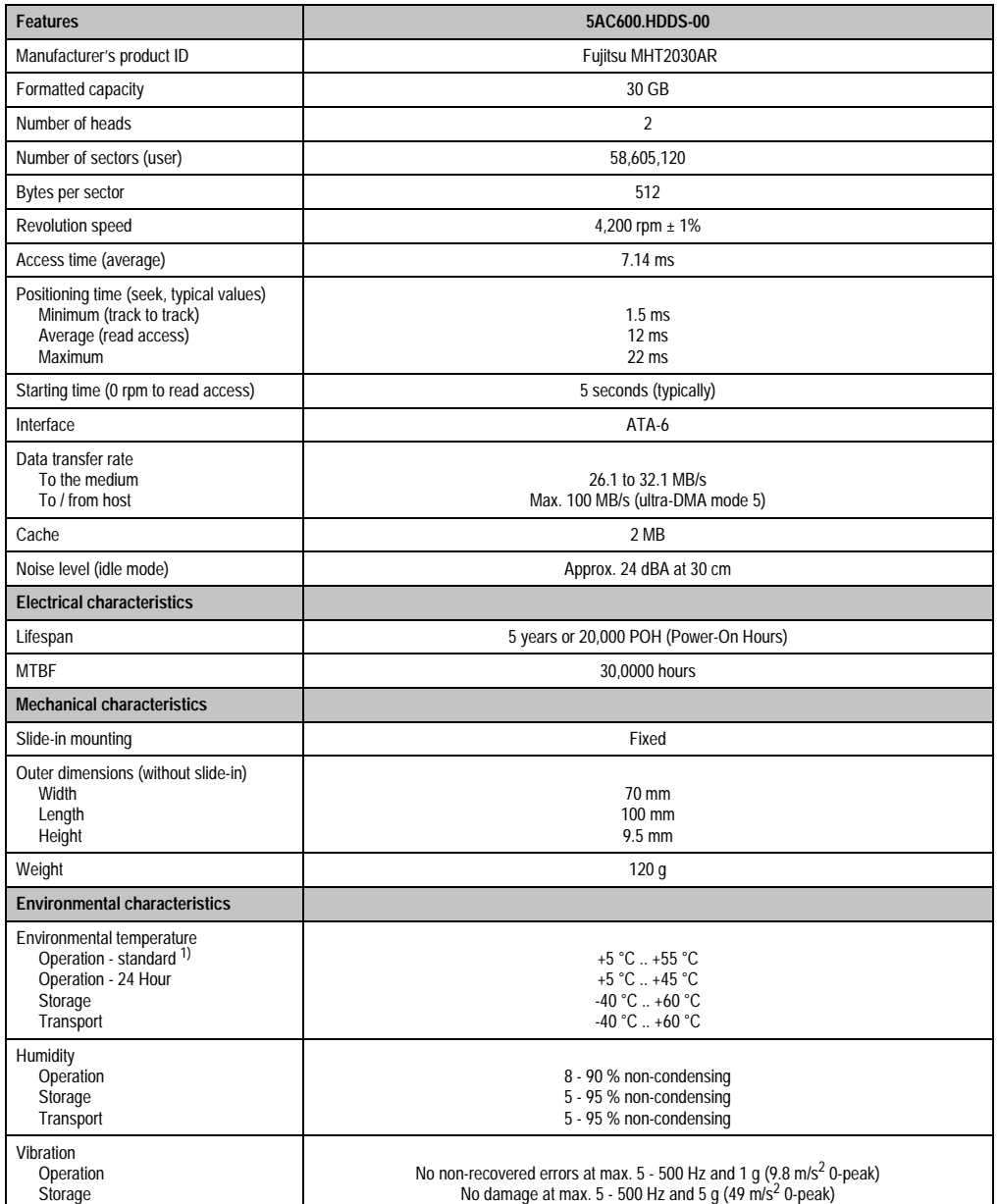

Table 54: Technical data - add-on hard disk 5AC600.HDDS-00

#### **Technical Data • Individual components**

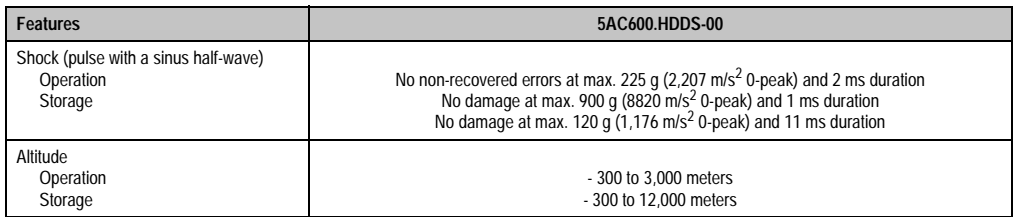

Table 54: Technical data - add-on hard disk 5AC600.HDDS-00 (cont.)

1) "Standard operation" of a hard disk assumes that it is turned on or off once every 12 hours.

## **3.6.9 Slide-in hard disk ET 20 GB**

This hard disk has an expanded temperature specification, but is not allowed for 24 hour operation. The slide-in drive can be used in system units with 2 or 5 PCI slots. When inserted in slide-in slot 1 it is referred to internally as "secondary slave" and when in slide-in slot 2 as "secondary master."

## **Information:**

**It is possible to add or remove a slide-in drive at any time.**

## **Caution!**

**Turn off power before adding or removing a slide-in drive.** 

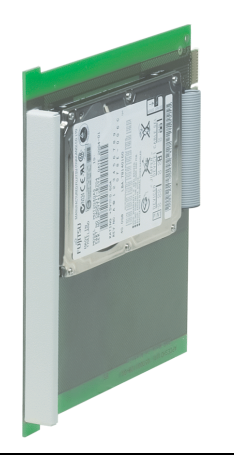

Figure 53: Slide-in hard disk 20 GB

## **Information:**

**The following characteristics, features and limit values are only valid for these individual components and can deviate from those for the entire device. For the entire device in which these individual components are used, refer to the data given specifically for the entire device.**

**The technical data corresponds to the current status when this manual was printed. We reserve the right to make changes.**

## **Technical Data • Individual components**

## **Technical data**

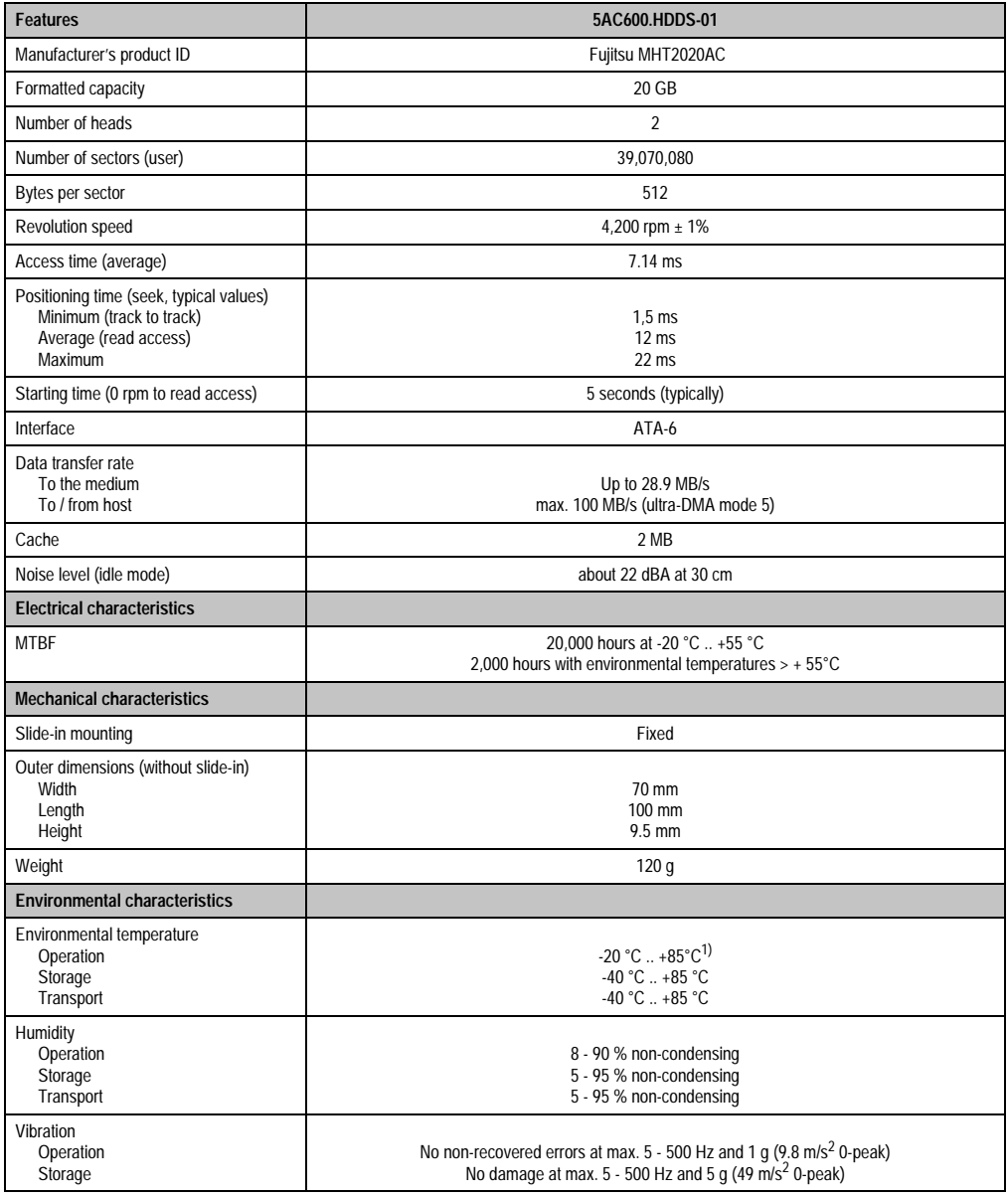

Table 55: Technical data - slide-in hard disk 5AC600.HDDS-01

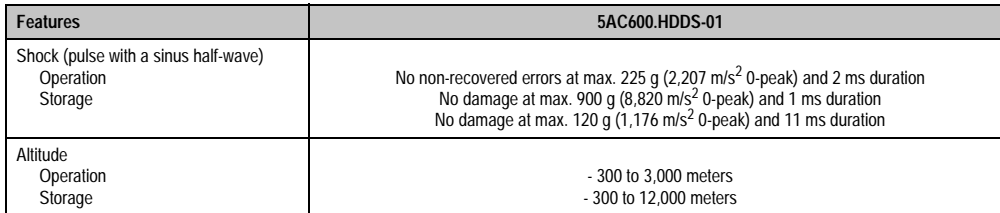

Table 55: Technical data - slide-in hard disk 5AC600.HDDS-01 (cont.)

1) Surface temperature of the hard disk.

#### **3.6.10 RAID system**

Sometimes it is simply not possible to avoid using hard disks due to the amount of data that needs to be saved. In this case, a RAID provides high system availability. All data is simultaneously and automatically stored on two hard drives. This double data storage means that when one hard disk fails, the system will continue to run on the second hard disk.

Advantages for the user:

- No data loss when hard drive fails.
- The system continues to run with a hard disk.
- Data redundancy is automatically restored to by the system when the faulty hard disk has been replaced.

The RAID 1 system is executed in the form of 2 PCI cards: PCI RAID controller (5ACPCI.RAIC-00) and PCI card with two hard disks (5ACPCI.RAIS-00). The system can be implemented in all Panel PC 700s with **two free PCI slots**. There are no further hardware requirements. The RAID card has its own controller. This means that the industrial PC's main processor is not overloaded by redundant data storage. The system also supports RAID 0 applications. As a result, parallel access to two hard drives with a relatively high data throughput is the main focus, in addition to the high availability.

### **PCI RAID Controller ATA/100 5ACPCI.RAIC-00**

## **Information:**

**PCI RAID controllers are only available factory-installed. Therefore, this needs to be requested when placing the order.** 

## **Technical Data • Individual components**

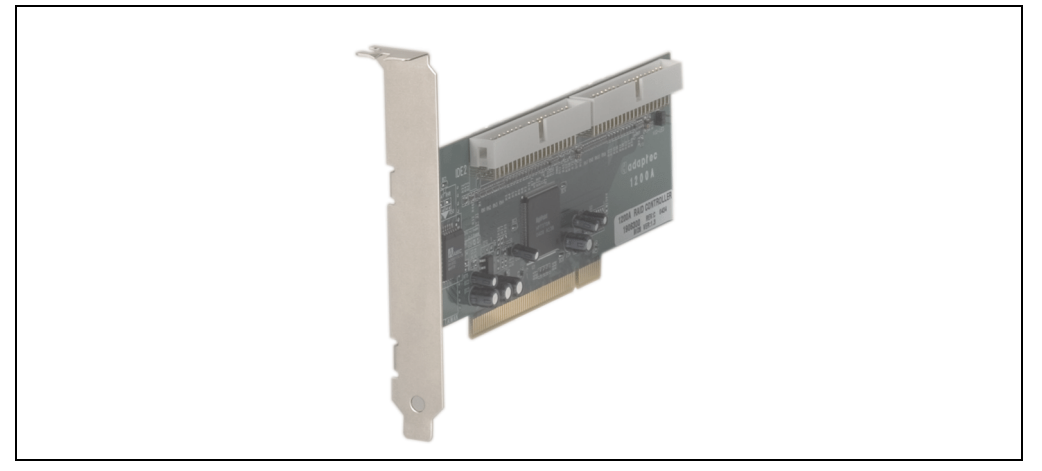

Figure 54: RAID controller 5ACPCI.RAIC-00

## **Technical data**

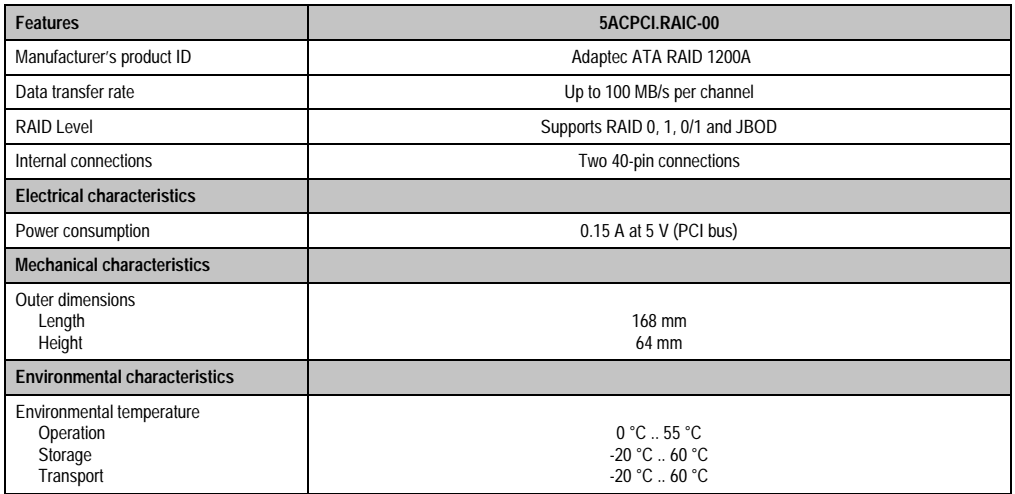

Table 56: Technical data - RAID controller 5ACPCI.RAIC-00

## **PCI RAID Storage 2 x 40 GB 5ACPCI.RAIS-00**

## **Information:**

**PCI RAID storage drives are only available factory-installed. Therefore, this needs to be requested when placing the order.** 

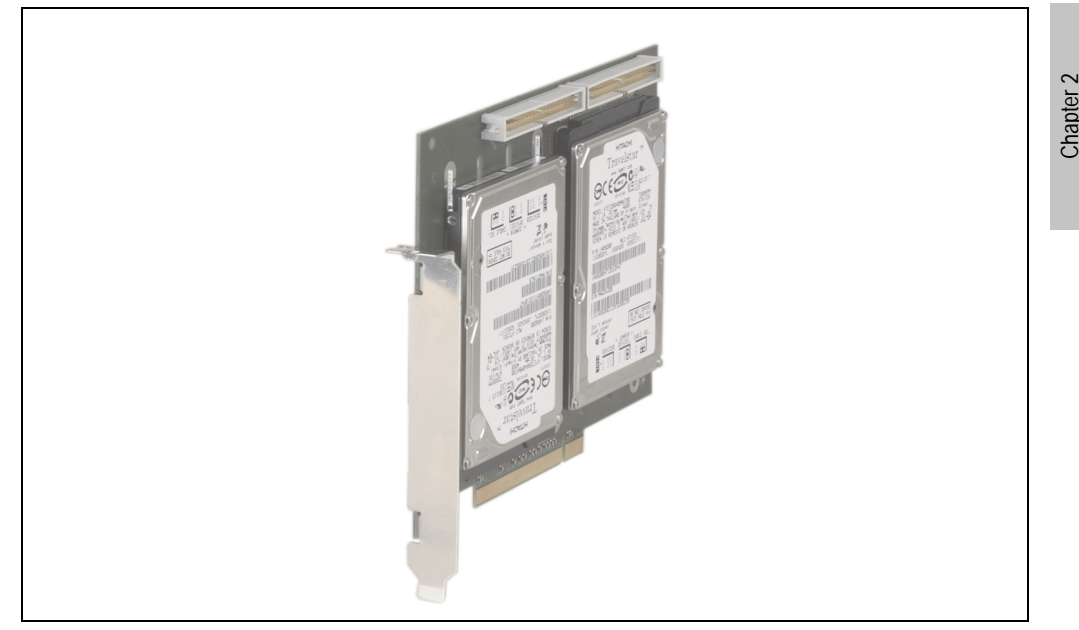

Figure 55: PCI RAID storage 5ACPCI.RAIS-00

## **Information:**

**The following characteristics, features and limit values are only valid for these individual components and can deviate from those for the entire device. For the entire device in which these individual components are used, refer to the data given specifically for the entire device.**

**The technical data corresponds to the current status when this manual was printed. We reserve the right to make changes.**

Technical Data

echnical Data

## **Technical Data • Individual components**

## **Technical data**

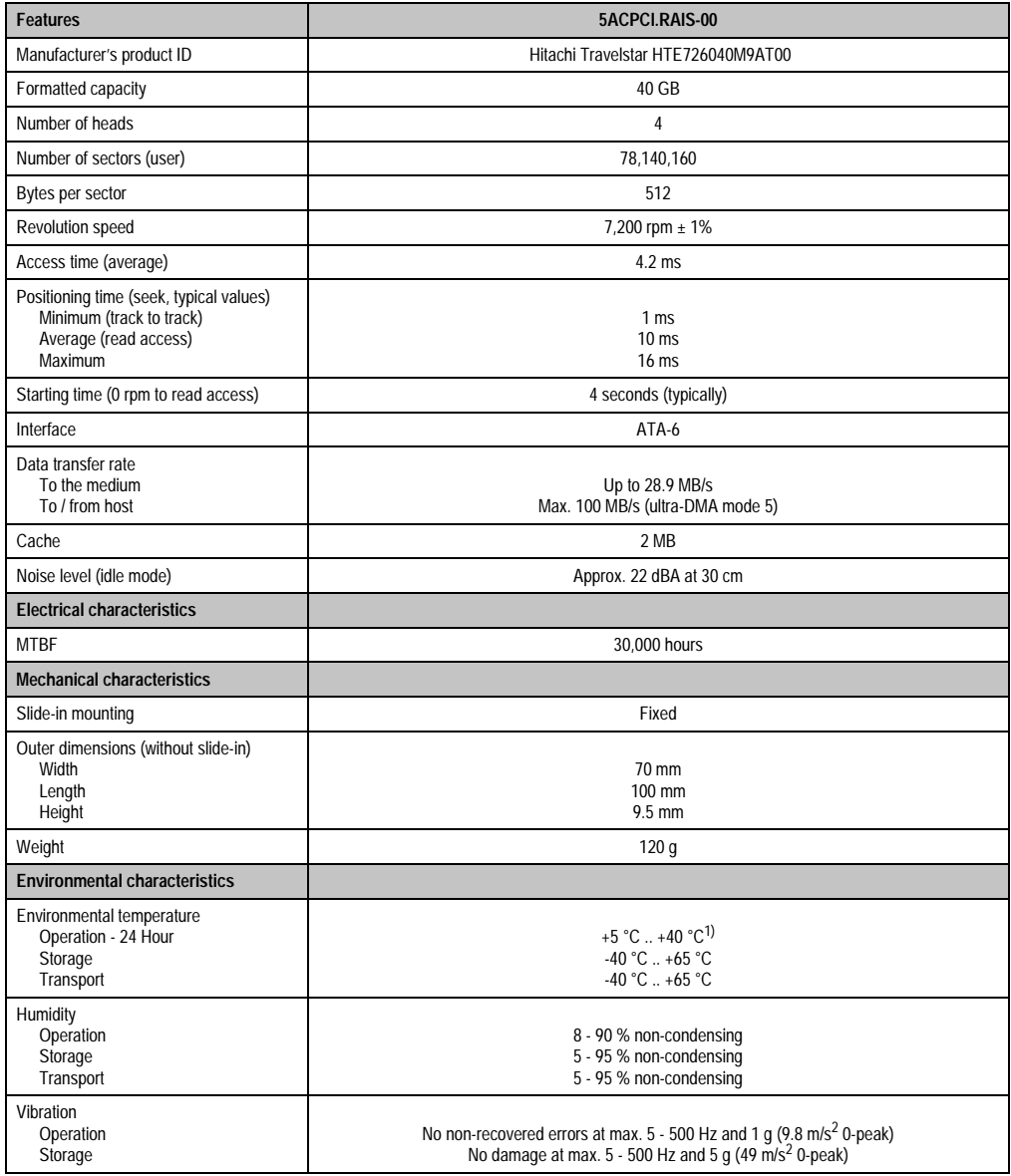

Table 57: Technical data - slide-in hard disk 5AC600.HDDS-01

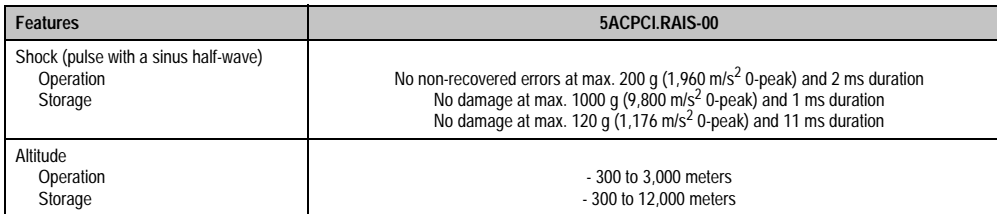

Table 57: Technical data - slide-in hard disk 5AC600.HDDS-01 (cont.)

1) Surface temperature of the hard disk.

## **3.7 Interface options**

Another interface(CAN or combined RS232/422/485) can be inserted using an interface option.

## **Information:**

**It is possible to add or remove an interface option at any time.**

## **Caution!**

**Turn off power before adding or removing an interface option.**

## **3.7.1 Add-on CAN interface**

The Add-On CAN interface is equipped with an Intel 82527 CAN controller, which conforms to CAN specifications 2.0 part A/B. The CAN controller can trigger an NMI (non-maskable interrupt).

### **Order data**

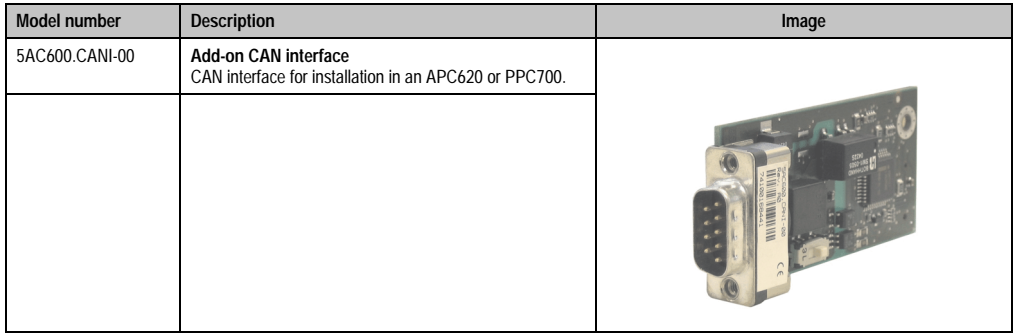

Table 58: Add-on CAN interface 5AC600.CANI-00

## **Technical data**

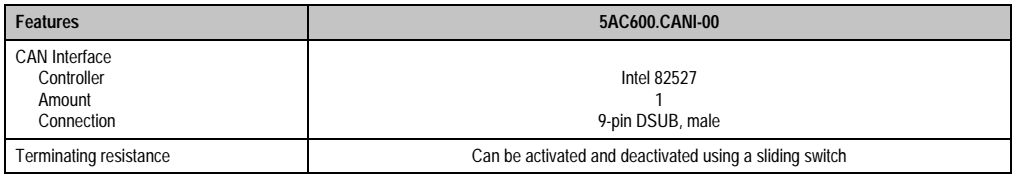

Table 59: Technical data - add-on CAN interface 5AC600.CANI-00

#### **Pin assignments**

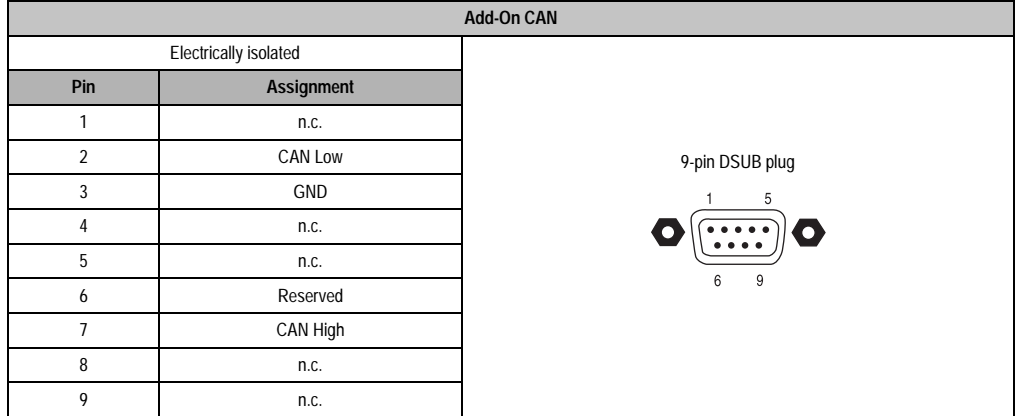

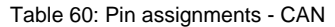

### **Terminating resistance**

CAN networks are cabled using a bus structure where both ends of the bus are equipped with terminating resistors. The add-on CAN interface has an integrated terminating resistor.

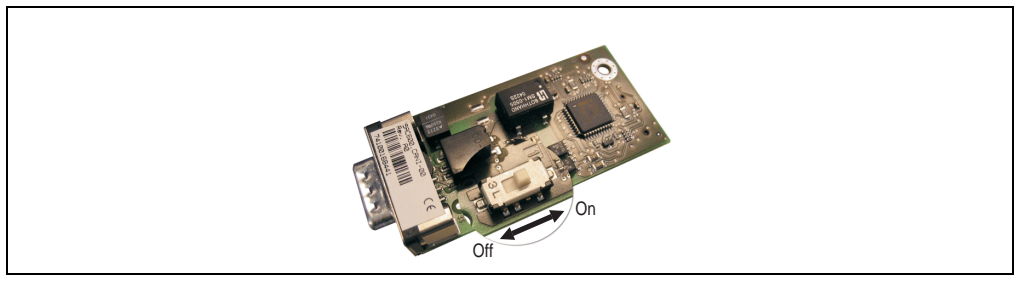

Figure 56: Terminating resistor for add-on CAN interface 5AC600.CANI-00

#### **Contents of the delivery / mounting material**

The screws included in the mounting kit are to be used for installation.

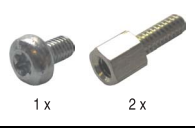

Figure 57: Contents of the delivery / mounting material 5AC600.CANI-00

Chapter 2 Technical Data

echnical Data

#### **Technical Data • Individual components**

### **3.7.2 Add-on RS232/422/485 interface**

The serial interface is a combined RS232/RS422/RS485 interface. The operating mode (RS232/RS422/RS485) is selected automatically, depending on the electrical connection.

#### **Order data**

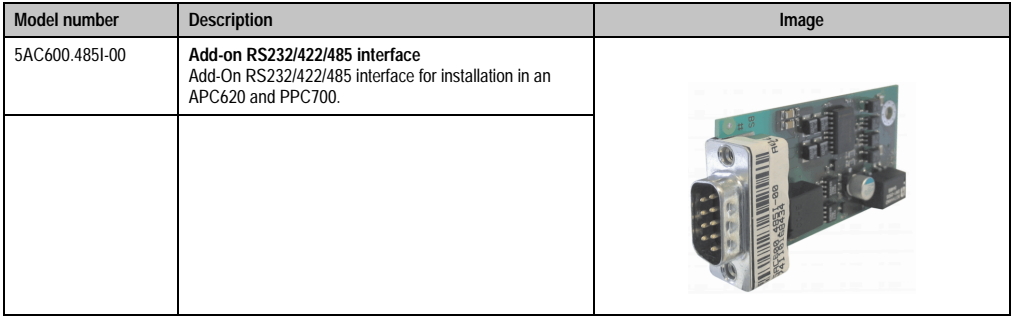

Table 61: Add-on RS232/422/485 interface 5AC600.485I-00

### **Pin assignments**

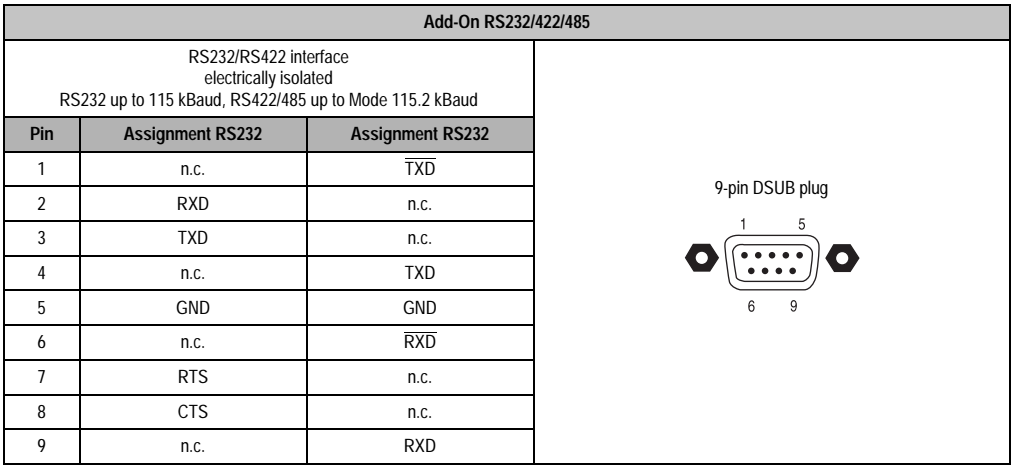

Table 62: Pin assignments - RS232/RS422

## **RS485 Interface Operation**

In RS422 mode, the interface can also be operated as an RS485 interface. This is possible by a TriState switching, which is made using RTS (Request To Send).

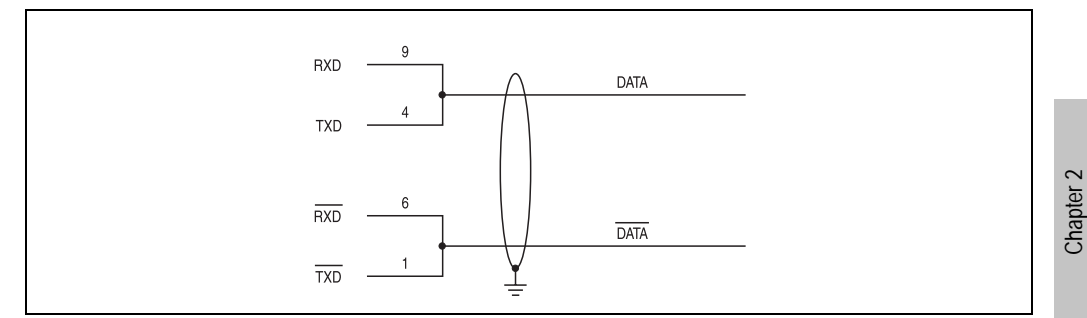

Figure 58: Add-on RS232/422/485 interface - operated in RS485 mode

### **Contents of the delivery / mounting material**

The screws included in the mounting kit are to be used for installation.

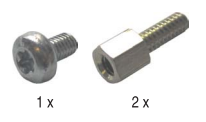

Figure 59: Contents of the delivery / mounting material 5AC600.485I-00

Technical Data

**Technical Data** 

## **3.8 Fan kit**

## **Information:**

**Fans are necessary when using components which must work within certain temperature limits, e.g. hard disks, DVD combos, PCI cards, etc.**

### **3.8.1 Fan kit for 10.4" and 15" with 0 PCI**

This fan kit is an optional addition for 10.4" and 15" Panel PC 700 system units with 0 PCI slots.

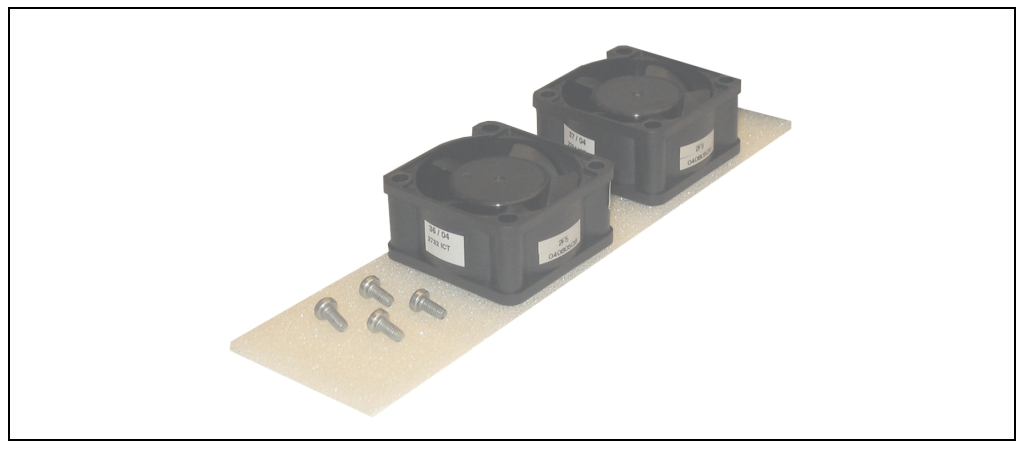

Figure 60: Fan kit 5PC700.FA00-01

## **Technical data**

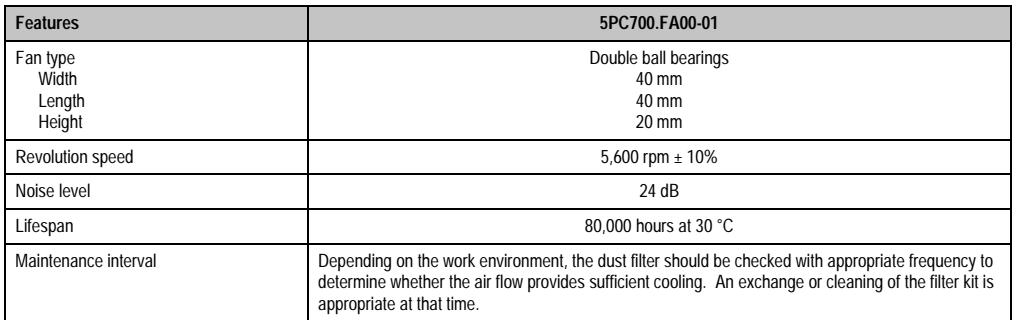

Table 63: Technical data - 5PC700.FA00-01

## **Contents of delivery**

- 2 fans with 40 mm diameter
- 1 dust filter
- Installation material Mounting screws

## **Mounting**

TBD

## **3.8.2 Fan kit for 10.4" with 2 PCI**

This fan kit is an optional addition for 10.4" Panel PC 700 system units with 2 PCI slots.

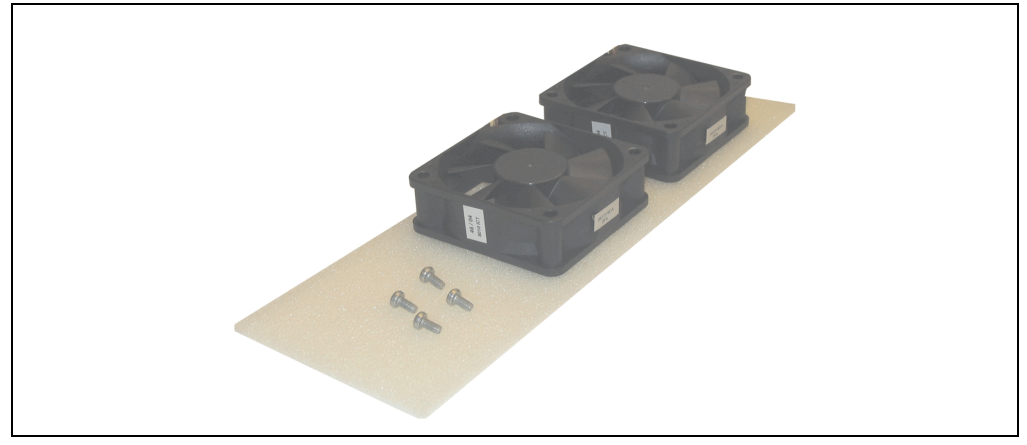

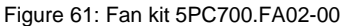

### **Technical data**

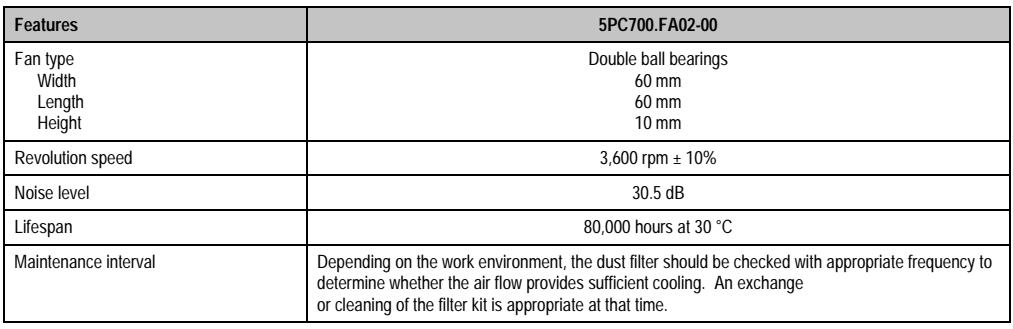

Table 64: Technical data - 5PC700.FA02-00

## **Contents of delivery**

- 2 fans with 60 mm diameter
- 1 dust filter
- Installation material Mounting screws

## **Mounting**

TBD

## **3.8.3 Fan kit for 15" with 2 PCI**

This fan kit is an optional addition for 15" Panel PC 700 system units with 2 PCI slots.

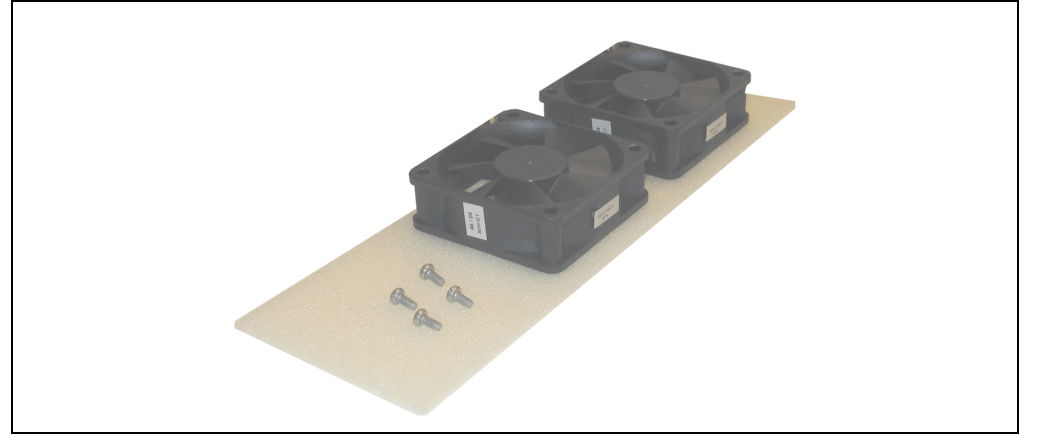

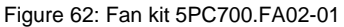

### **Technical data**

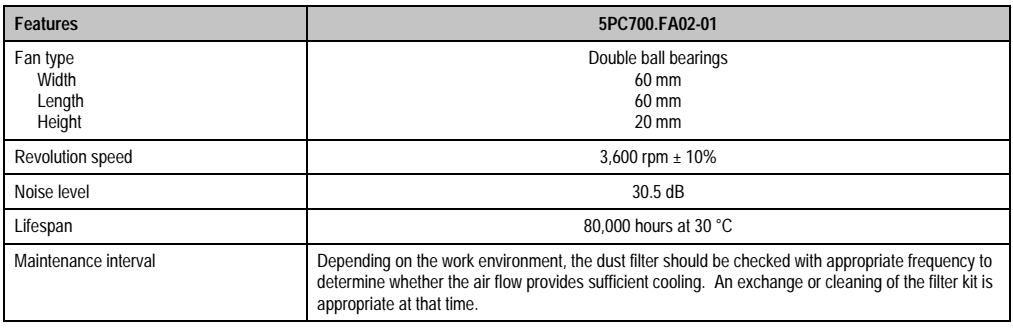

Table 65: Technical data - 5PC700.FA02-01

## **Contents of delivery**

- 2 fans with 60 mm diameter
- 1 dust filter
- Installation material Mounting screws

## **Mounting**

TBD

# **Chapter 3 • Mounting**

## **1. Mounting instructions**

Panel PC 700 devices are best mounted in a housing cutout using the clamps found on the housing. The cutout dimensions for the respective Panel PC 700 device can be found in the technical data for the system usits (see chapter [2 "Technical Data"](#page-24-0) starting on page [25\)](#page-24-0).

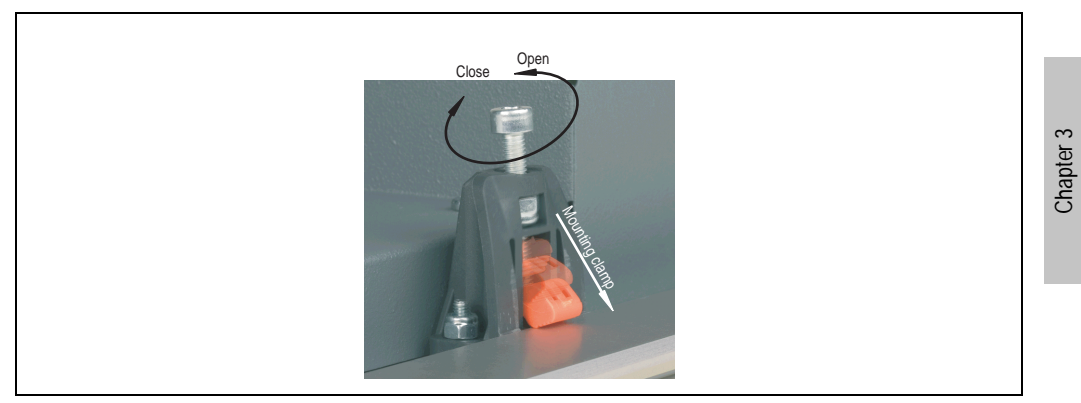

Figure 63: Clamp

The clamps are designed for a max. thickness of 10 mm for the material where the device is being clamped. A hex key (3mm) is needed to tighten and loosen the screws. The maximum torque when tightening the clamp is 0.5 Nm.

Mounting

# **Chapter 4 • Software**

## **1. 815E BIOS description**

## **Information:**

- **The following diagrams, BIOS menu items, and descriptions refer to BIOS Version R115. Therefore, it is possible that the diagrams and BIOS descriptions might not correspond with the installed BIOS version.**
- **The setup defaults are the settings recommended by B&R. The setup defaults are dependant on the DIP switch configuration on the baseboard (see section [1.10 "Profile overview" on page 176](#page-175-0)).**

## **1.1 General information**

BIOS stands for "Basic Input Output System." It is the most basic standardized communication between the user and the system (hardware). The BIOS system used on the Panel PC 700 systems is produced by Phoenix.

The BIOS setup utility lets you modify basic system configuration settings. These settings are stored in CMOS and in EEPROM (as a backup).

The CMOS is buffered by a battery, and remains in the PPC700 even when the power is turned off.

## **1.2 BIOS setup**

The BIOS is immediately activated when you switch on the power supply of the Panel PC 700 system. The BIOS reads the system configuration information in CMOS RAM, checks the system, and configures it using the Power On Self Test (POST).

When these "preliminary steps" are finished, BIOS searches for an operating system on the data storage devices available (hard drive, floppy drive, etc.). BIOS launches the operating system and hands over control of system operations to it.

To enter BIOS setup, the F2 key must be pressed as soon as the following message appears on the lower margin of the display (during POST):

"Press <F2> to enter SETUP"

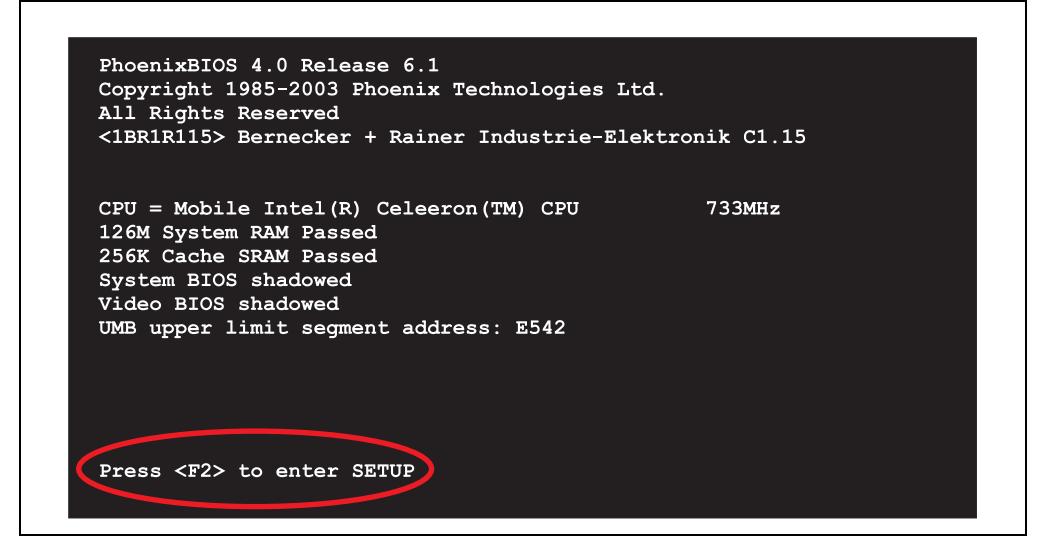

Figure 64: 815E BIOS diagnostic screen

#### **1.2.1 Summary screen**

After the POST, the summary screen displays the most important system characteristics.

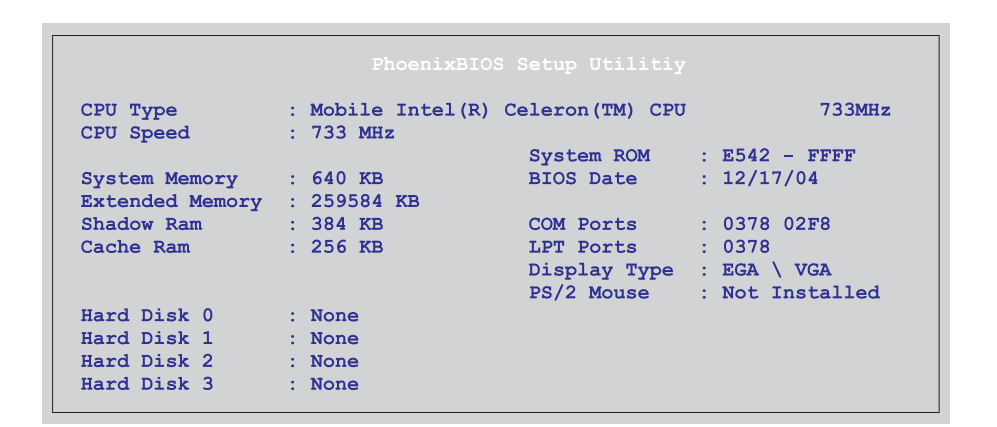

Figure 65: 815E BIOS summary screen

## **1.3 BIOS setup keys**

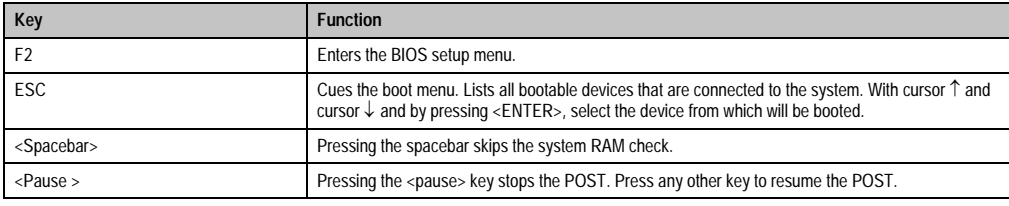

The following keys are active during the POST:

Table 66: Keys relevant to BIOS during POST

#### The following keys can be used after entering the BIOS setup:

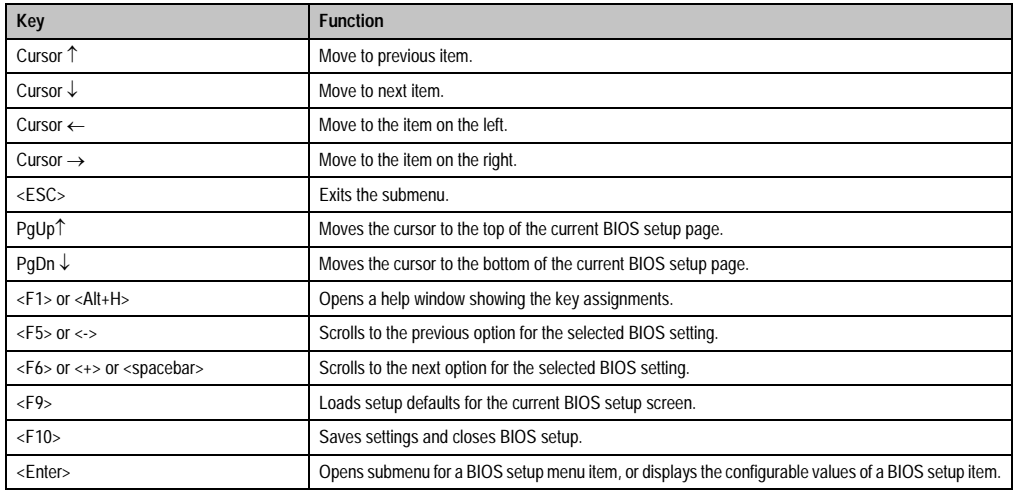

Table 67: Keys relevant to BIOS

### The following sections explain the individual BIOS setup menu items in detail.

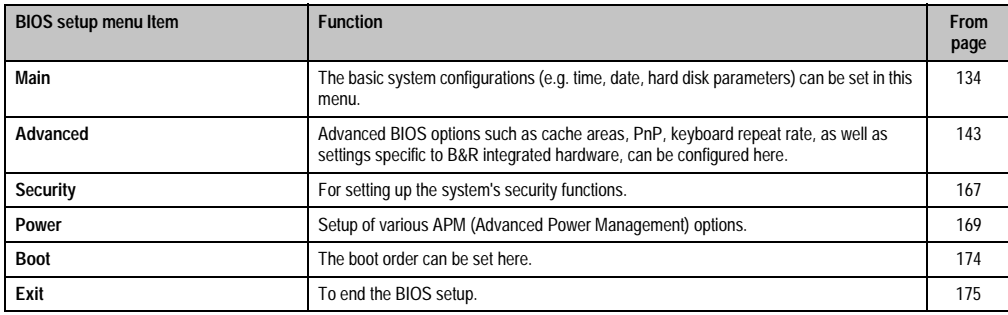

Table 68: Overview of BIOS menu items

## <span id="page-133-0"></span>**1.4 Main**

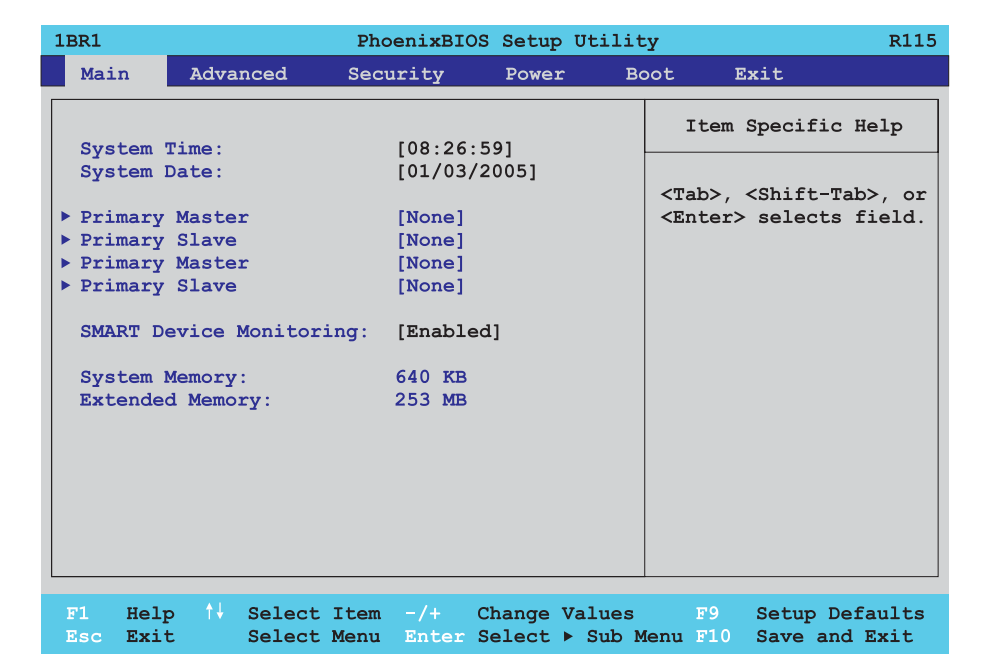

#### Figure 66: 815E Main menu

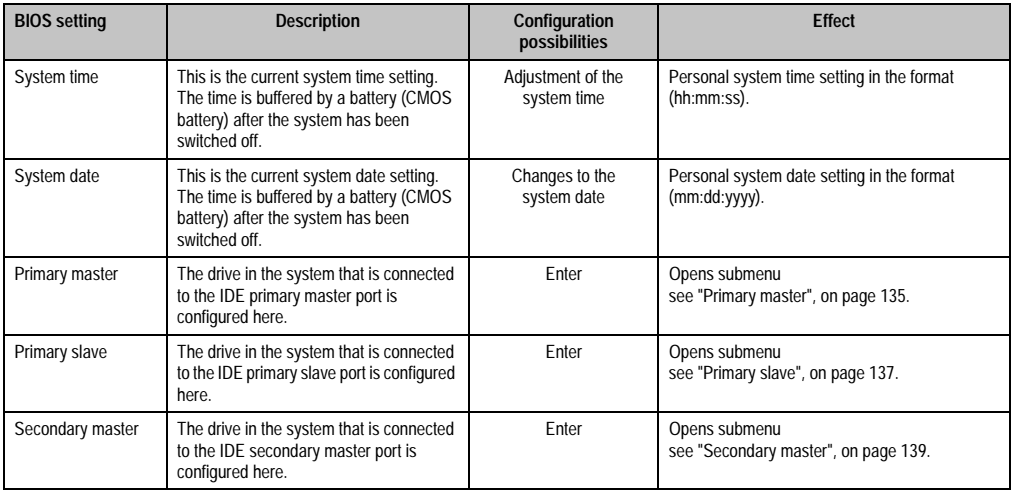

Table 69: 815E Main configuration options

### **Software • 815E BIOS description**

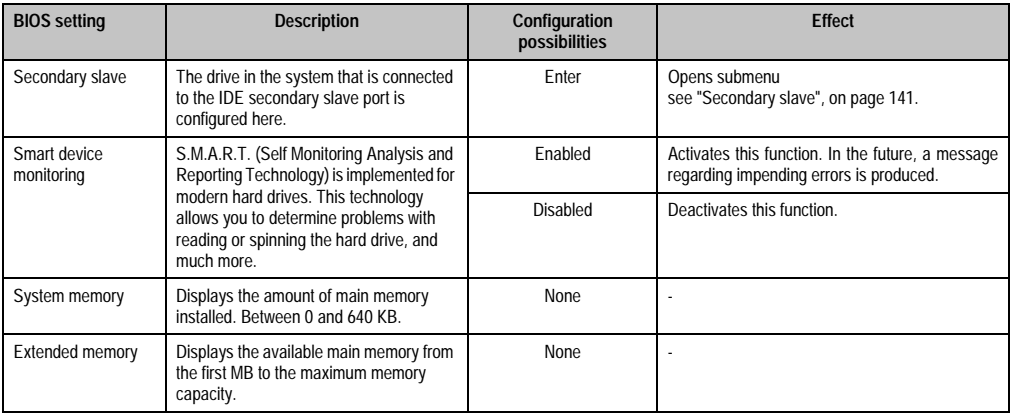

Table 69: 815E Main configuration options (cont.)

### <span id="page-134-0"></span>**1.4.1 Primary master**

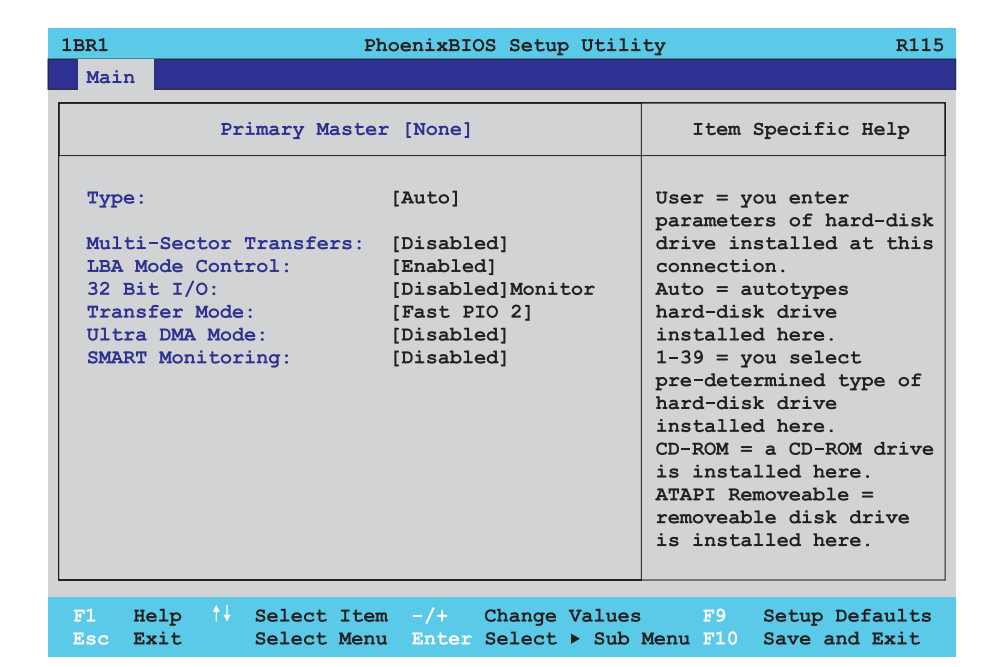

Figure 67: 815E Primary master setup

Chapter 4 Software

## **Software • 815E BIOS description**

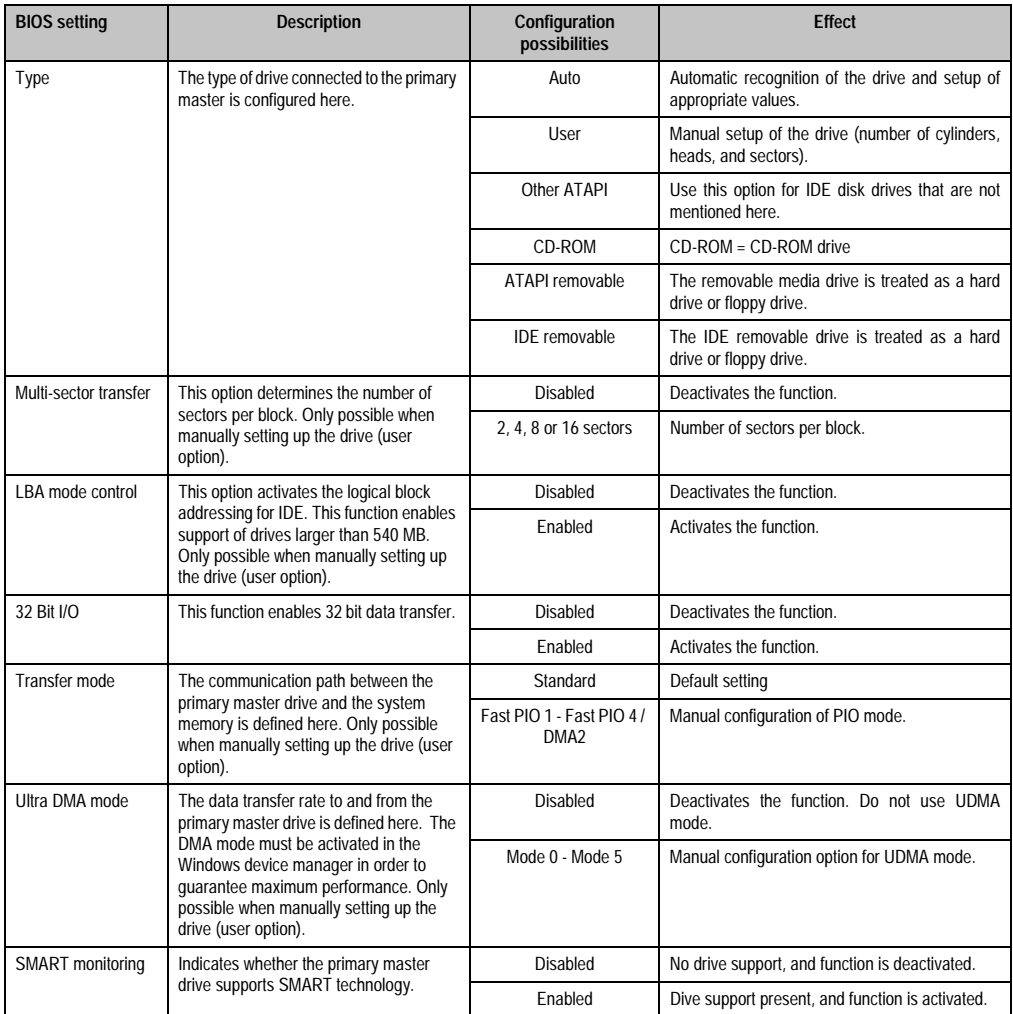

Table 70: 815E Primary master configuration options

## <span id="page-136-0"></span>**1.4.2 Primary slave**

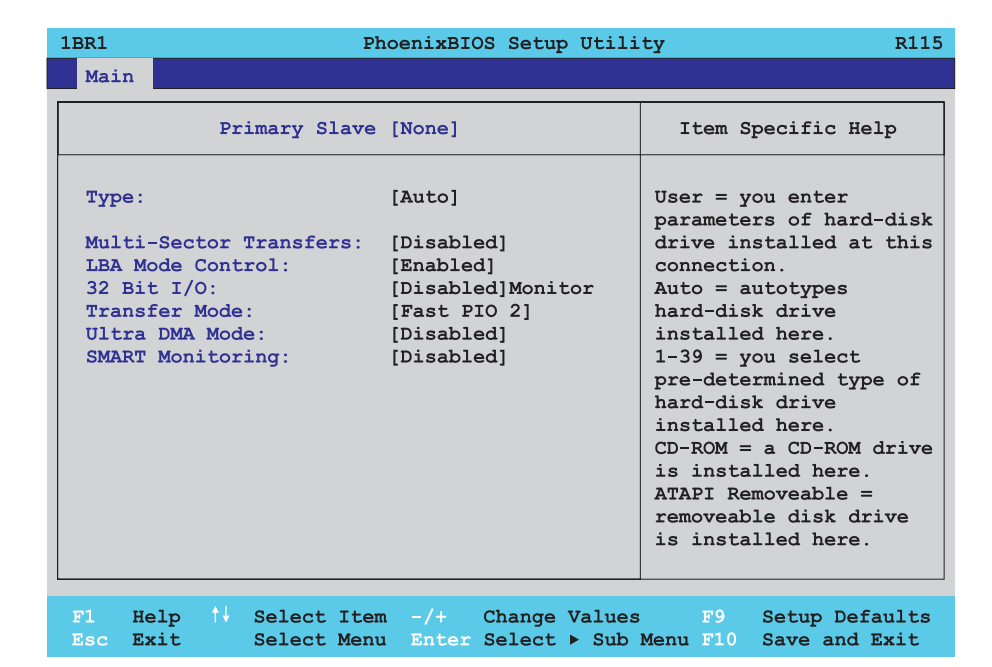

Figure 68: 815E Primary slave setup

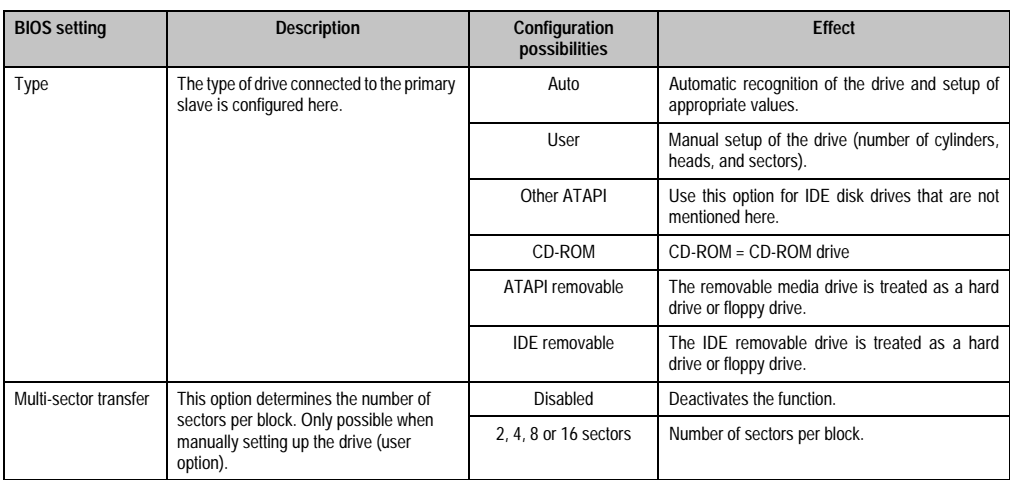

Table 71: 815E Primary slave configuration options

## **Software • 815E BIOS description**

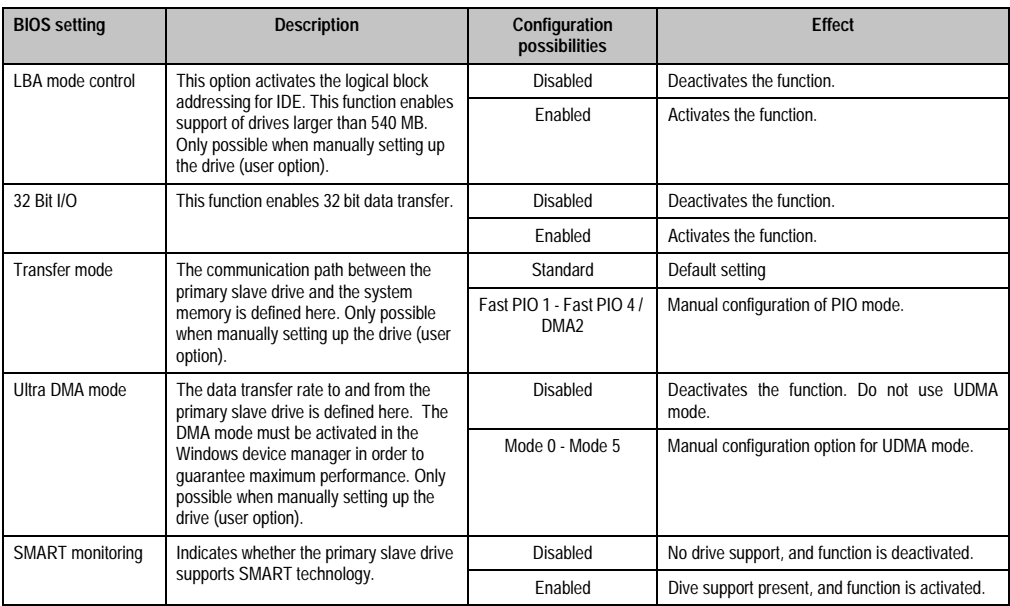

Table 71: 815E Primary slave configuration options (cont.)

### <span id="page-138-0"></span>**1.4.3 Secondary master**

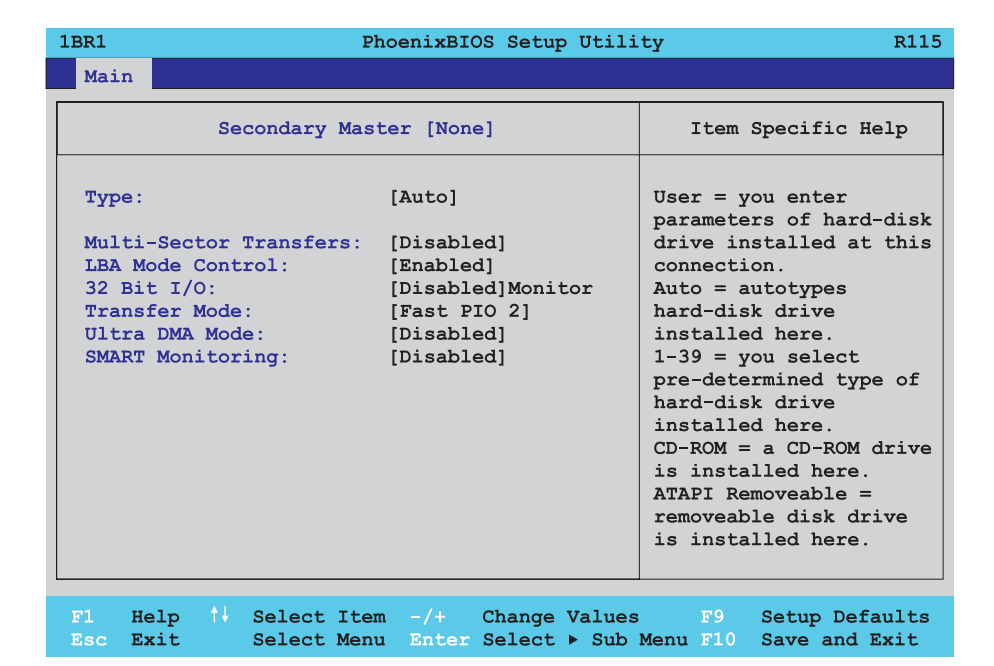

Figure 69: 815E Secondary master setup

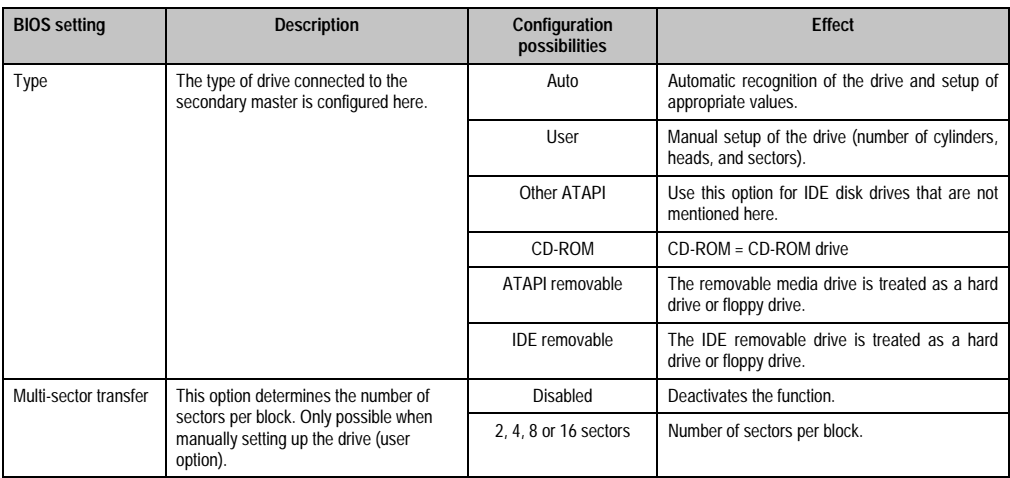

Table 72: 815E Secondary master configuration options

## **Software • 815E BIOS description**

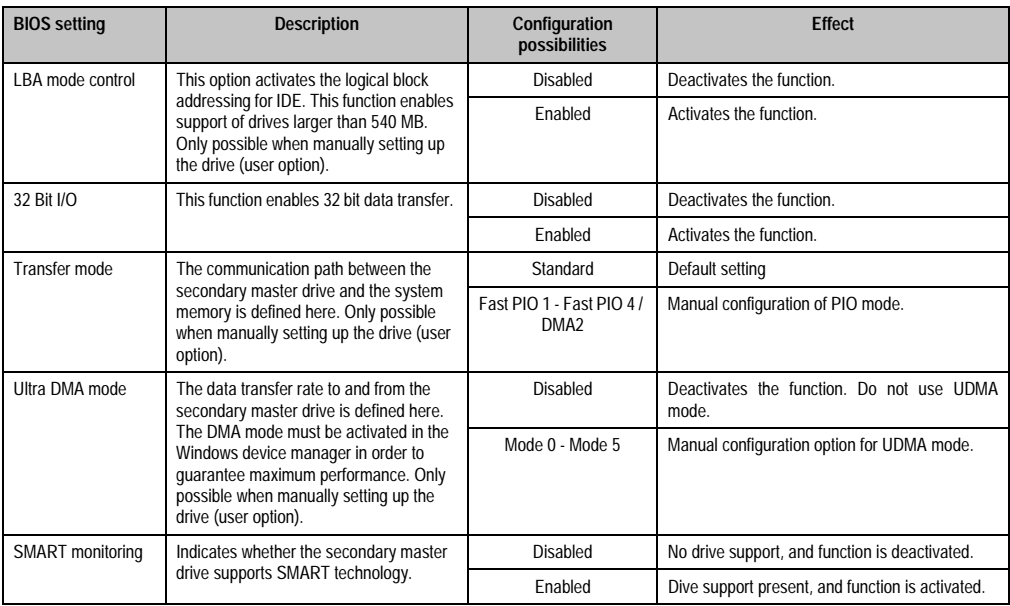

Table 72: 815E Secondary master configuration options (cont.)

## <span id="page-140-0"></span>**1.4.4 Secondary slave**

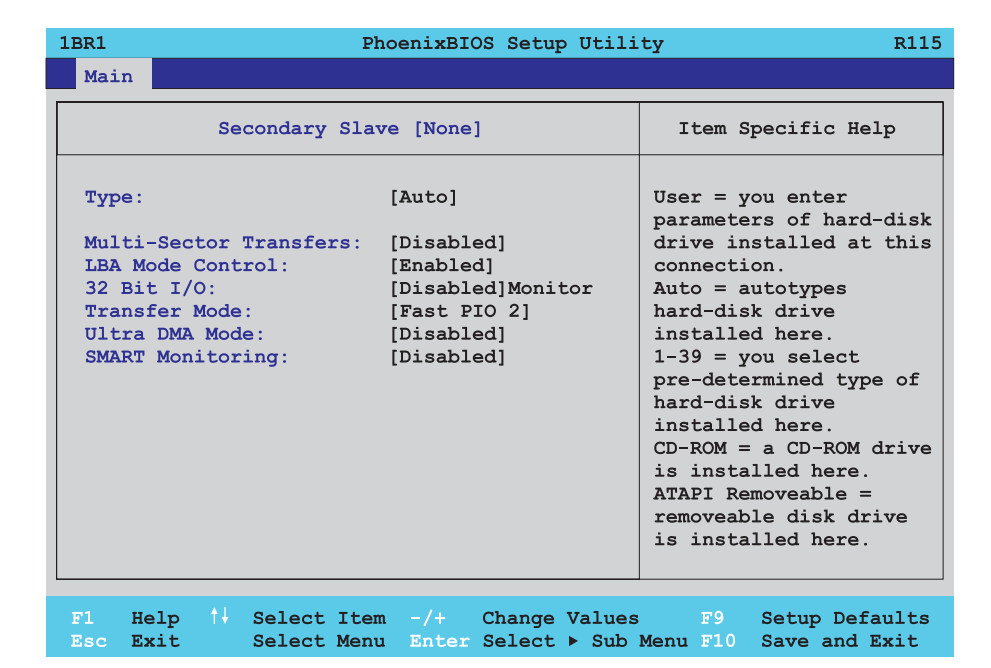

Figure 70: 815E Secondary slave setup

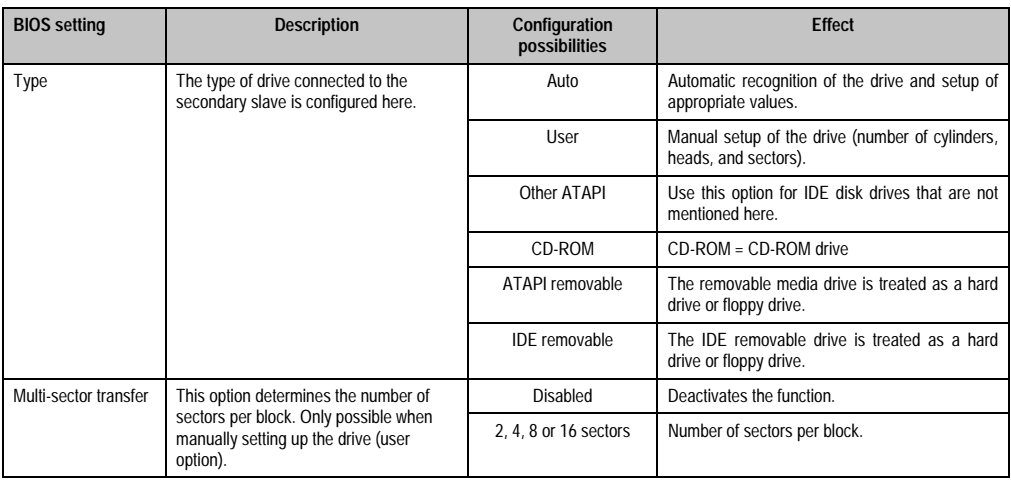

Table 73: 815E Secondary slave configuration options

## **Software • 815E BIOS description**

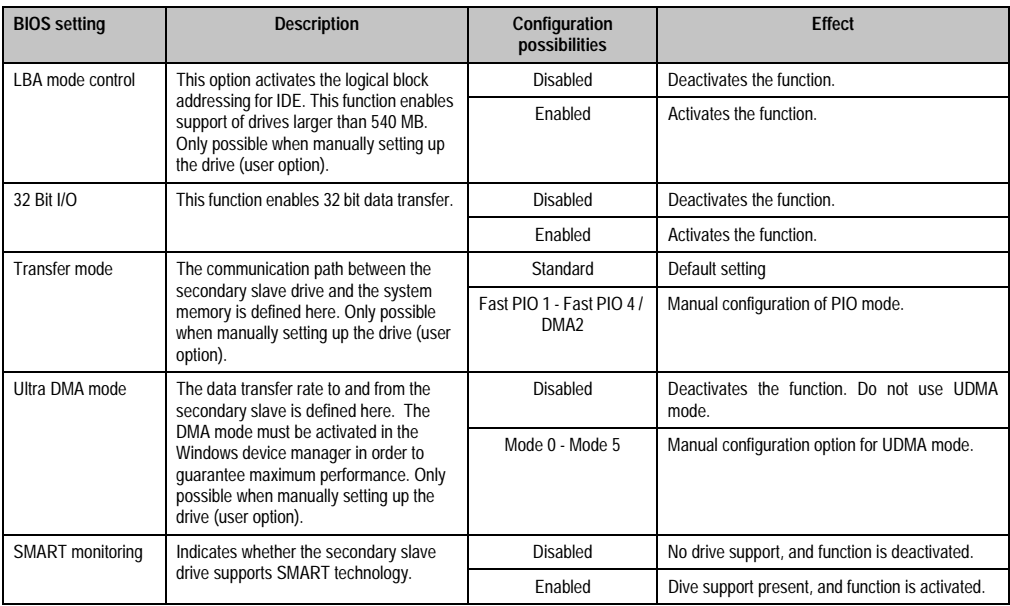

Table 73: 815E Secondary slave configuration options (cont.)

## <span id="page-142-0"></span>**1.5 Advanced**

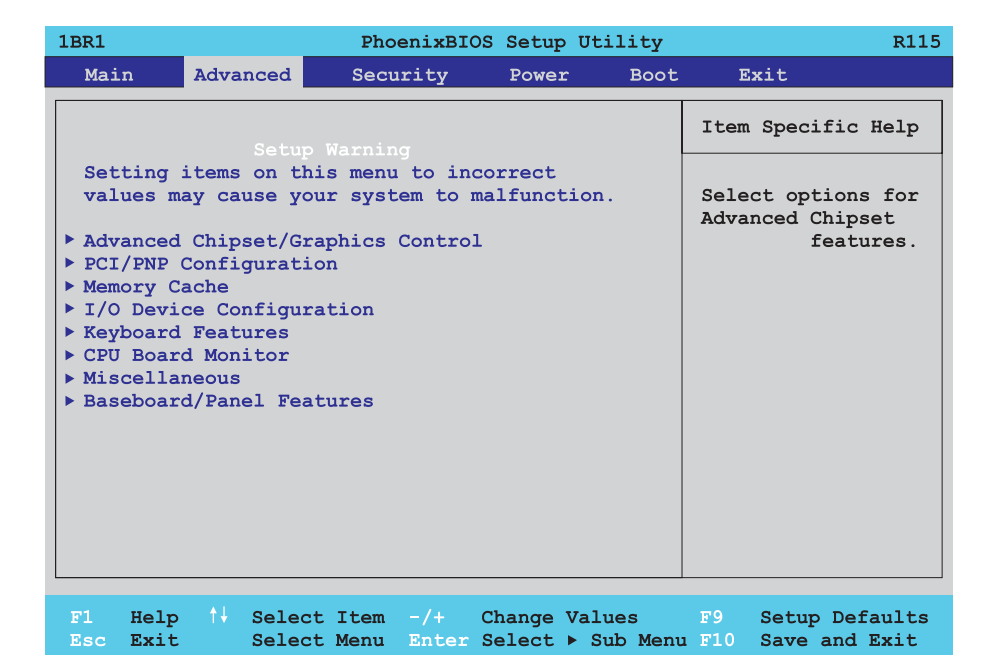

## Figure 71: 815E Advanced menu

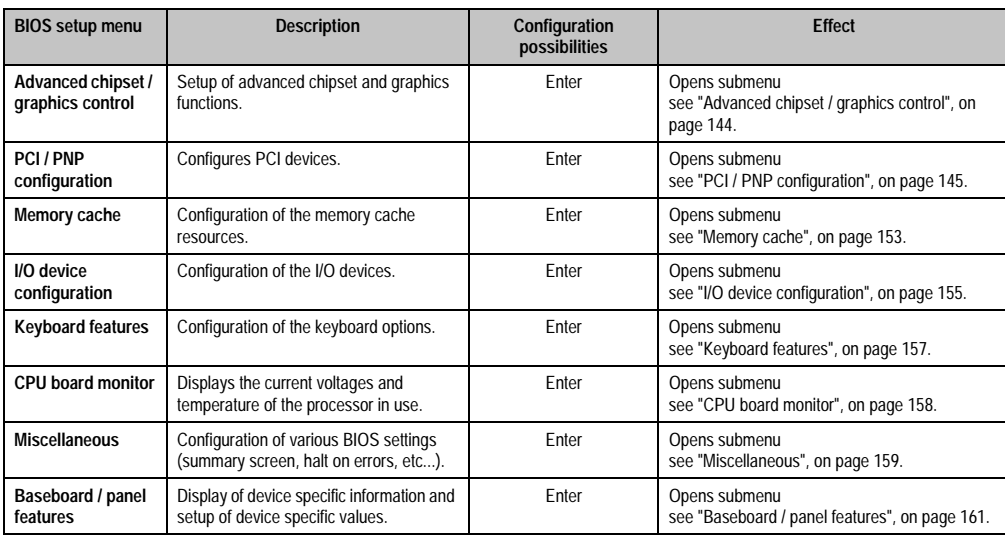

Table 74: 815E Advanced menu configuration possibilities

#### <span id="page-143-0"></span>**1.5.1 Advanced chipset / graphics control**

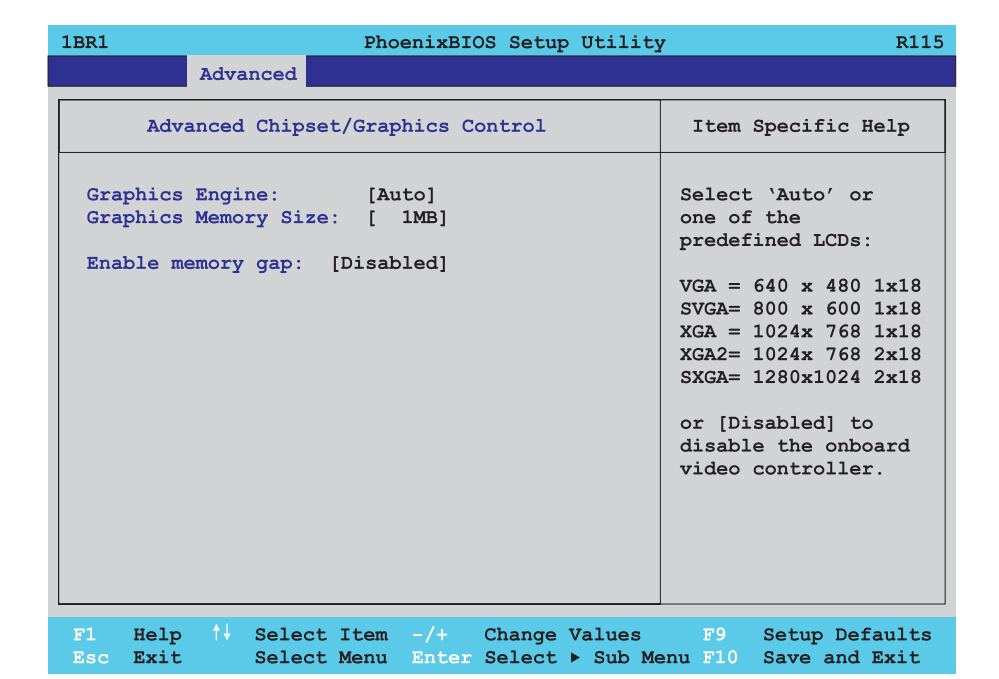

### Figure 72: 815E Advanced chipset / graphics control

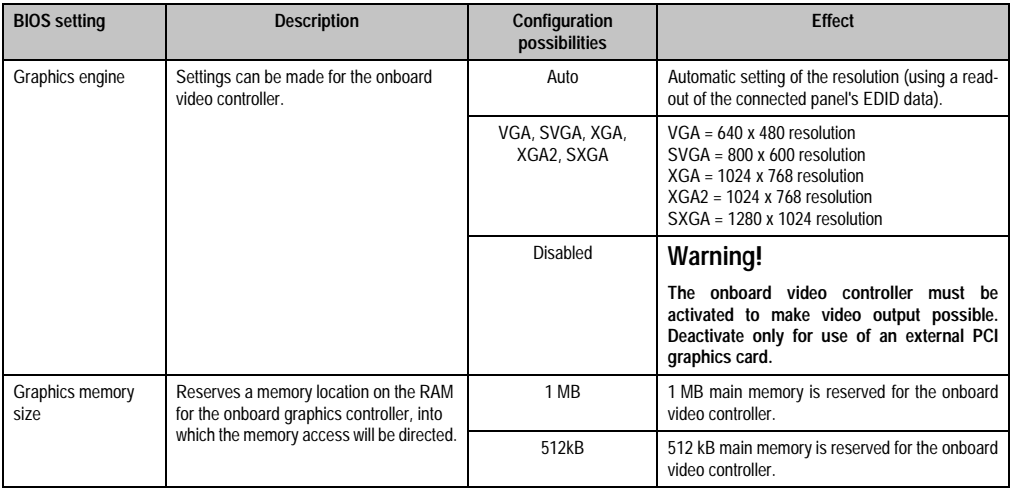

Table 75: 815E Advanced chipset / graphics control configuration possibilities
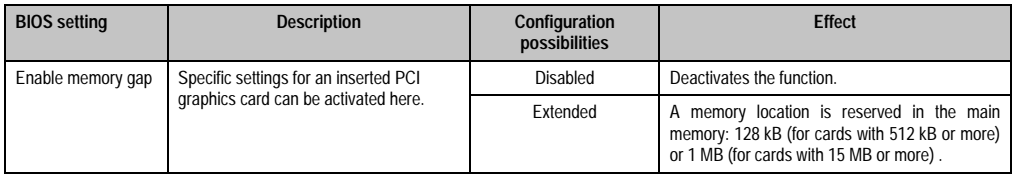

Table 75: 815E Advanced chipset / graphics control configuration possibilities

## **1.5.2 PCI / PNP configuration**

 $\Gamma$ 

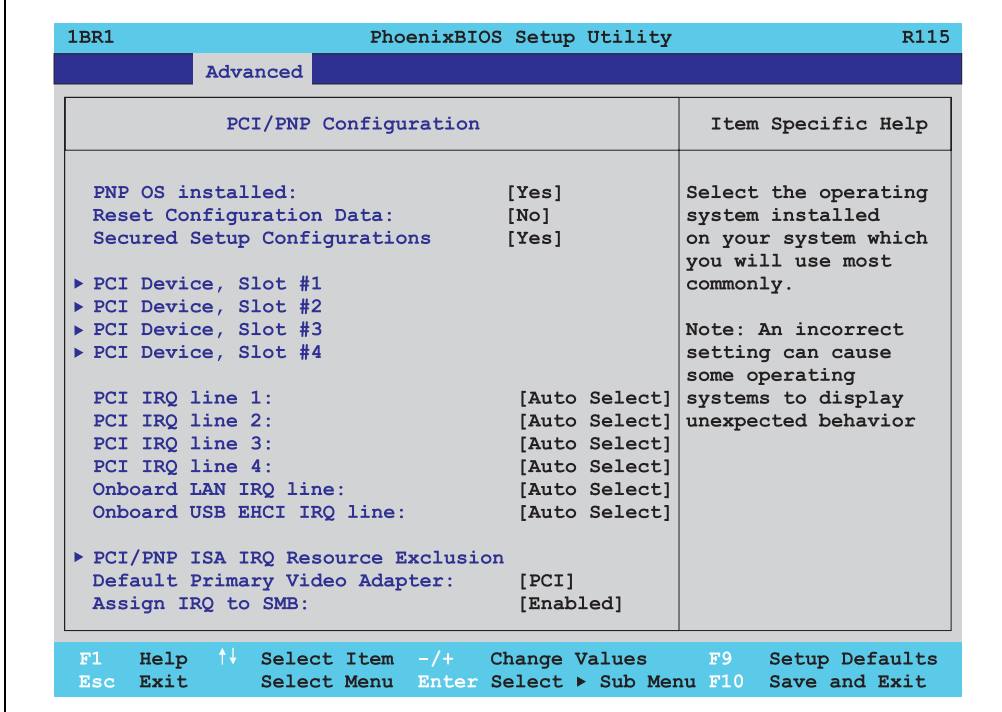

### Figure 73: 815E PCI / PNP configuration

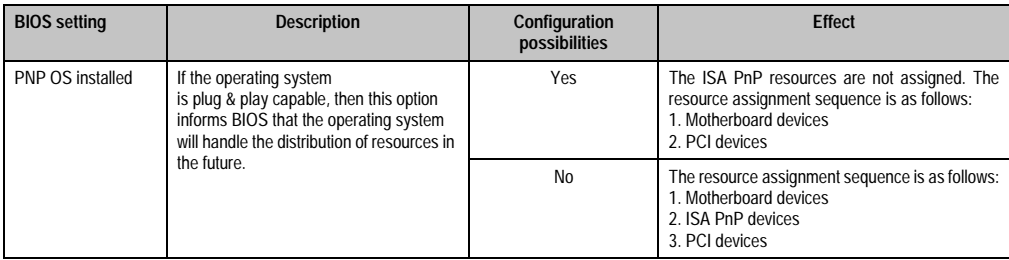

Table 76: 815E PCI / PNP configuration options

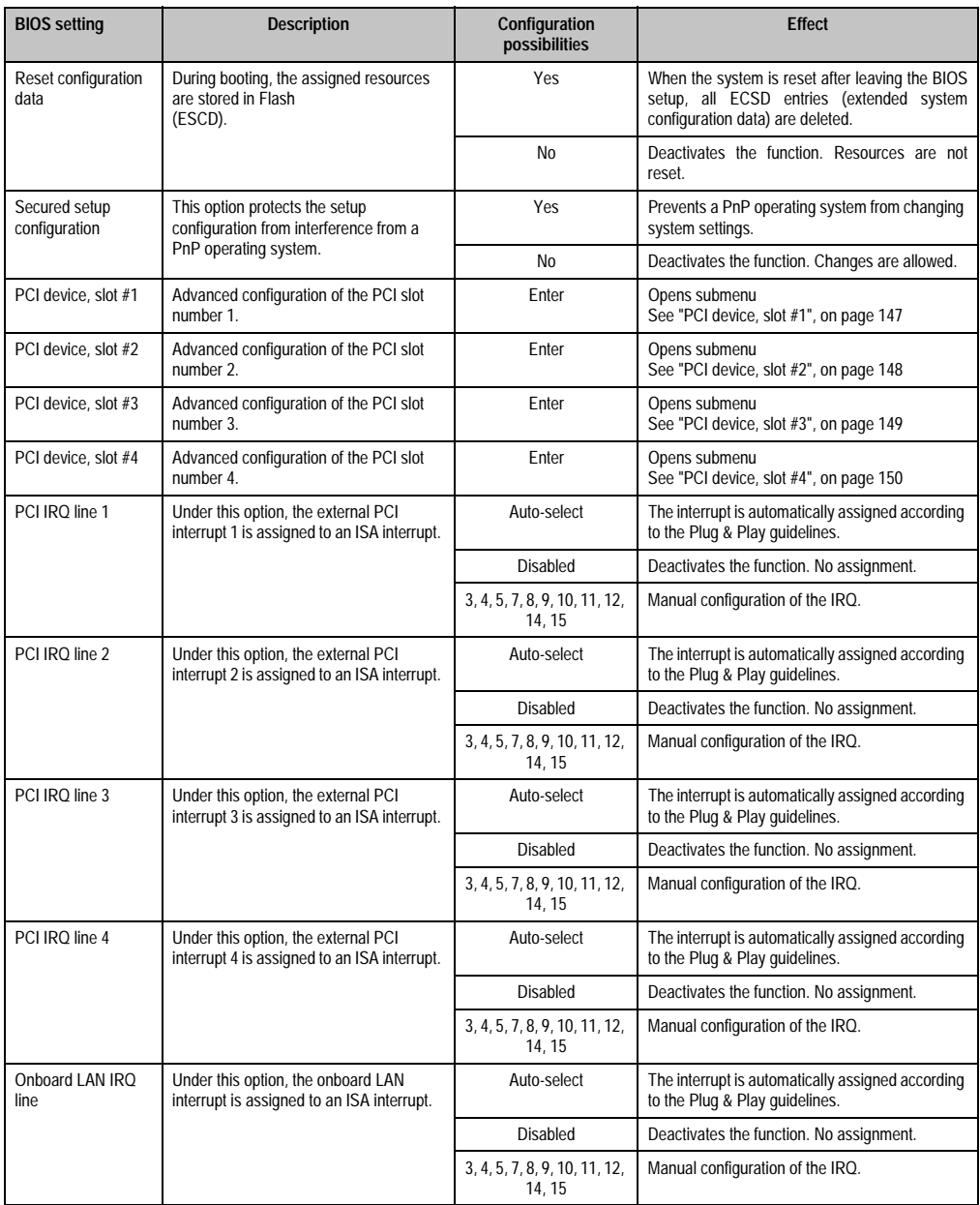

Table 76: 815E PCI / PNP configuration options (cont.)

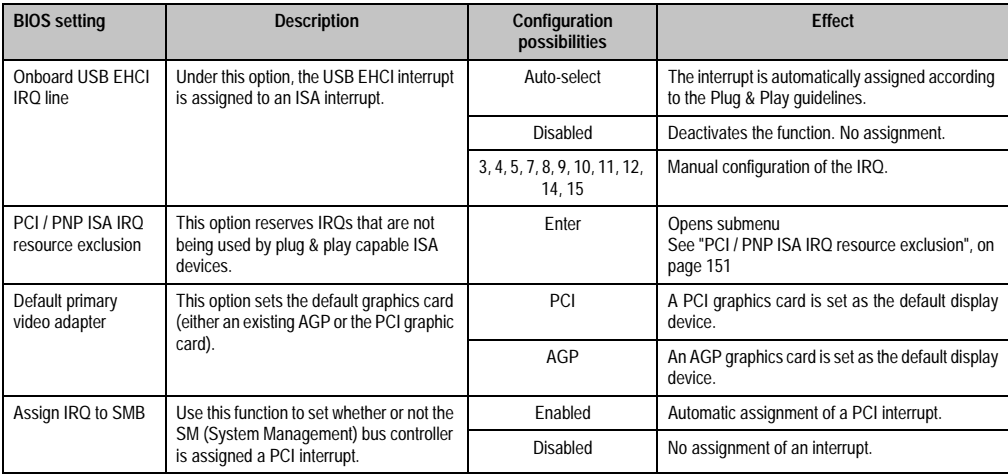

Table 76: 815E PCI / PNP configuration options (cont.)

# <span id="page-146-0"></span>**PCI device, slot #1**

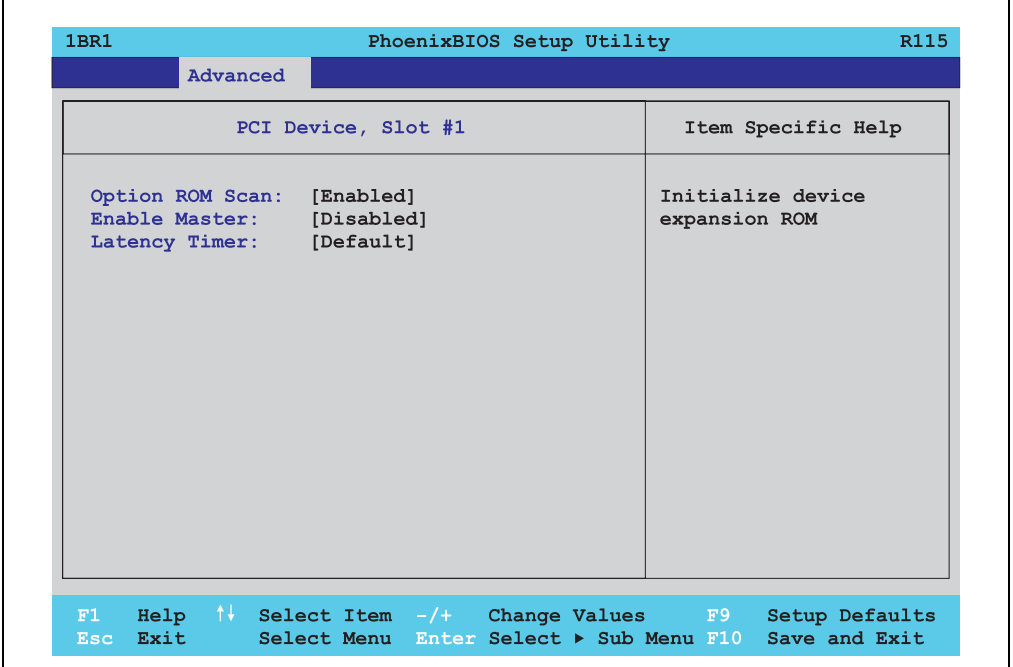

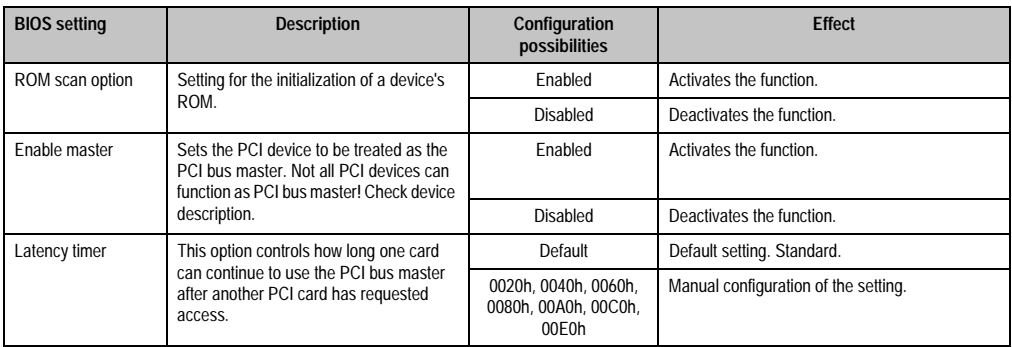

Table 77: 815E PCI device, slot #1 configuration possibilities

## <span id="page-147-0"></span>**PCI device, slot #2**

Ē

| 1BR1                                                                                | PhoenixBIOS Setup Utility | R115                               |
|-------------------------------------------------------------------------------------|---------------------------|------------------------------------|
| Advanced                                                                            |                           |                                    |
| PCI Device, Slot #2                                                                 |                           | Item Specific Help                 |
| Option ROM Scan: [Enabled]<br>Enable Master: [Disabled]<br>Latency Timer: [Default] |                           | Initialize device<br>expansion ROM |
|                                                                                     |                           |                                    |
|                                                                                     |                           |                                    |

Figure 75: 815E PCI device, slot #2

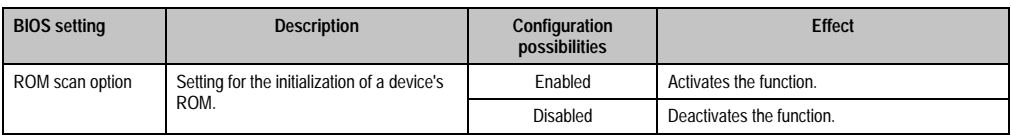

Table 78: 815E PCI device, slot #2 configuration possibilities

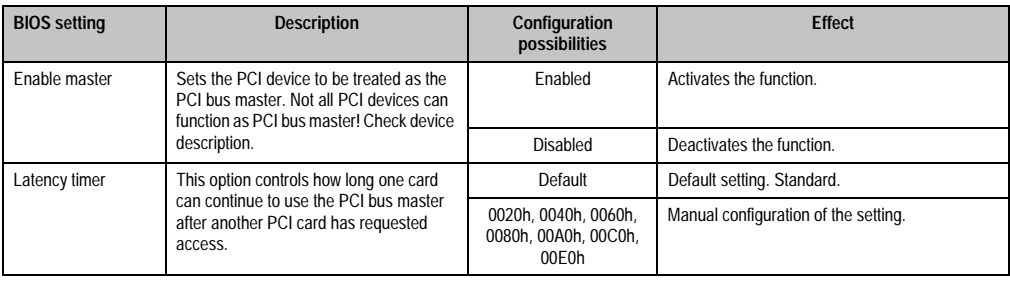

Table 78: 815E PCI device, slot #2 configuration possibilities (cont.)

### <span id="page-148-0"></span>**PCI device, slot #3**

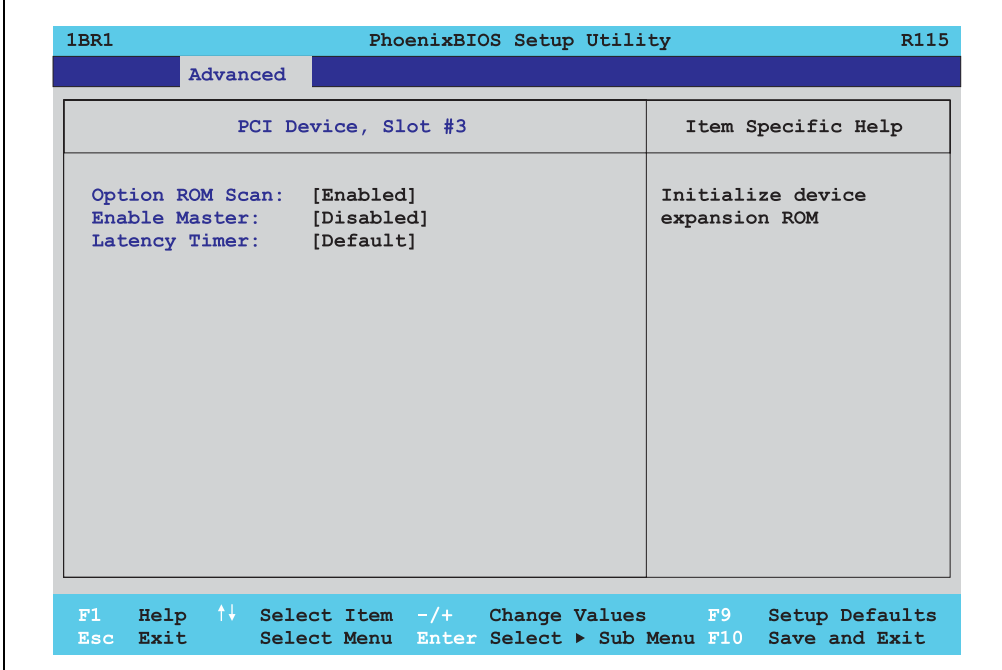

#### Figure 76: 815E PCI device, slot #3

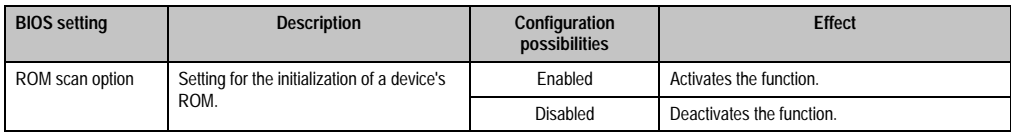

Table 79: 815E PCI device, slot #3 configuration possibilities

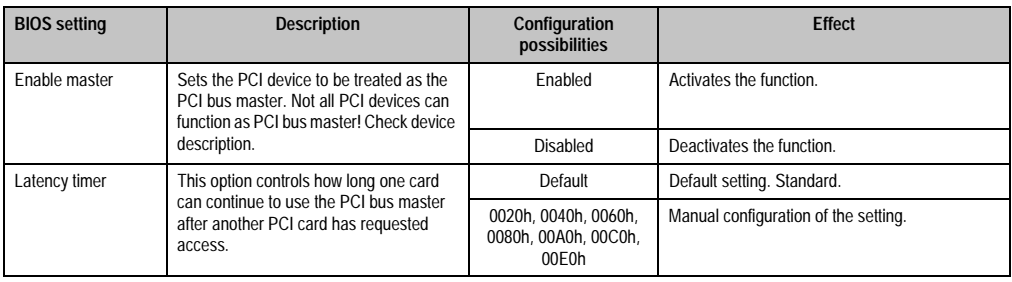

Table 79: 815E PCI device, slot #3 configuration possibilities (cont.)

### <span id="page-149-0"></span>**PCI device, slot #4**

'n

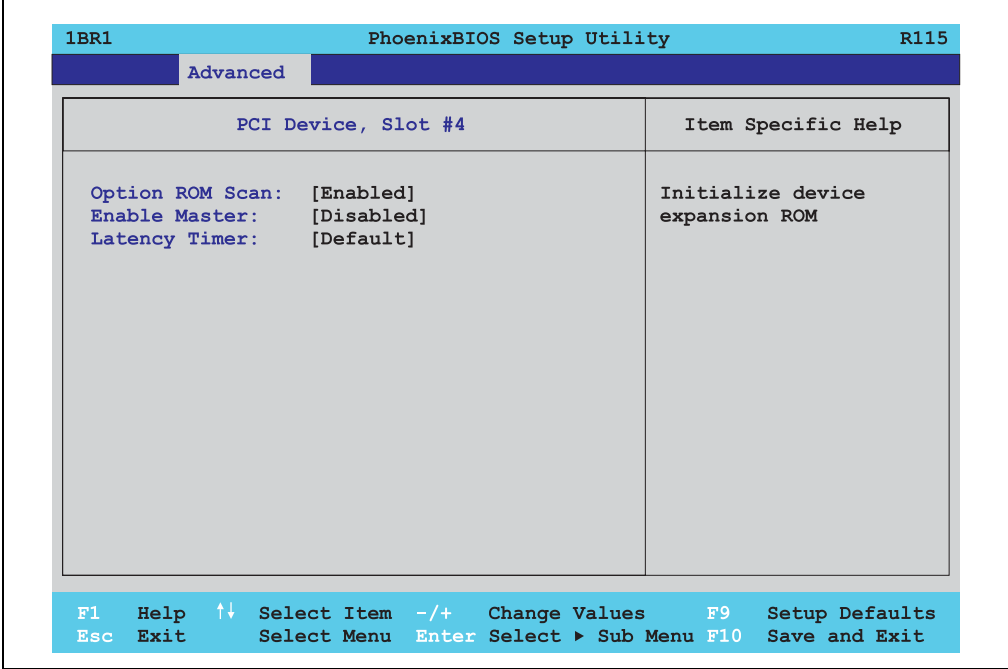

#### Figure 77: 815E PCI device, slot #4

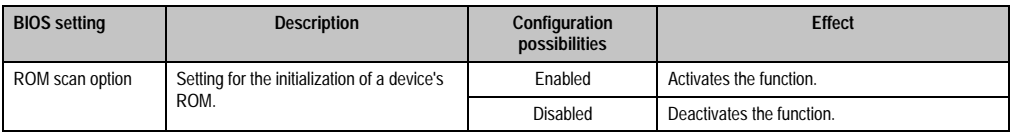

Table 80: 815E PCI device, slot #4 configuration possibilities

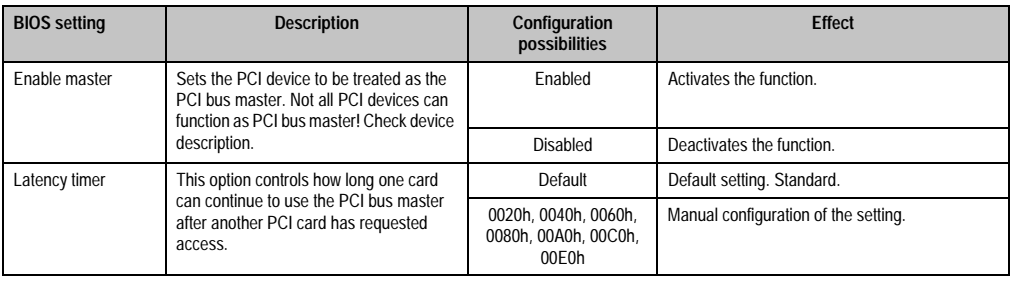

Table 80: 815E PCI device, slot #4 configuration possibilities (cont.)

### <span id="page-150-0"></span>**PCI / PNP ISA IRQ resource exclusion**

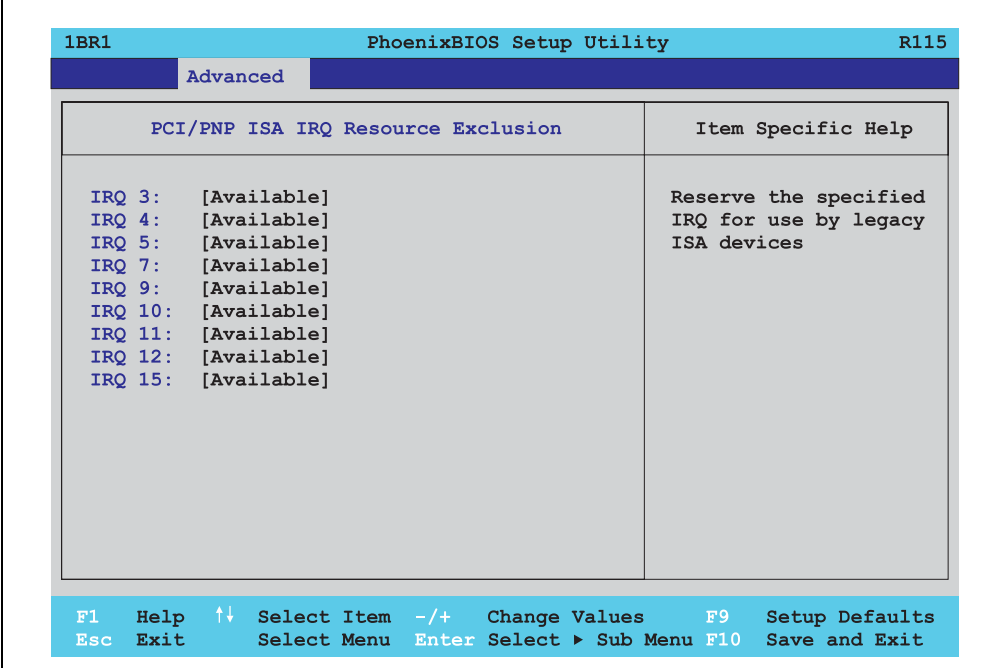

#### Figure 78: 815E PCI / PNP ISA IRQ resource exclusion

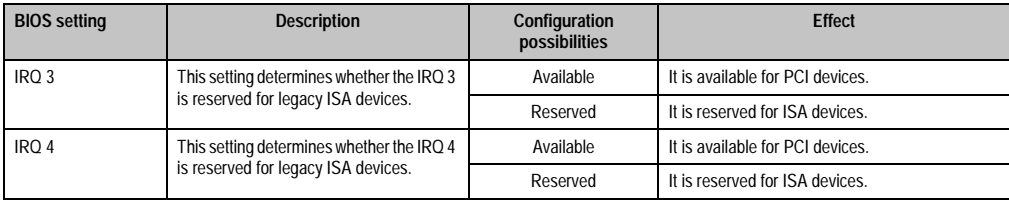

Table 81: 815E PCI / PNP ISA IRQ resource exclusion configuration possibilities

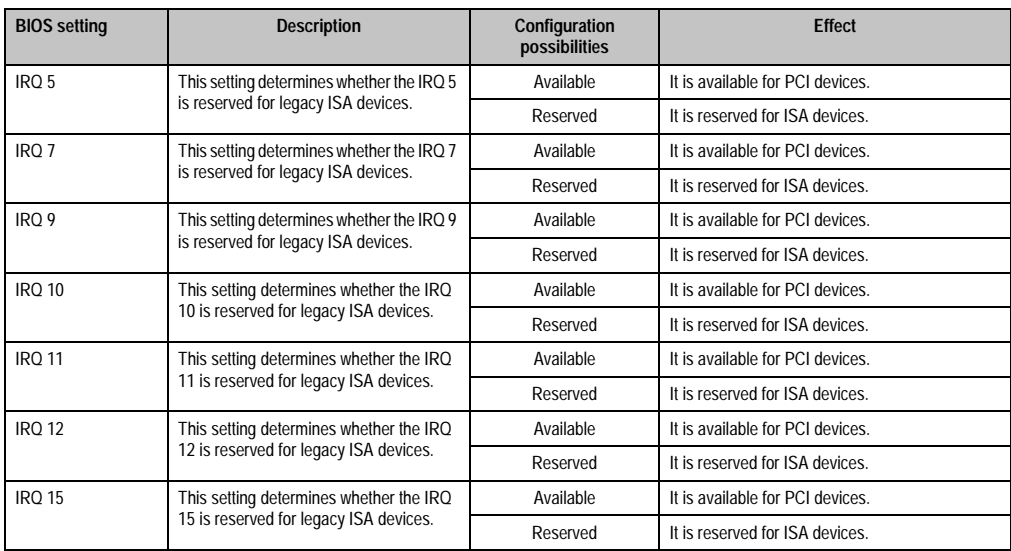

Table 81: 815E PCI / PNP ISA IRQ resource exclusion configuration possibilities (cont.)

### **1.5.3 Memory cache**

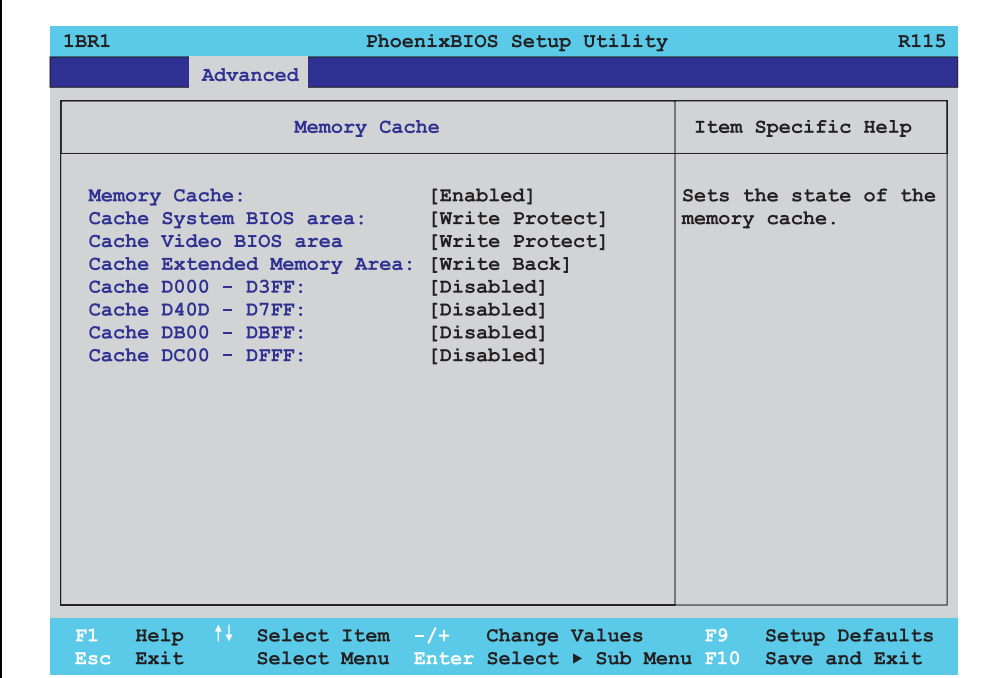

### Figure 79: 815E Memory cache

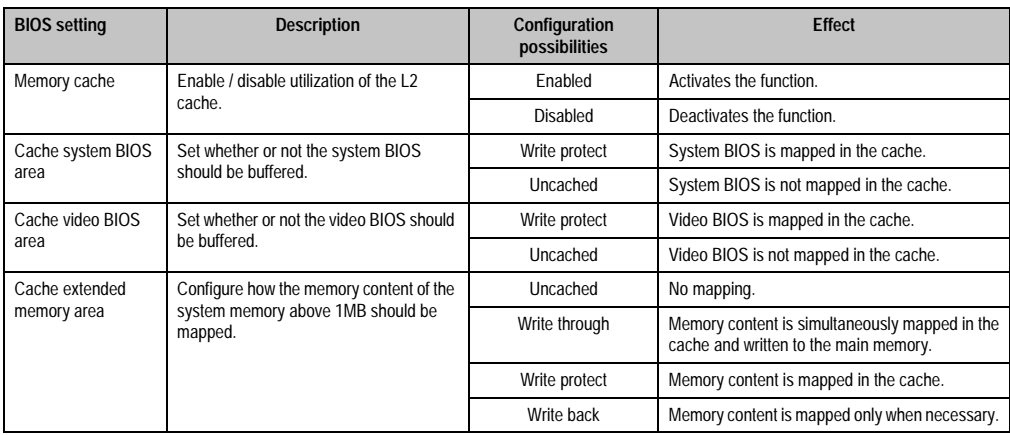

Table 82: 815E Memory cache configuration possibilities

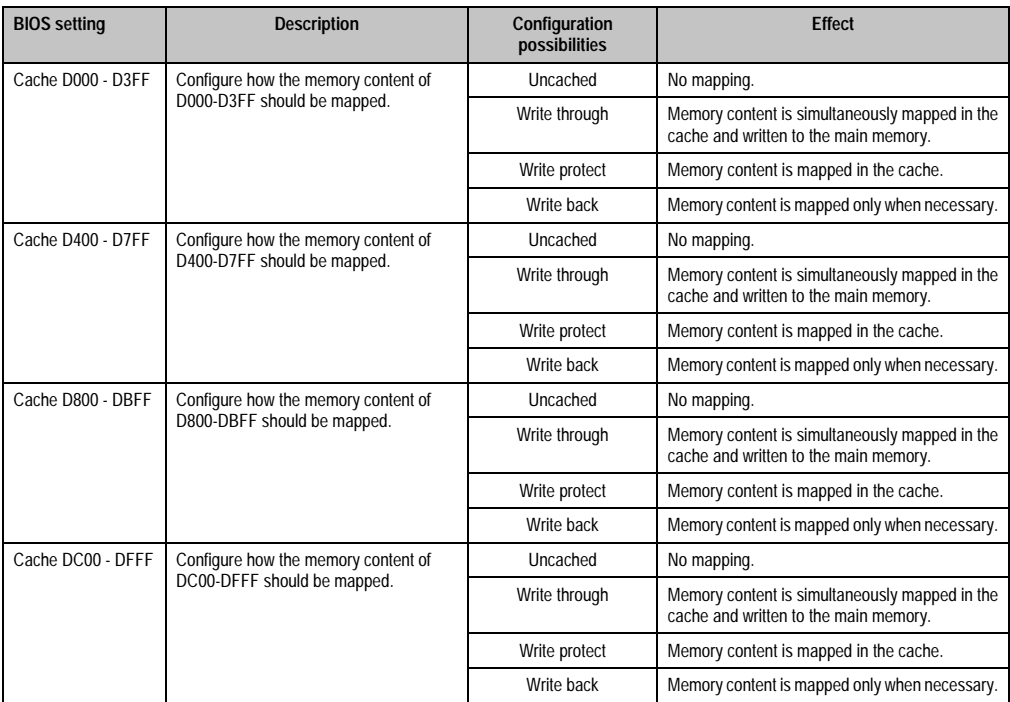

Table 82: 815E Memory cache configuration possibilities (cont.)

# **1.5.4 I/O device configuration**

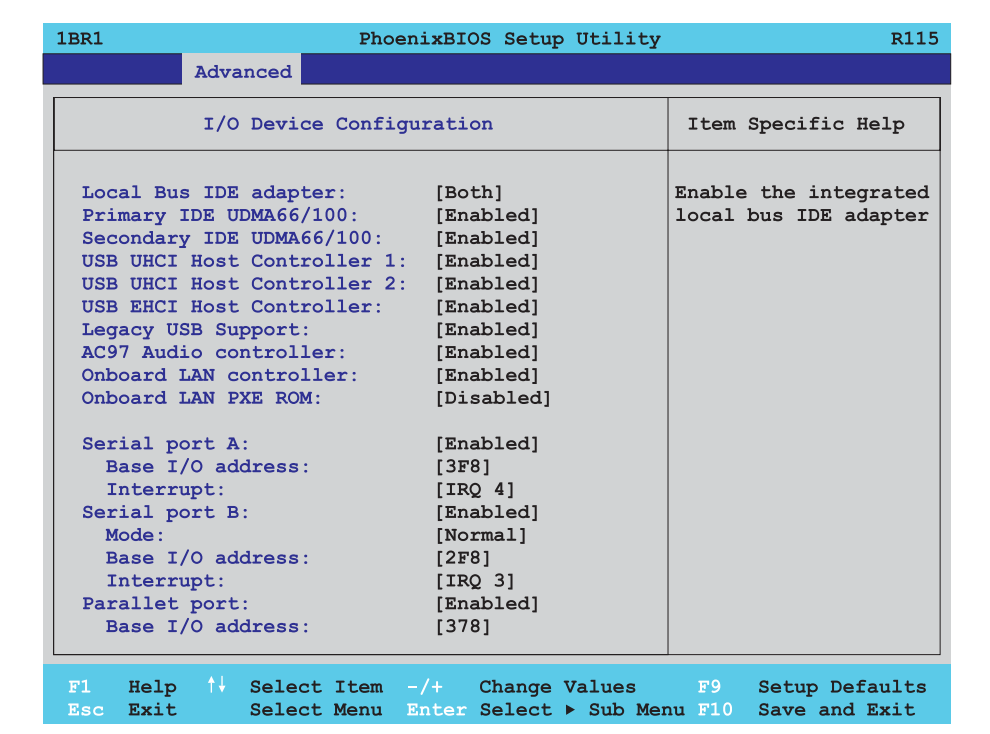

#### Figure 80: 815E I/O device configuration

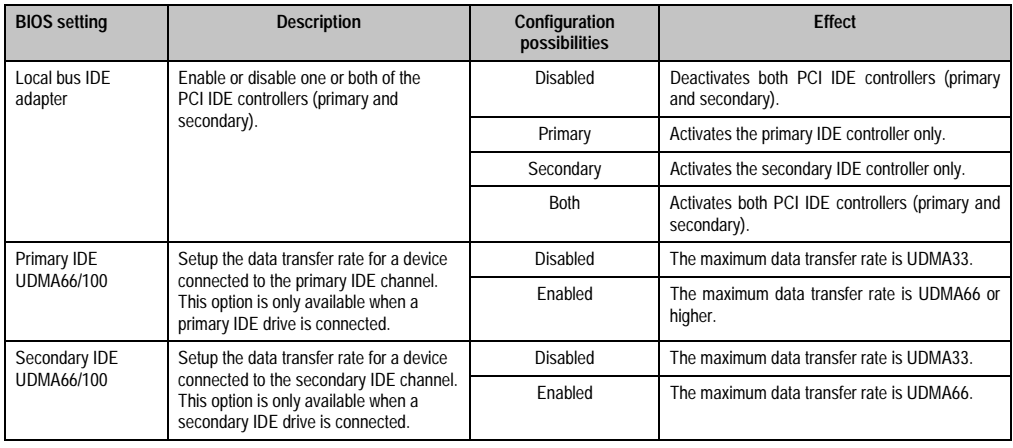

Table 83: 815E I/O device configuration possibilities

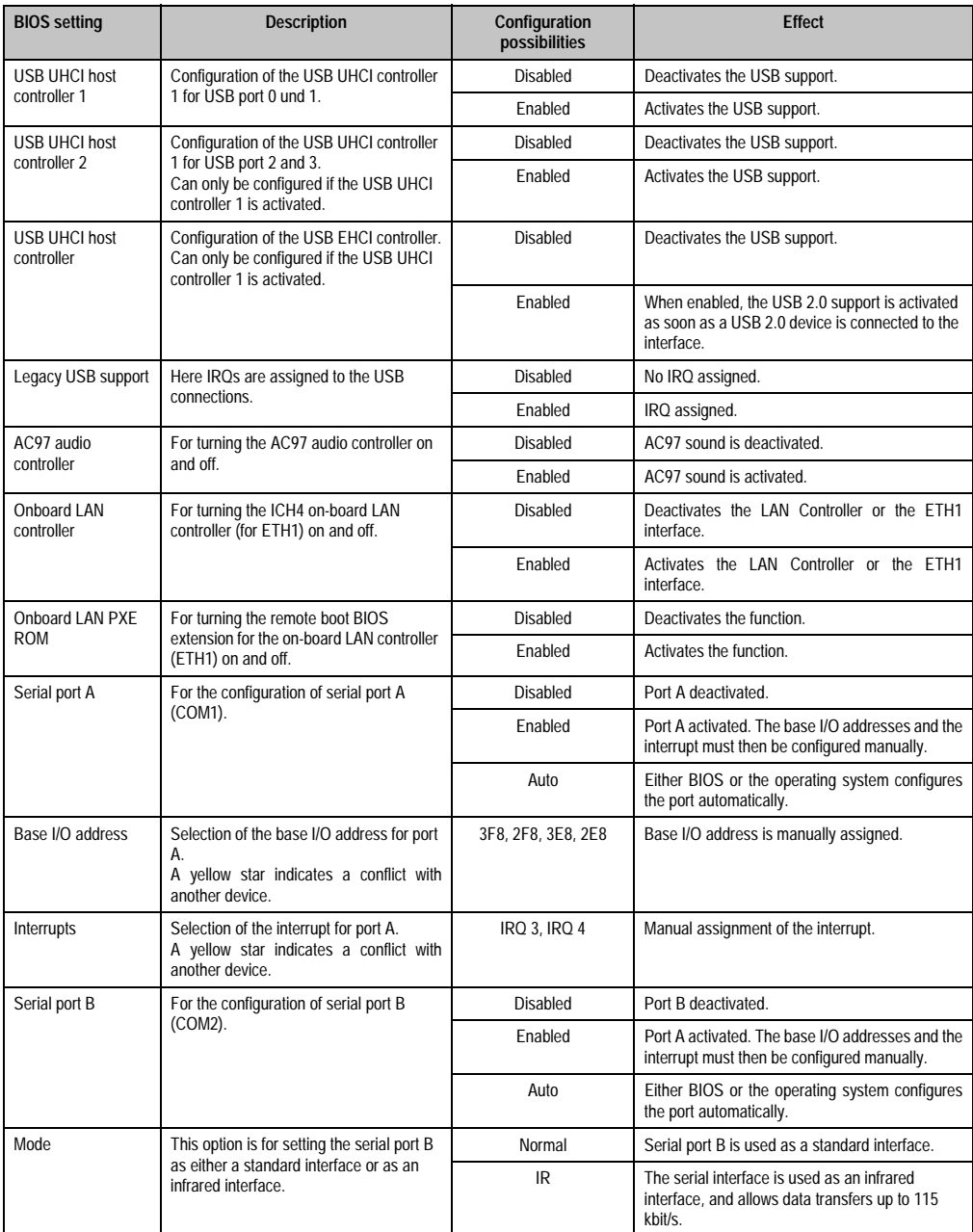

Table 83: 815E I/O device configuration possibilities (cont.)

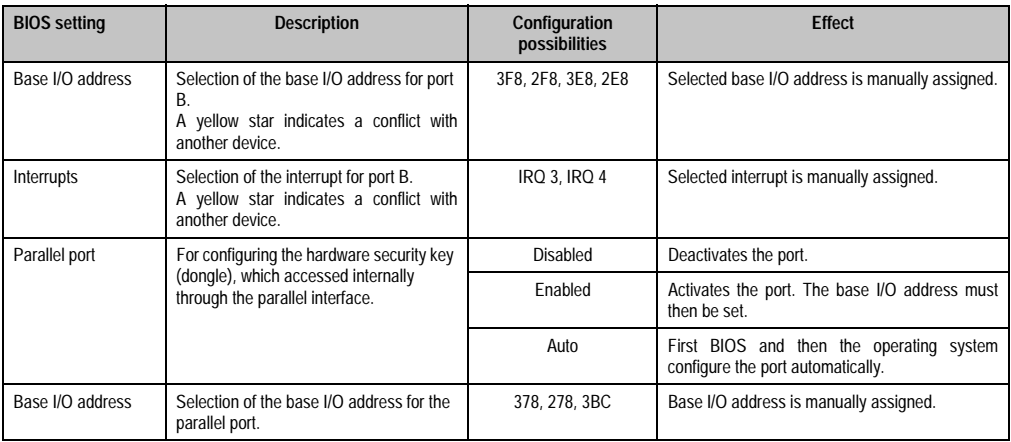

Table 83: 815E I/O device configuration possibilities (cont.)

# **1.5.5 Keyboard features**

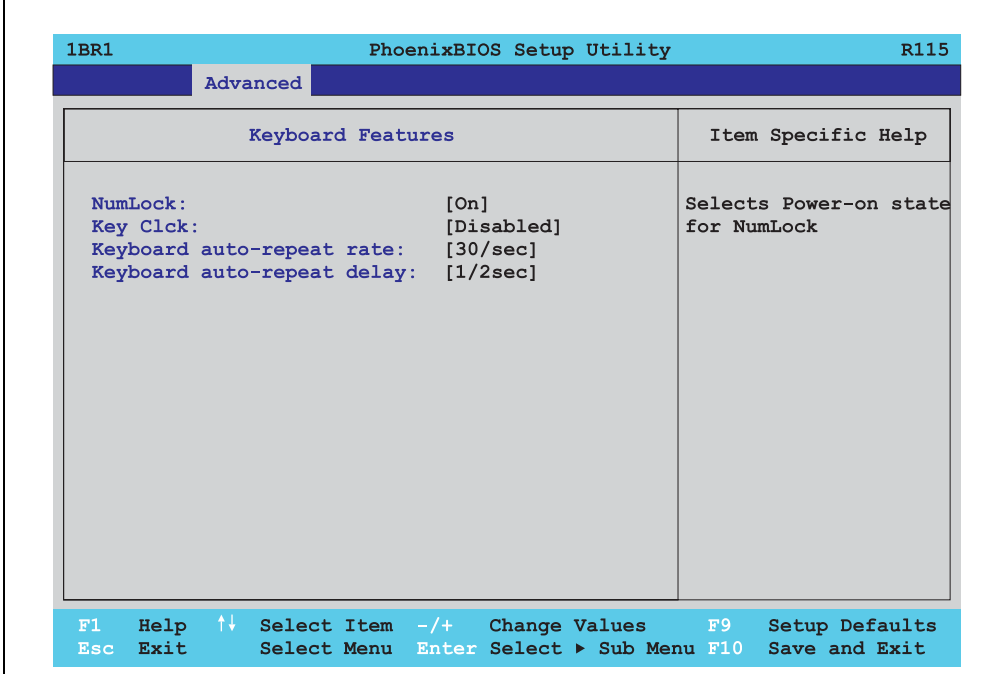

Figure 81: 815E Keyboard features

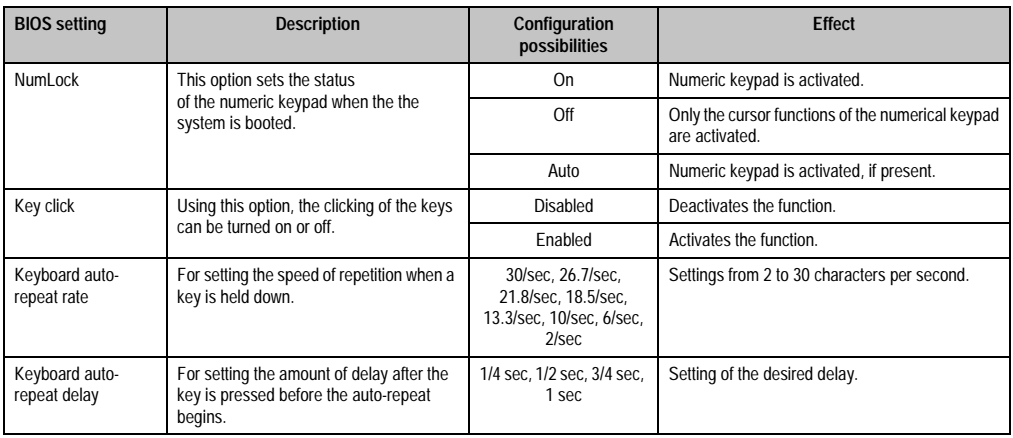

Table 84: 815E Keyboard features configuration possibilities

# **1.5.6 CPU board monitor**

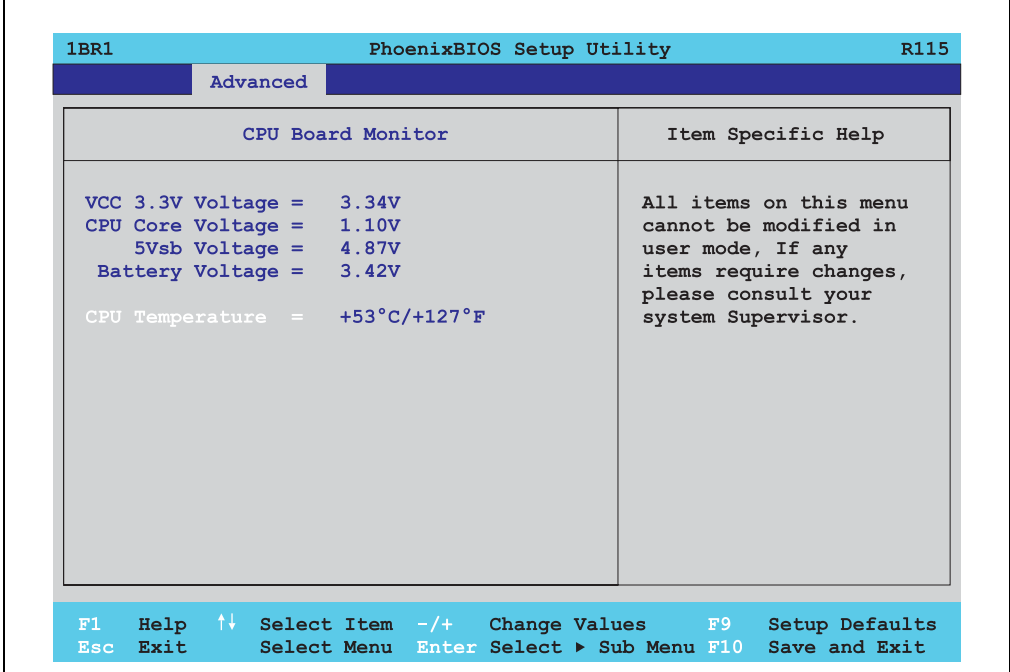

Figure 82: 815E CPU board monitor

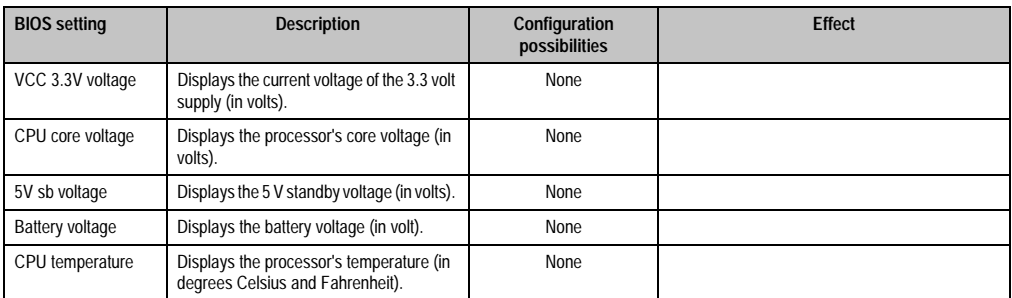

Table 85: 815E CPU board monitor configuration possibilities

## **1.5.7 Miscellaneous**

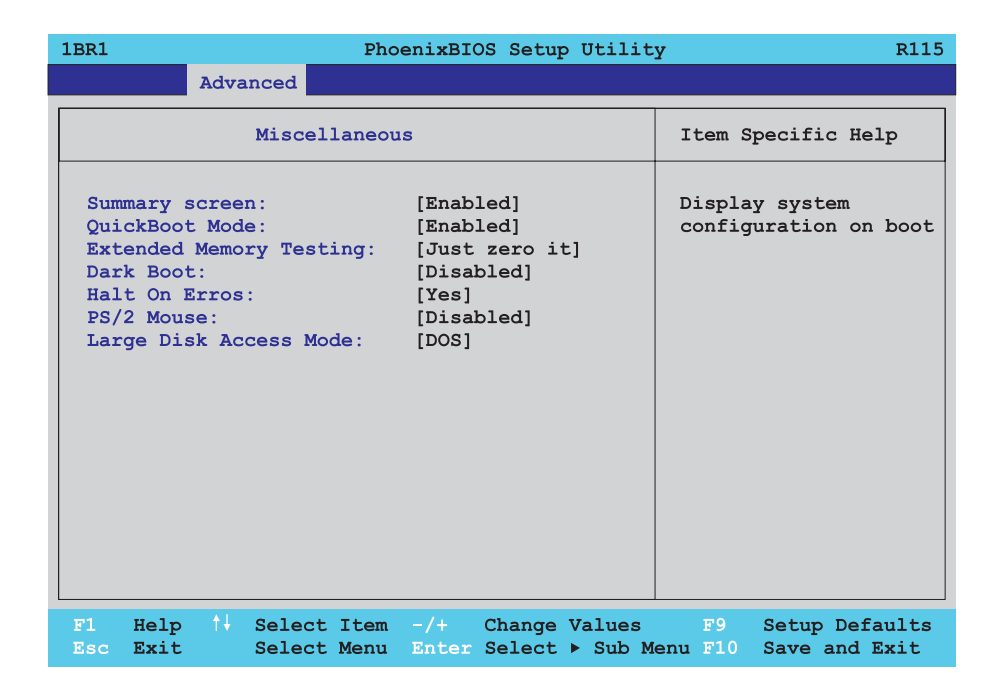

#### Figure 83: 815E Miscellaneous

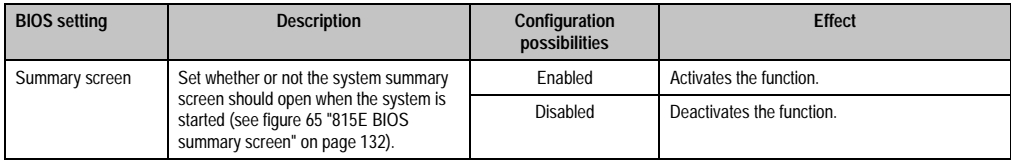

Table 86: 815E Miscellaneous configuration options

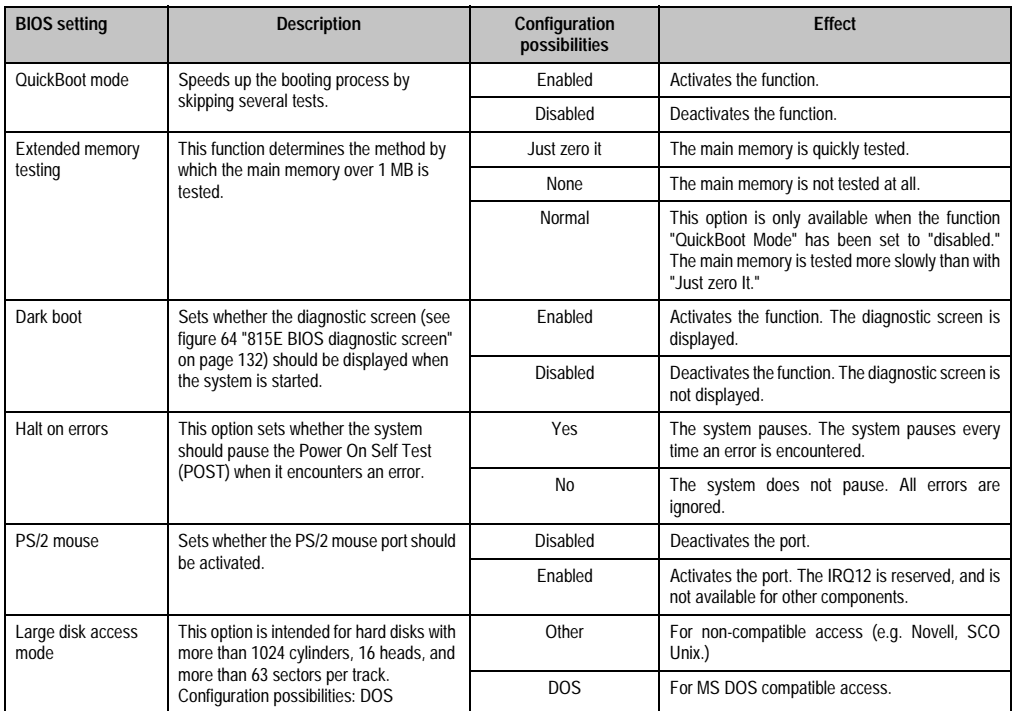

Table 86: 815E Miscellaneous configuration options (cont.)

# **1.5.8 Baseboard / panel features**

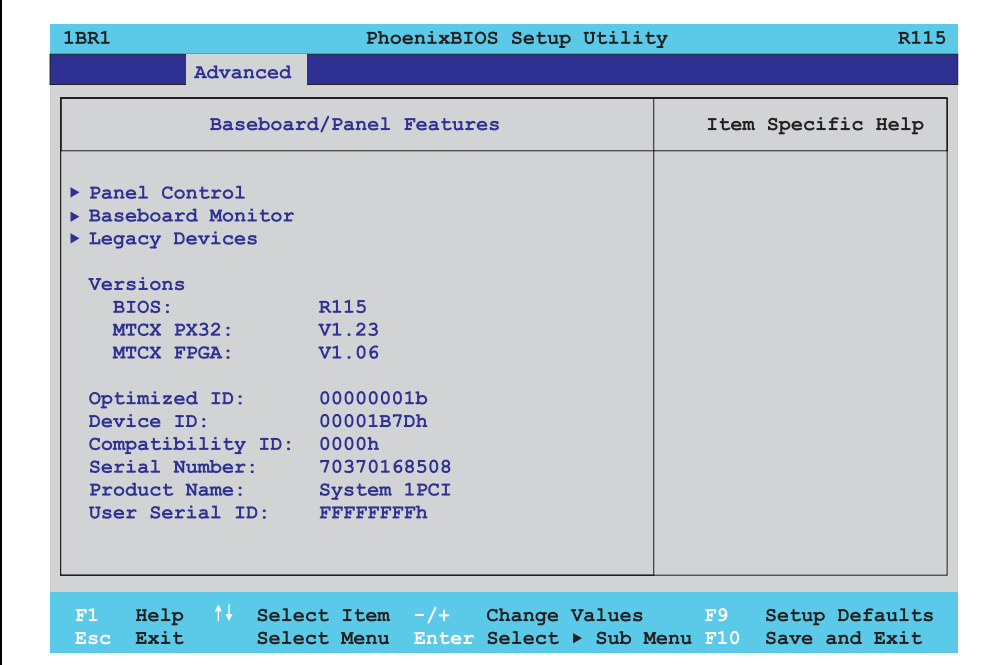

Figure 84: 815E Baseboard / panel features

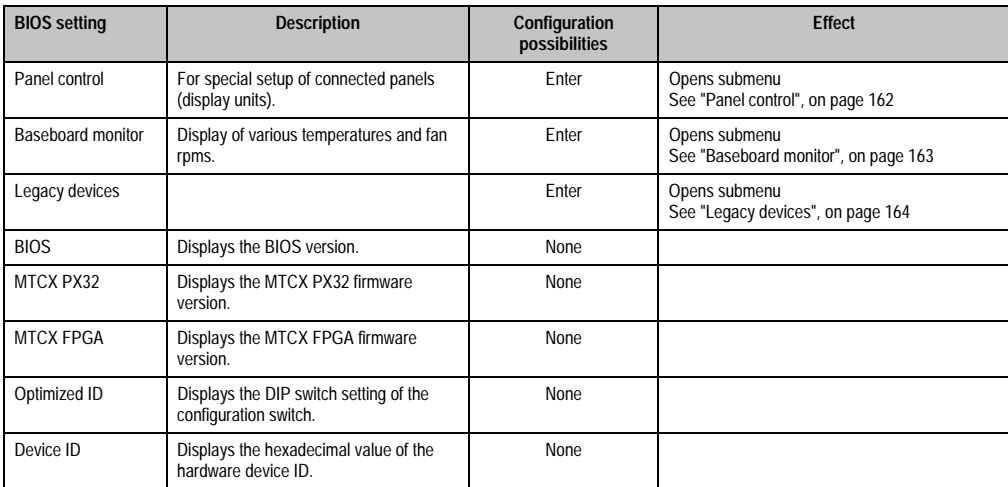

Table 87: 815E Baseboard / panel features configuration possibilities

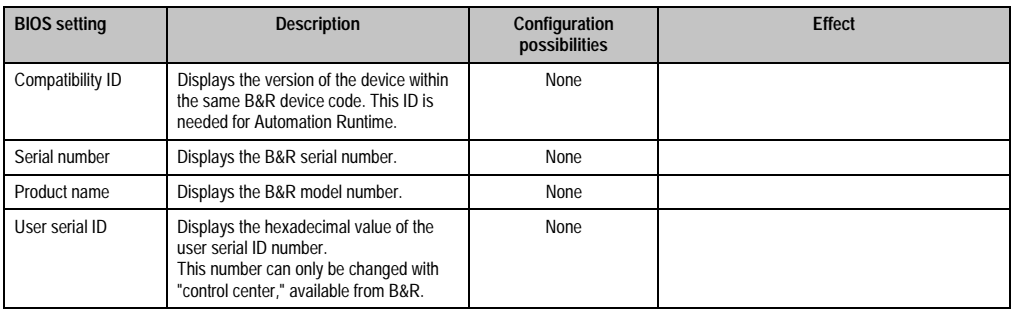

Table 87: 815E Baseboard / panel features configuration possibilities

# <span id="page-161-0"></span>**Panel control**

'n

|                                                                                                    | PhoenixBIOS Setup Utility | R115                                                                                                    |
|----------------------------------------------------------------------------------------------------|---------------------------|----------------------------------------------------------------------------------------------------|
| Advanced                                                                                                    |                           |                                                                                                    |
| Panel Control                                                                                                    |                           | Item Specific Help                                                                                                    |
| Select Panel Number: [ 0]<br>Version: V0.00<br>Brightness: [50%]<br>Temperature: 00°C/32°F<br>Fan Speed:<br><b>Keys/Leds:</b> | $00$ RPM<br>00/00         | Panel $0-14$ = Panels<br>connected to Automation<br>Panel Link or Monitor/<br>Panel connector.<br>Panel $15 =$ Panel<br>connected on Panel PC<br>Link.<br>Note: DVI and PPC Link<br>will show no valid<br>values.<br>On PPC Link only the<br>brightness option will<br>work. |

Figure 85: 815E Panel control

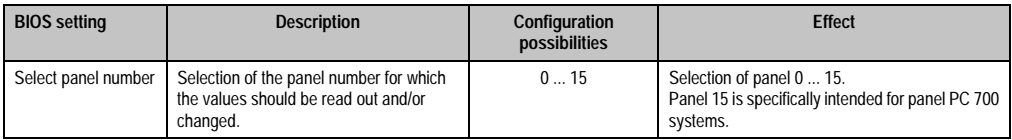

Table 88: 815E Panel control configuration possibilities

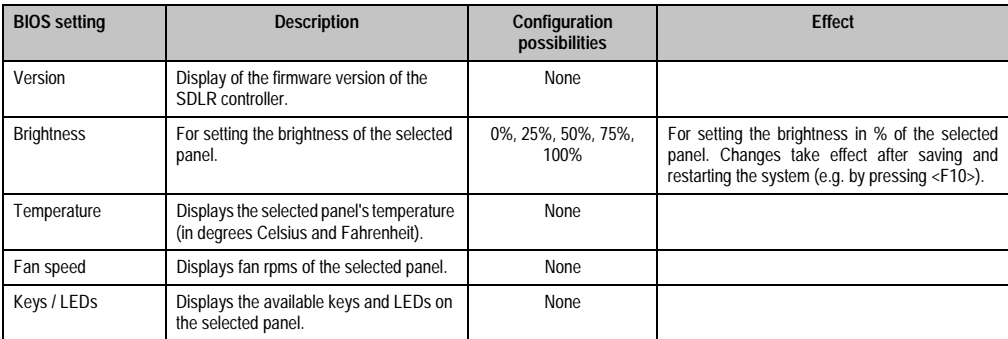

Table 88: 815E Panel control configuration possibilities (cont.)

# <span id="page-162-0"></span>**Baseboard monitor**

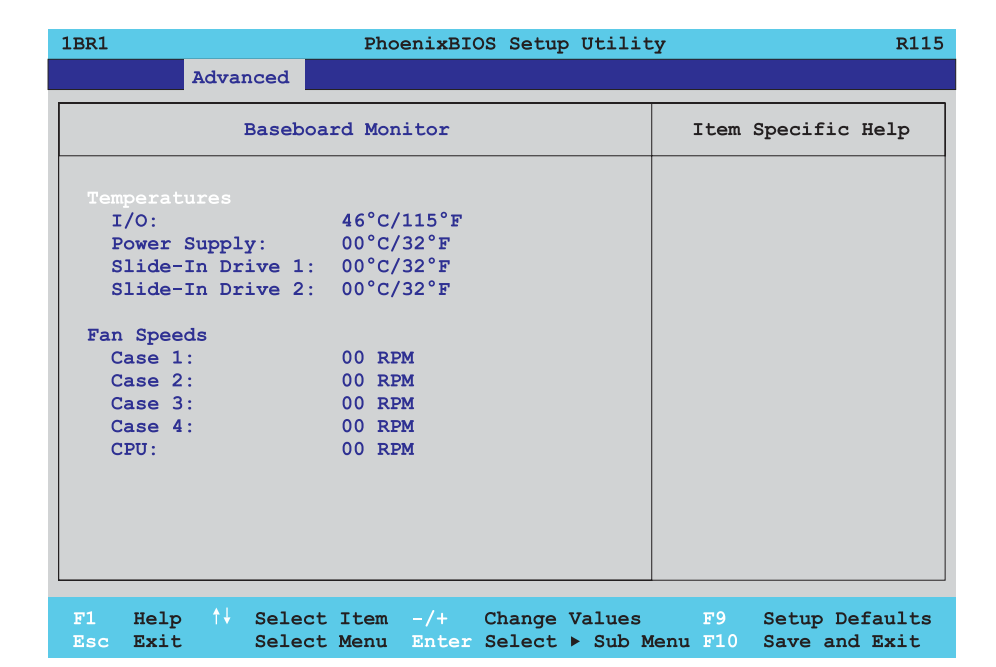

Figure 86: 815E Baseboard monitor

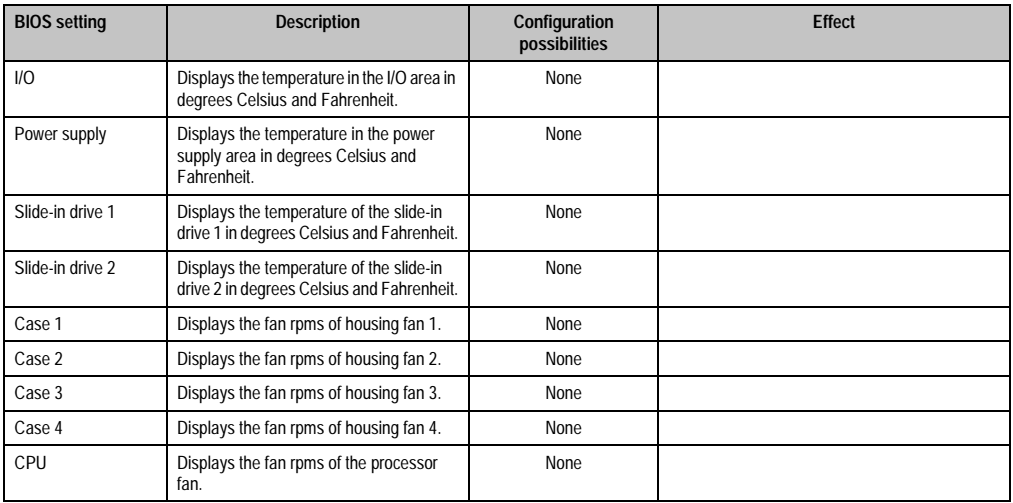

Table 89: 815E Baseboard monitor configuration possibilities

# <span id="page-163-0"></span>**Legacy devices**

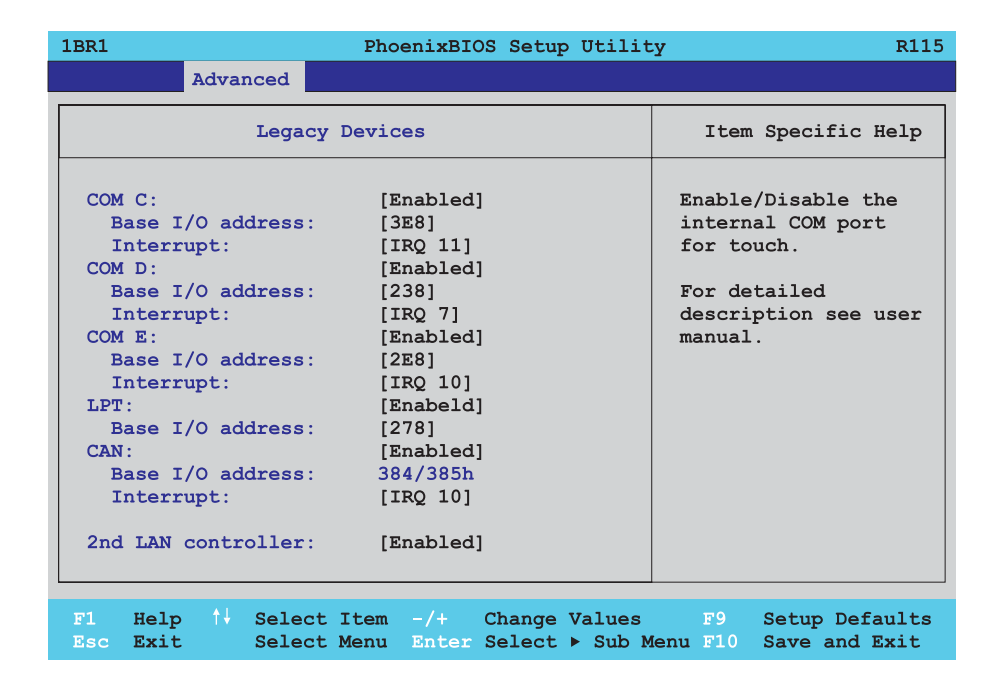

Figure 87: 815E Legacy devices

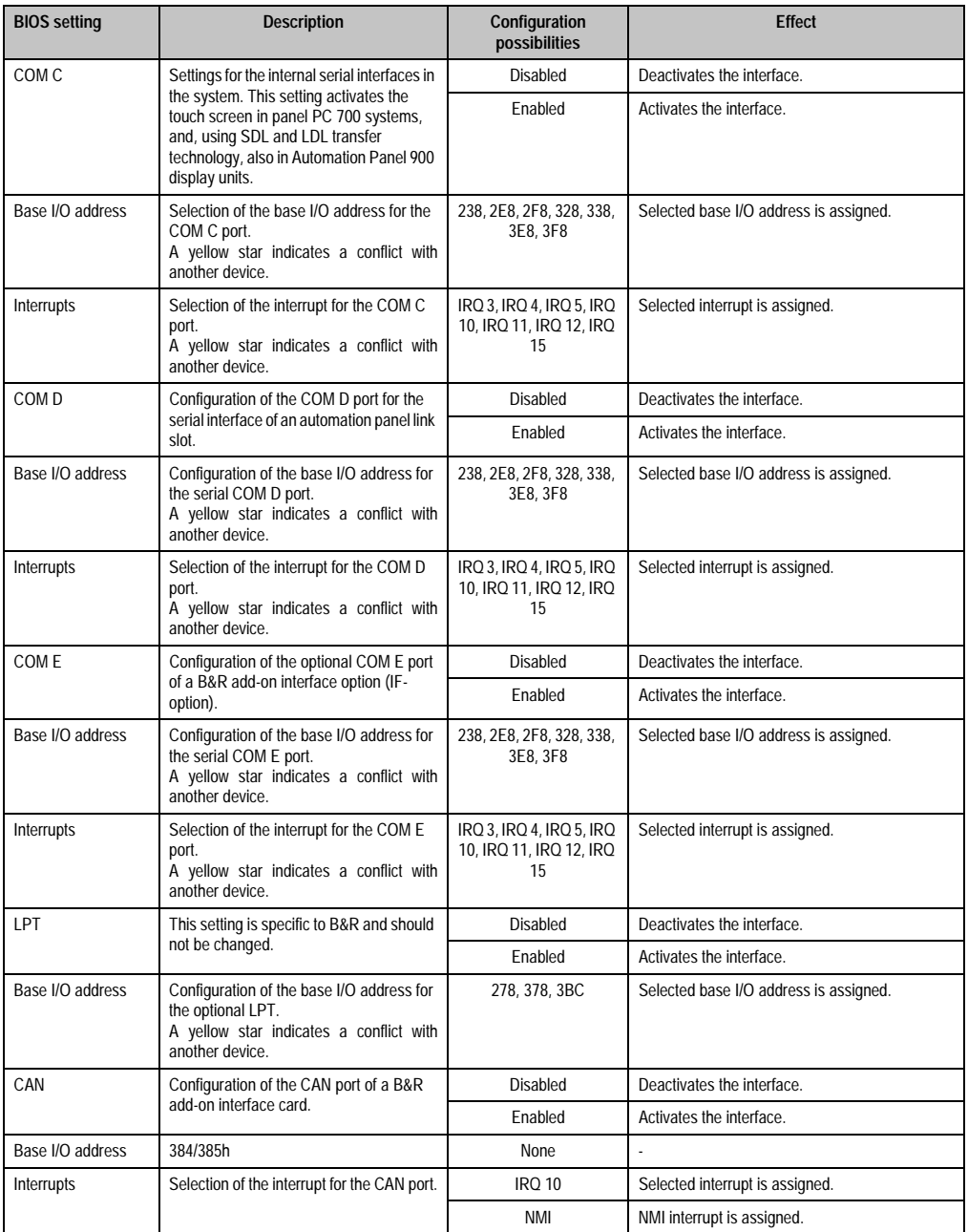

Table 90: 815E Legacy devices configuration possibilities

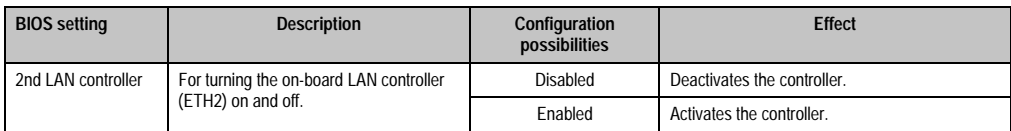

Table 90: 815E Legacy devices configuration possibilities (cont.)

# **1.6 Security**

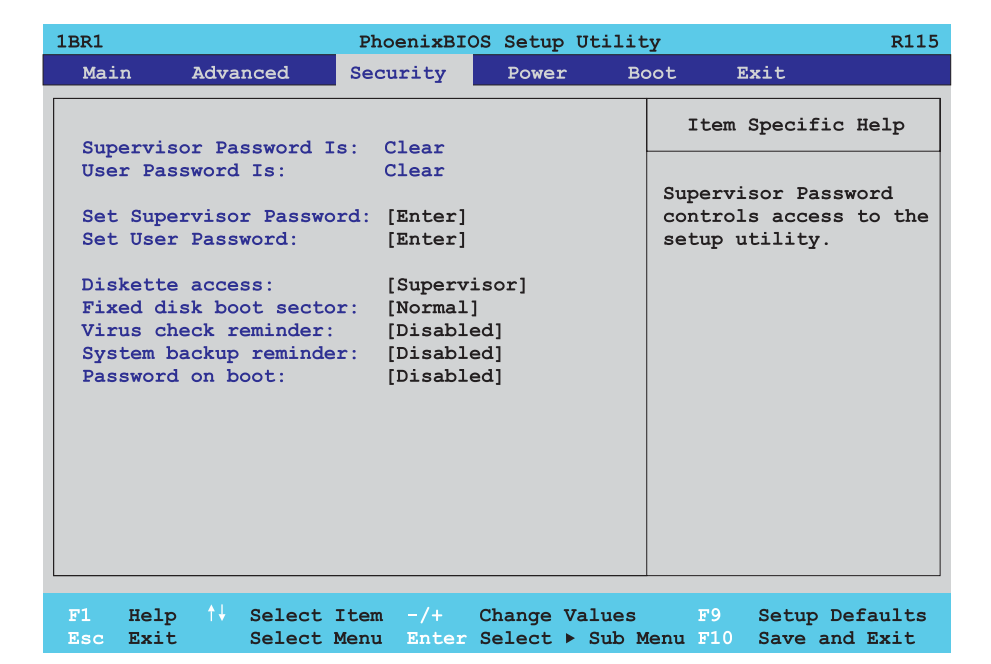

### Figure 88: 815E Security menu

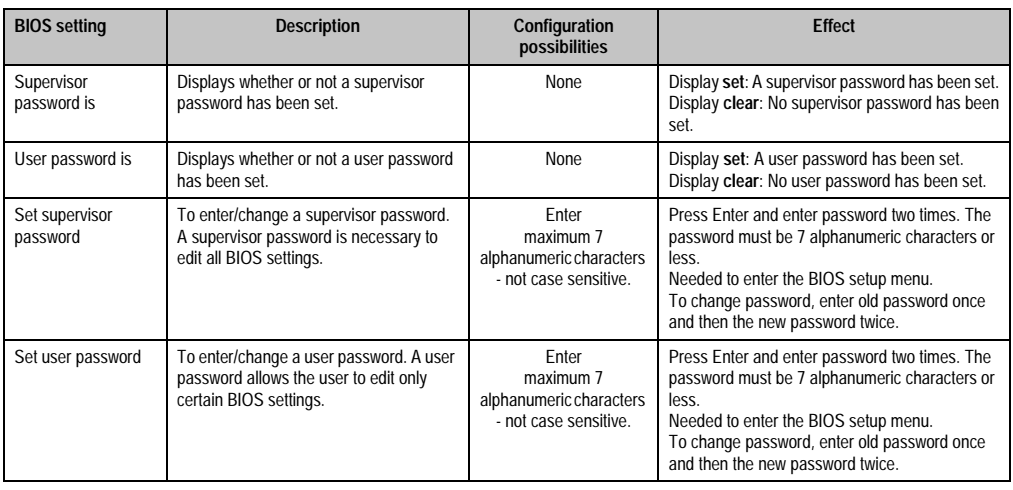

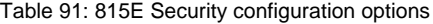

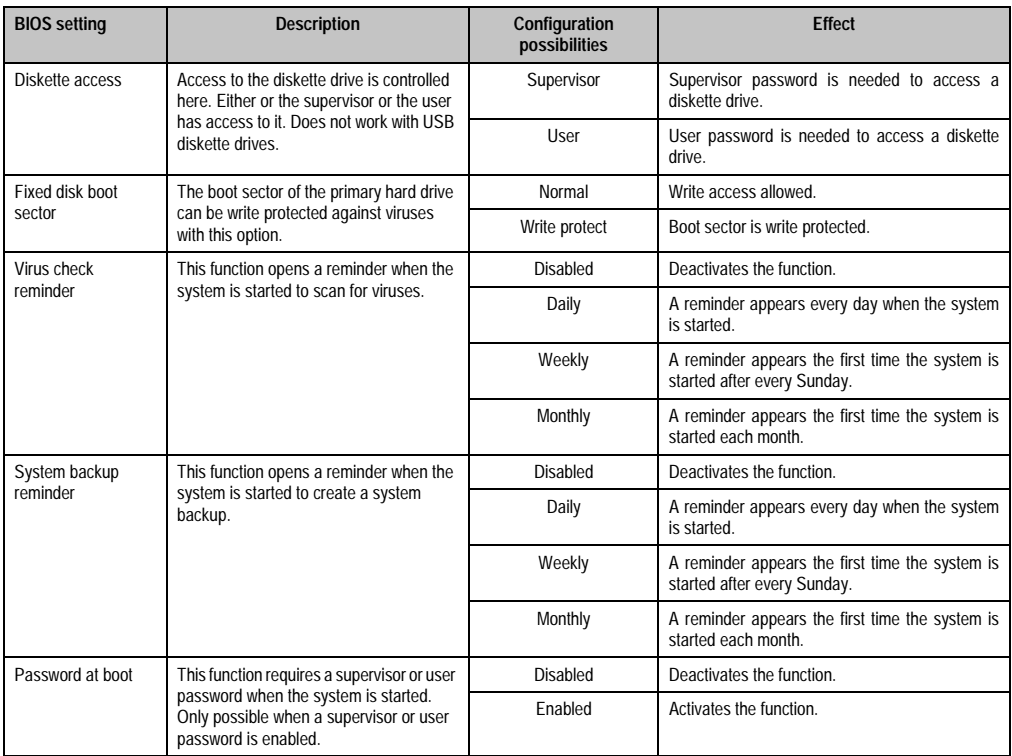

Table 91: 815E Security configuration options (cont.)

# **1.7 Power**

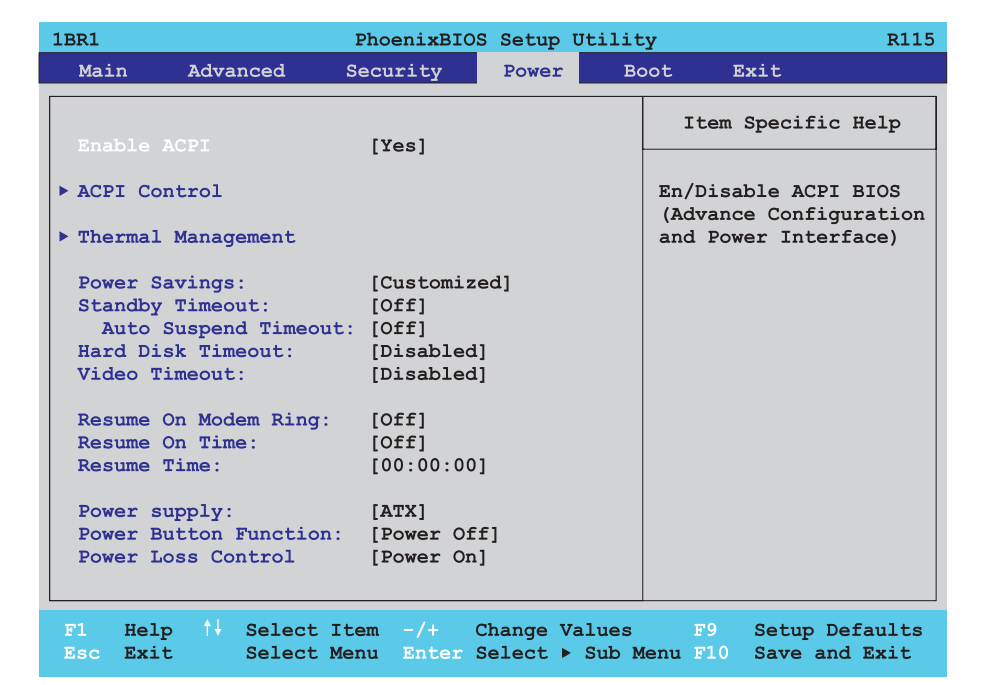

Figure 89: 815E Power menu

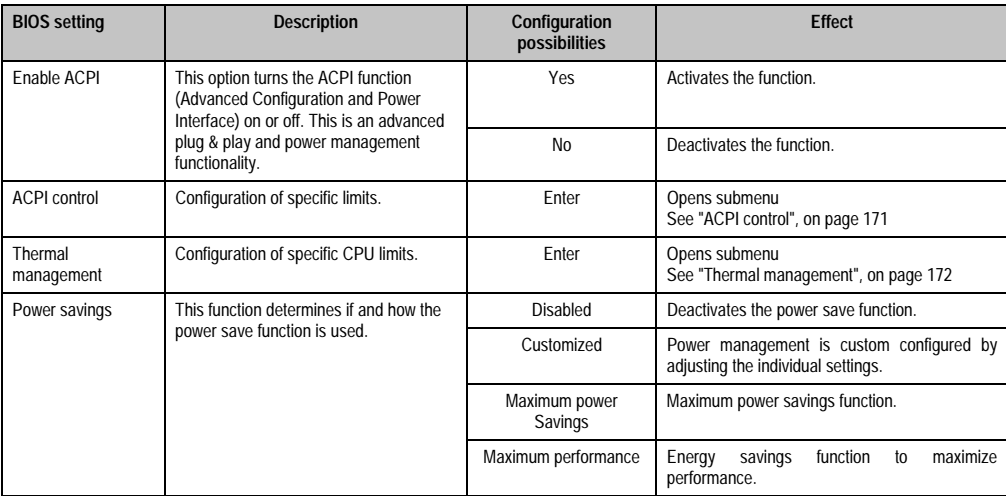

Table 92: 815E Power configuration options

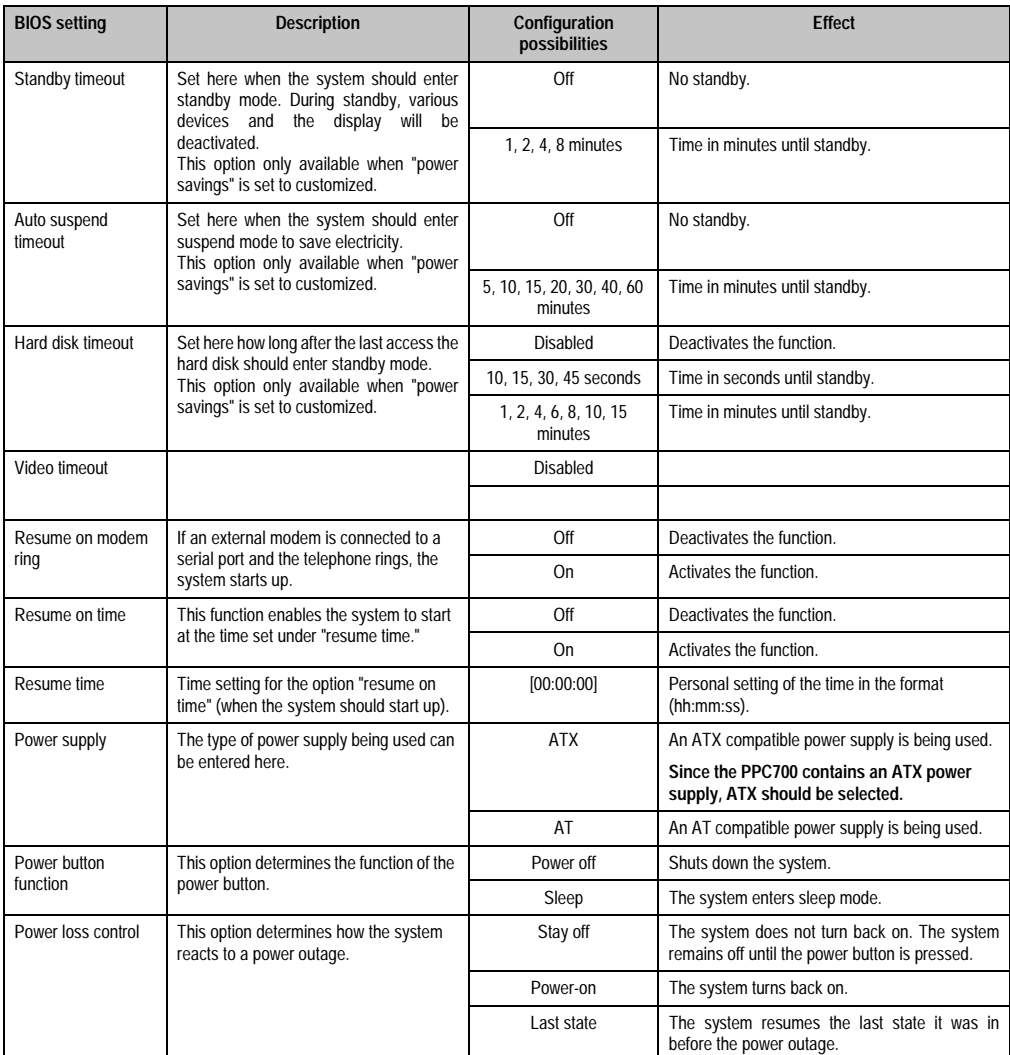

Table 92: 815E Power configuration options (cont.)

# <span id="page-170-0"></span>**1.7.1 ACPI control**

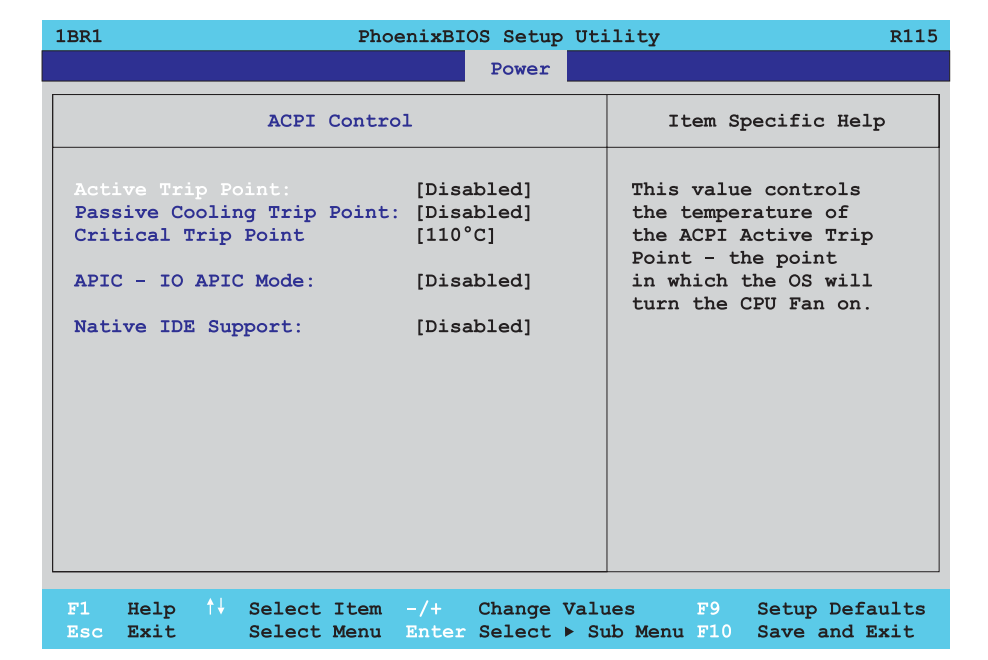

#### Figure 90: 815E ACPI control

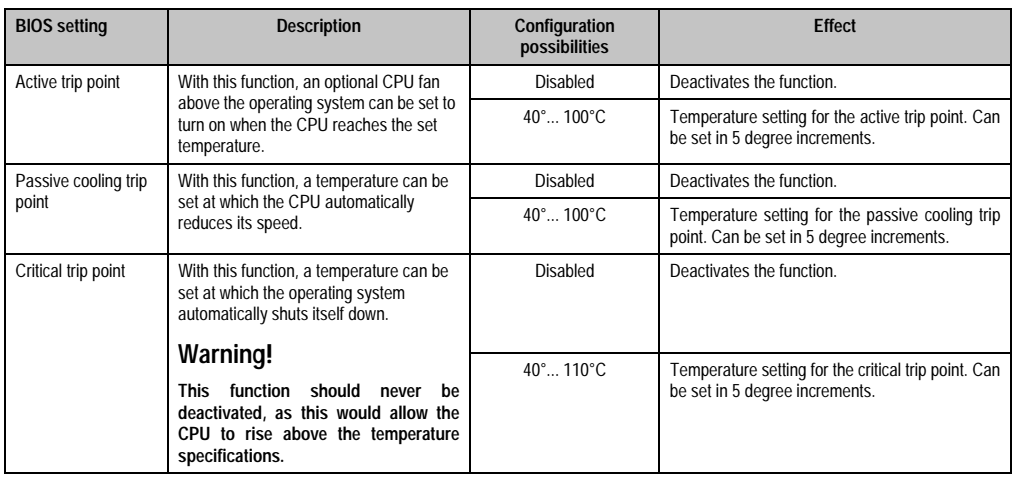

Table 93: 815E ACPI control configuration possibilities

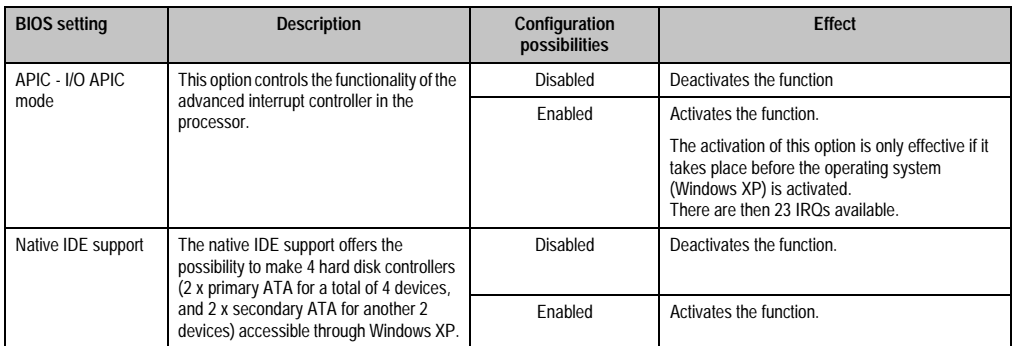

Table 93: 815E ACPI control configuration possibilities (cont.)

# <span id="page-171-0"></span>**1.7.2 Thermal management**

 $\blacksquare$ 

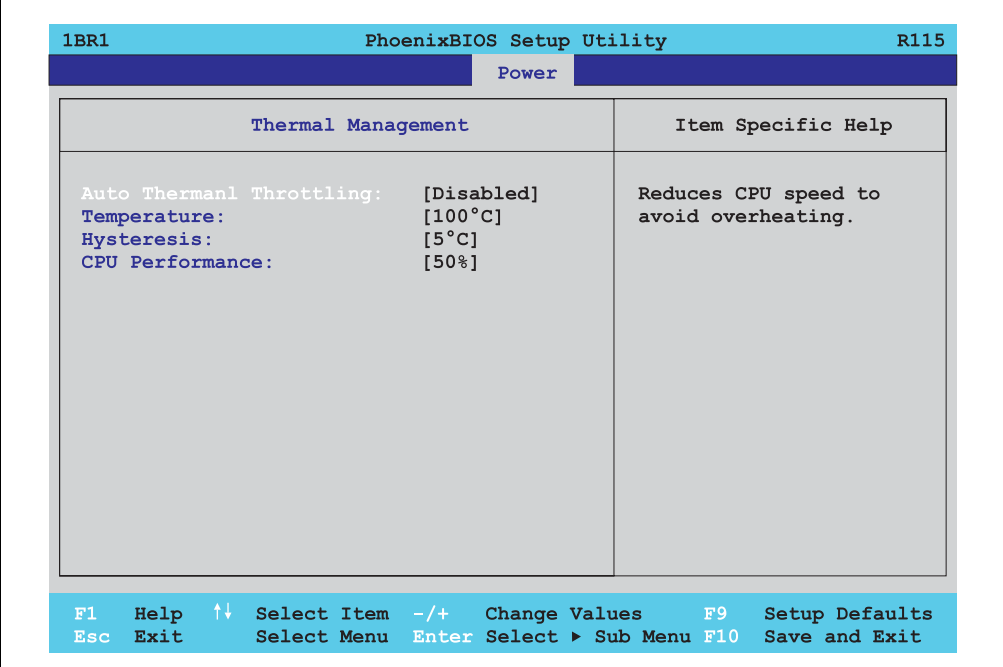

### Figure 91: 815E Thermal management

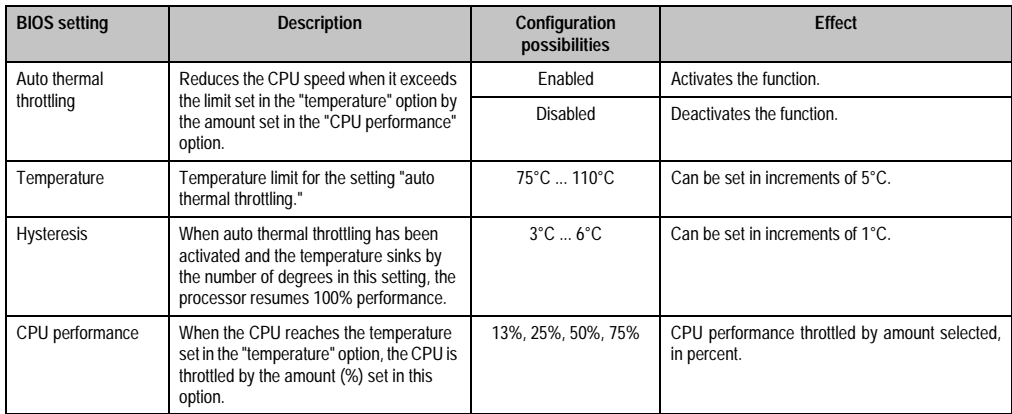

Table 94: 815E Thermal management

## **1.8 Boot**

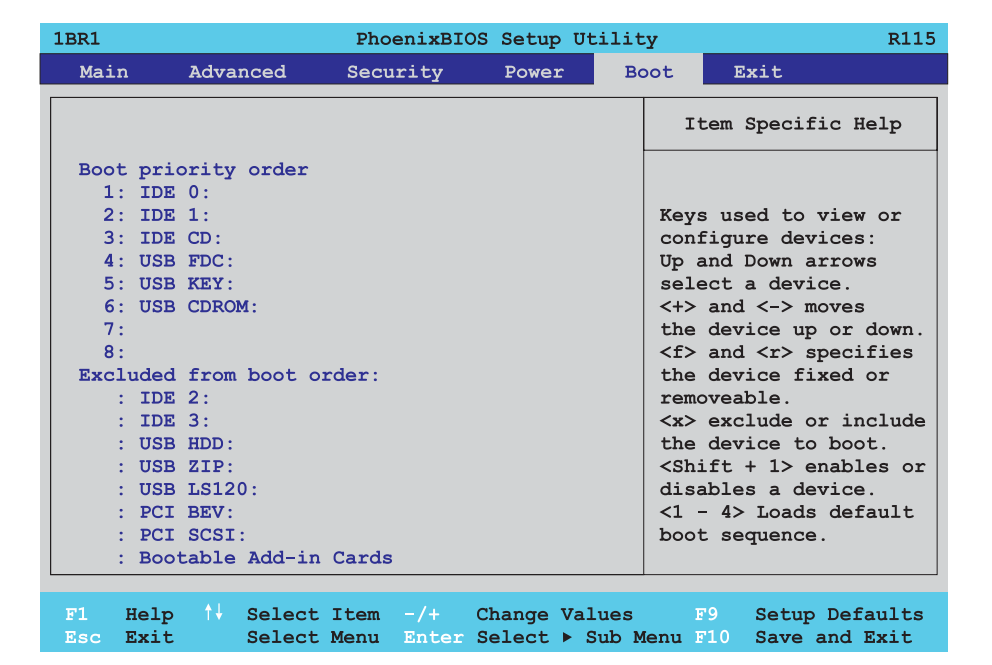

Figure 92: 815E Boot menu

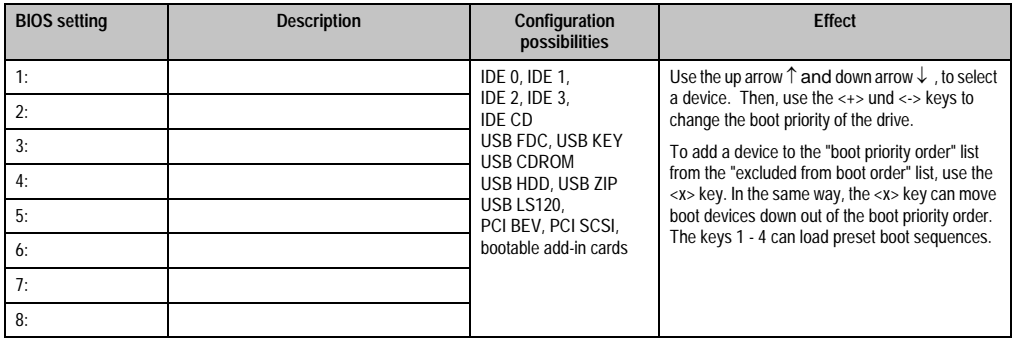

Table 95: 815E Boot configuration options

# **1.9 Exit**

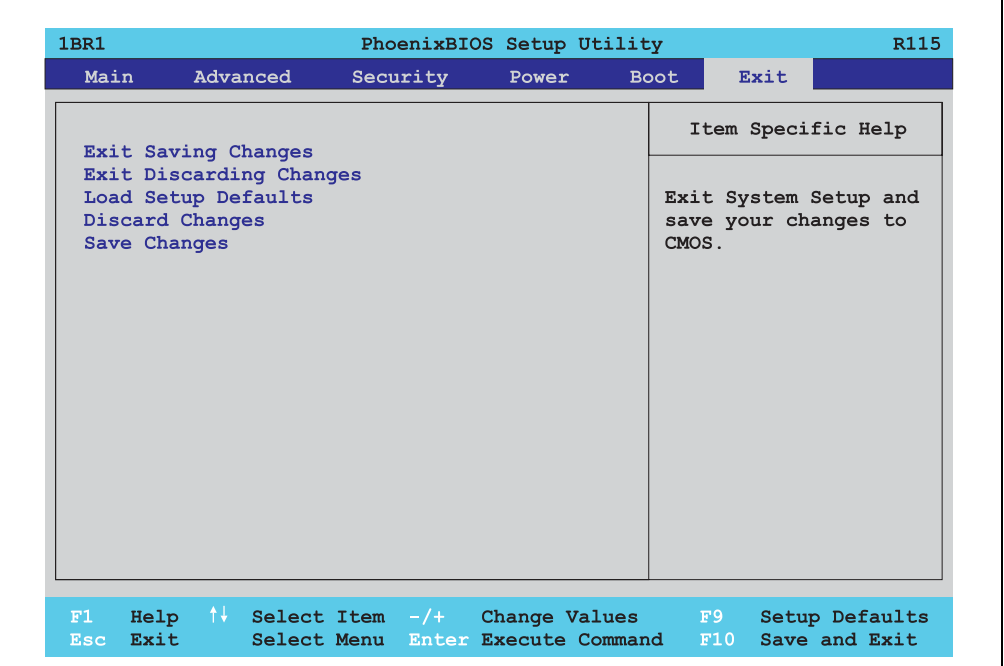

### Figure 93: 815E Exit menu

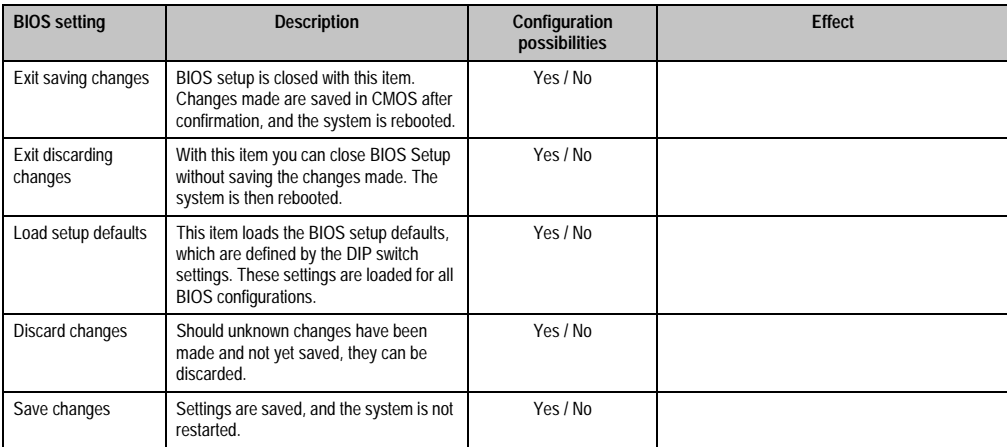

Table 96: 815E Exit configuration options

### **1.10 Profile overview**

If the function "load setup defaults" is chosen in the main BIOS setup menu, or if exit is selected (or <F9> is pressed) in the individual setup screens, the following BIOS settings are the optimized values that will be used.

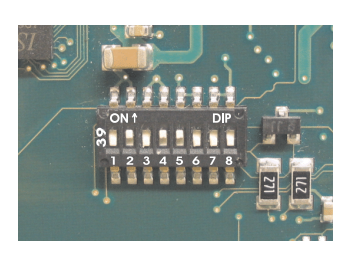

Figure 94: DIP switch on system unit

The first six DIP switches (1-6) are used to set the profiles. The rest (7,8) are reserved.

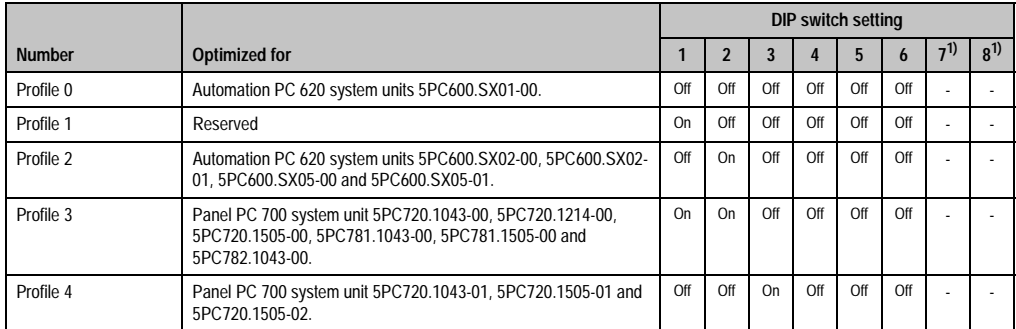

Table 97: 815E Profile overview

1) Reserved.

The following pages provide an overview of the BIOS default settings for the different DIP switch configurations.

#### **Personal settings**

If changes have been made to the BIOS defaults, they can be entered in the following tables for backup.

# **1.10.1 Main**

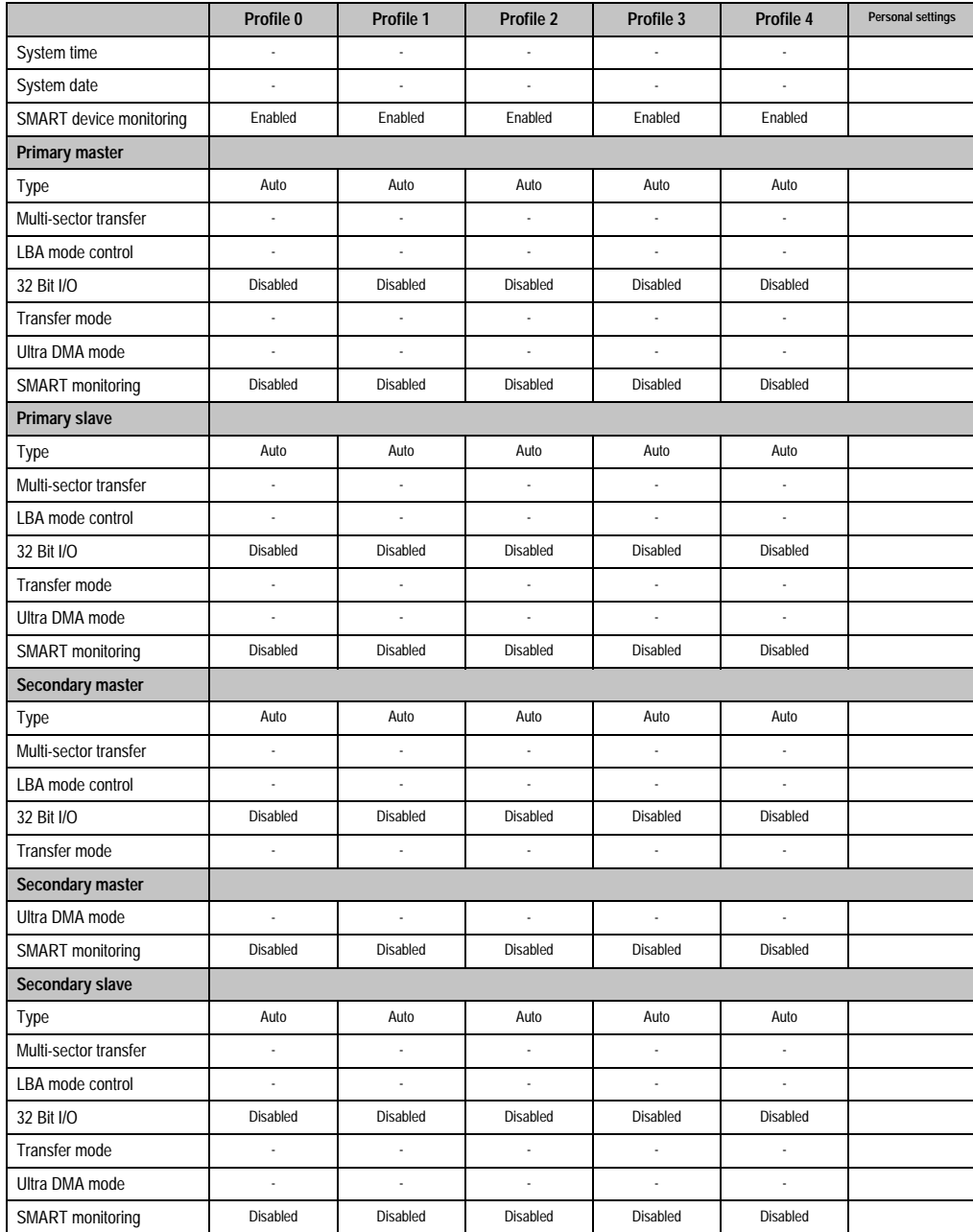

Table 98: 815E Main profile setting overview

### **1.10.2 Advanced**

### **Advanced chipset / graphics control**

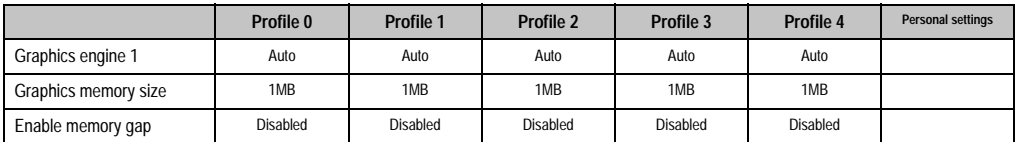

Table 99: 815E Advanced chipset / graphics control profile settings overview

# **PCI / PNP configuration**

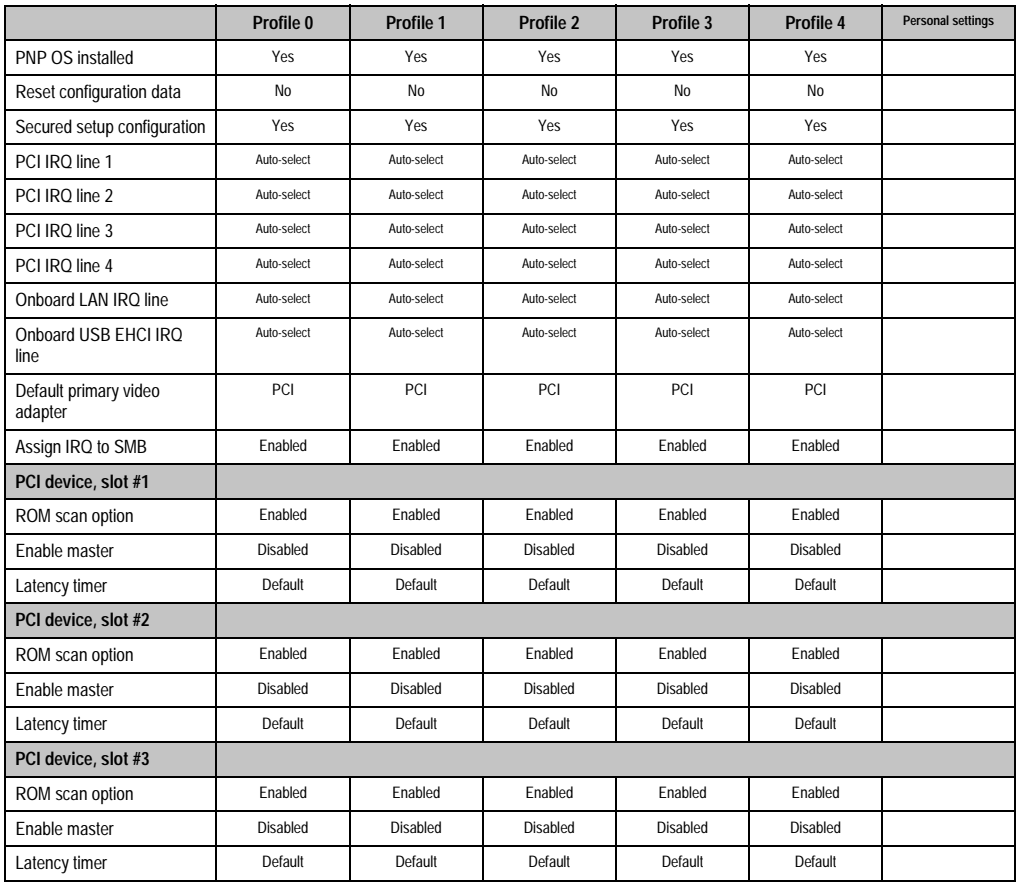

Table 100: 815E PCI / PNP configuration profile setting options

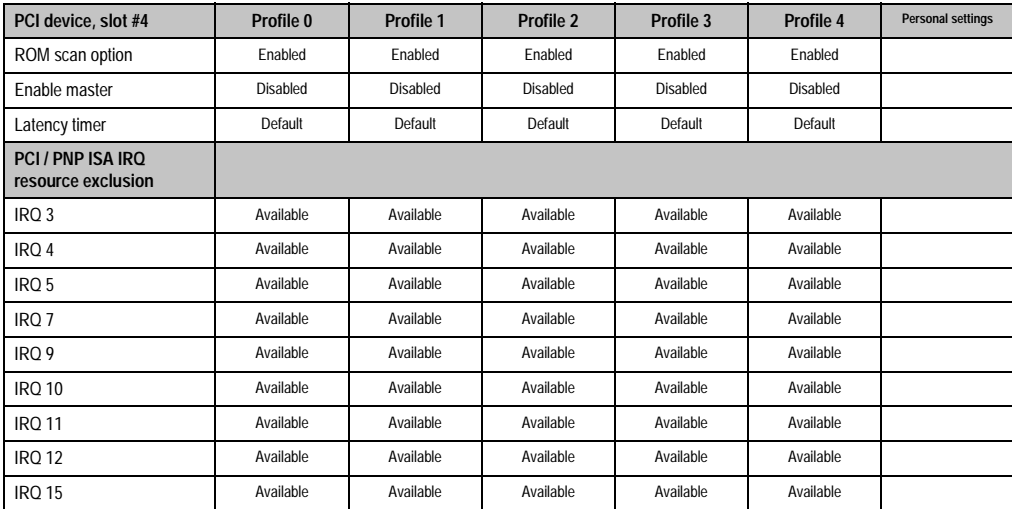

Table 100: 815E PCI / PNP configuration profile setting options (cont.)

## **Memory cache**

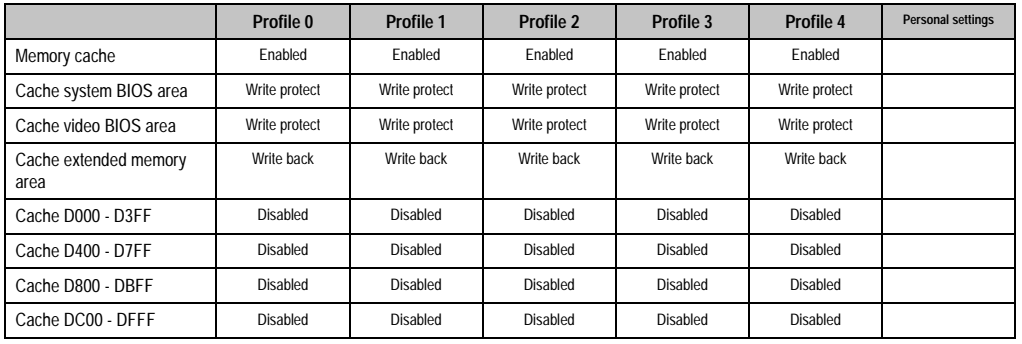

Table 101: 815E Memory cache profile setting overview

### **I/O device configuration**

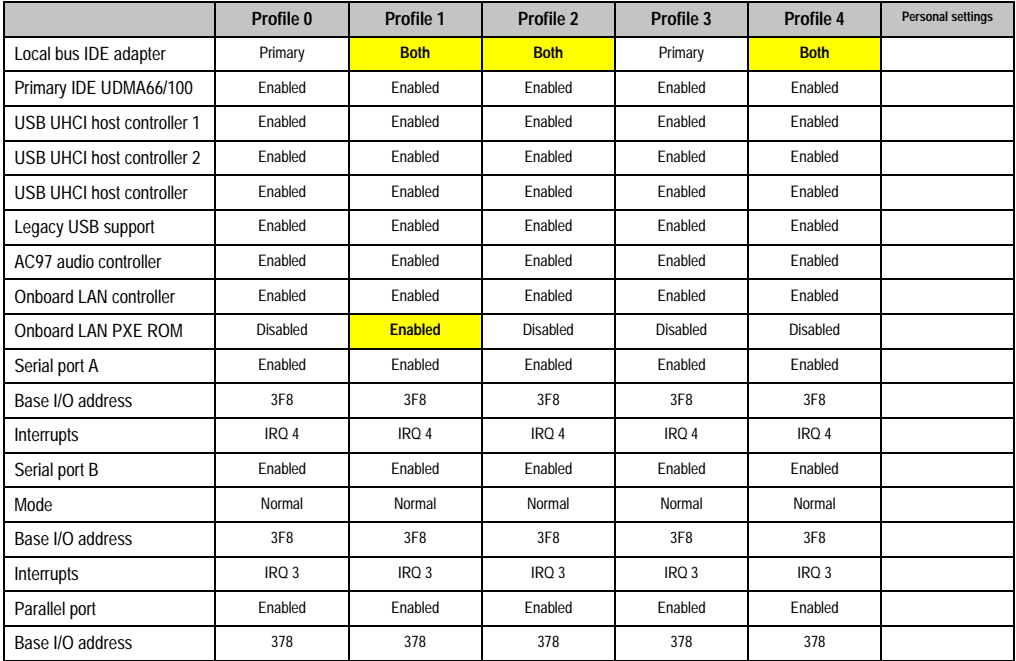

Table 102: 815E I/O device configuration profile setting overview

### **Keyboard features**

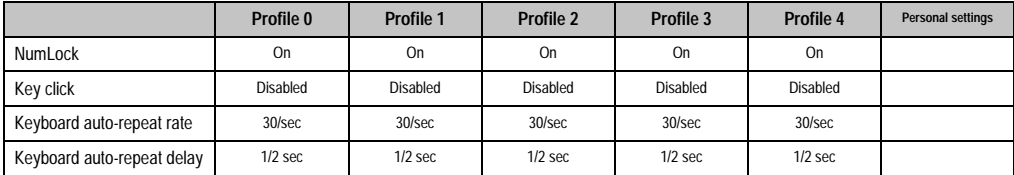

Table 103: 815E Keyboard features profile setting overview

# **CPU board monitor**

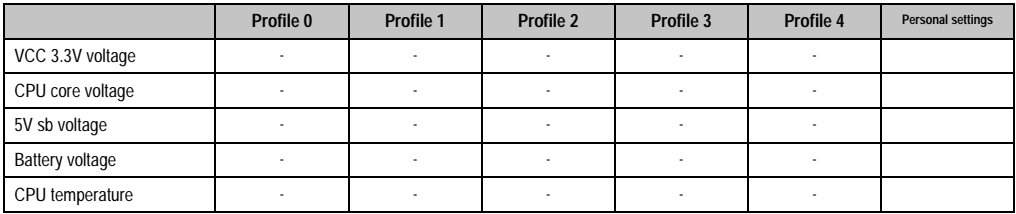

Table 104: 815E CPU board monitor profile setting overview
#### **Miscellaneous**

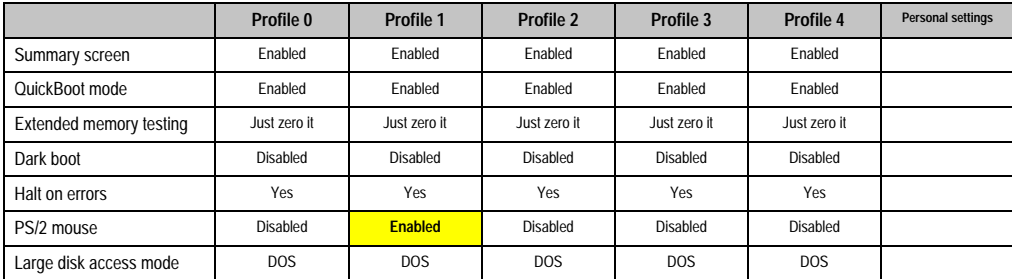

Table 105: 815E Miscellaneous profile setting overview

### **Baseboard / panel features**

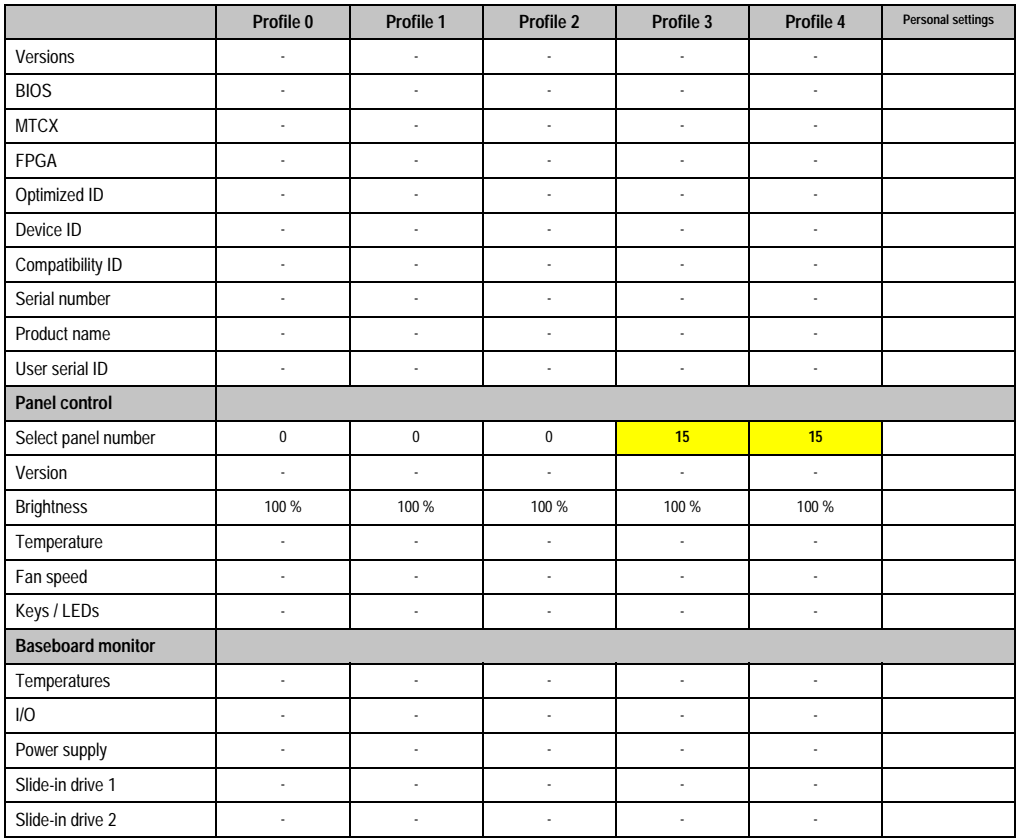

Table 106: 815E Baseboard / panel features profile setting overview

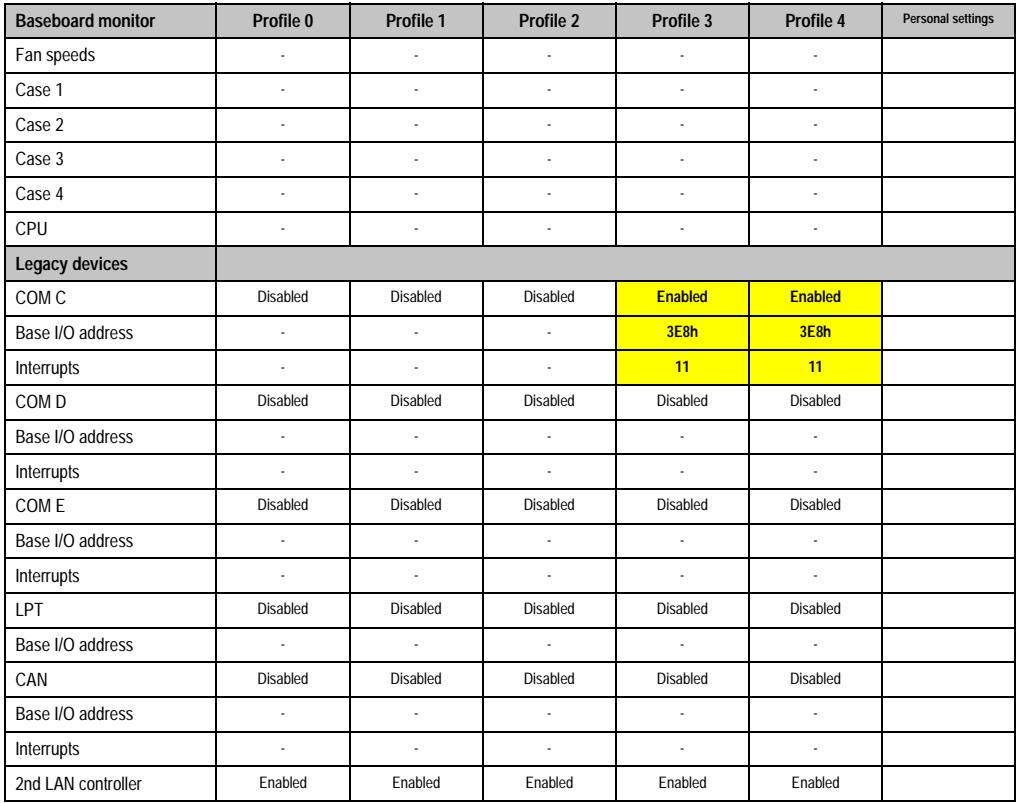

Table 106: 815E Baseboard / panel features profile setting overview (cont.)

## **1.10.3 Security**

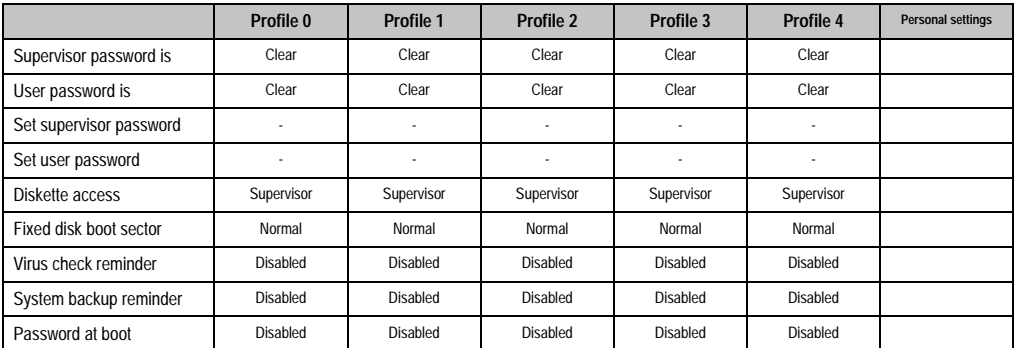

Table 107: 815E Security profile setting overview

## **1.10.4 Power**

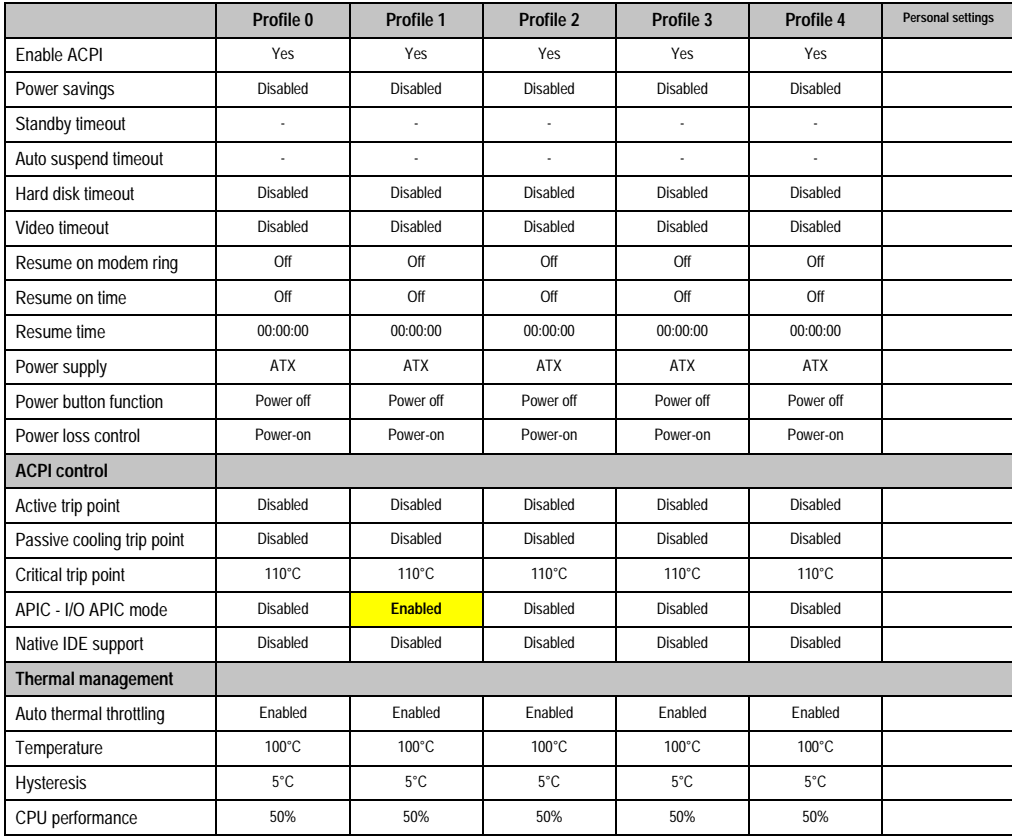

Table 108: 815E Power profile setting overview

Chapter 4 Software

## **1.10.5 Boot**

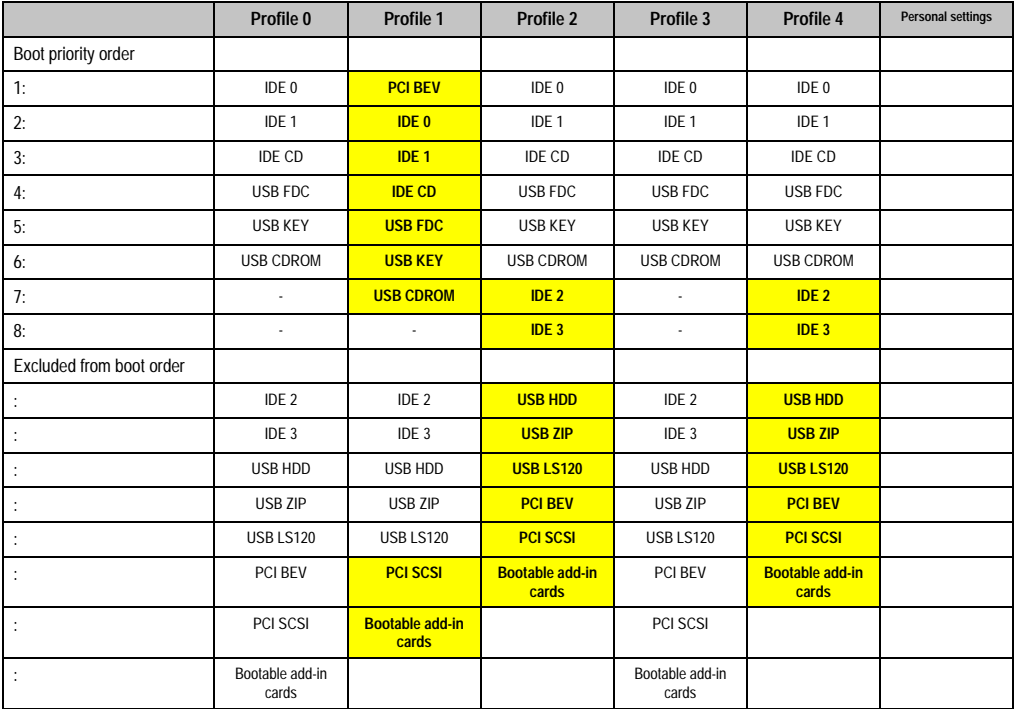

Table 109: 815E Boot profile setting overview

# **2. 855GME BIOS description**

# **Information:**

- **The following diagrams, BIOS menu items, and descriptions refer to BIOS Version R114. Therefore, it is possible that the diagrams and BIOS descriptions might not correspond with the installed BIOS version.**
- **The setup defaults are the settings recommended by B&R. The setup defaults are dependant on the DIP switch configuration on the baseboard (see Section [2.10 "Profile overview" on page 229](#page-228-0)).**

# **2.1 General information**

BIOS stands for "Basic Input Output System." It is the most basic standardized communication between the user and the system (hardware). The BIOS system used on the Panel PC 700 systems is produced by Phoenix.

The BIOS setup utility lets you modify basic system configuration settings. These settings are stored in CMOS and in EEPROM (as a backup).

The CMOS is buffered by a battery, and remains in the PPC700 even when the power is turned off.

## **2.2 BIOS setup**

The BIOS is immediately activated when you switch on the power supply of the Panel PC 700 system. The BIOS reads the system configuration information in CMOS RAM, checks the system, and configures it using the Power On Self Test (POST).

When these "preliminary steps" are finished, BIOS seeks an operating system in the data storage devices available (hard drive, floppy drive, etc.). BIOS launches the operating system and hands over control of system operations to it.

To enter BIOS setup, the F2 key must be pressed as soon as the following message appears on the lower margin of the display (during POST):

"Press <F2> to enter SETUP"

Chapter 4 Software

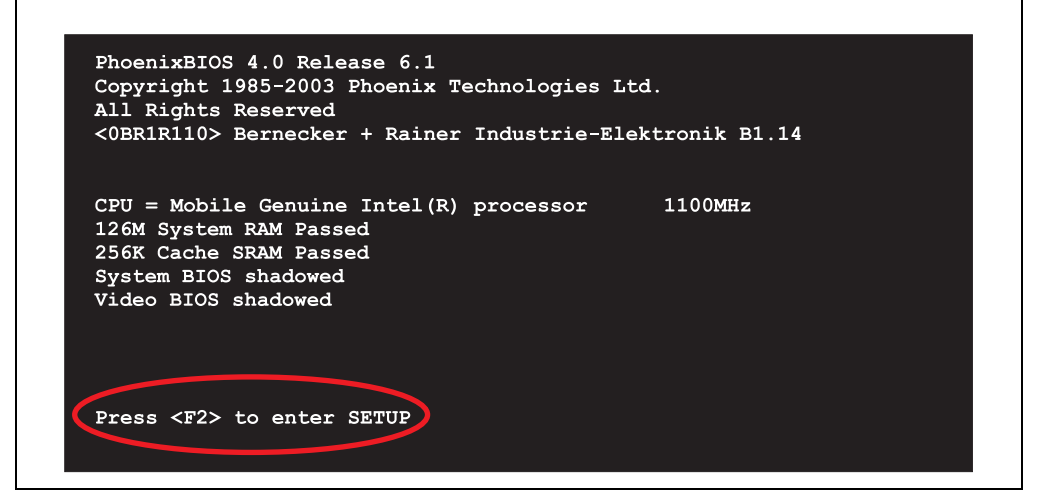

Figure 95: 855GME BIOS diagnostic screen

#### <span id="page-185-1"></span>**2.2.1 Summary screen**

After the POST, the summary screen displays the most important system characteristics.

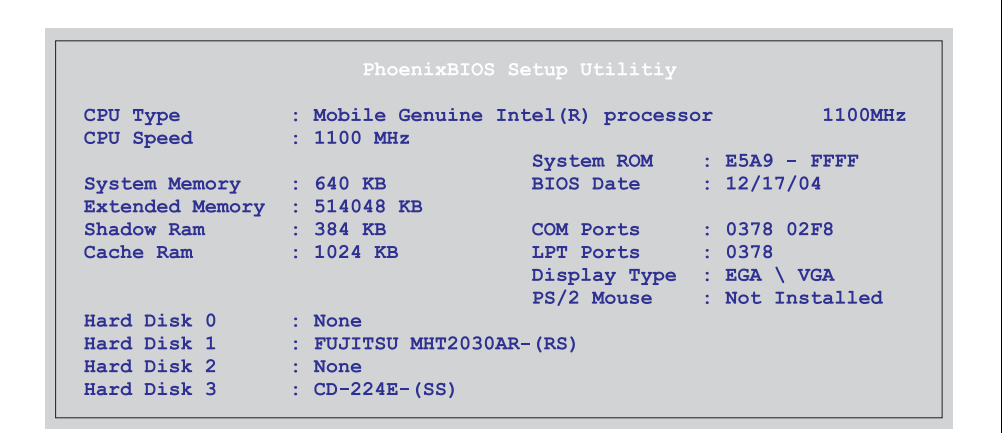

Figure 96: 855GME BIOS summary screen

### <span id="page-185-0"></span>**2.3 BIOS setup keys**

The following keys are active during the POST:

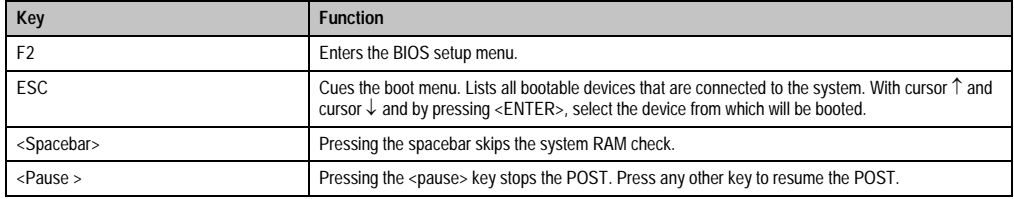

Table 110: Keys relevant to BIOS during POST

### The following keys can be used after entering the BIOS setup:

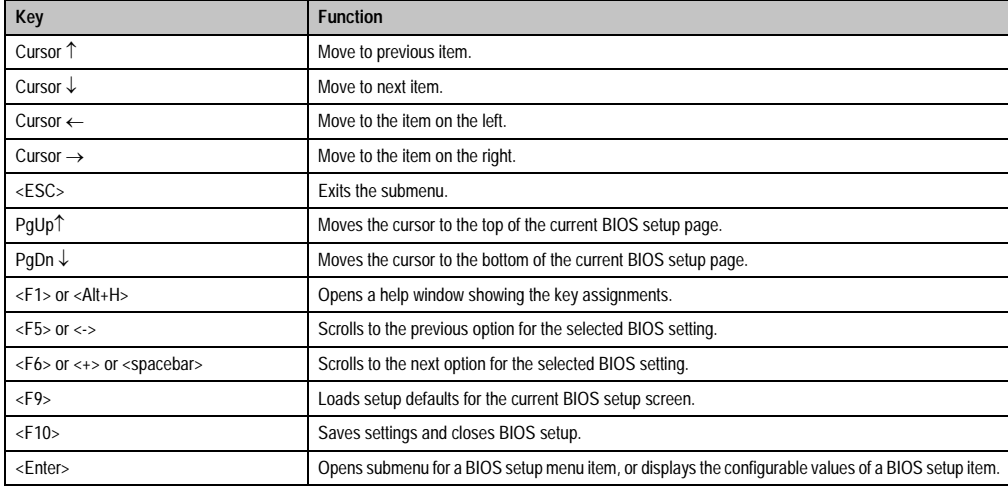

Table 111: Keys relevant to BIOS

### The following sections explain the individual BIOS setup menu items in detail.

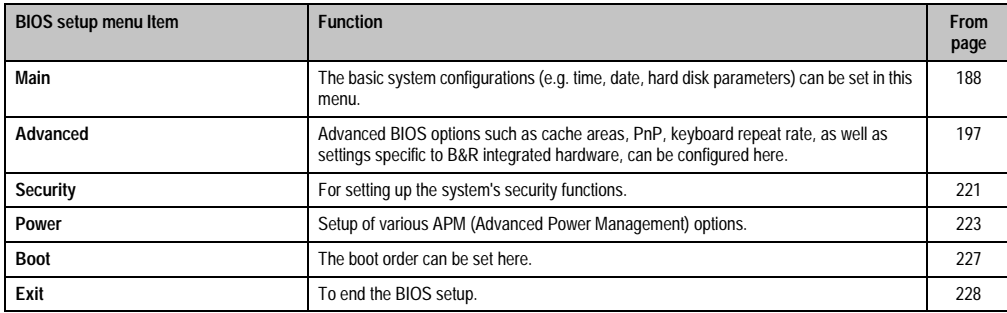

Table 112: Overview of BIOS menu items

### <span id="page-187-0"></span>**2.4 Main**

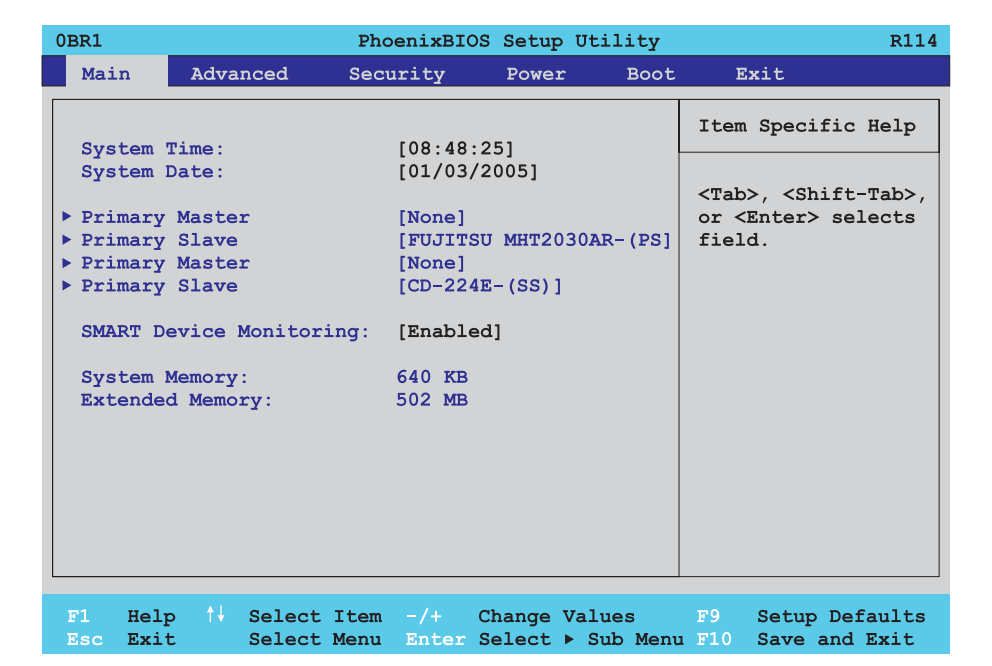

#### Figure 97: 855GME Main

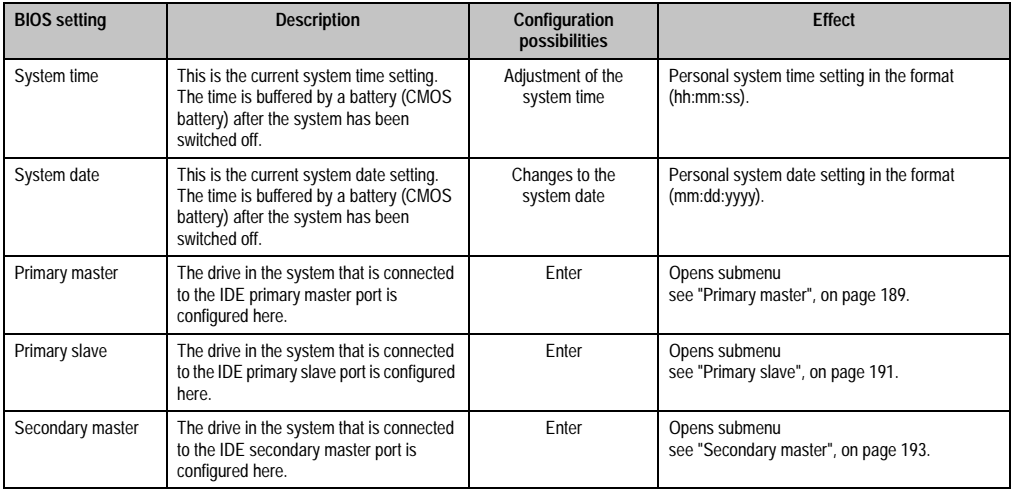

Table 113: 855GME Main configuration possibilities

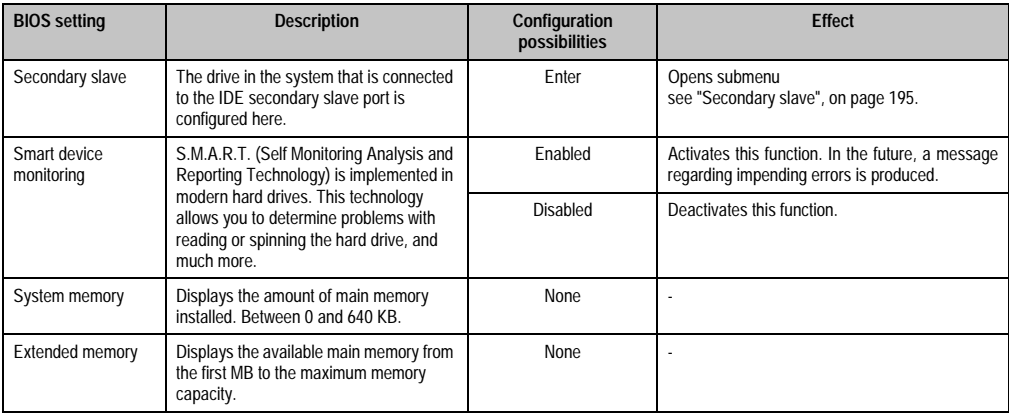

Table 113: 855GME Main configuration possibilities (cont.)

### <span id="page-188-0"></span>**2.4.1 Primary master**

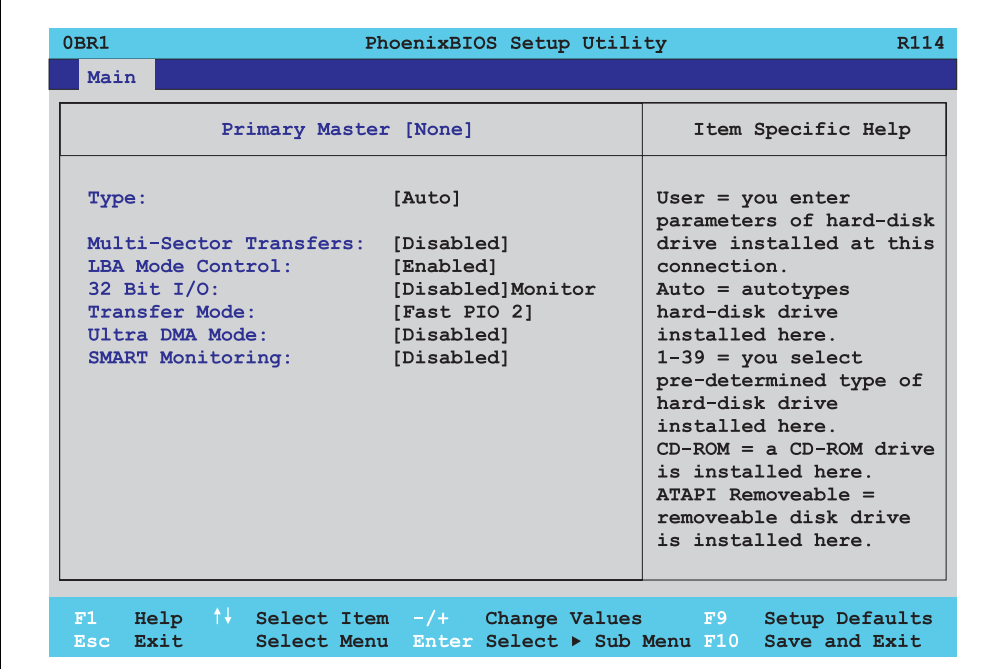

Figure 98: 855GME Primary master setup

Chapter 4 Software

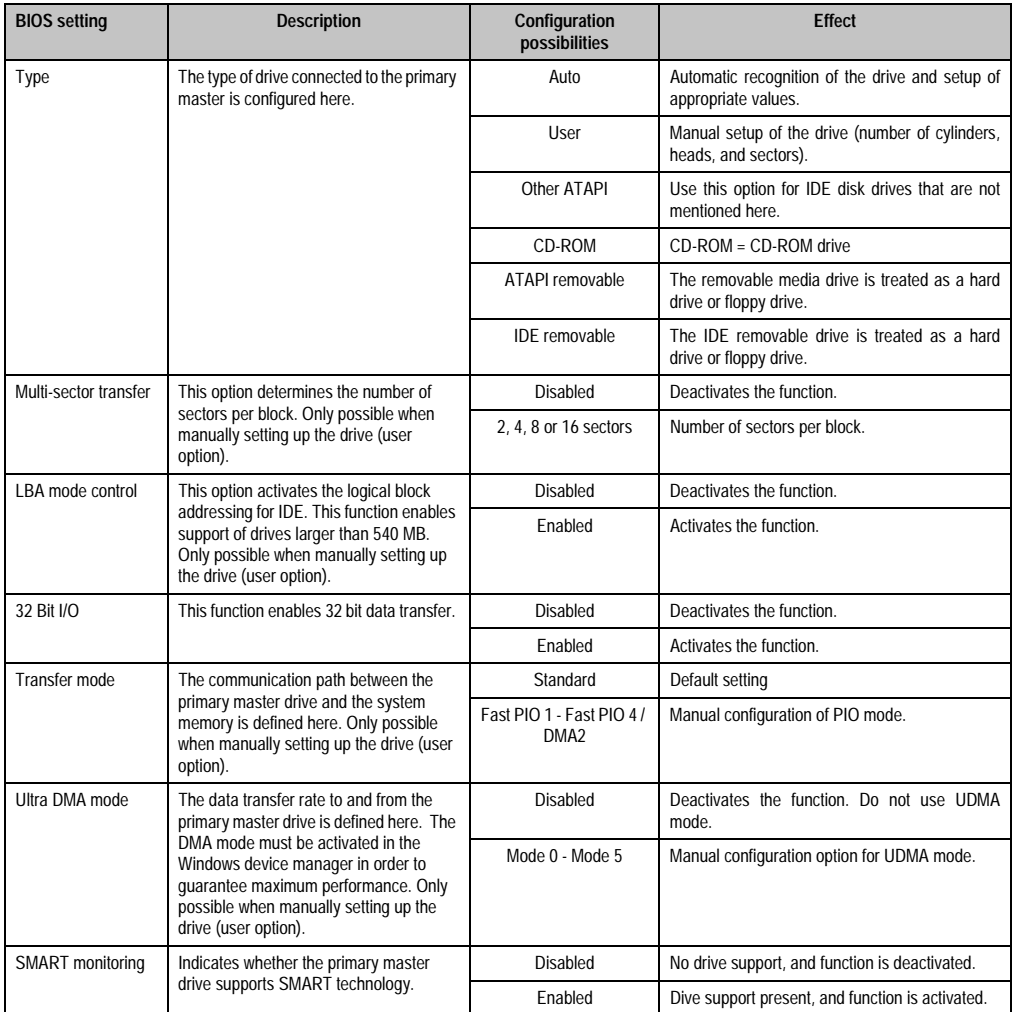

Table 114: 855GME Primary master configuration possibilities

### <span id="page-190-0"></span>**2.4.2 Primary slave**

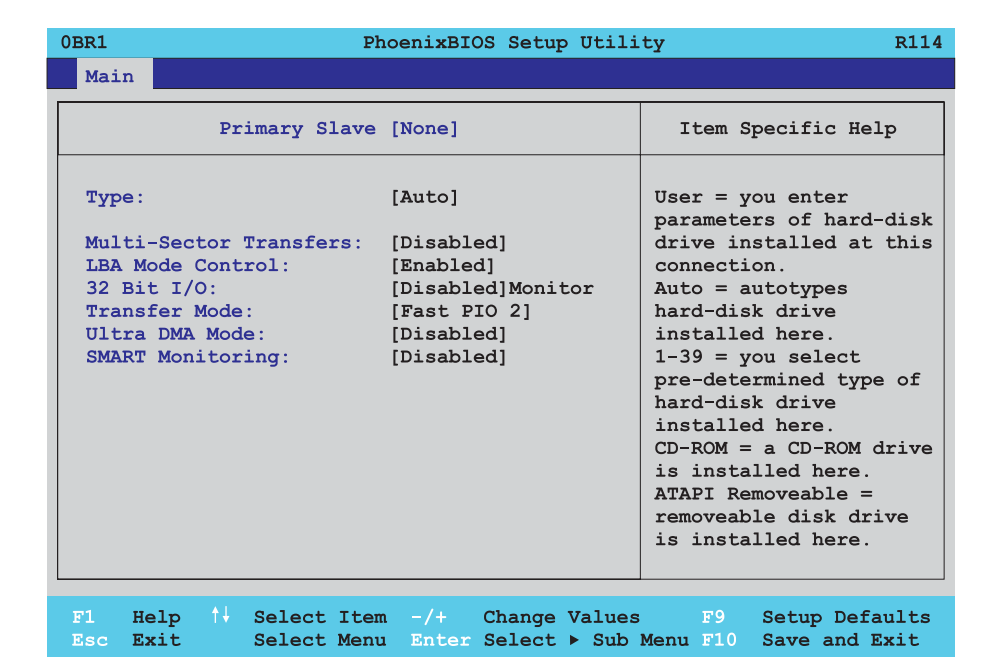

Figure 99: 855GME Primary slave setup

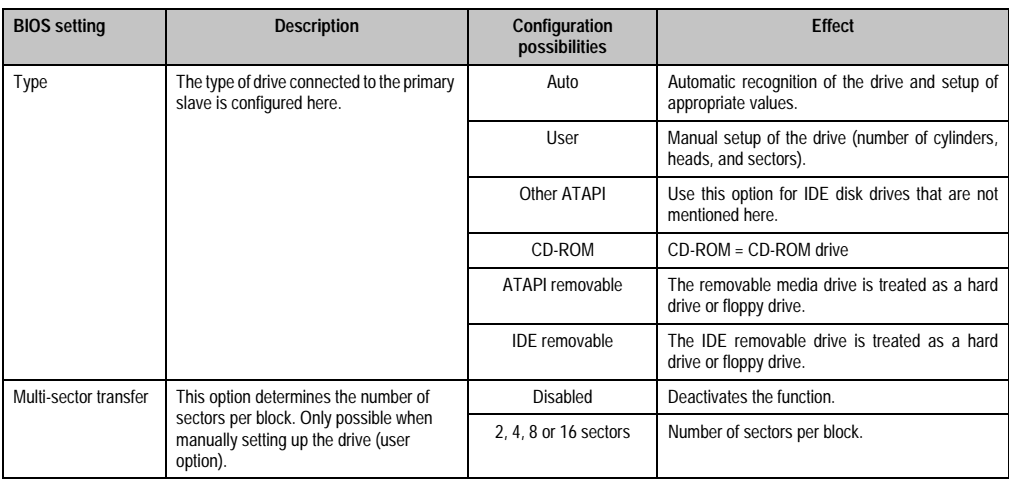

Table 115: 855GME Primary slave configuration possibilities

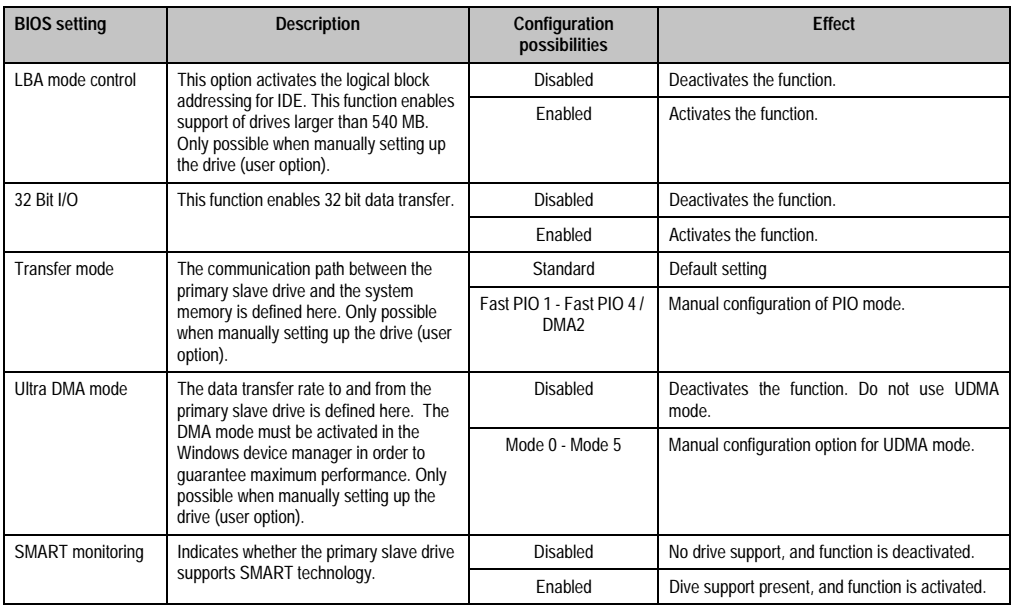

Table 115: 855GME Primary slave configuration possibilities (cont.)

### <span id="page-192-0"></span>**2.4.3 Secondary master**

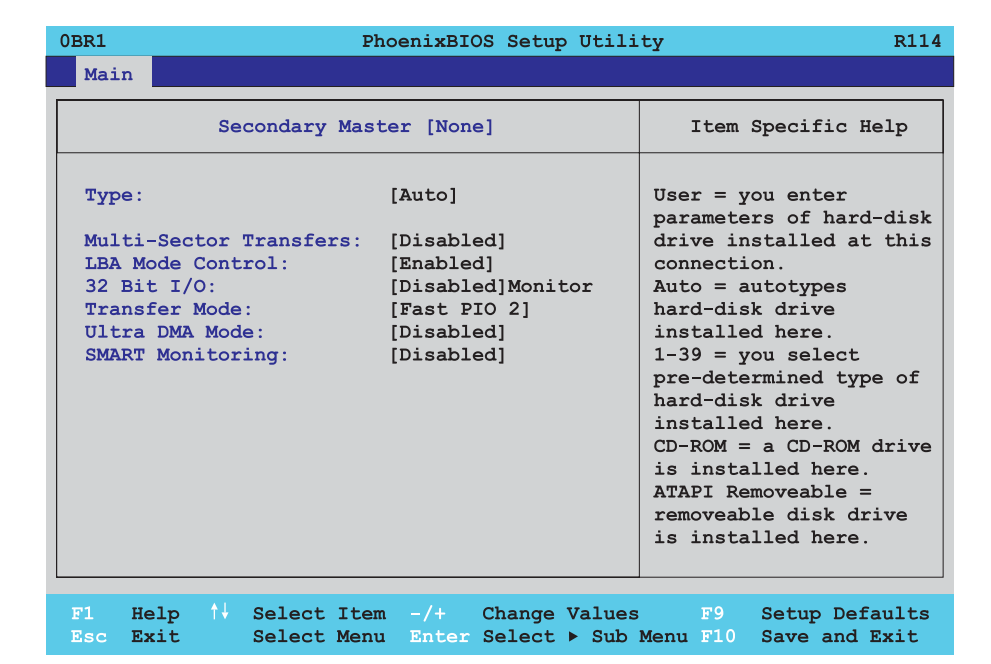

#### Figure 100: 855GME Secondary master setup

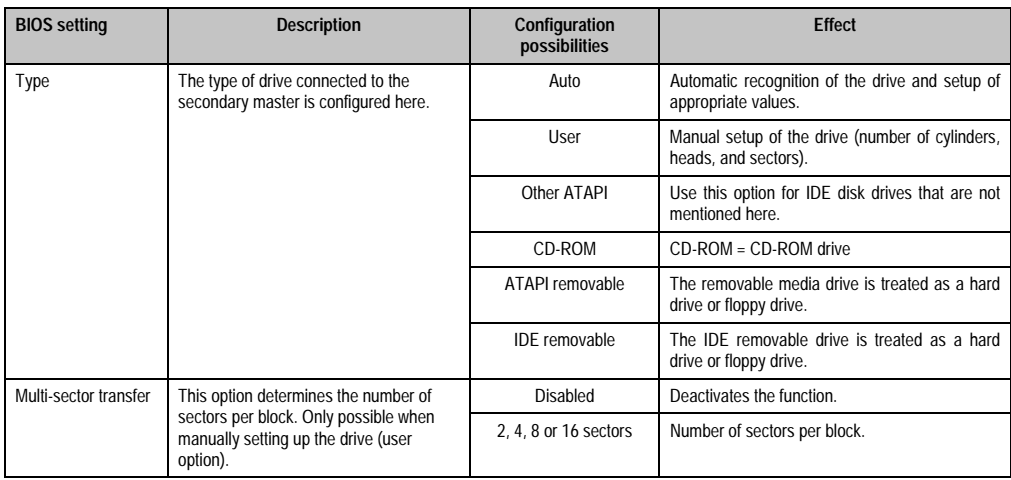

Table 116: 855GME Secondary master configuration possibilities

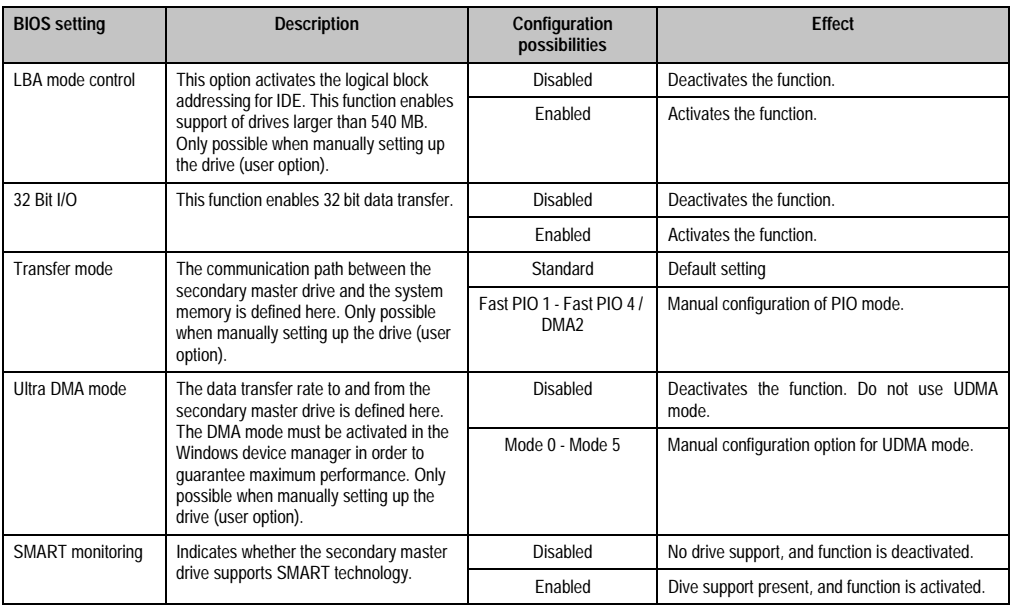

Table 116: 855GME Secondary master configuration possibilities (cont.)

### <span id="page-194-0"></span>**2.4.4 Secondary slave**

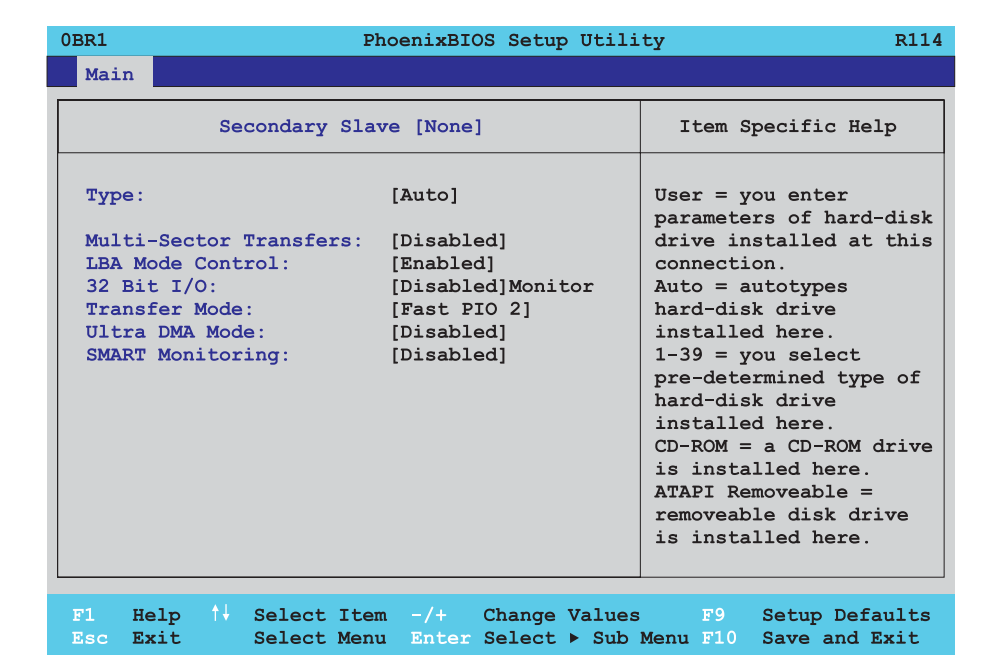

Figure 101: 855GME Secondary slave setup

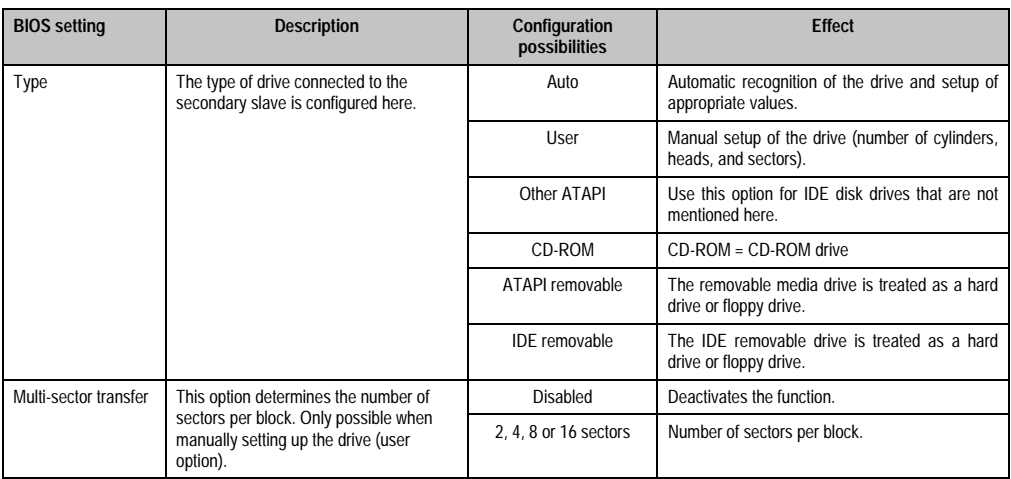

Table 117: 855GME Secondary slave configuration possibilities

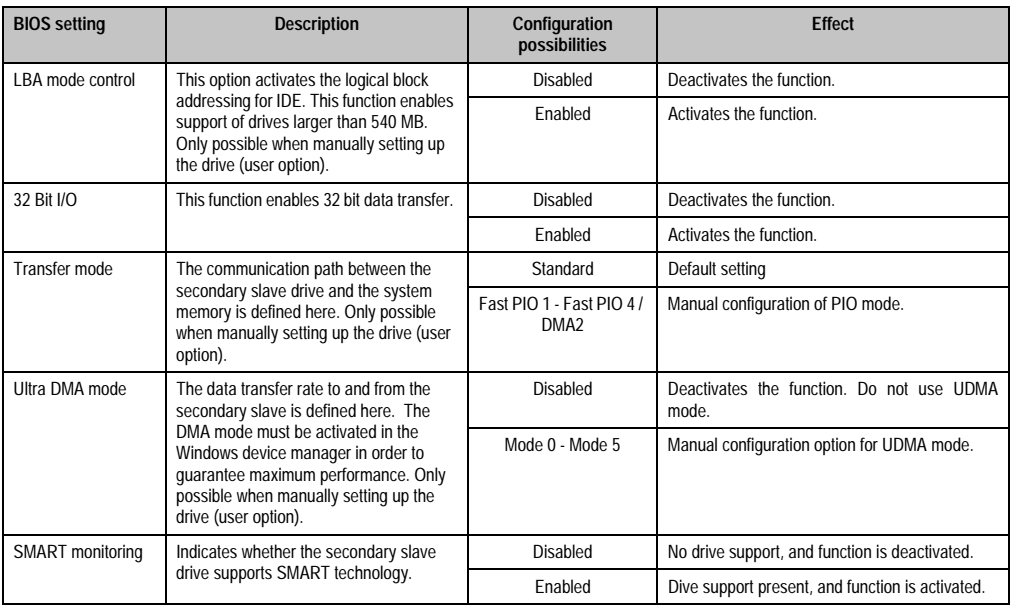

Table 117: 855GME Secondary slave configuration possibilities (cont.)

### <span id="page-196-0"></span>**2.5 Advanced**

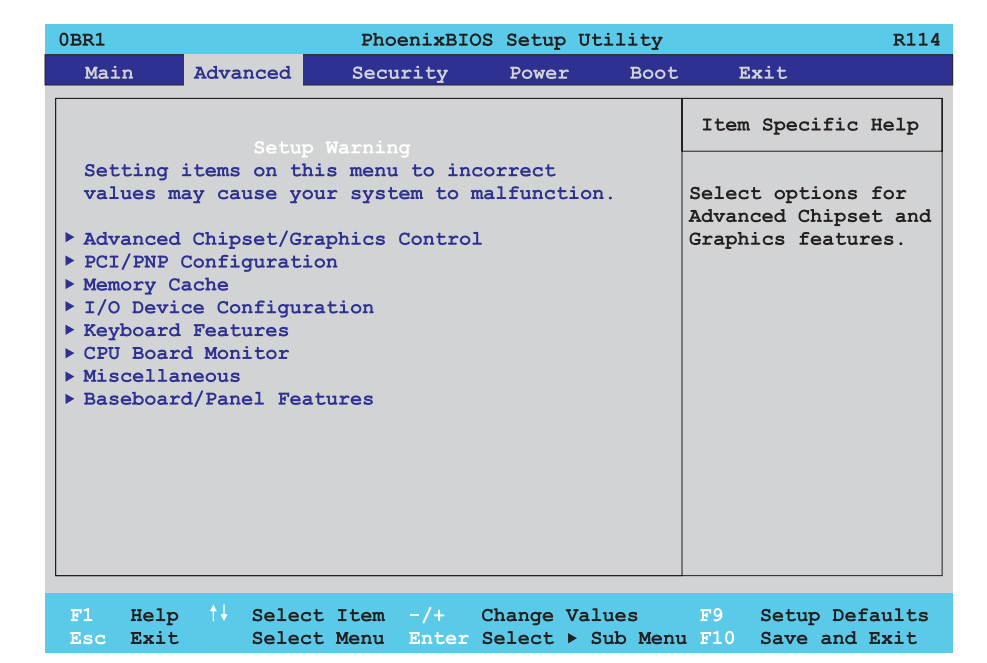

#### Figure 102: 855GME Advanced setup menu overview

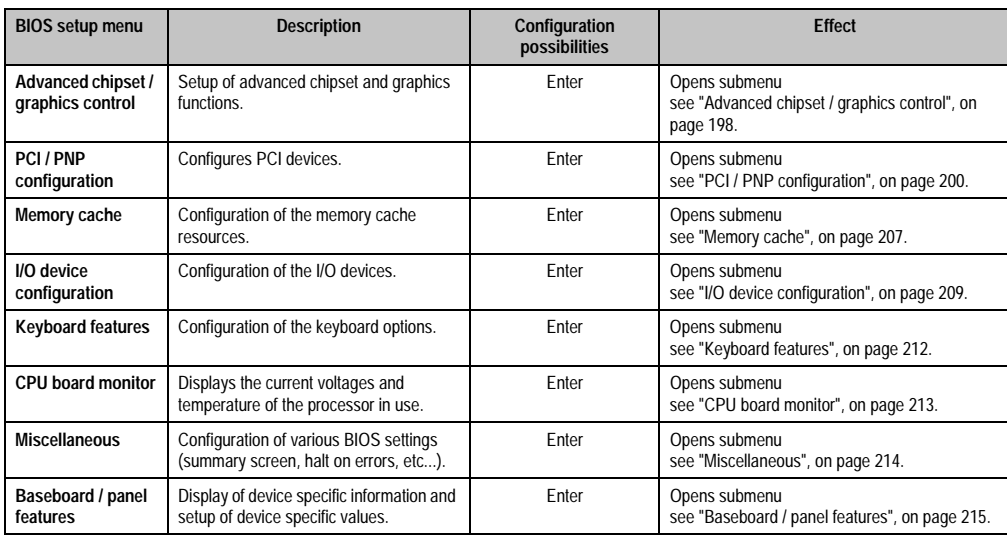

Table 118: 855GME Advanced menu configuration possibilities

#### <span id="page-197-0"></span>**2.5.1 Advanced chipset / graphics control**

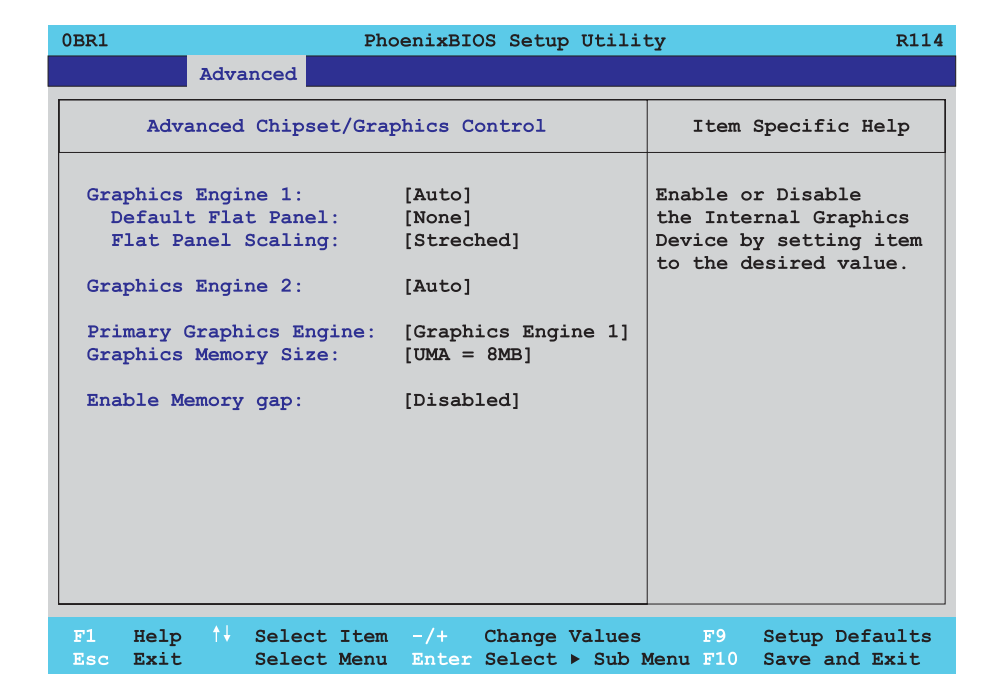

### Figure 103: 855GME Advanced chipset control

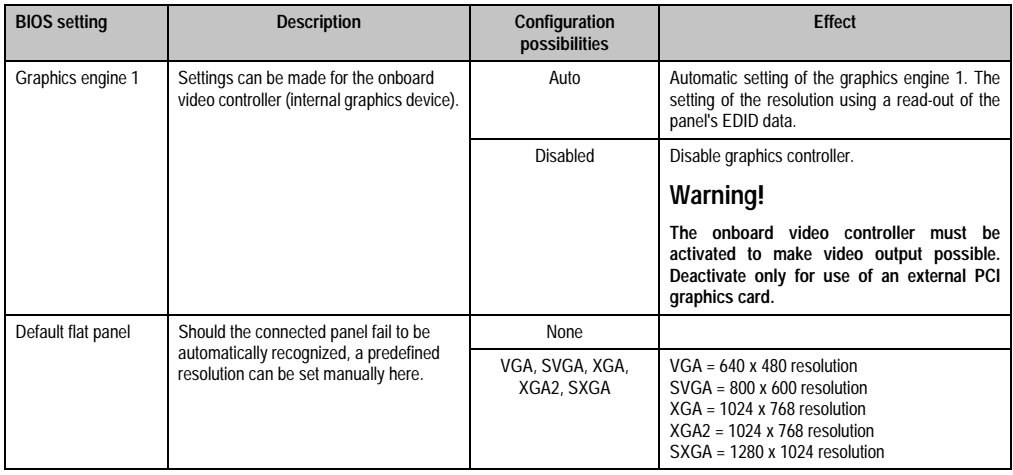

Table 119: 855GME Advanced chipset control configuration possibilities

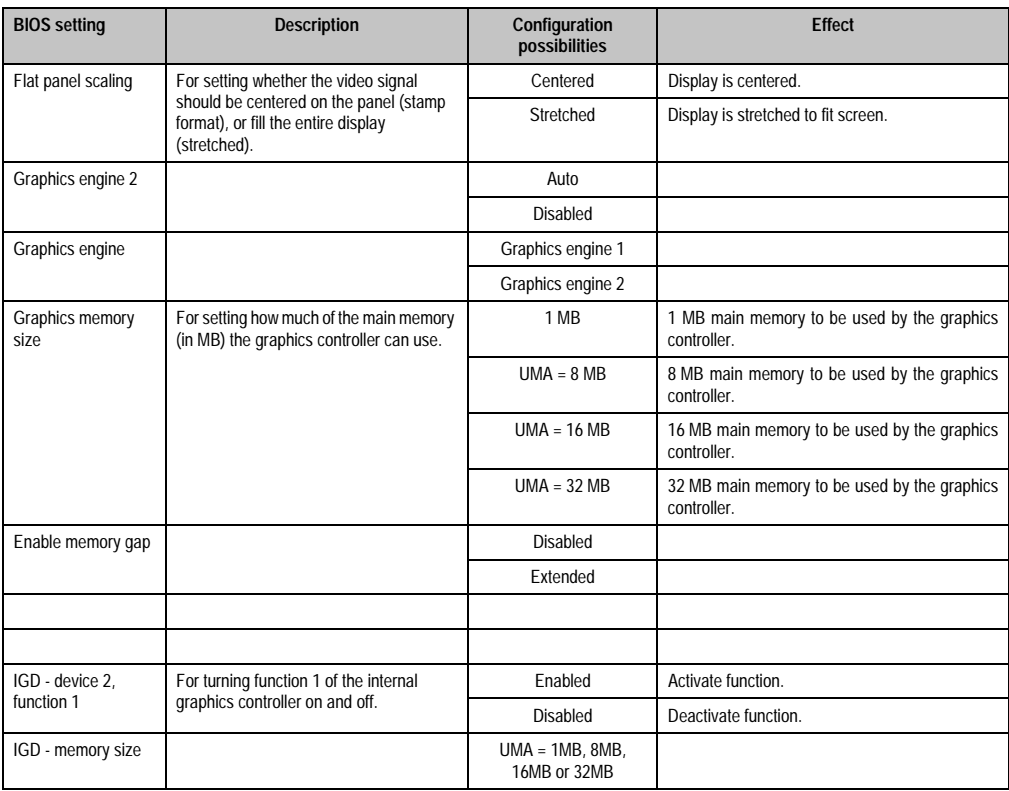

Table 119: 855GME Advanced chipset control configuration possibilities

Chapter 4 Software

### <span id="page-199-0"></span>**2.5.2 PCI / PNP configuration**

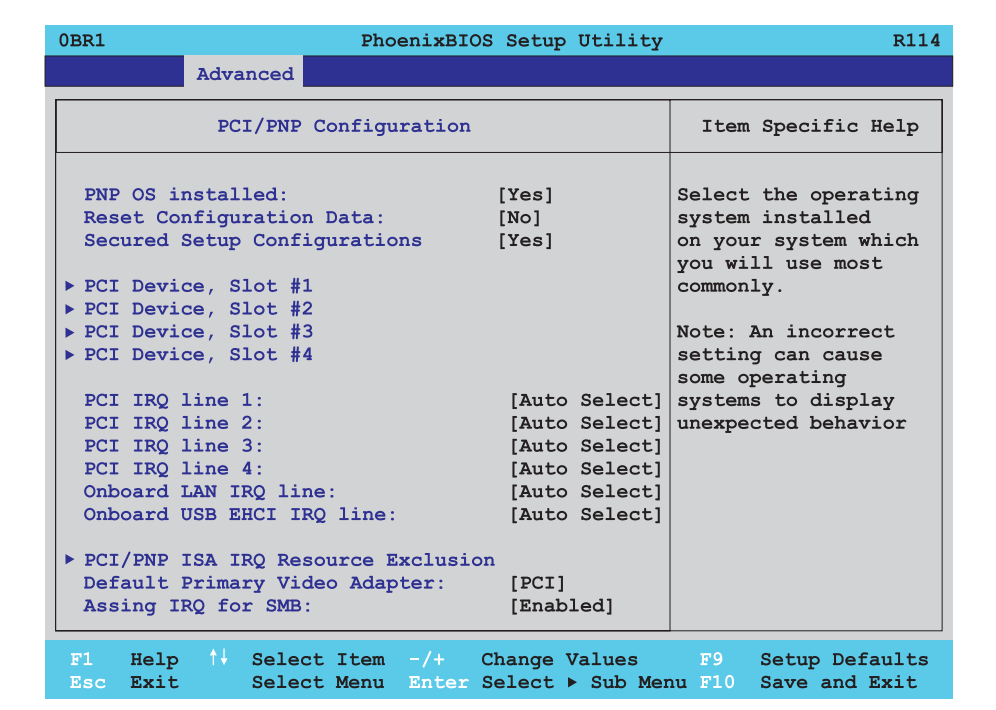

### Figure 104: 855GME PCI / PNP configuration

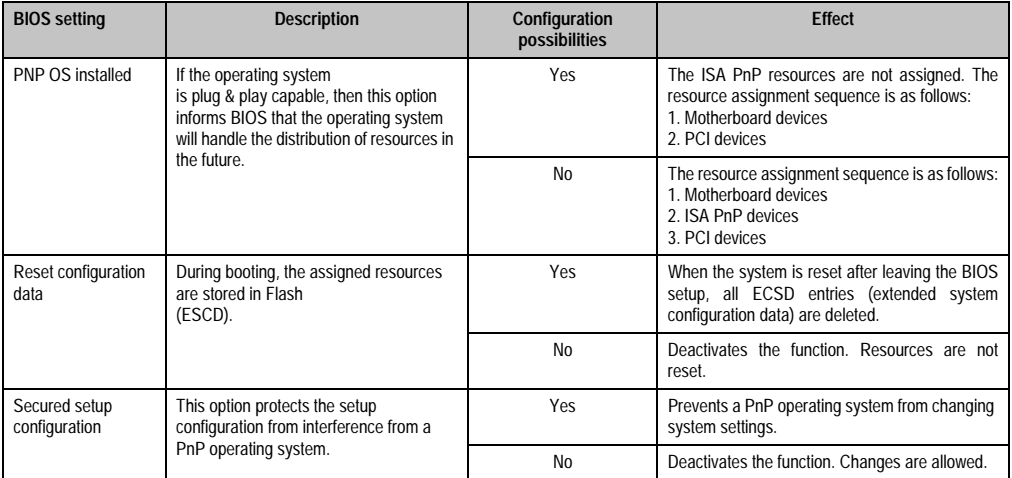

Table 120: 855GME PCI / PNP configuration possibilities

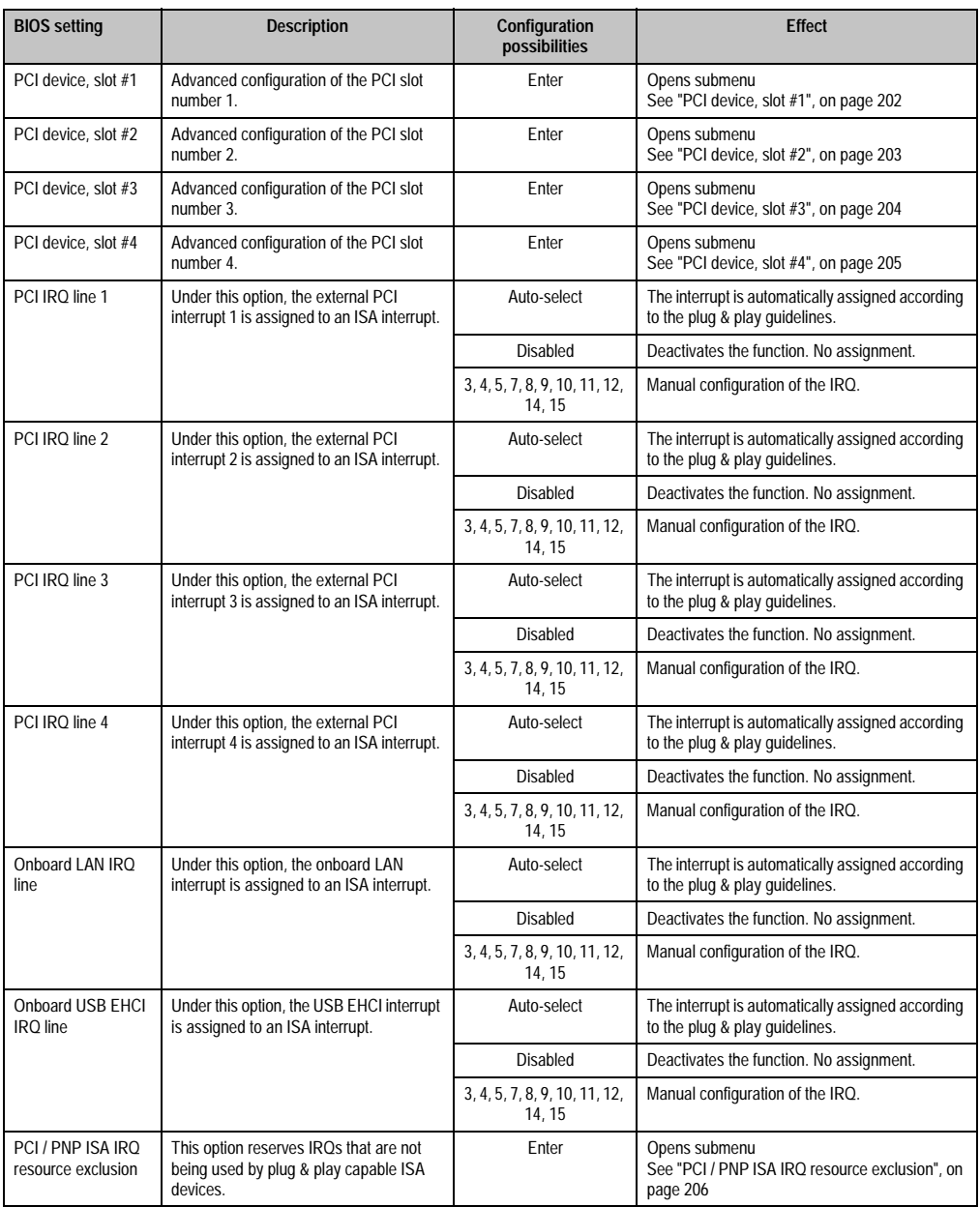

Table 120: 855GME PCI / PNP configuration possibilities (cont.)

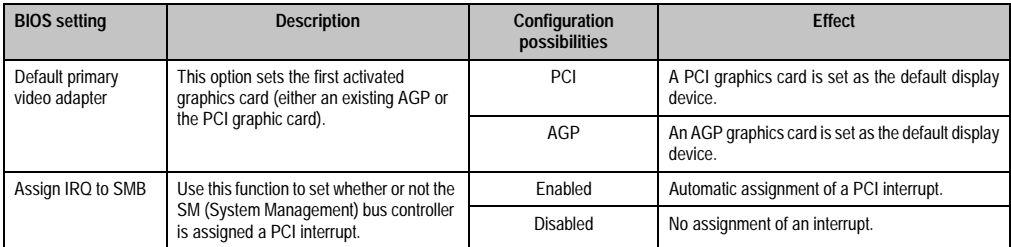

Table 120: 855GME PCI / PNP configuration possibilities (cont.)

### <span id="page-201-0"></span>**PCI device, slot #1**

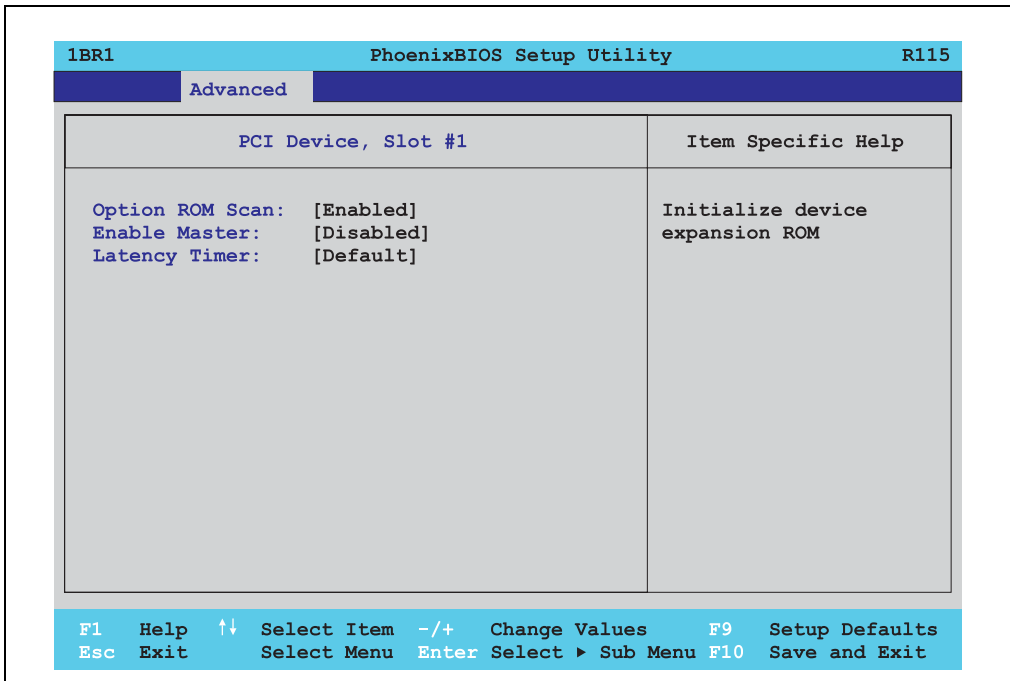

#### Figure 105: 855GME PCI device, slot #1

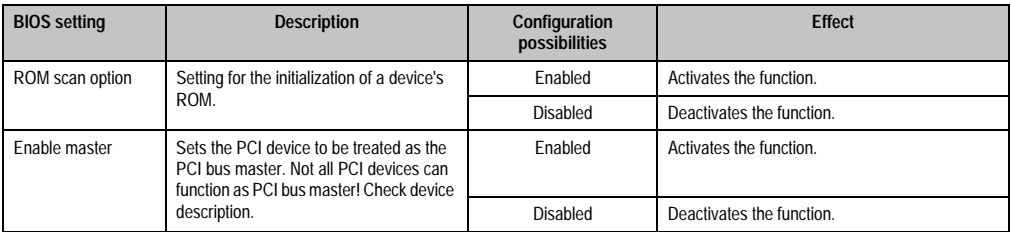

Table 121: 855GME PCI device, slot #1 configuration possibilities

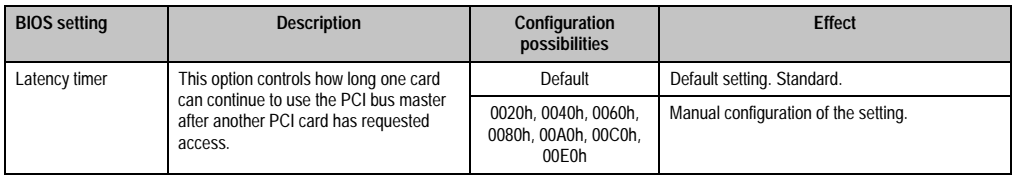

Table 121: 855GME PCI device, slot #1 configuration possibilities

### <span id="page-202-0"></span>**PCI device, slot #2**

Г

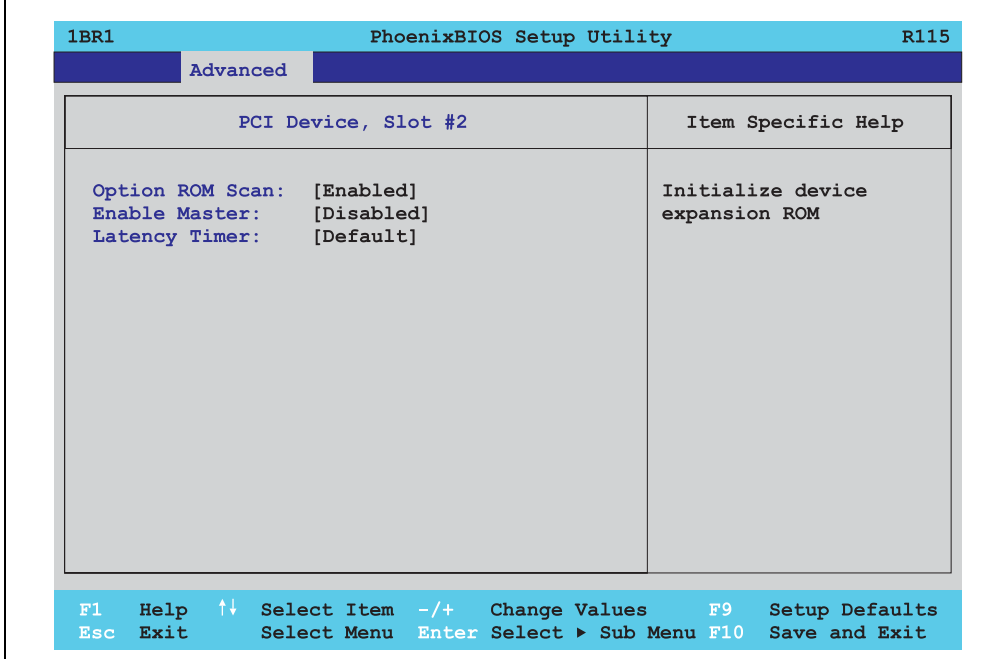

Figure 106: 855GME PCI device, slot #2

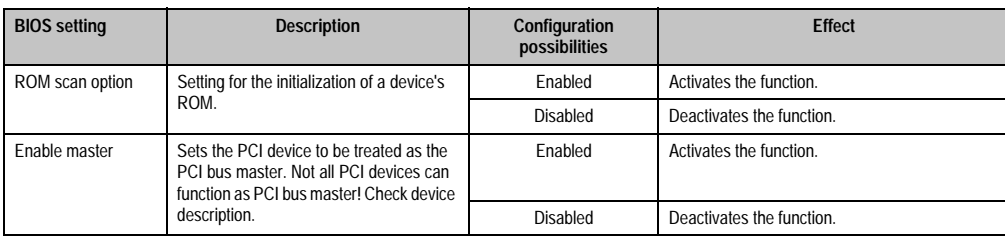

Table 122: 855GME PCI device, slot #2 configuration possibilities

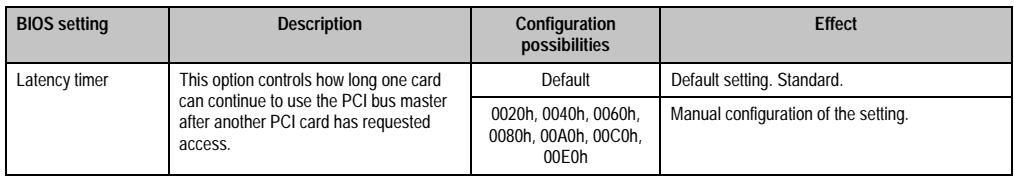

Table 122: 855GME PCI device, slot #2 configuration possibilities

### <span id="page-203-0"></span>**PCI device, slot #3**

 $\Gamma$ 

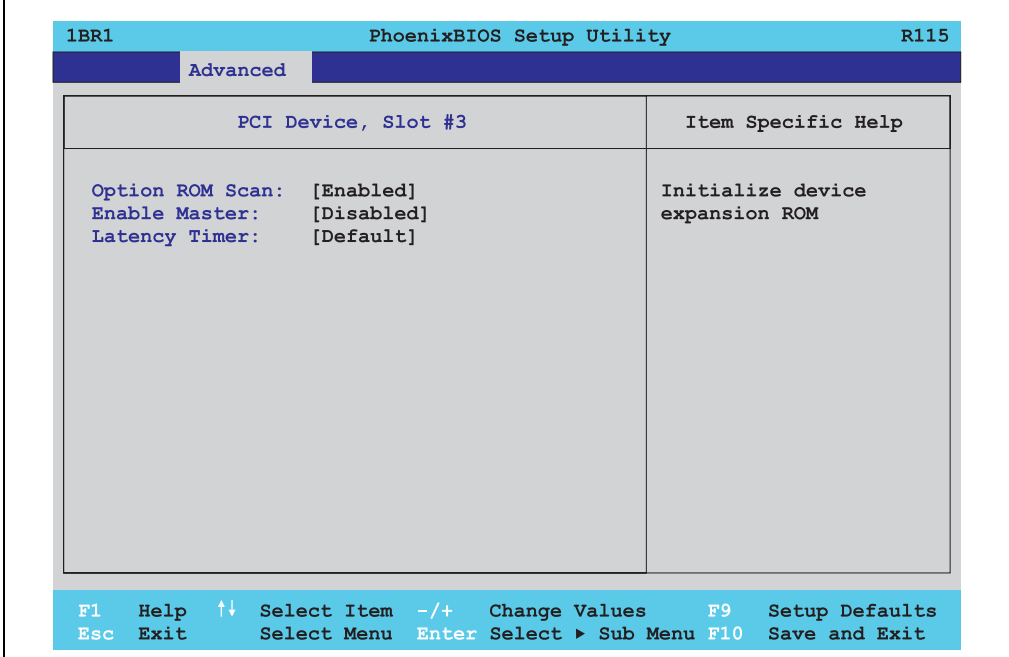

Figure 107: 855GME PCI device, slot #3

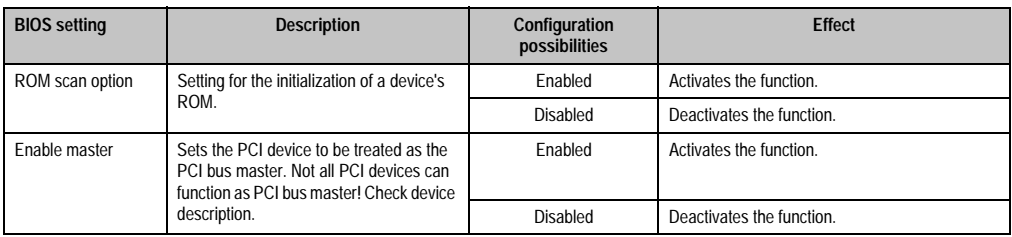

Table 123: 855GME PCI device, slot #3 configuration possibilities

٦

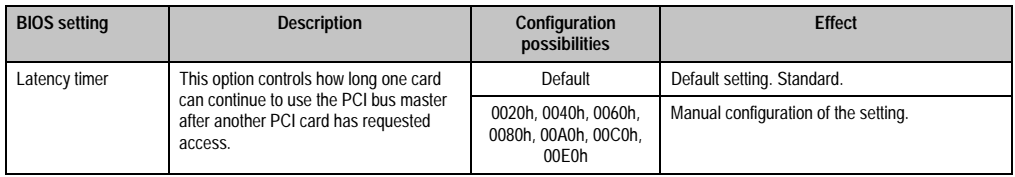

Table 123: 855GME PCI device, slot #3 configuration possibilities (cont.)

### <span id="page-204-0"></span>**PCI device, slot #4**

 $\Gamma$ 

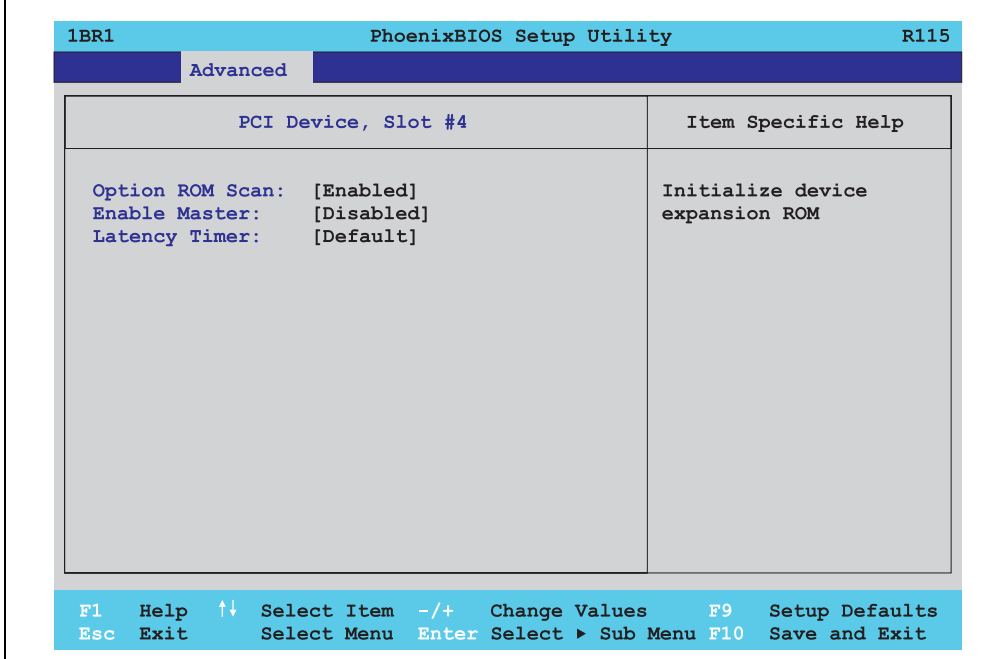

Figure 108: 855GME PCI device, slot #4

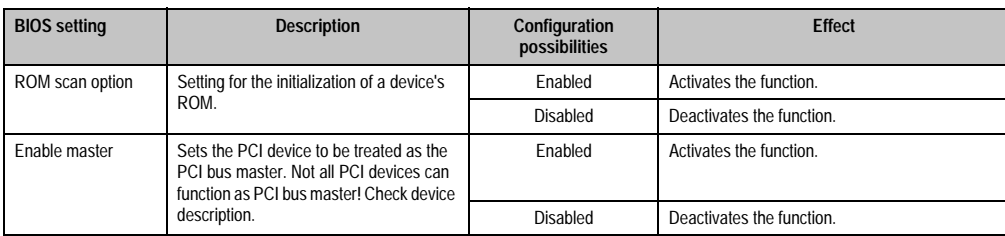

Table 124: 855GME PCI device, slot #4 configuration possibilities

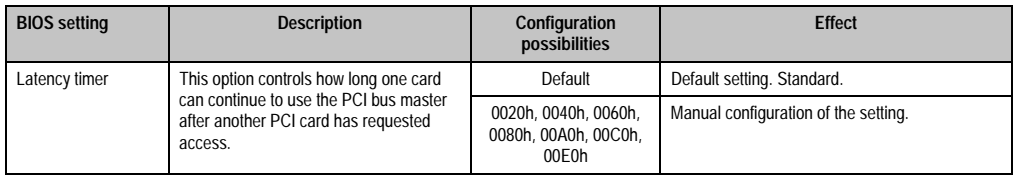

Table 124: 855GME PCI device, slot #4 configuration possibilities (cont.)

### <span id="page-205-0"></span>**PCI / PNP ISA IRQ resource exclusion**

 $\blacksquare$ 

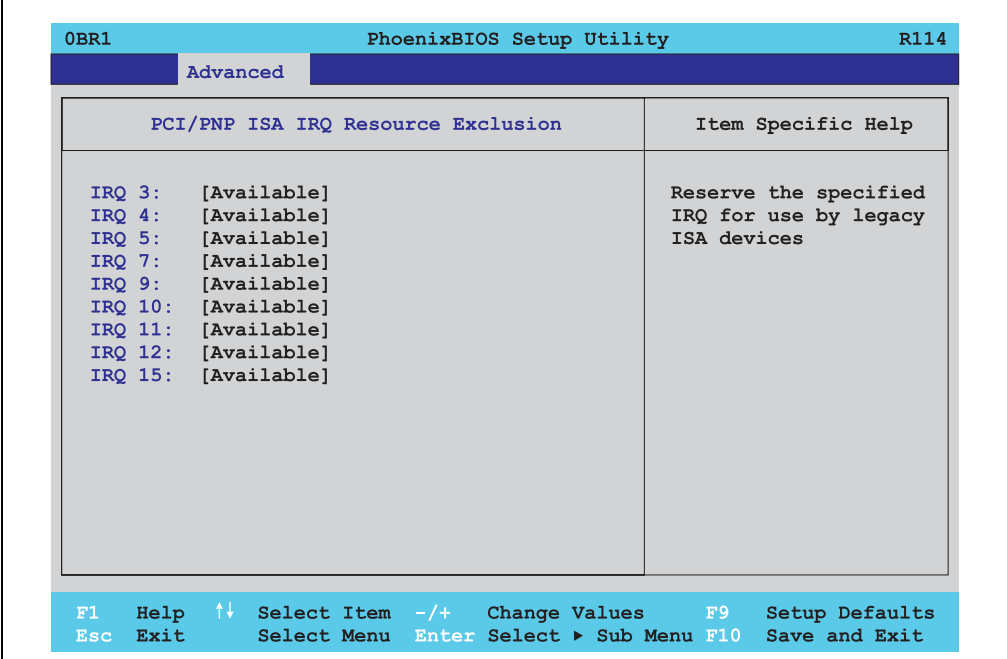

#### Figure 109: 855GME PCI / PNP ISA IRQ resource exclusion

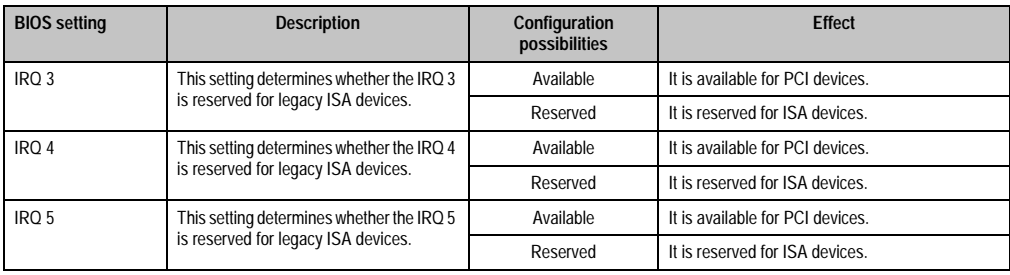

Table 125: 855GME PCI / PNP ISA IRQ resource exclusion configuration possibilities

٦

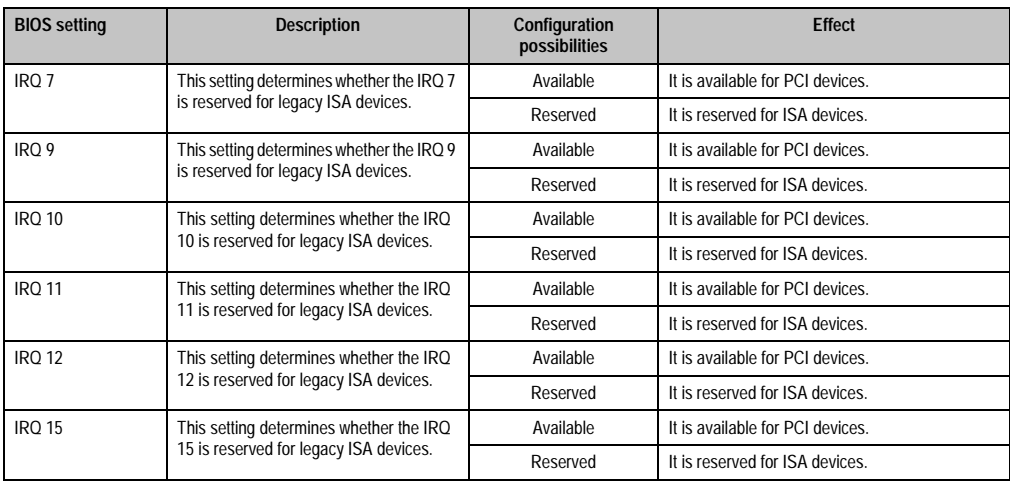

Table 125: 855GME PCI / PNP ISA IRQ resource exclusion configuration possibilities (cont.)

### <span id="page-206-0"></span>**2.5.3 Memory cache**

 $\blacksquare$ 

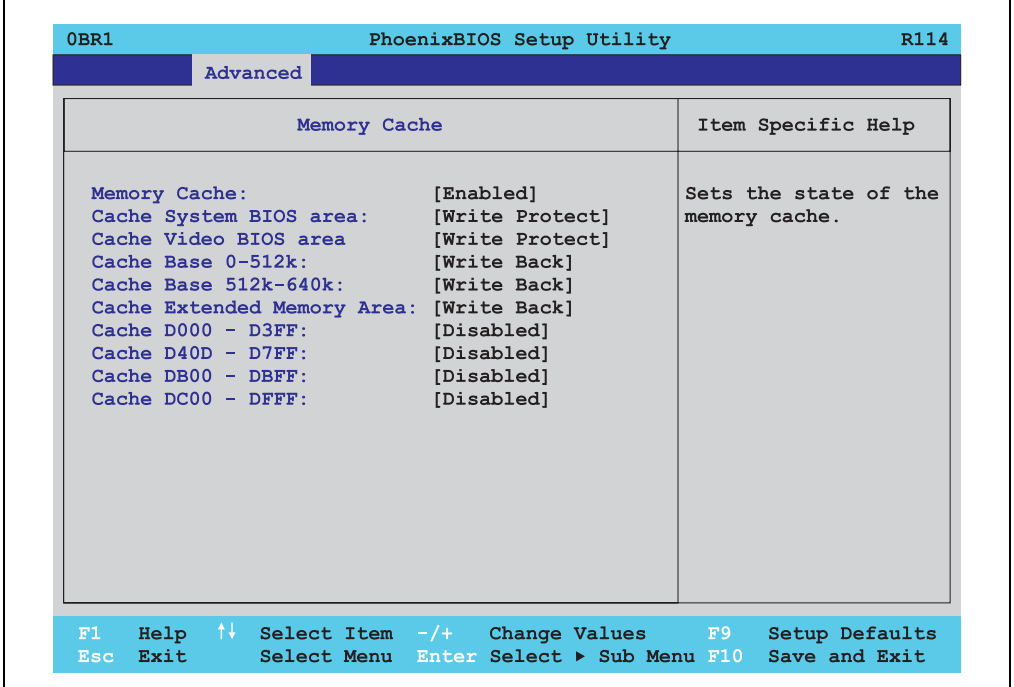

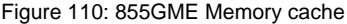

Chapter 4 Software

 $\overline{\phantom{0}}$ 

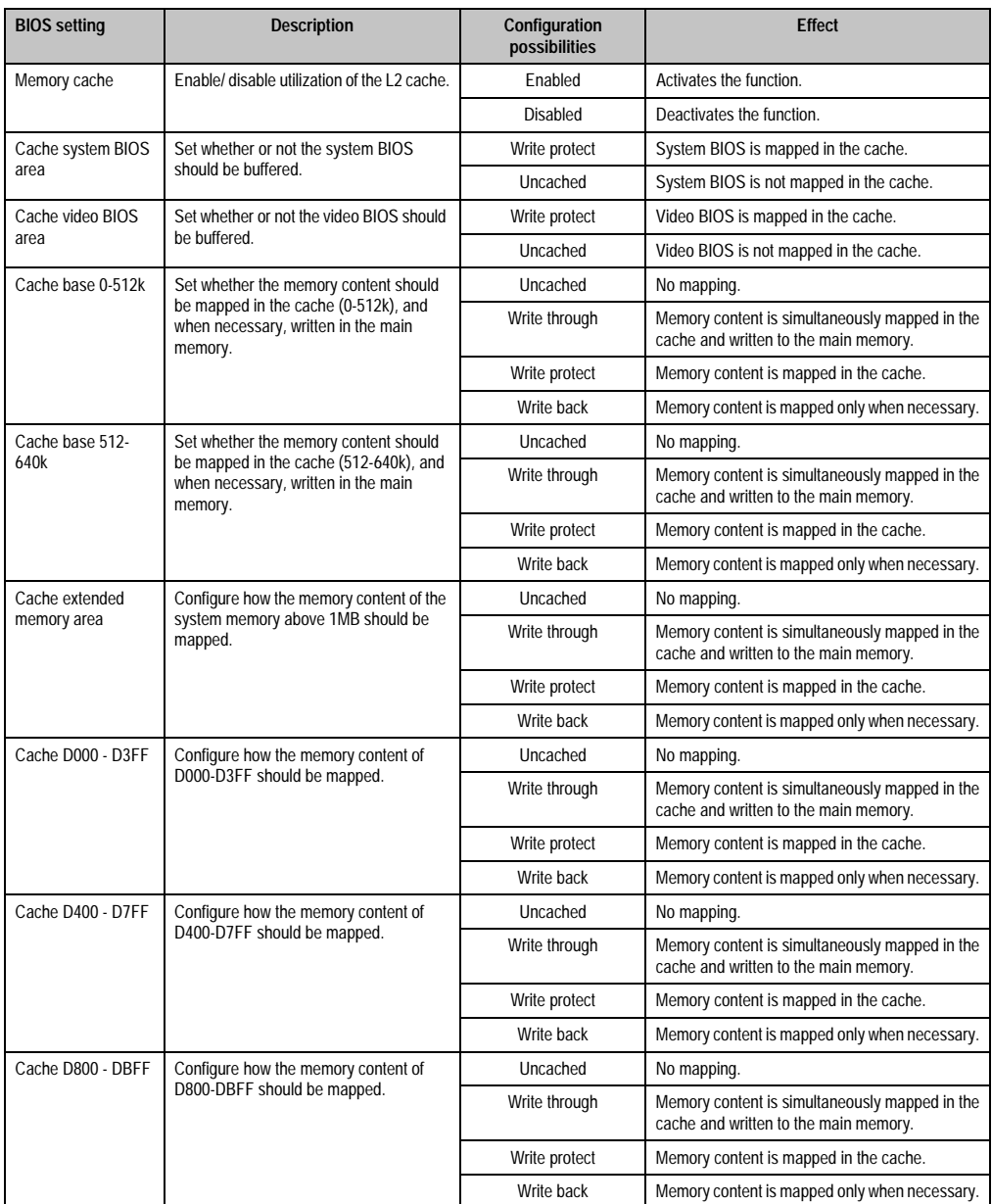

Table 126: 855GME Memory cache configuration possibilities

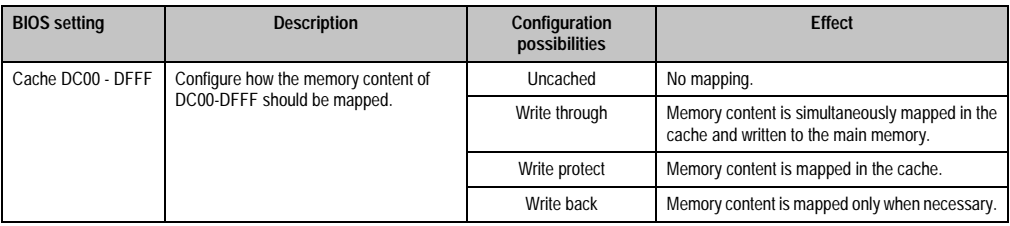

Table 126: 855GME Memory cache configuration possibilities (cont.)

### <span id="page-208-0"></span>**2.5.4 I/O device configuration**

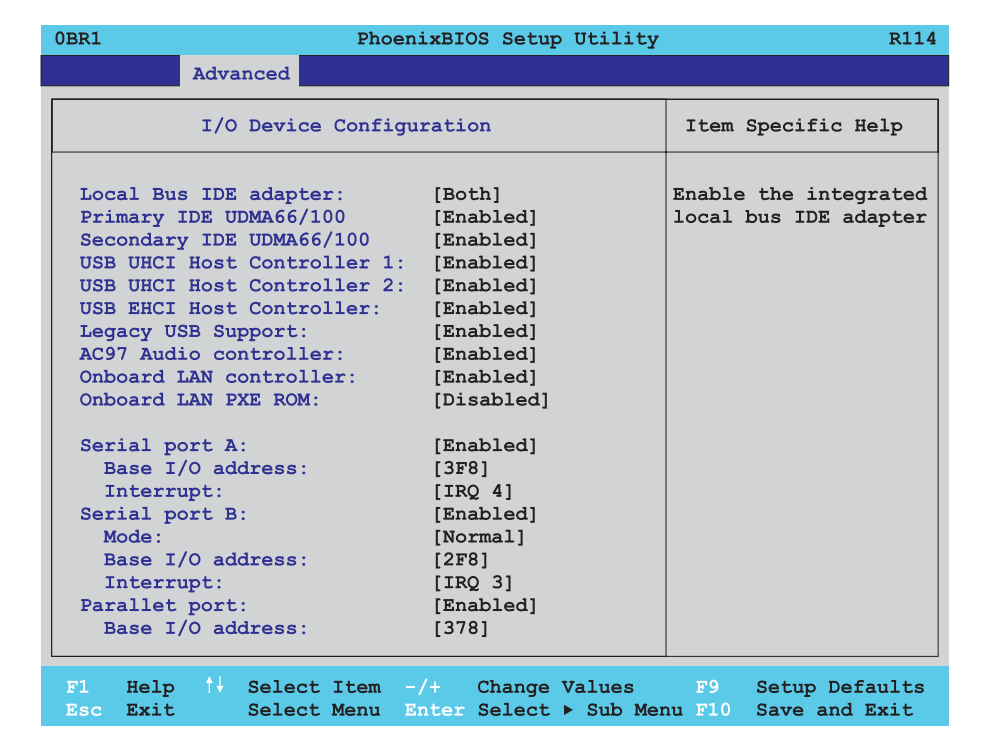

Figure 111: 855GME I/O device configuration

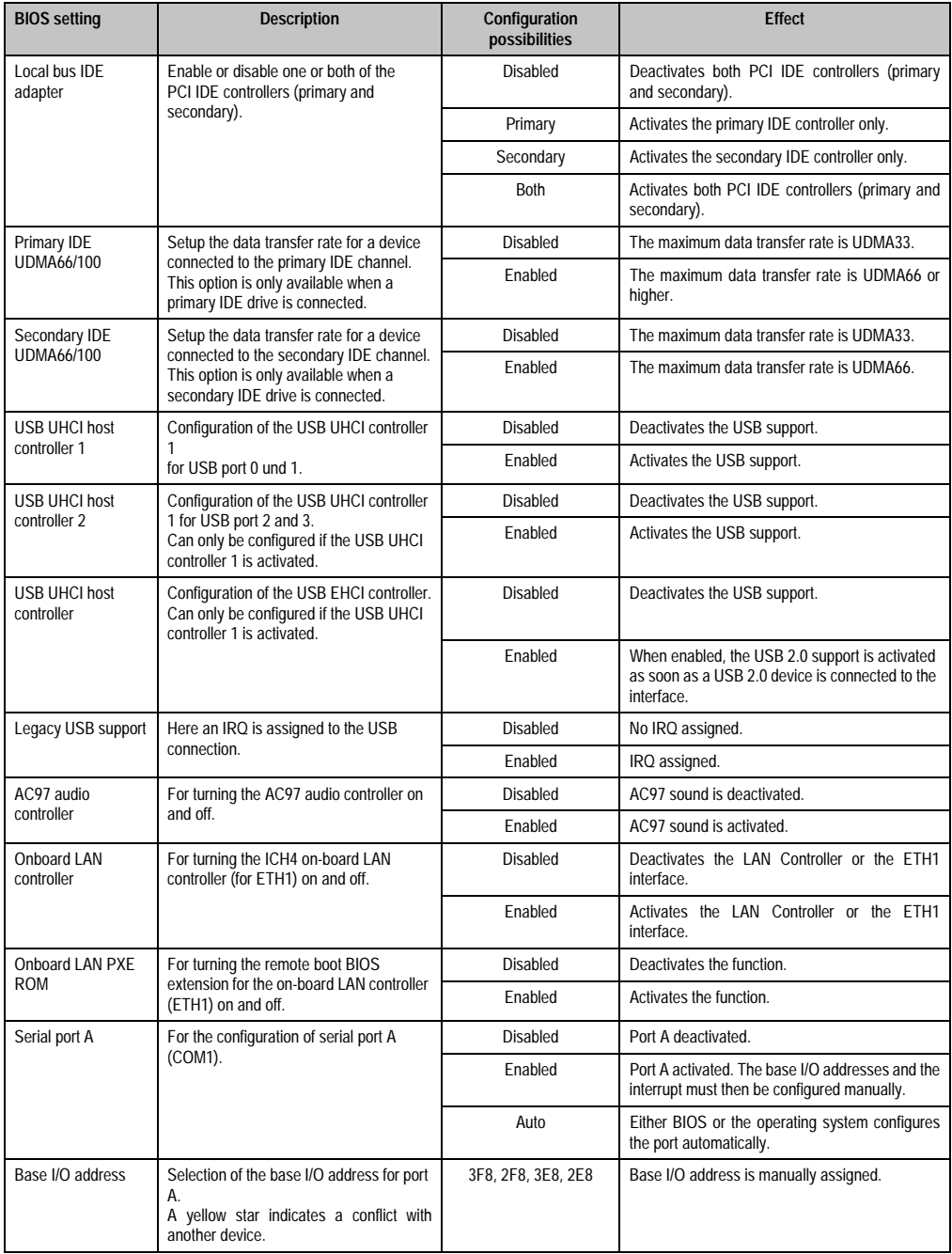

Table 127: 855GME I/O device configuration possibilities

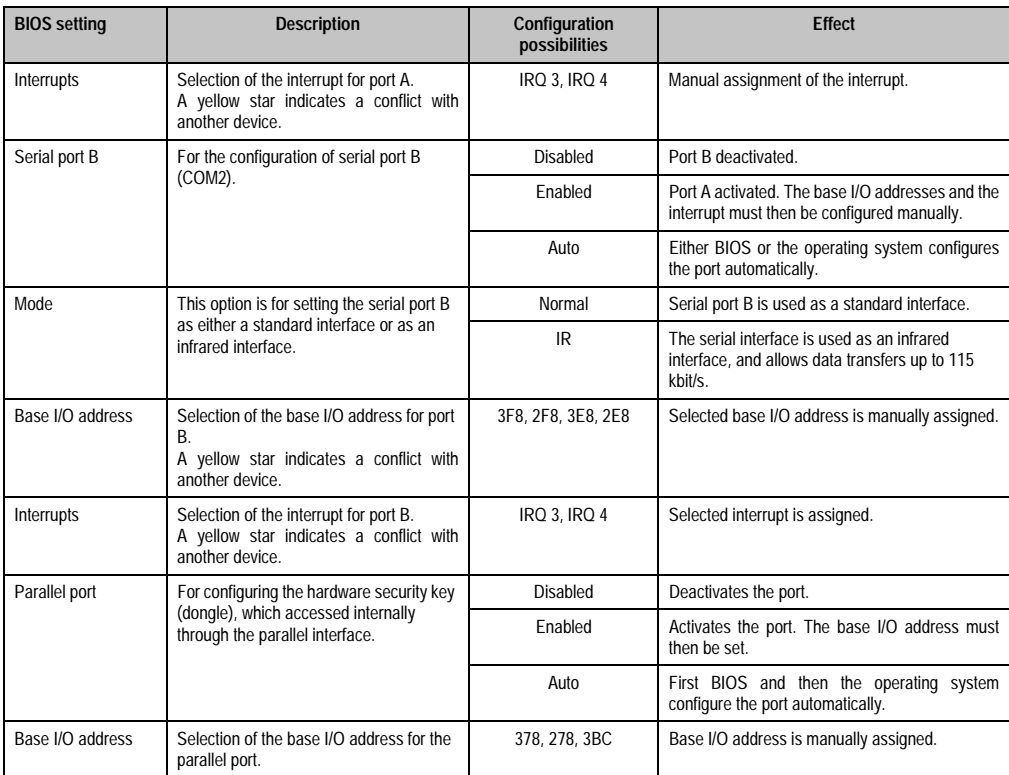

Table 127: 855GME I/O device configuration possibilities (cont.)

Chapter 4 Software

### <span id="page-211-0"></span>**2.5.5 Keyboard features**

r

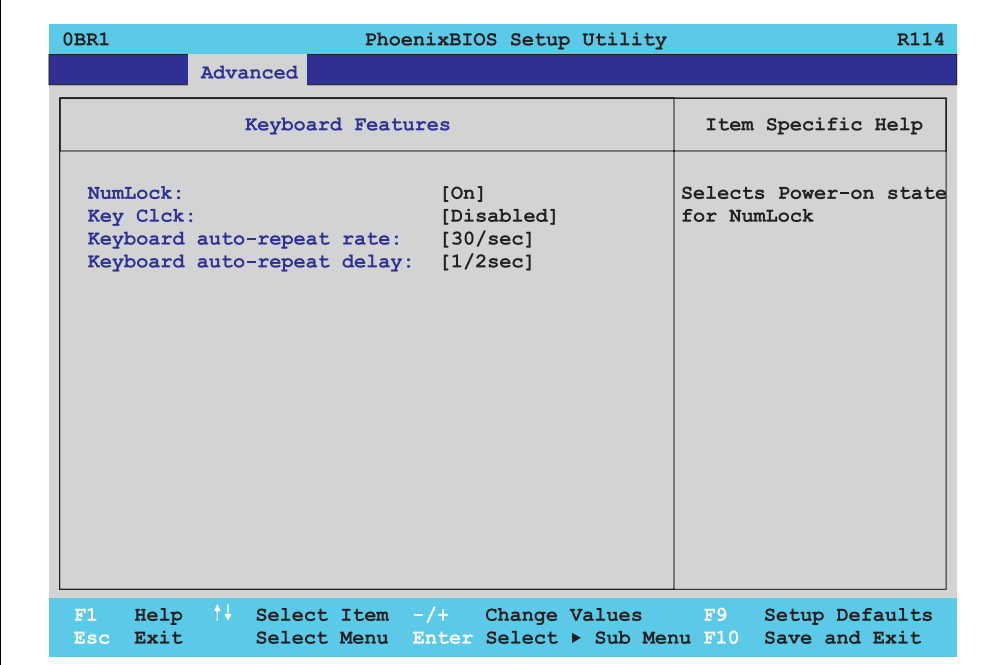

### Figure 112: 855GME Keyboard features

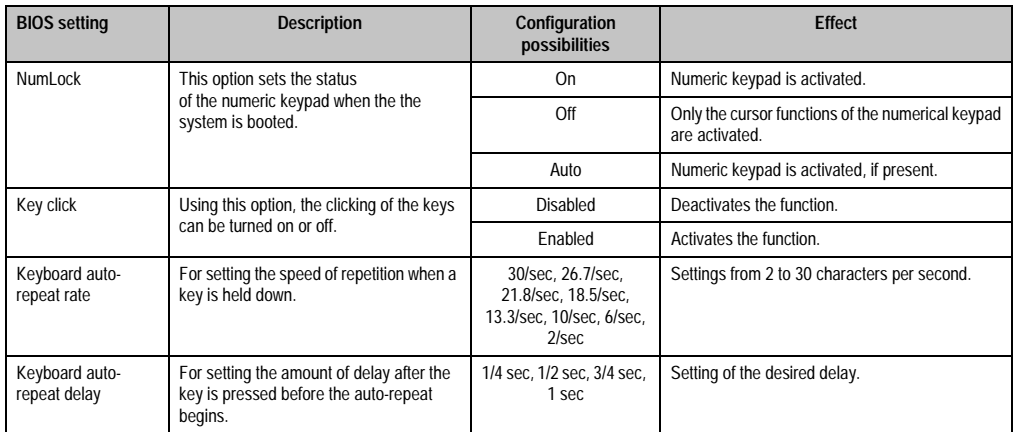

Table 128: 855GME Keyboard features configuration possibilities

## <span id="page-212-0"></span>**2.5.6 CPU board monitor**

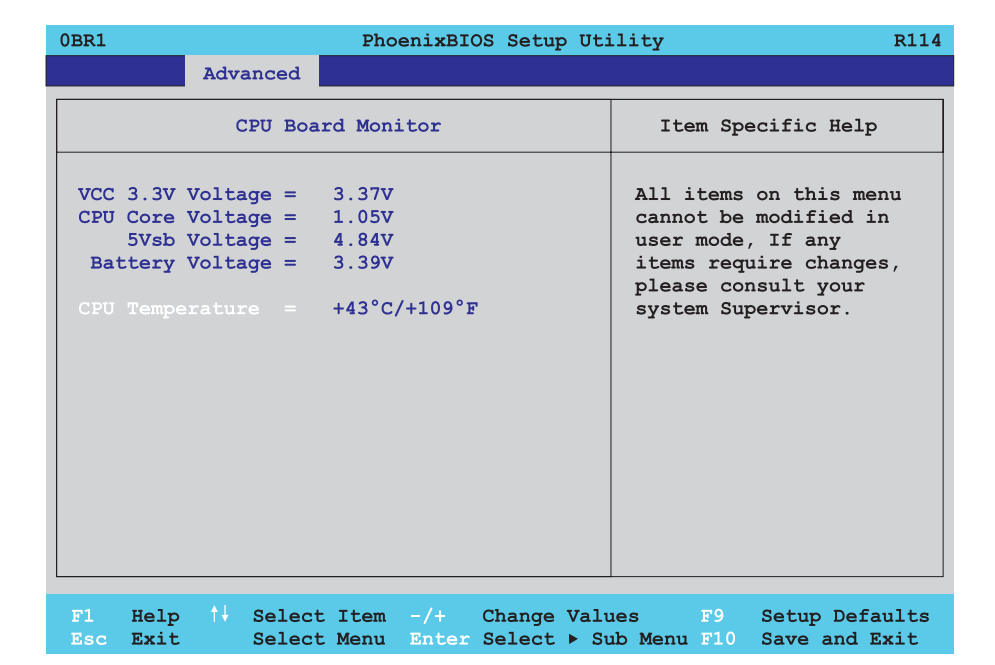

### Figure 113: 855GME CPU board monitor

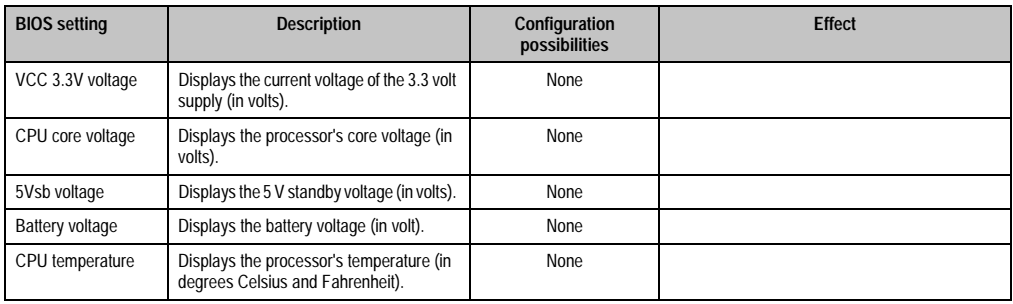

Table 129: 855GME CPU board monitor configuration possibilities

### <span id="page-213-0"></span>**2.5.7 Miscellaneous**

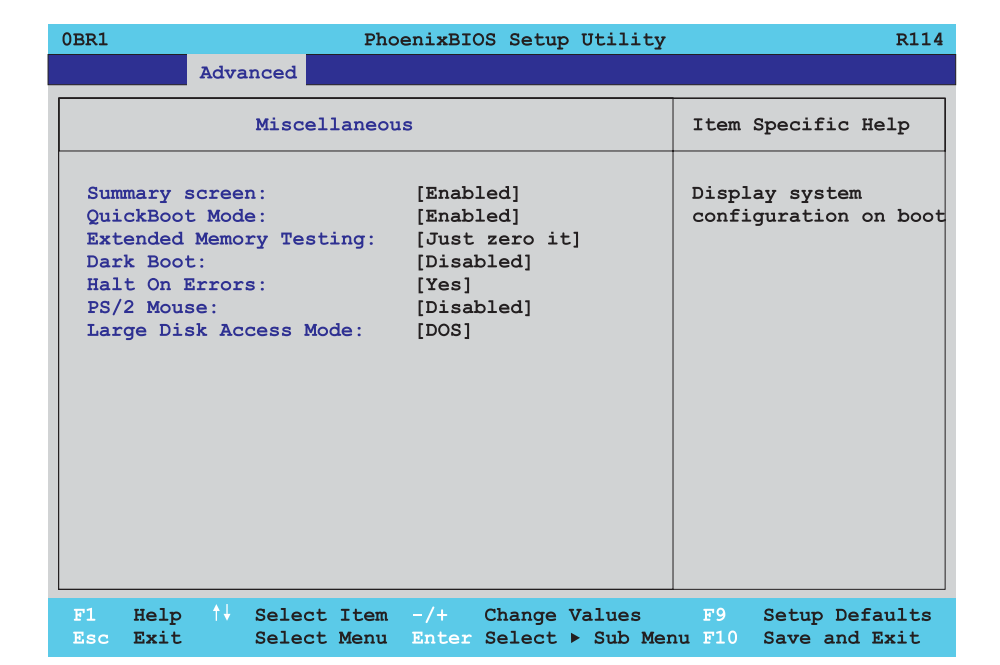

### Figure 114: 855GME Miscellaneous

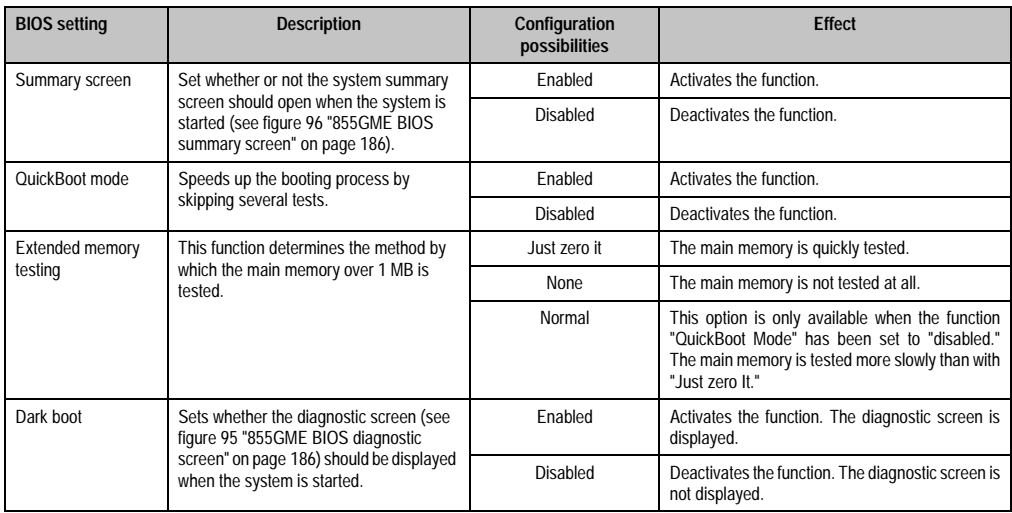

Table 130: 855GME Miscellaneous configuration possibilities

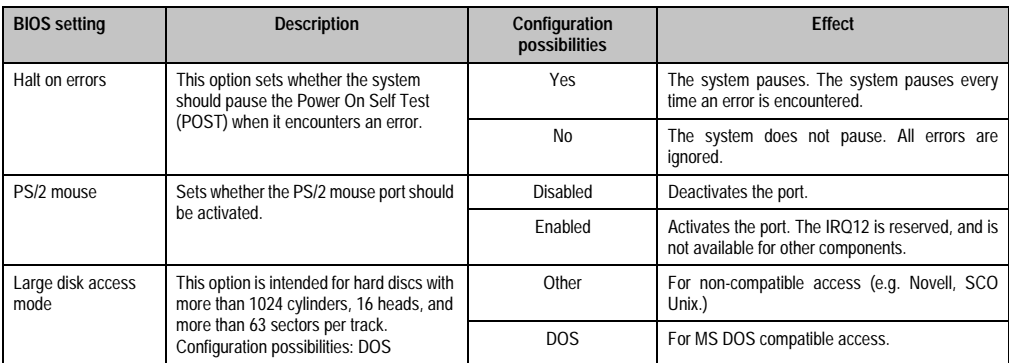

Table 130: 855GME Miscellaneous configuration possibilities

### <span id="page-214-0"></span>**2.5.8 Baseboard / panel features**

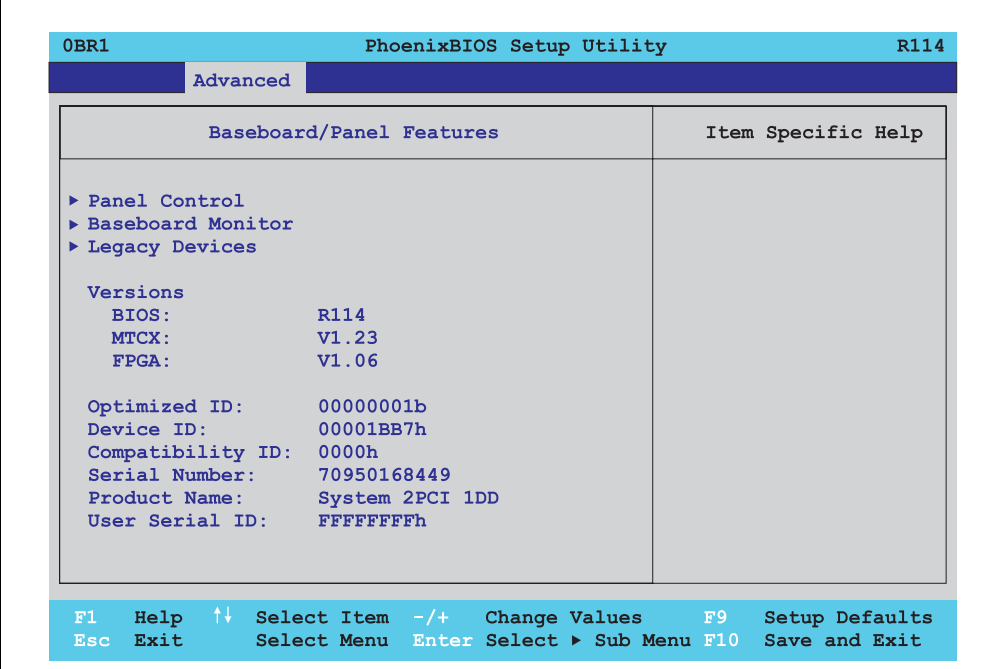

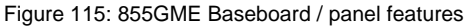

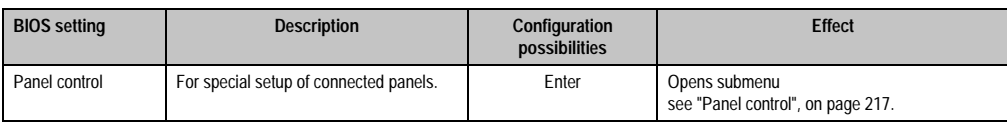

Table 131: 855GME Baseboard / panel features configuration possibilities

Chapter 4 Software

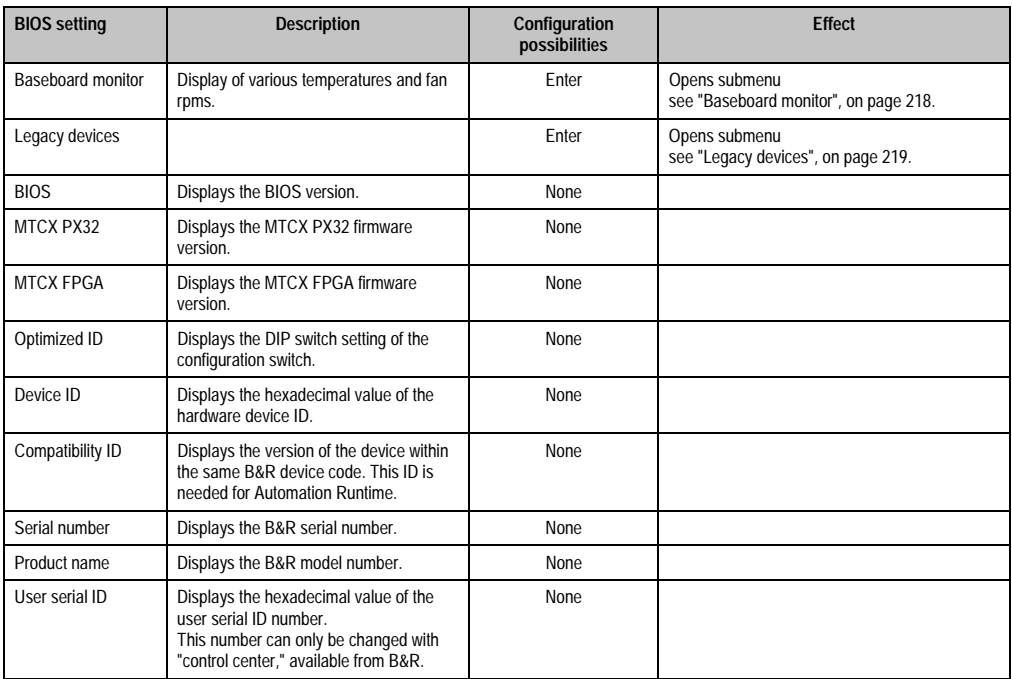

Table 131: 855GME Baseboard / panel features configuration possibilities (cont.)
#### **Panel control**

Г

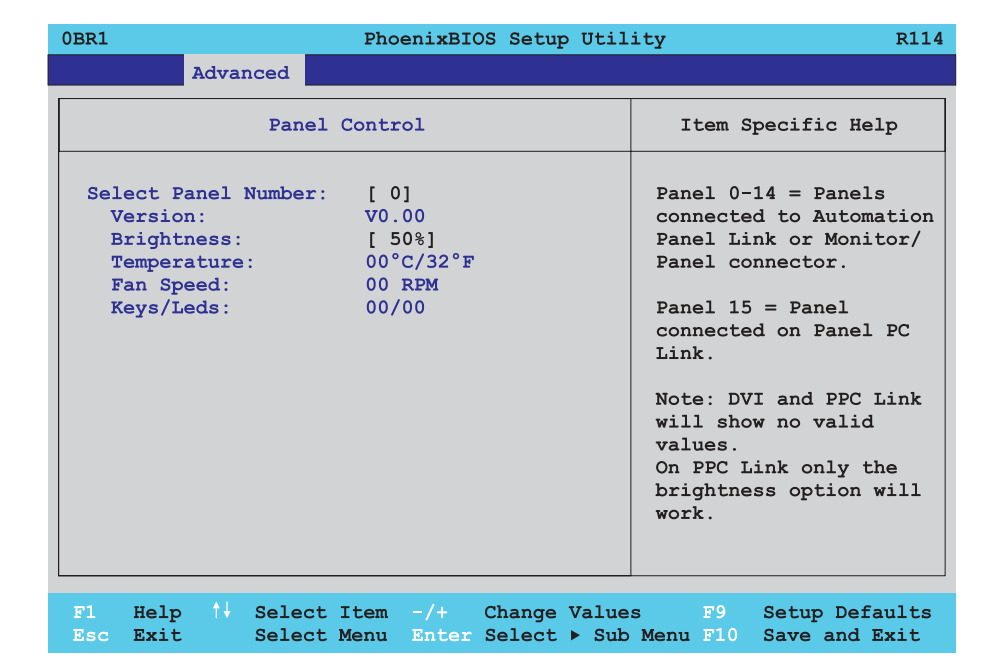

#### Figure 116: 855GME Panel control

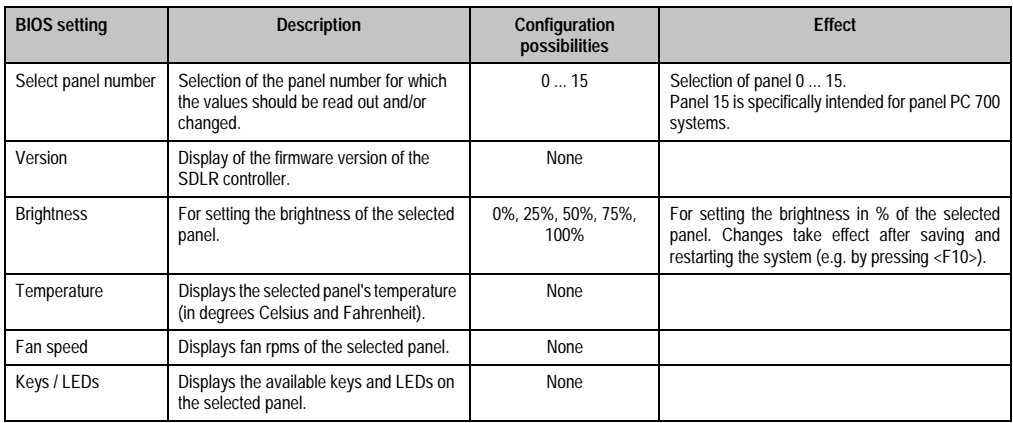

Table 132: 855GME Panel control configuration possibilities

Chapter 4 Software

#### **Baseboard monitor**

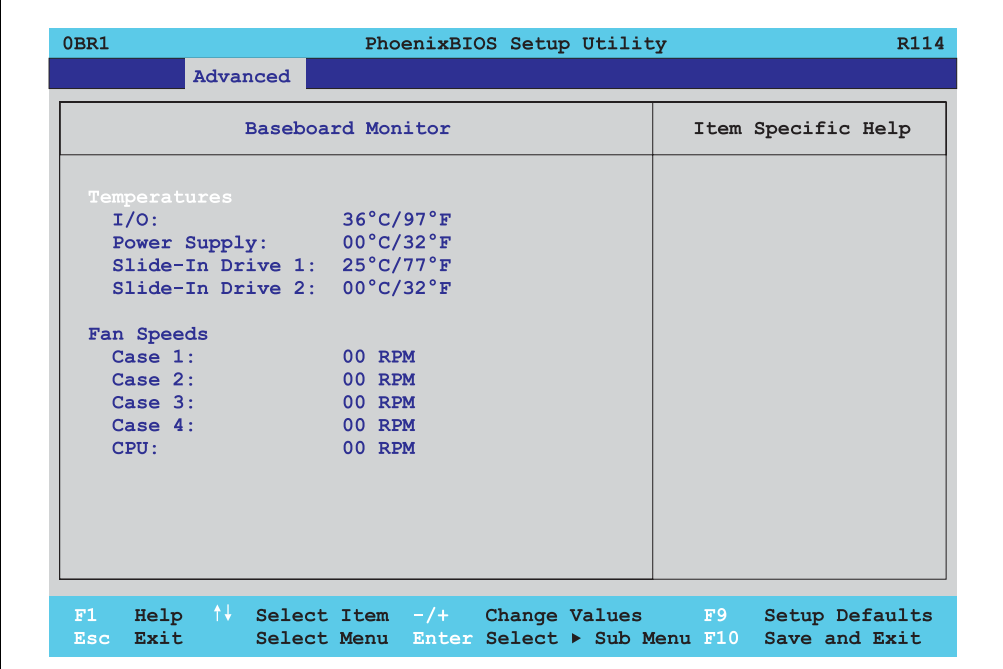

#### Figure 117: 855GME Baseboard monitor

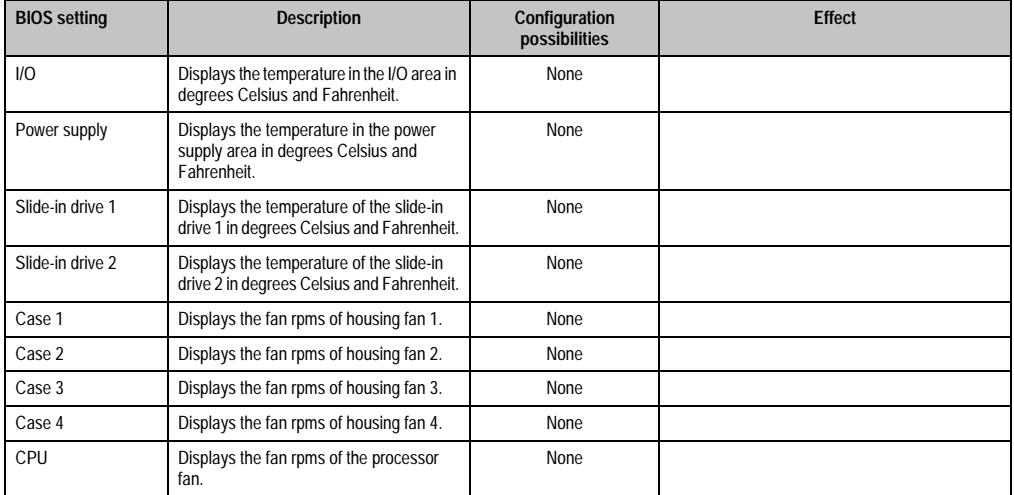

Table 133: 855GME Baseboard monitor configuration possibilities

## **Legacy devices**

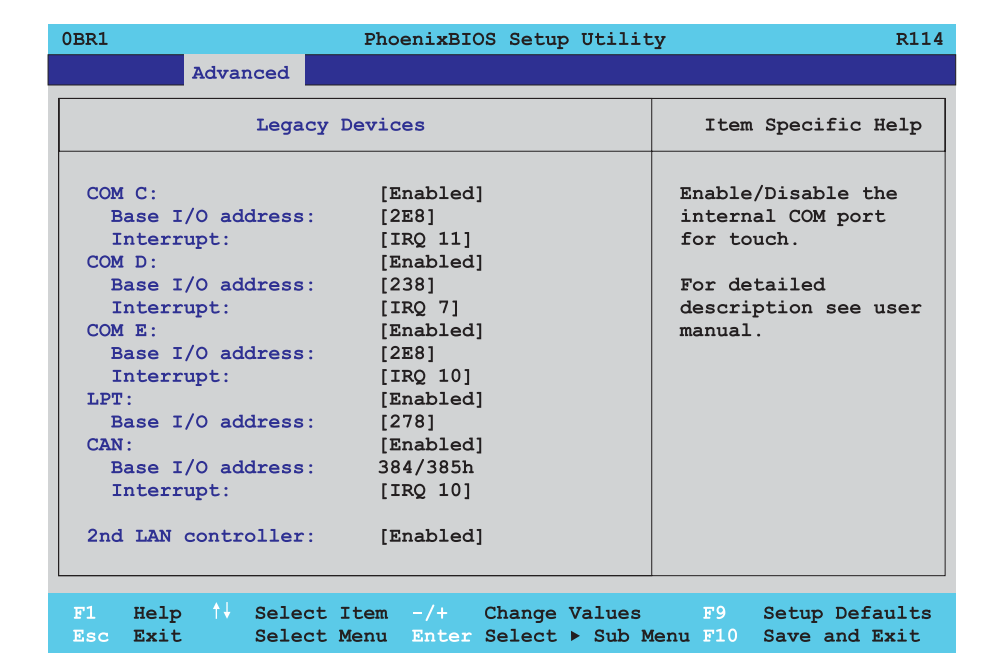

#### Figure 118: 855GME Legacy devices

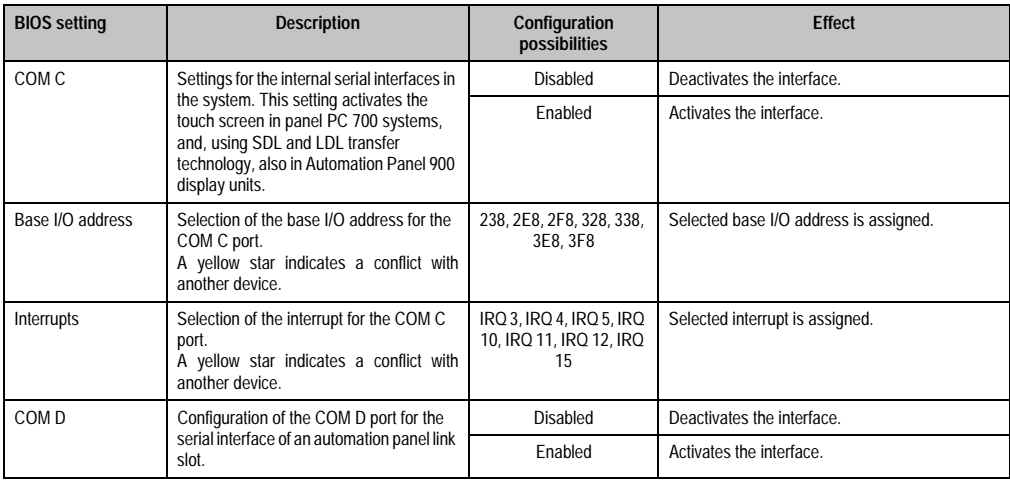

Table 134: 855GME Legacy devices configuration possibilities

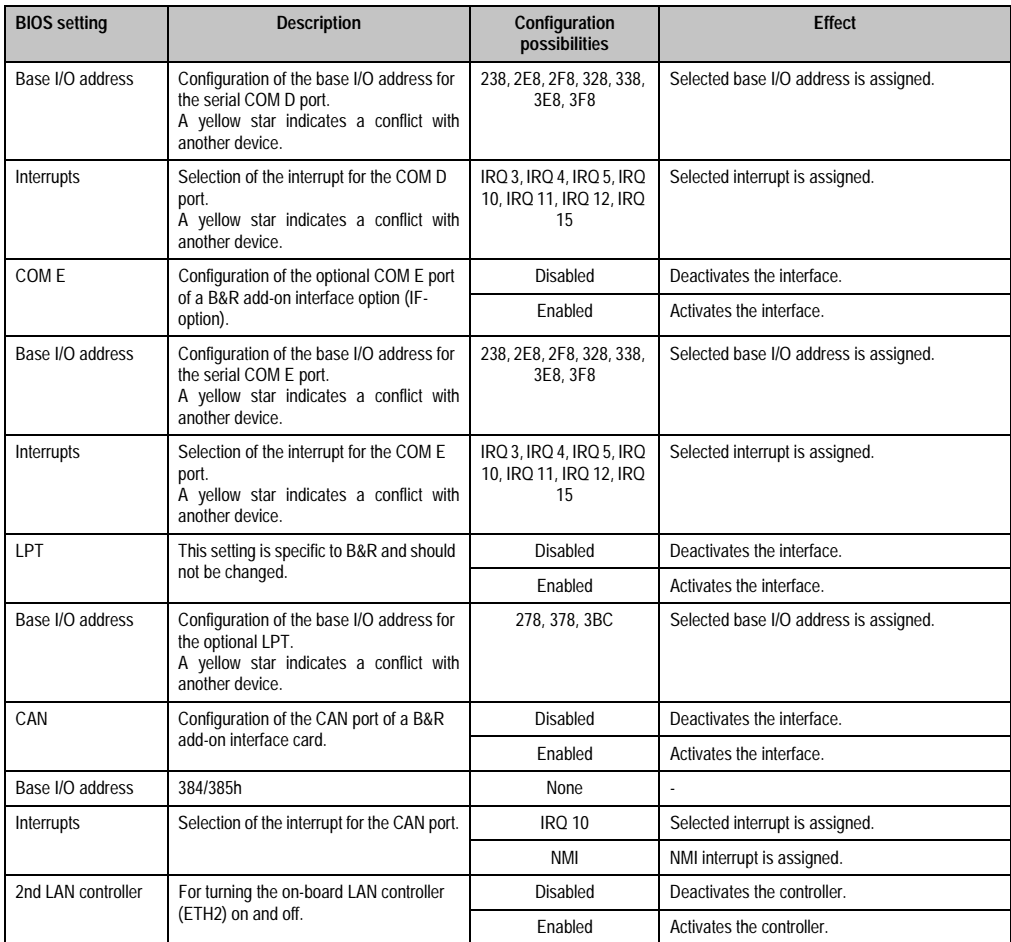

Table 134: 855GME Legacy devices configuration possibilities (cont.)

## **2.6 Security**

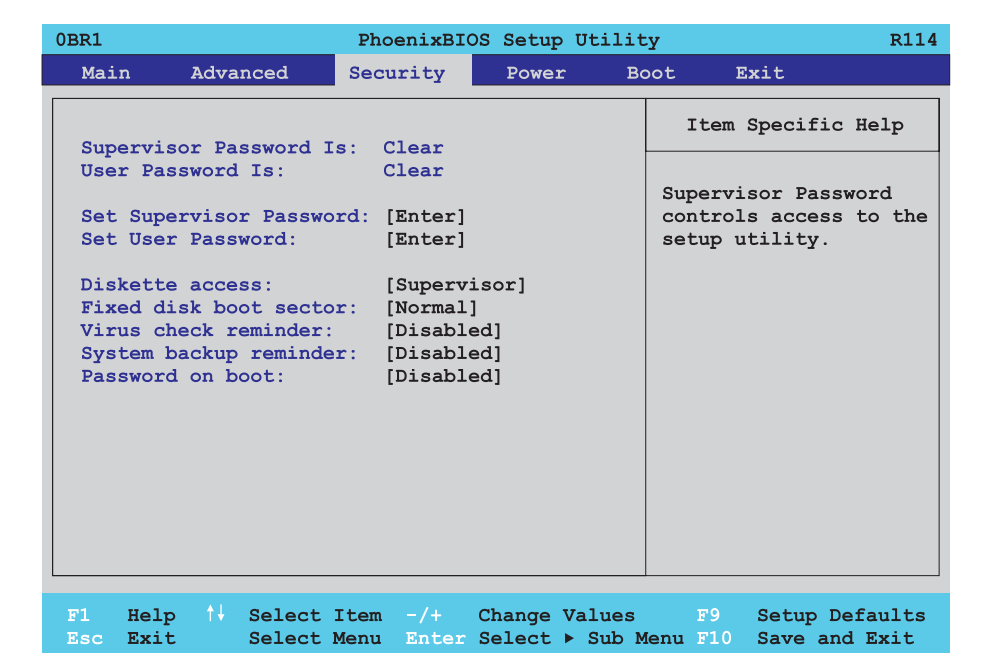

#### Figure 119: 855GME Security menu

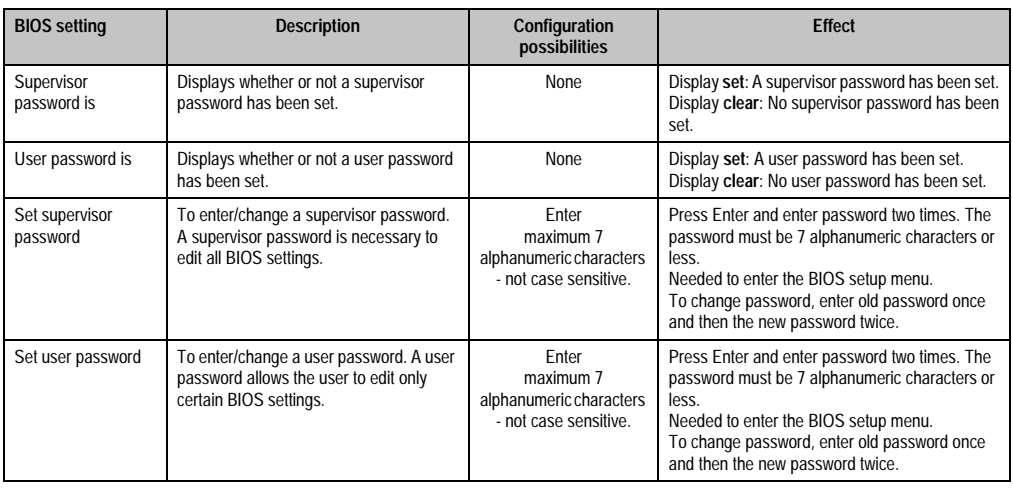

Table 135: 855GME Security configuration possibilities

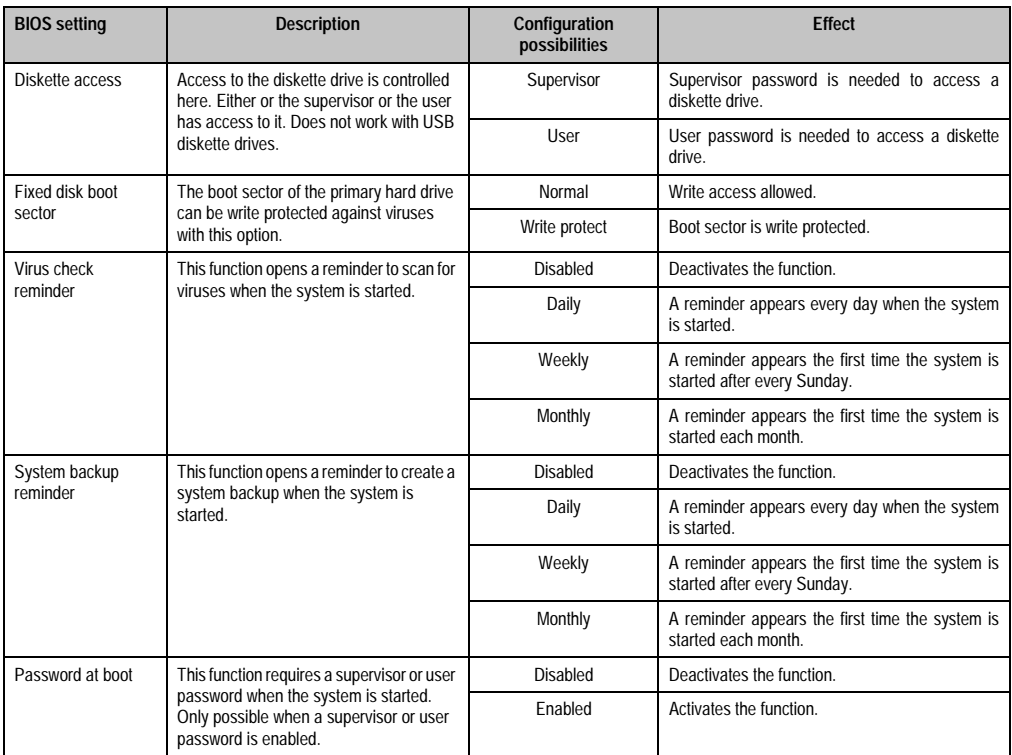

Table 135: 855GME Security configuration possibilities (cont.)

## **2.7 Power**

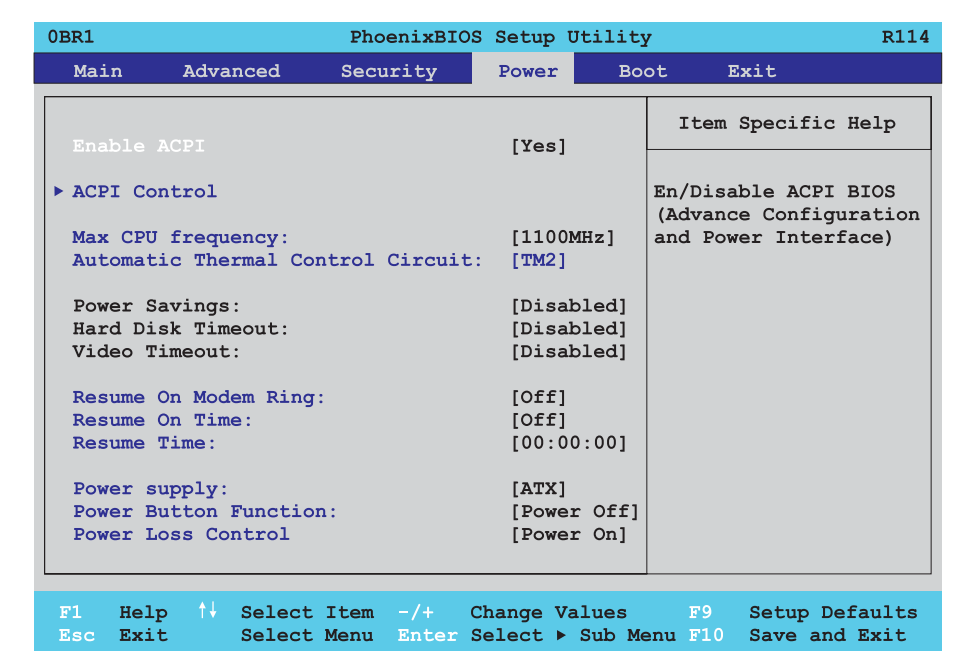

#### Figure 120: 855GME Power menu

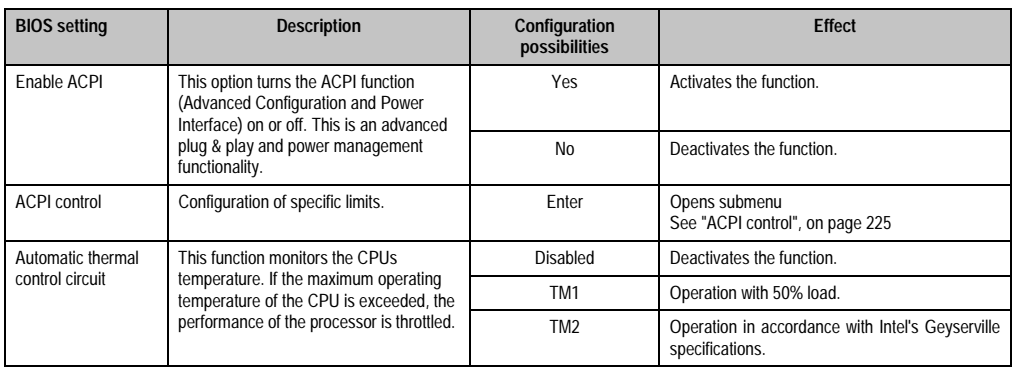

Table 136: 855GME Power configuration possibilities

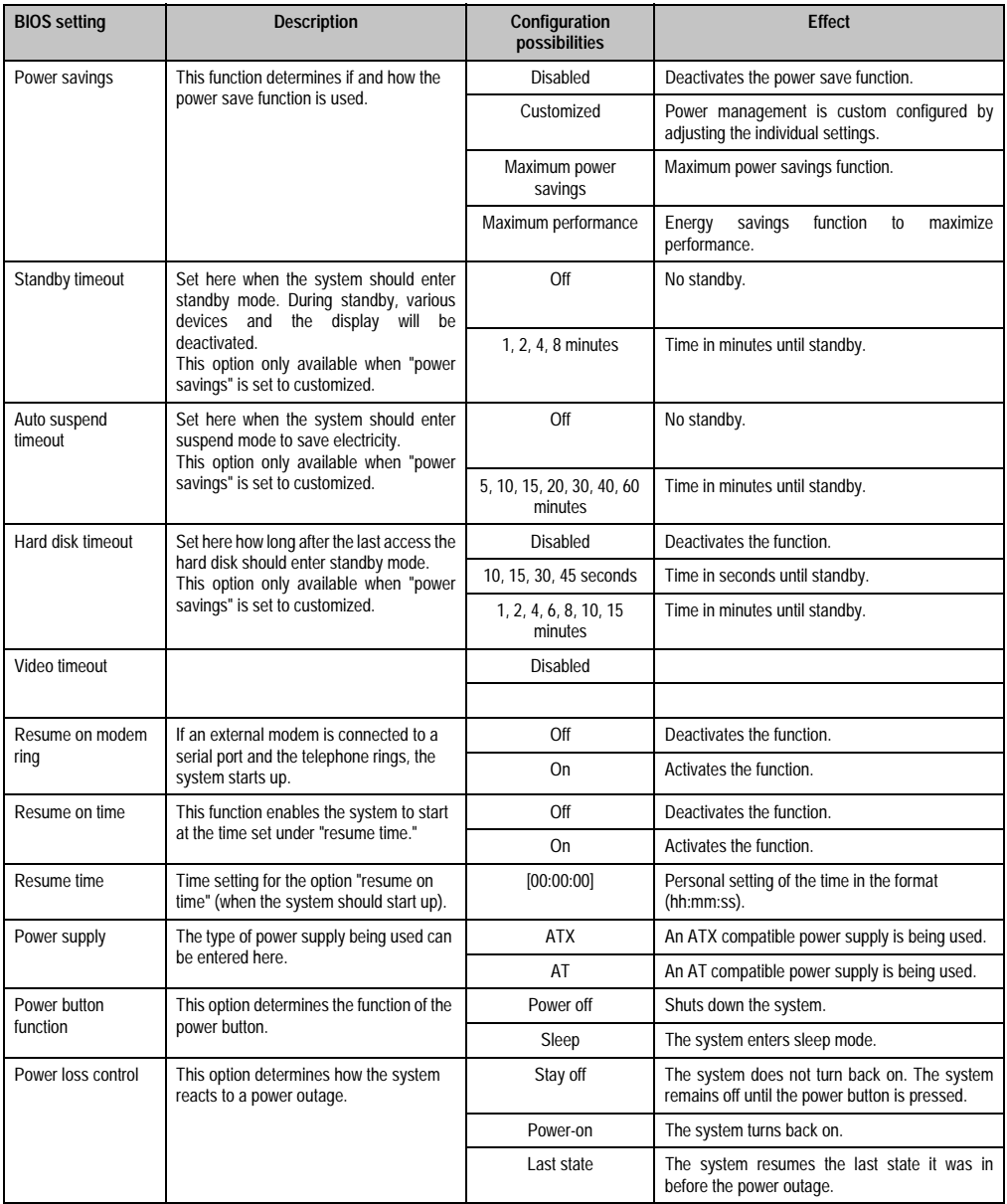

Table 136: 855GME Power configuration possibilities (cont.)

## <span id="page-224-0"></span>**2.7.1 ACPI control**

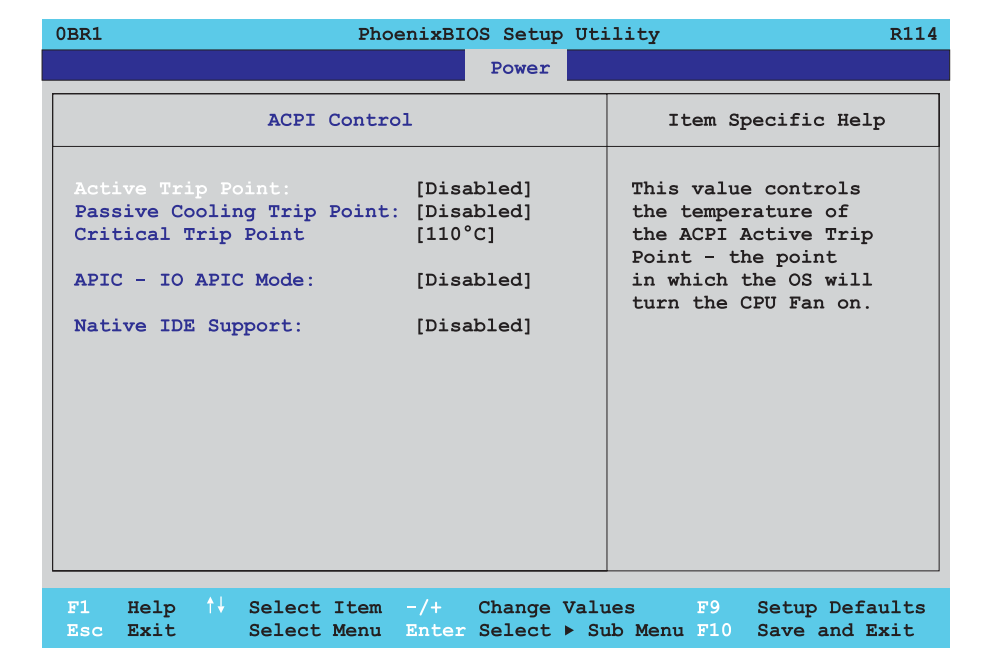

#### Figure 121: 855GME ACPI control

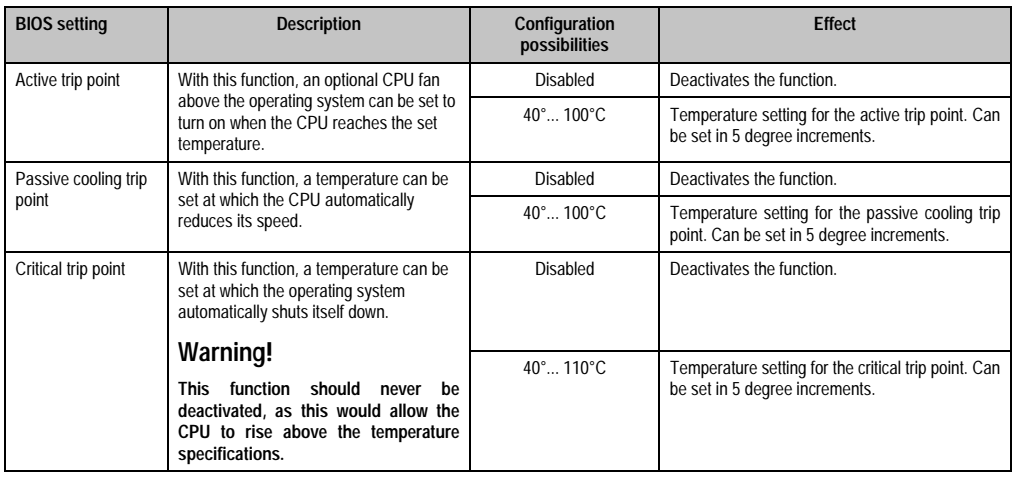

Table 137: 855GME ACPI control configuration possibilities

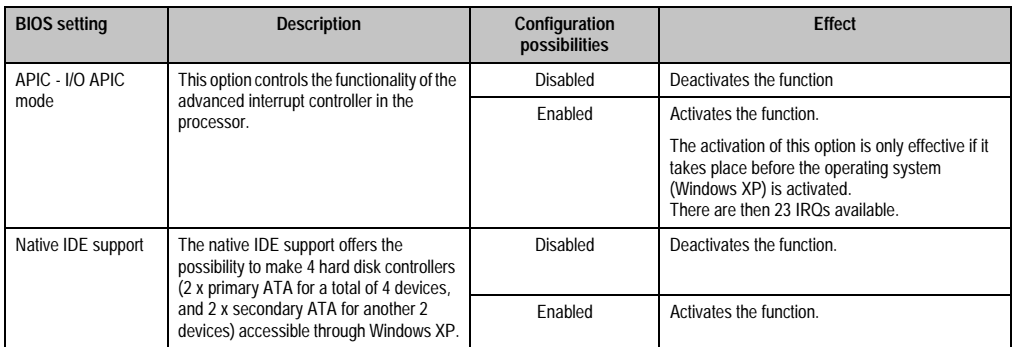

Table 137: 855GME ACPI control configuration possibilities

## **2.8 Boot**

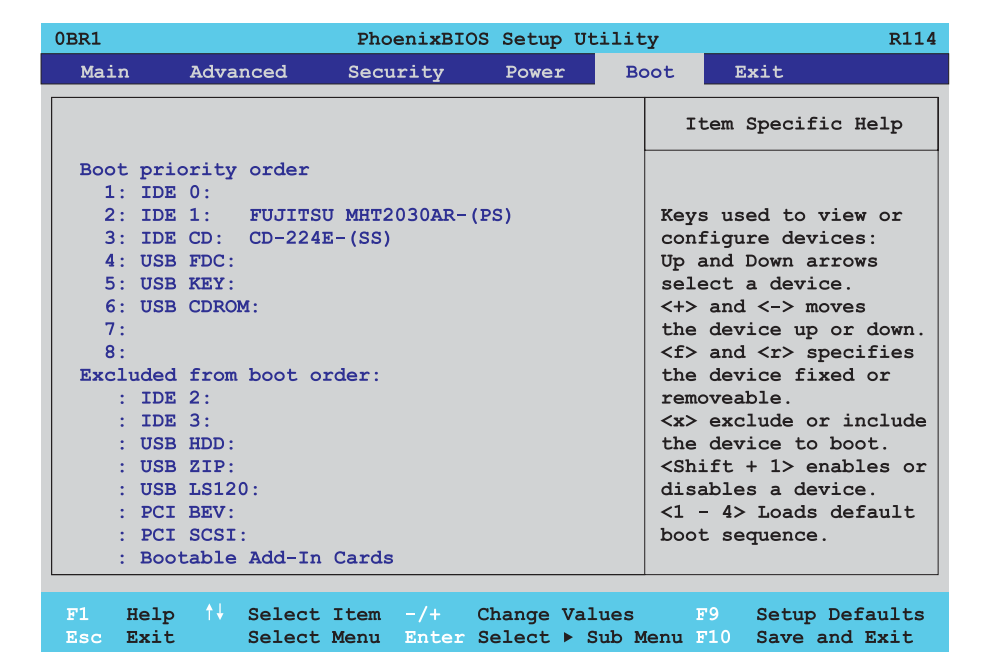

#### Figure 122: 855GME Boot menu

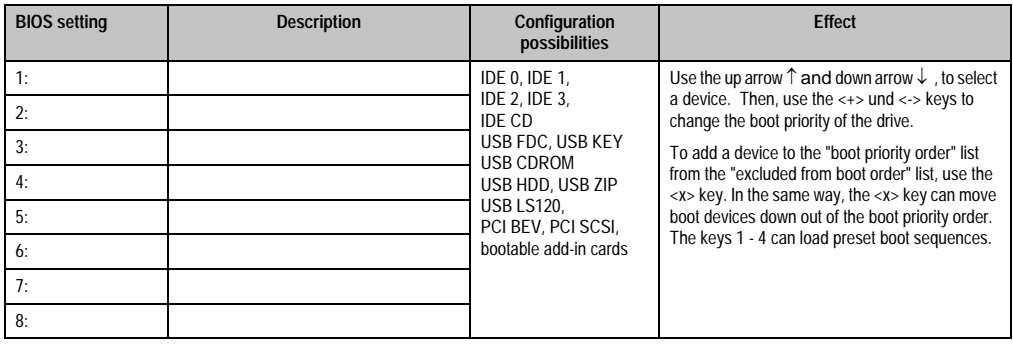

Table 138: 855GME Boot configuration possibilities

Chapter 4 Software

### **2.9 Exit**

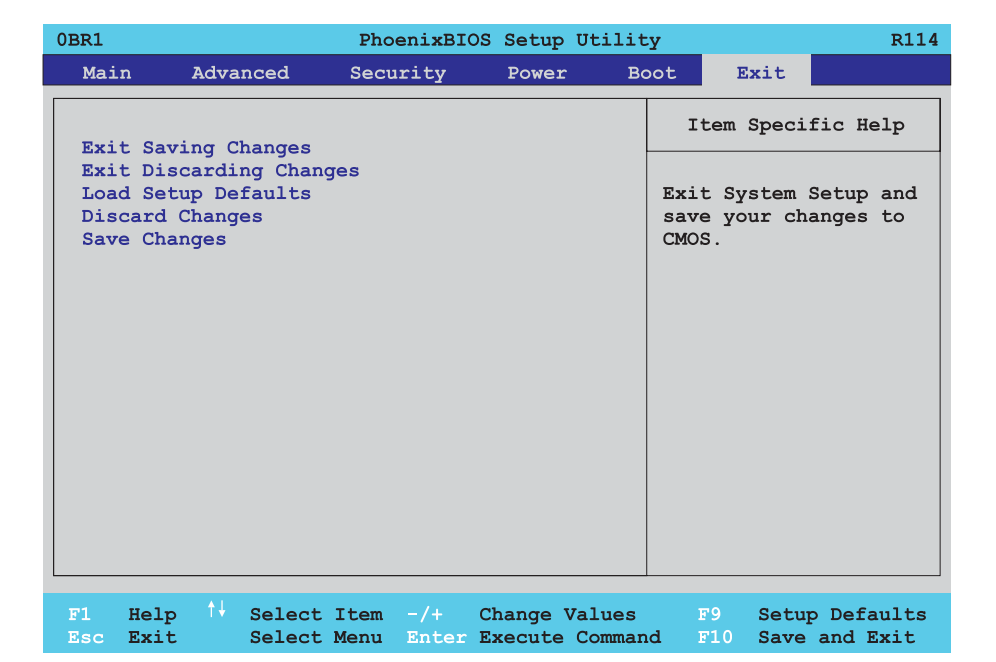

#### Figure 123: 855GME Exit menu

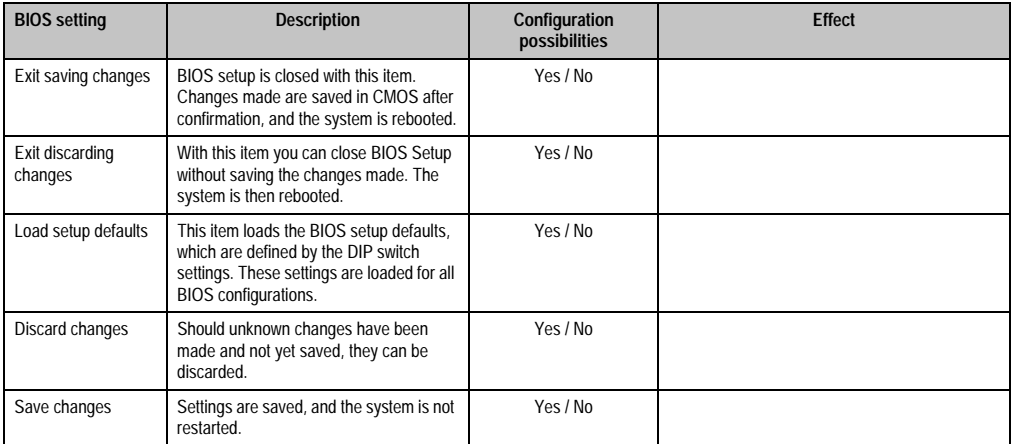

Table 139: 855GME Exit configuration possibilities

#### **2.10 Profile overview**

If the function "load setup defaults" is chosen in the main BIOS setup menu, or if exit is selected (or <F9> is pressed) in the individual setup screens, the following BIOS settings are the optimized values that will be used.

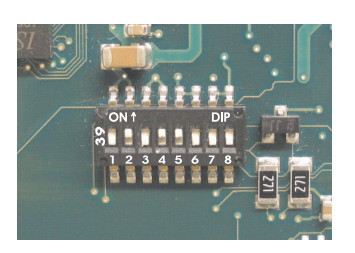

Figure 124: DIP switch on system unit

The first six DIP switches (1-6) are used to set the profiles. The rest (7,8) are reserved.

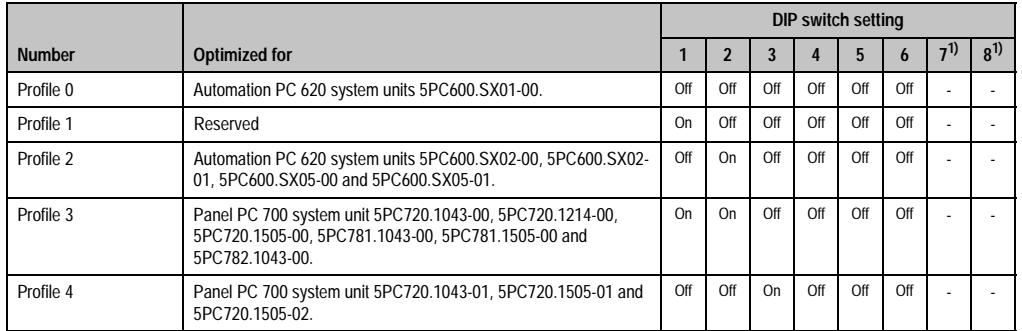

Table 140: 855GME Profie overview

1) Reserved.

The following pages provide an overview of the BIOS default settings for the different DIP switch configurations.

#### **Personal settings**

If changes have been made to the BIOS defaults, they can be entered in the following tables for backup.

#### **2.10.1 Main**

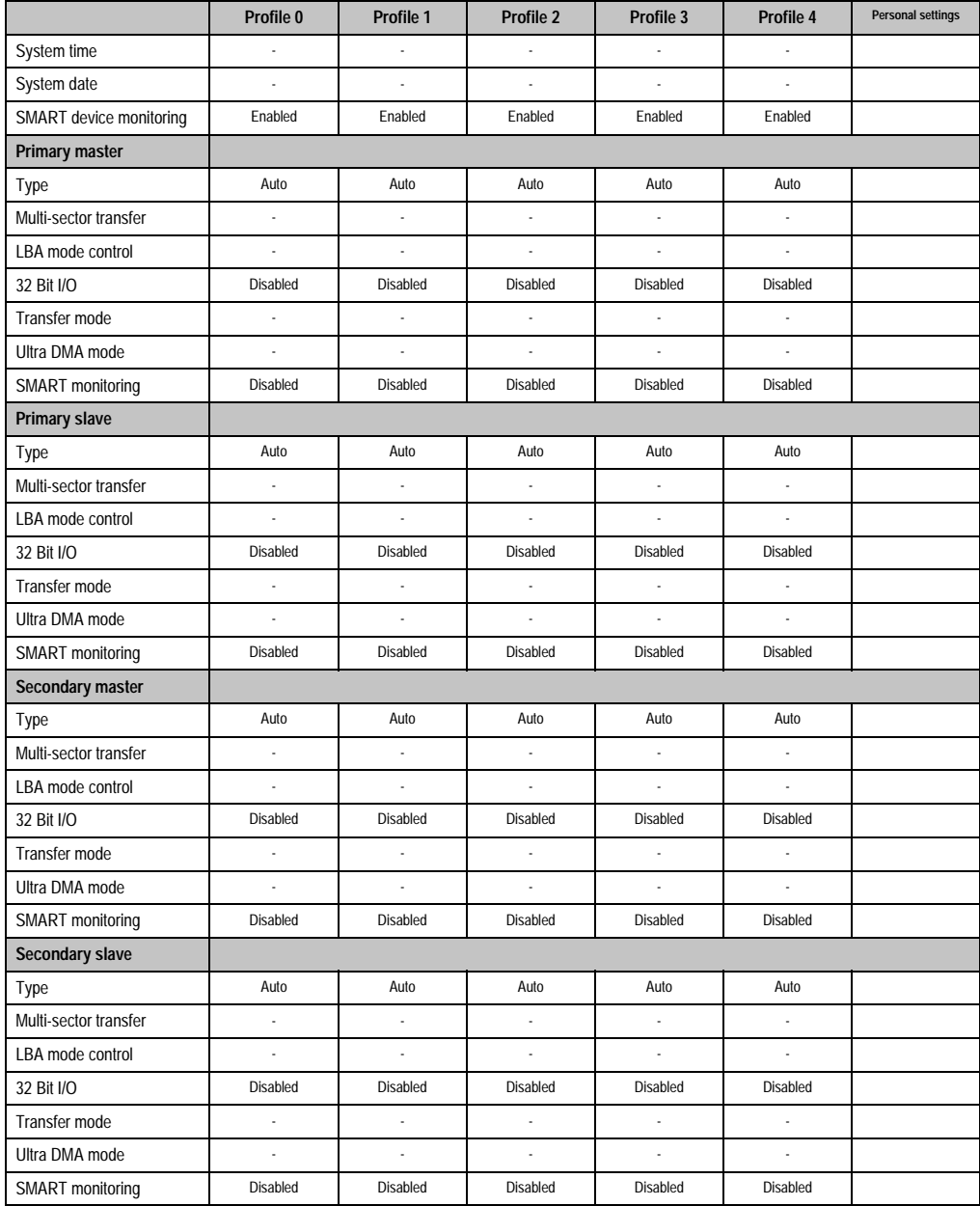

Table 141: 855GME Main configuration possibilities

## **2.10.2 Advanced**

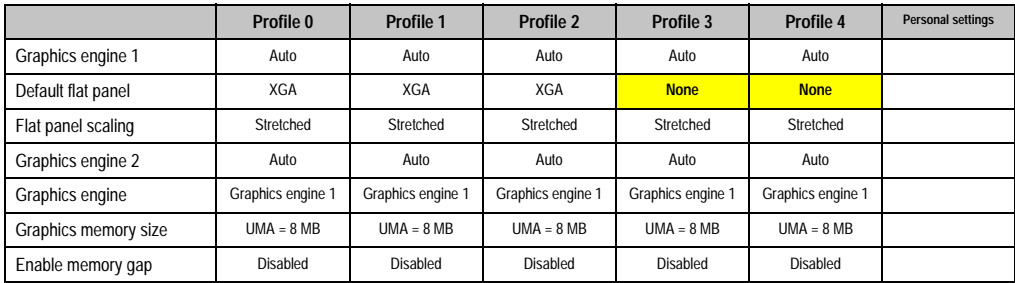

#### **Advanced chipset / graphics control**

Table 142: 855GME Advanced chipset / graphics control profile settings overview

### **PCI / PNP configuration**

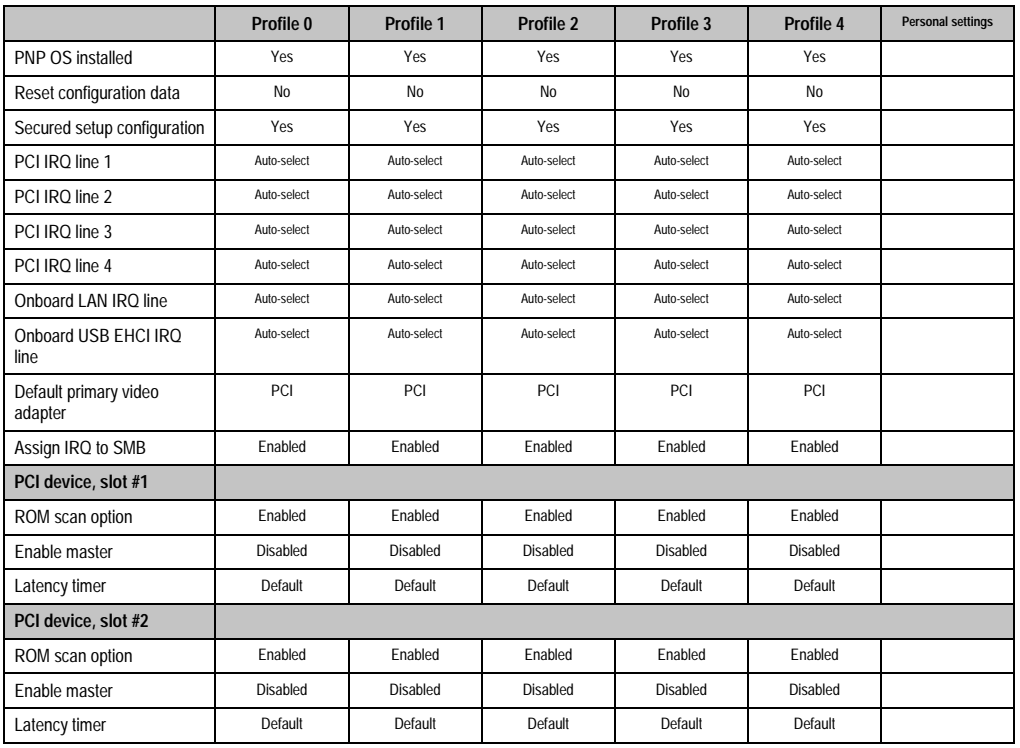

Table 143: 855GME PCI / PNP configuration profile setting overview

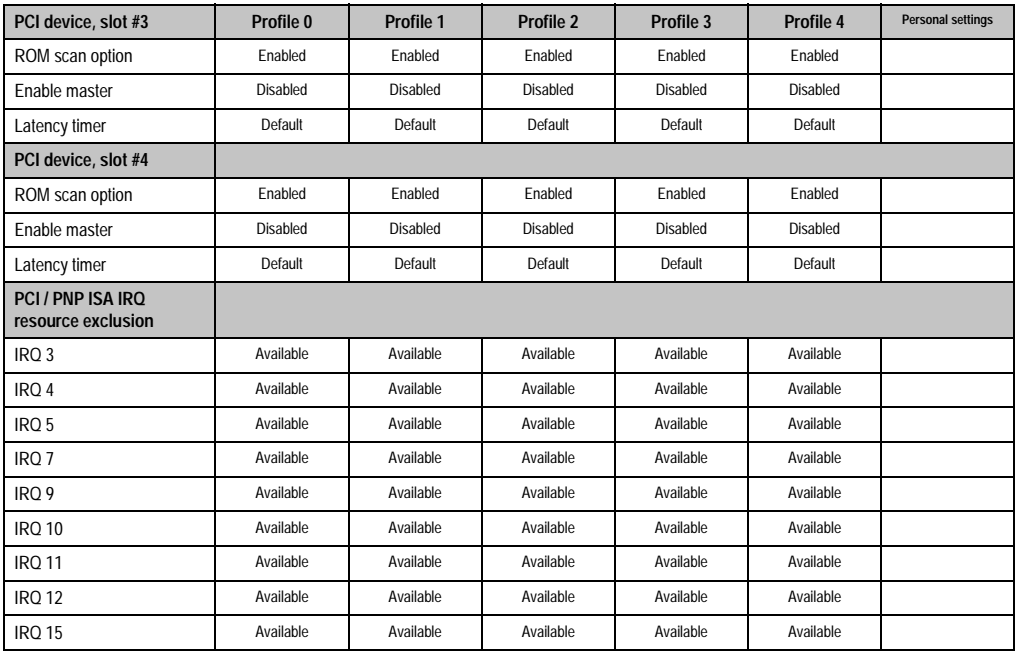

Table 143: 855GME PCI / PNP configuration profile setting overview (cont.)

#### **Memory cache**

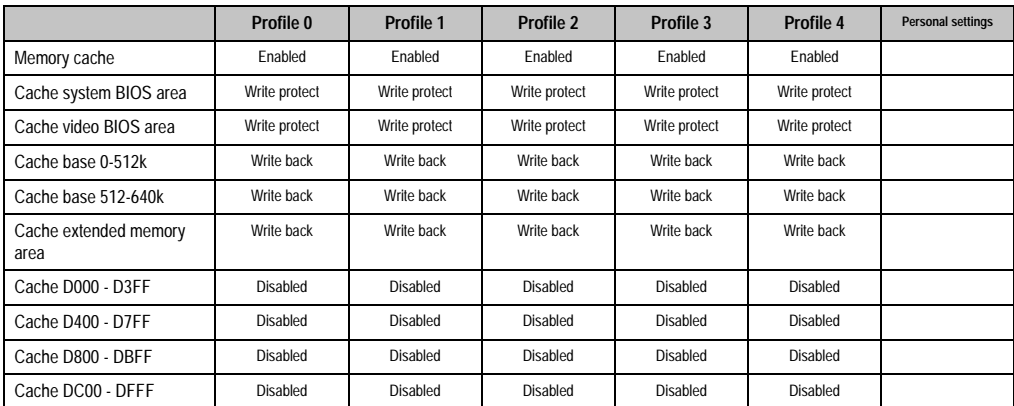

Table 144: 855GME Memory cache profile setting overview

## **I/O device configuration**

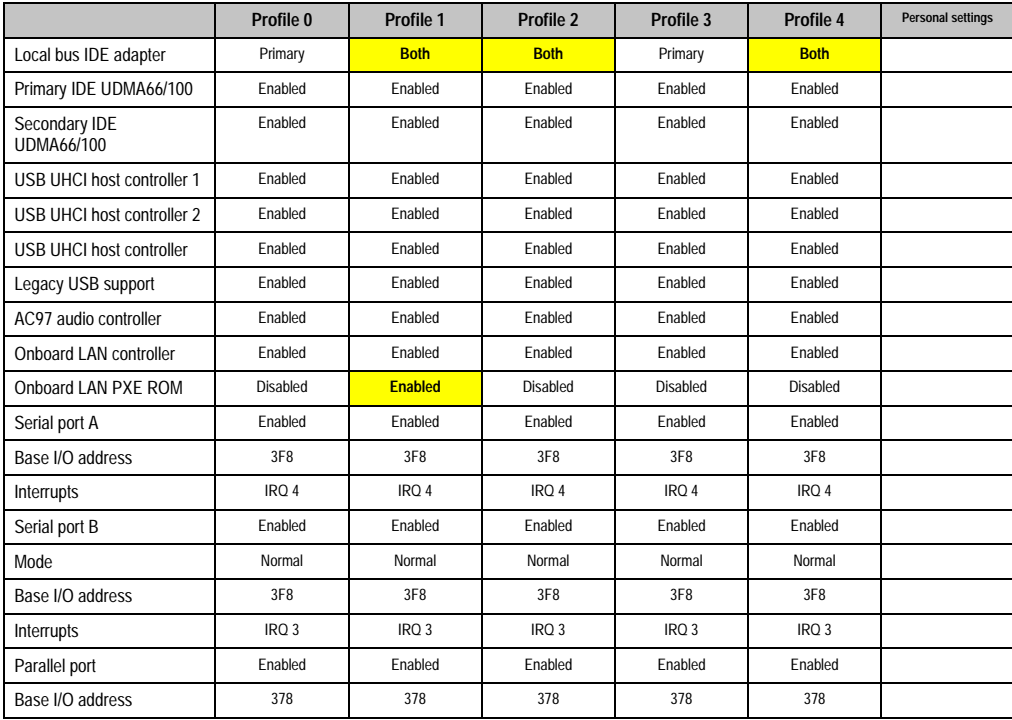

Table 145: 855GME I/O device configuration profile setting overview

## **Keyboard features**

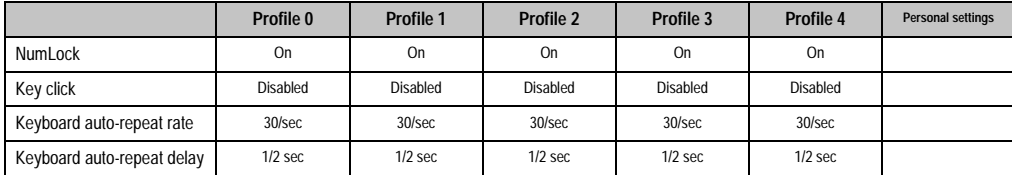

Table 146: 855GME Keyboard features profile setting overview

#### **CPU board monitor**

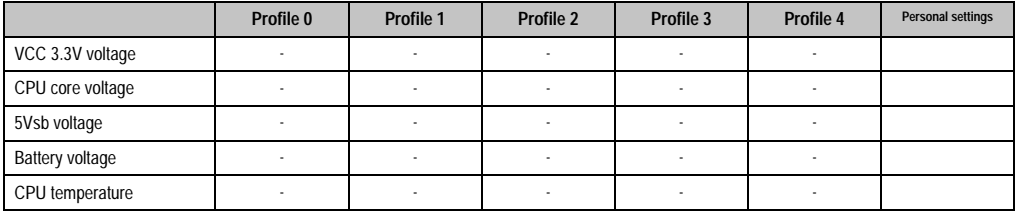

Table 147: 855GME CPU board monitor profile setting overview

#### **Miscellaneous**

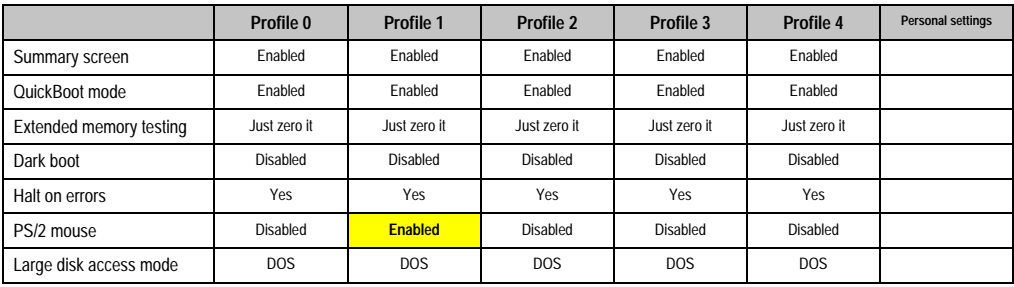

Table 148: 855GME Miscellaneous profile setting overview

#### **Baseboard / panel features**

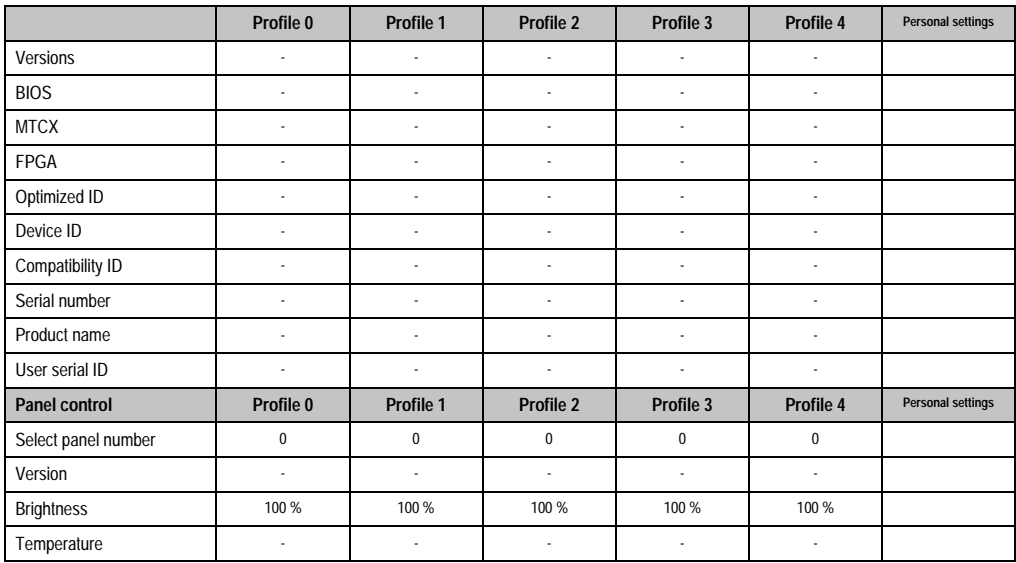

Table 149: 855GME Baseboard / panel features profile setting overview

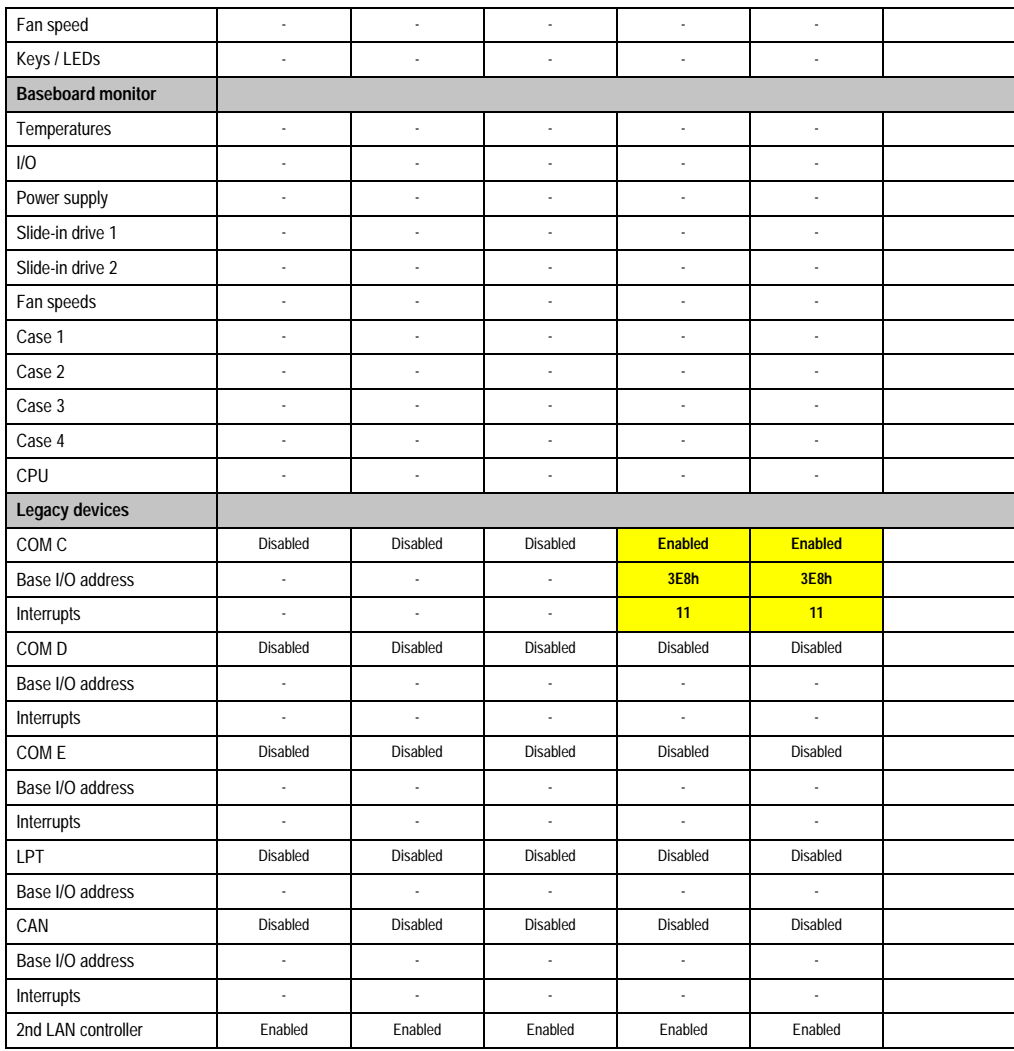

Table 149: 855GME Baseboard / panel features profile setting overview (cont.)

## **2.10.3 Security**

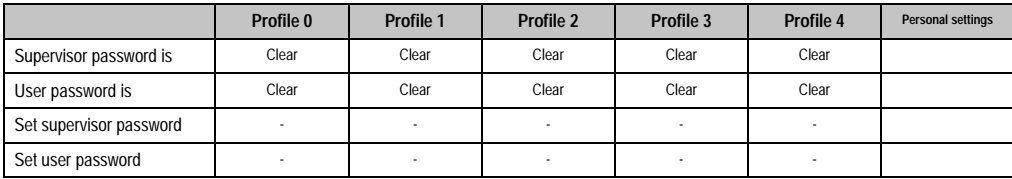

Table 150: 855GME Security profile setting overview

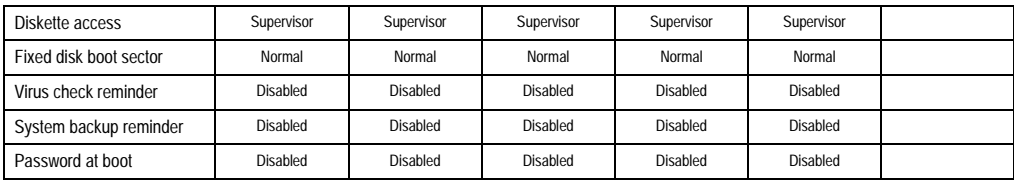

Table 150: 855GME Security profile setting overview (cont.)

#### **2.10.4 Power**

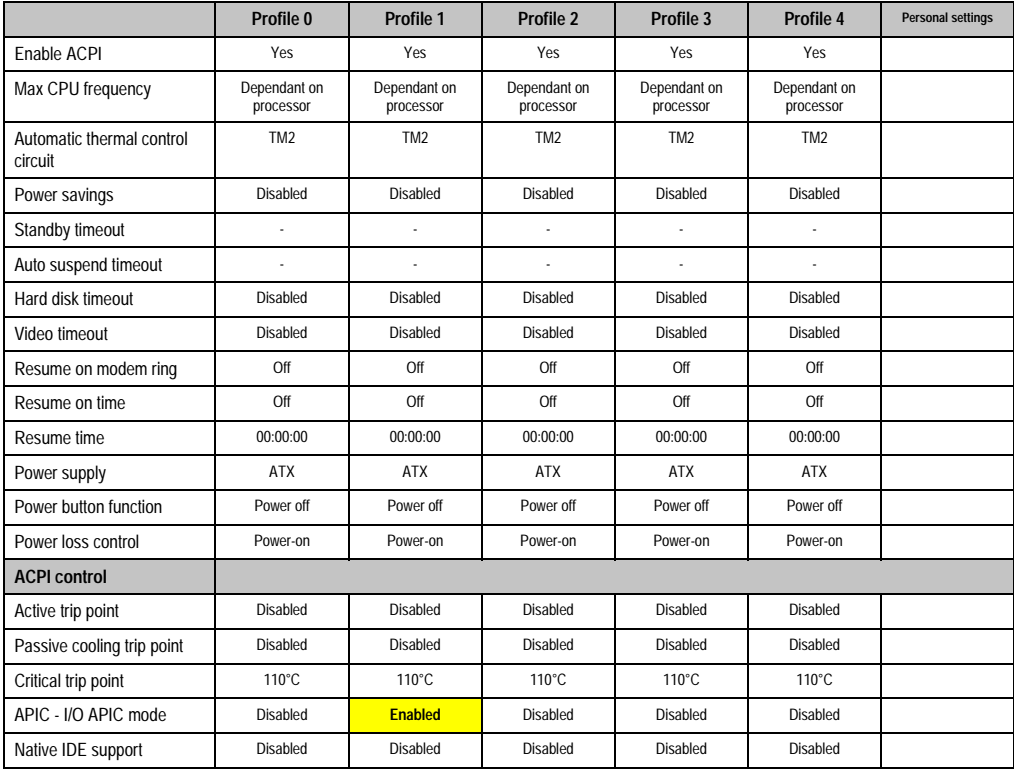

Table 151: 855GME Security profile setting overview

## **2.10.5 Boot**

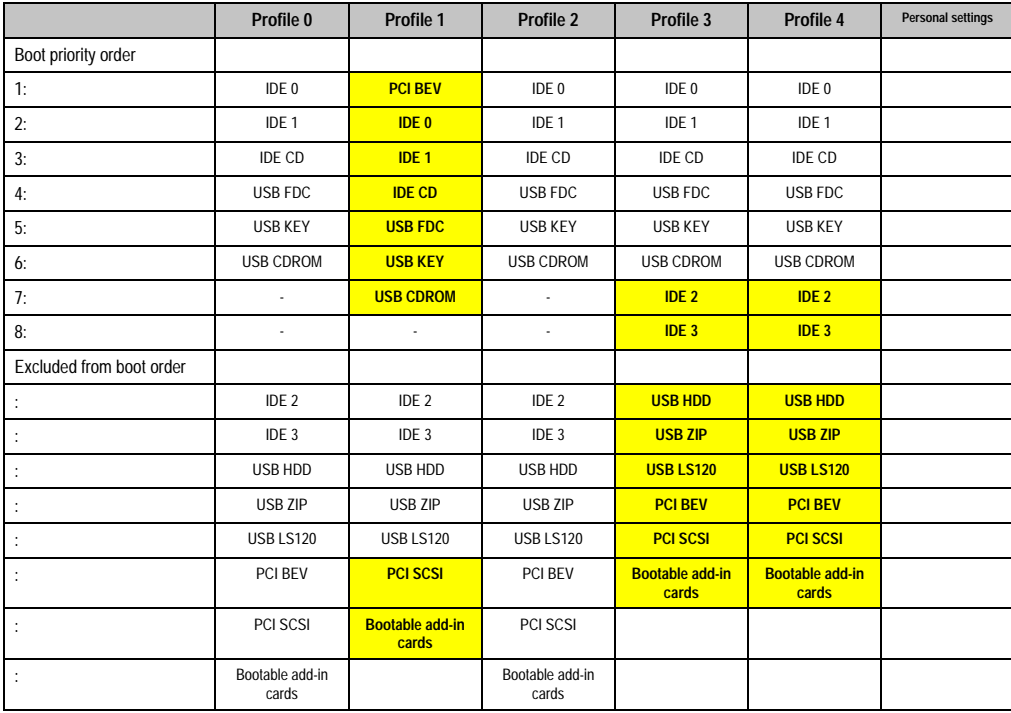

Table 152: 855GME Boot profile setting overview

Chapter 4 Software

## **3. BIOS upgrade**

# **Warning!**

**The upgrade procedures described in the following pages must be carried out for all PPC700 systems with software versions lower than those listed in the following table.**

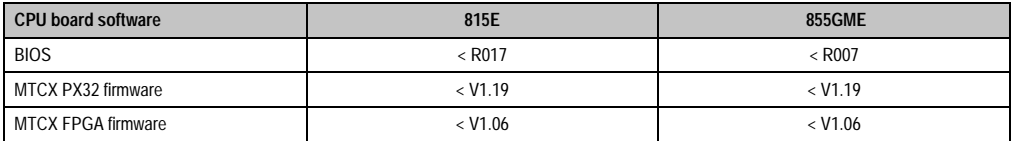

Table 153: CPU board software versions

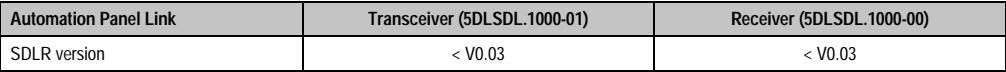

Table 154: Automation panel link software versions

## **3.1 Requirements**

The following peripheral devices are needed for a software upgrade:

- USB floppy drive or USB memory stick
- 1.44MB HDD diskette(s) (max. 3 diskettes)
- PS/2 or USB keyboard
- B&R upgrade software (www.br-automation.com)

### **3.2 What information do I need?**

Before starting the upgrade, you should know the CPU board type (815E and 855GME) and the various software versions.

#### **3.2.1 Which CPU board do I have?**

After switching on the PPC700, the installed CPU board can be identified by the letters "B" and "C".

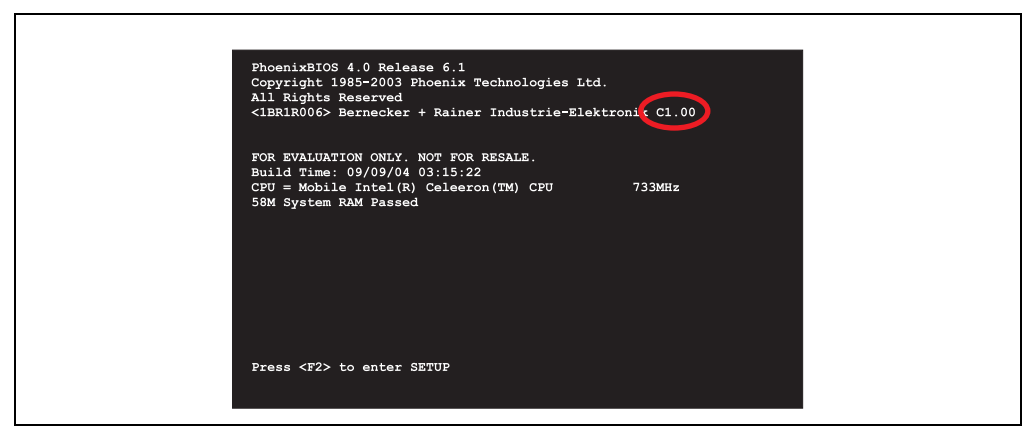

Figure 125: Differentiating between 815E and 855GME CPU boards

| Letter | <b>CPU</b> board | Model number<br>5PC600.E855-00                 |  |
|--------|------------------|------------------------------------------------|--|
| D      | 855GMF           |                                                |  |
|        | 815E             | 5PC600.E815-00, 5PC600.E815-02, 5PC600.E815-03 |  |

Table 155: Differentiating between 815E and 855GME CPU boards

#### **3.2.2 Which BIOS version and firmware are already installed on the PPC700?**

This information can be found on the same BIOS setup page for both the 815E and the 855GME CPU boards:

- After switching on the PPC700, you can get to the BIOS Setup by pressing "F2".
- From the BIOS main menu "advanced" (top), select "baseboard/panel features" (bottom):

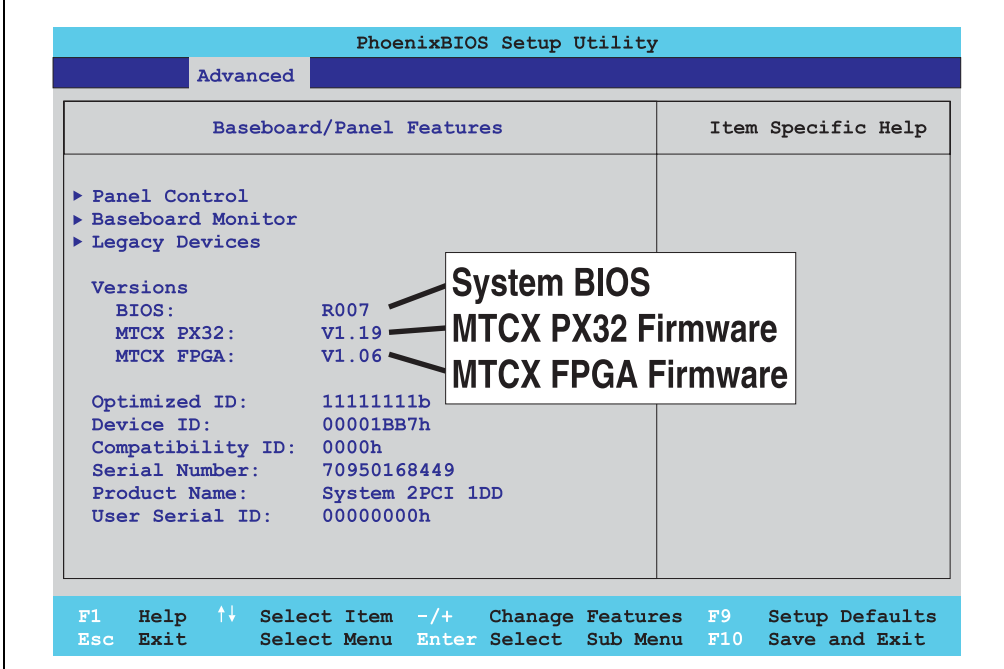

Figure 126: Software versions

Chapter 4 Software

#### **Software • BIOS upgrade**

#### **3.2.3 Which firmware is installed on the Automation Panel Link transceiver/receiver?**

This information can be found on the same BIOS setup page for both the 815E and the 855GME CPU boards:

- After switching on the PPC700, you can get to the BIOS Setup by pressing "F2".
- From the BIOS main menu "advanced" (top), select "baseboard/panel features" (bottom) and then "panel control":

## **Information:**

**The version can only be shown if an Automation Panel with Automation Panel Link SDL transceiver (5DLSDL.1000-01) and Automation Panel Link SDL receiver (5DLSDL.1000-00) is connected.**

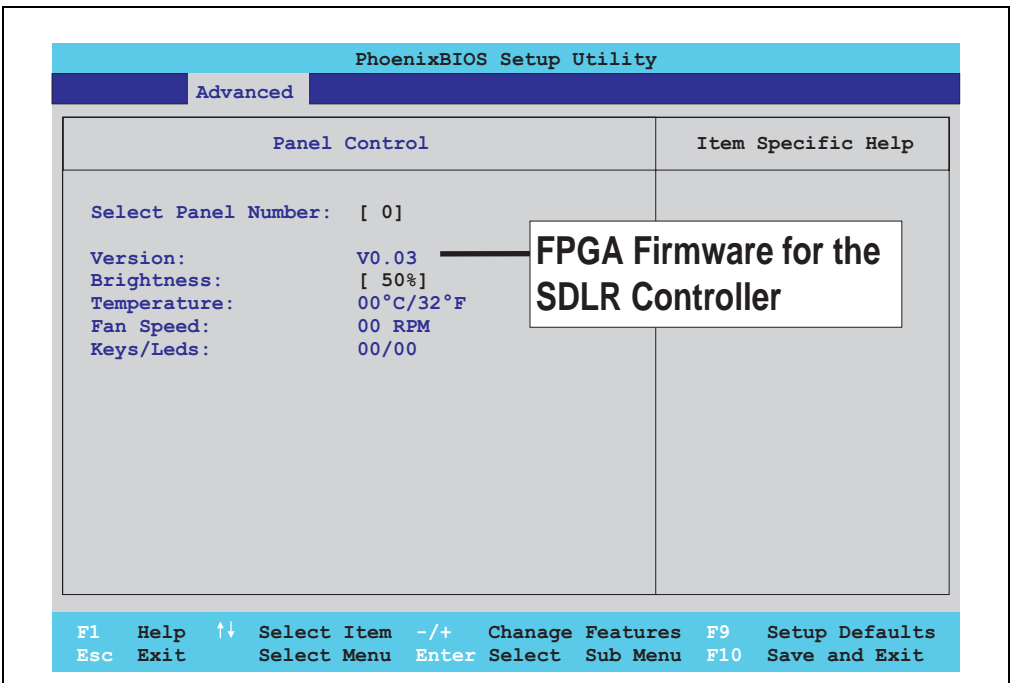

Figure 127: Firmware version of Automation Panel Link SDL transceiver/receiver

## **3.3 Upgrade BIOS for 815E**

- Download and unzip the zip file from the B&R homepage.
- Copy the files to an MS-DOS startup disk (information about creating a bootable disk can be found in section [3.8 "Creating a DOS boot diskette in Windows XP"](#page-249-0) on page [250](#page-249-0)).
- Place the diskette in the USB floppy drive and reboot the PPC700.
- The following boot menu will be shown after startup
- 1. Upgrade PHOENIX BIOS for 815E
- 2. Exit

Concerning point 1: BIOS is automatically upgraded (default after 5 seconds).

Concerning point 2: Return to the shell (MS-DOS).

• The system must be rebooted after a successful upgrade.

## **Information:**

**When the system has rebooted, setup default values must be reloaded after the Checksum error message (press F1 or select "load setup defaults" in the BIOS setup "exit" menu). Afterwards, the time and date must be set again.**

When using a system unit with 2 PCI slots, the DIP switches on the system unit must be set to profile position 2. When using a system unit with 1 PCI slot, the DIP switches do not have to be changed.

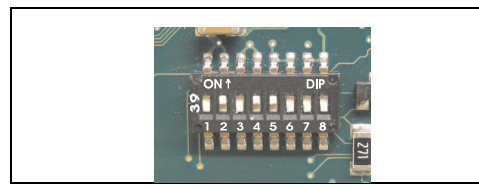

#### Figure 128: DIP switch on system unit (example)

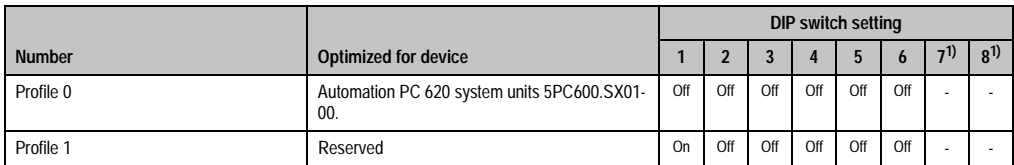

Table 156: Profile overview

## **Software • BIOS upgrade**

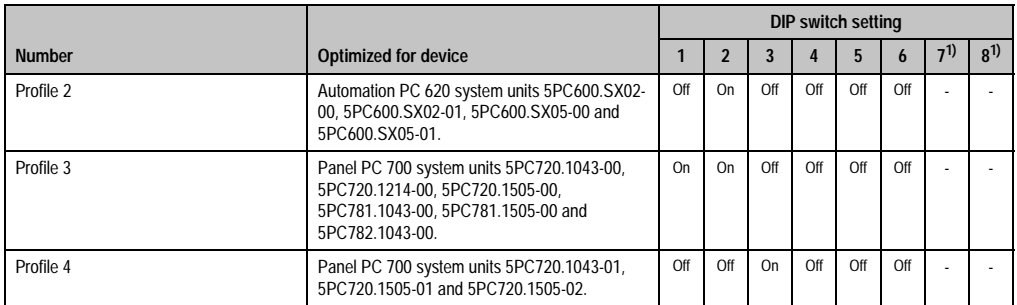

Table 156: Profile overview (cont.)

<span id="page-243-0"></span>1) Not required. Free.

## **3.4 Upgrade BIOS for 855GME**

- Download and unzip the zip file from the B&R homepage.
- Copy the files to an MS-DOS startup disk (information about creating a bootable disk can be found in section [3.8 "Creating a DOS boot diskette in Windows XP"](#page-249-0) on page [250](#page-249-0)).
- Place the diskette in the USB floppy drive and reboot the PPC700.
- The following boot menu will be shown after startup
- 1. Upgrade PHOENIX BIOS for 855GME
- 2. Exit

Concerning point 1: BIOS is automatically upgraded (default after 5 seconds).

Concerning point 2: Return to the shell (MS-DOS).

• The system must be rebooted after a successful upgrade.

# **Information:**

**When the system has rebooted, Load Setup Default values must be reloaded after the Checksum Error message (press F1 or select "Load Setup Defaults" in the BIOS Setup "Exit" menu). Afterwards, the time and date must be set again.**

When using a system unit with 2 PCI slots, the DIP switches on the system unit must be set to profile position 2. When using a system unit with 1 PCI slot, the DIP switches do not have to be changed.

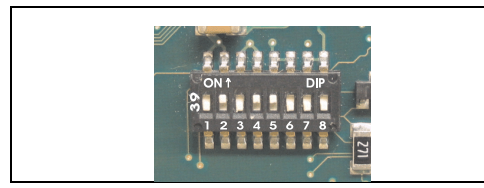

#### Figure 129: DIP switch on system unit (example)

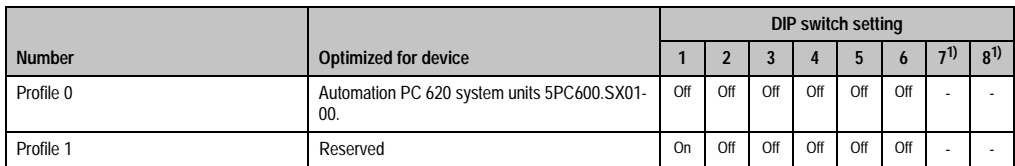

Table 157: Profile overview

## **Software • BIOS upgrade**

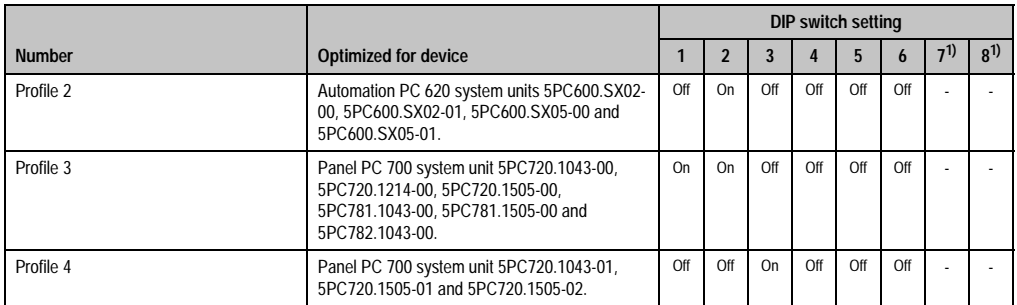

Table 157: Profile overview

1) Not required. Free.

## **3.5 Upgrade the firmware**

Depending on the design, a PPC700 system is equipped with several controllers (MTCX, SDLR). The firmware can be upgraded individually.

- Download and unzip the zip file from the B&R homepage.
- Copy the files to an MS-DOS startup disk (information about creating a bootable disk can be found in section [3.8 "Creating a DOS boot diskette in Windows XP"](#page-249-0) on page [250](#page-249-0)).
- Place the diskette in the USB floppy drive and reboot the PPC700.
- The following boot menu will be shown after startup
- 1. Upgrade MTCX PX32 and FPGA
- 2. Upgrade MTCX PX32 only
- 3. Upgrade MTCX FPGA only
- 4. Upgrade SDLR on Panel 0 only
- 5. Exit

Concerning point 1: Automatically upgrade PX32 and FPGA for MTCX (default after 5 seconds).

Concerning point 2: Automatically upgrade PX32 for MTCX.

Concerning point 3: Automatically upgrade FPGA for MTCX.

Concerning point 4: Automatically upgrade FPGA firmware for SDLR controller on Panel 0.

## **Warning!**

**The SDLR firmware can only be updated if an Automation Panel with Automation Panel Link SDL Transceiver (5DLSDL.1000-01) and Automation Panel Link SDL Receiver (5DLSDL.1000-00) is connected. This update is only permitted in an office environment (clean environment - no disturbances) because a software error in versions lower than V0.03 can cause errors. This error can cause the Automation Panel to remain off after an update. If this error occurs, the Automation Panel Link SDL Transceiver (5DLSDL.1000-01) or Automation Panel Link SDL Receiver (5DLSDL.1000-00) must be exchanged or sent in for repair.**

Concerning point 5: Return to the shell (MS-DOS).

## <span id="page-247-0"></span>**3.6 Installing the graphic chip driver for 815E CPU boards**

The following must be observed when installing the graphic chip driver for the graphic chip integrated in the 815E chip set:

- The driver available from Intel is NOT permitted to be used, only the driver available from B&R(www.br-automation.com).
- After unpacking the \*.zip file, the driver must be updated using the Windows Device Manager "Start - Control Panel - System - Hardware - Device Manager - Update Driver". When doing this, use the file **i81xnt5.inf**.
- The initial installation of the driver can only be carried out with an external monitor connected. After successfully installing the B&R driver, an Automation Panel be operated without problems.

## **Caution!**

**Presently, this driver is only approved for the Windows XP Professional and Windows XP embedded operating systems.**

## **3.7 Windows XP Embedded and BIOS upgrade**

If the following error message appears after upgrading BIOS:

"Copy Error"

"Setup cannot copy the file Audio3d.dll"

then the audio drive must be reinstalled.

To do this, use the audio driver from the B&R Homepage (www.br-automation.com).

During the installation of the audio driver, the following 2 files must be hand selected from the following directories.

**ksuser.dll** in the directory ...\Windows\system32

ks.sys in the directory ...\Windows\system32\drivers

This applies to 815E and 855ME CPU boards.

In order to be able to set up all possible resolutions when using an 815E CPU board, the graphics driver must be reinstalled (see [3.6 "Installing the graphic chip driver for 815E CPU boards"\)](#page-247-0).

## <span id="page-249-0"></span>**3.8 Creating a DOS boot diskette in Windows XP**

- Place an empty 1.44MB HDD diskette in the disk drive
- Open Windows Explorer
- Right-click on the 3 1/2" Floppy icon and select **"Format..."**.

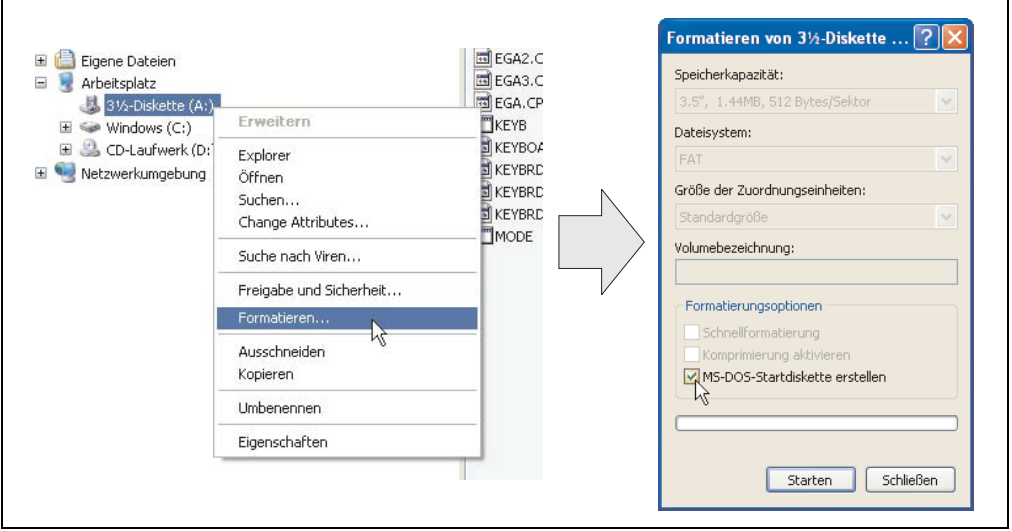

Figure 130: Creating a bootable diskette in Windows XP - step 1

• Then select the checkbox **"Create an MS-DOS startup disk"**, press **"Start"** and acknowledge the warning message with "OK".

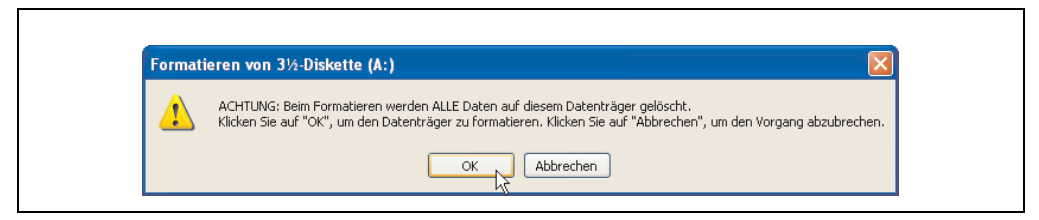

Figure 131: Creating a bootable diskette in Windows XP - step 2

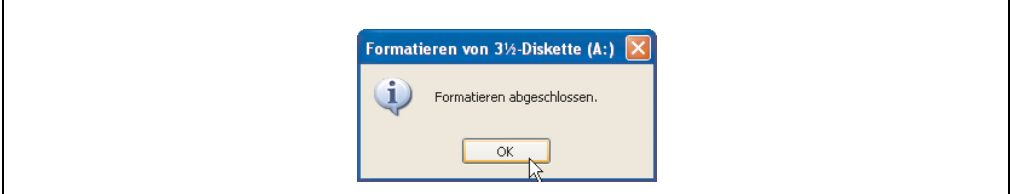

Figure 132: Creating a bootable diskette in Windows XP - step 3

After creating the startup disk, some of the files must be deleted because of the size of the update.

When doing this, all files (hidden, system files, etc.) must be shown on the diskette.

In Explorer, go to the "tools" menu, select "folder options..." and open the "view" tab - now deactivate the option "hide protected operating system files (recommended)" (activated as default) and deactivate the option "show hidden files and folders".

| Before            |                               |                  | After              |        |                            |                  |
|-------------------|-------------------------------|------------------|--------------------|--------|----------------------------|------------------|
| Name $\triangle$  | Größe Typ                     | Geändert am      | Name $-$           | Größe  | Typ                        | Geändert am      |
| <b>Ed</b> DISPLAY | Systemdatei<br>17 KB          | 08.06.2000 17:00 | <b>MAUTOEXEC</b>   | $1$ KB | Stapelverarbeitungsdatei f | 04.10.2004 15:14 |
| EGA2.CPI          | <b>58 KB</b><br>CPT-Datei     | 08.06.2000 17:00 | <b>COMMAND</b>     | 91 KB  | Arwendung für MS-DOS       | 08.06.2000 17:00 |
| EGA3.CPI          | <b>58 KB</b><br>CPI-Datei     | 08.06.2000 17:00 | El CONFIG          |        | 1 KB Systemdatei           | 04.10.2004 15:14 |
| EGA.CPI           | <b>58 KB</b><br>CPI-Datei     | 08.06.2000 17:00 | <b>ED DISPLAY</b>  |        | 17 KB Systemdatei          | 08.06.2000 17:00 |
| <b>EXEYB</b>      | Anwendung für MS-DOS<br>22 KB | 08.06.2000 17:00 | EGA2.CPI           |        | 58 KB CPI-Datei            | 08.06.2000.17:00 |
| <b>E KEYBOARD</b> | 34 KB<br>Systemdatei          | 08.06.2000 17:00 | EGA3.CPI           |        | 58 KB CPI-Datei            | 08.06.2000 17:00 |
| <b>ED</b> KEYBRD2 | 32 KB<br>Systemdatei          | 08.06.2000 17:00 | EGA.CPI            | 58 KB  | CPT-Dahei                  | 08.06.2000.17:00 |
| <b>Ed</b> KEYBRD3 | Systemdatei<br>31 KB          | 08.06.2000.17:00 | $\frac{1}{2}$ IO   |        | 114 KB Systemdatei         | 15.05.2001 18:57 |
| KEYBRD4           | Systemdatei<br>13 KB          | 08.06.2000 17:00 | $K$ EYB            | 22 KB  | Anwendung für MS-DOS       | 08.06.2000 17:00 |
| <b>MODE</b>       | Anwendung für MS-DOS<br>29 KB | 08.06.2000 17:00 | <b>ED</b> KEYBOARD |        | 34 KB Systemdatei          | 08.06.2000 17:00 |
|                   |                               |                  | <b>Ed</b> KEYBRD2  |        | 32 KB Systemdatei          | 08.06.2000 17:00 |
|                   |                               |                  | EL KEYBRD3         |        | 31 KB Systemdatei          | 08.06.2000 17:00 |
|                   |                               |                  | E KEYBRD4          |        | 13 KB Systemdatei          | 08.06.2000 17:00 |
|                   |                               |                  | <b>TMODE</b>       |        | 29 KB Anwendung für MS-DOS | 08.06.2000 17:00 |
|                   |                               |                  | El MSDOS           |        | 1 KB Systemdatei           | 07.04.2001 13:40 |

Figure 133: Creating a bootable diskette in Windows XP - step 4

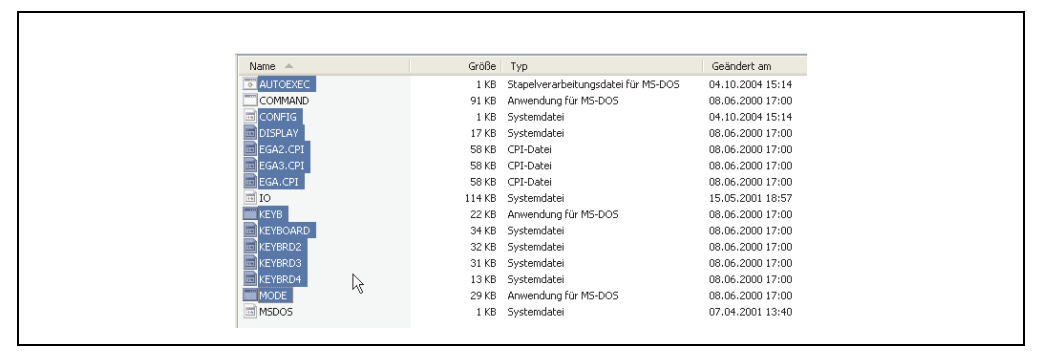

Figure 134: Creating a bootable diskette in Windows XP - step 5

Now all files (marked) except Command.com, IO.sys and MSDOS.sys can be deleted.
# **Chapter 5 • Accessories**

## **1. Overview**

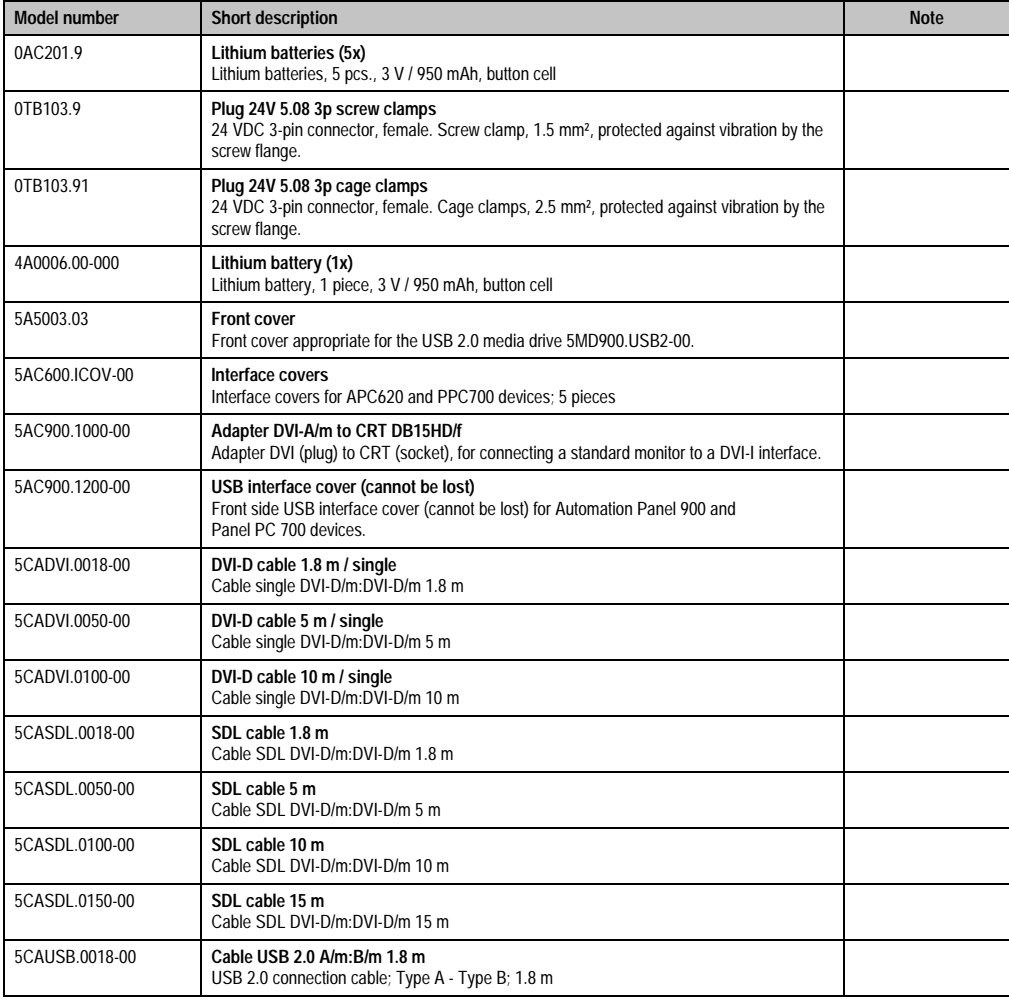

Table 158: Model numbers - accessories

### **Accessories • Overview**

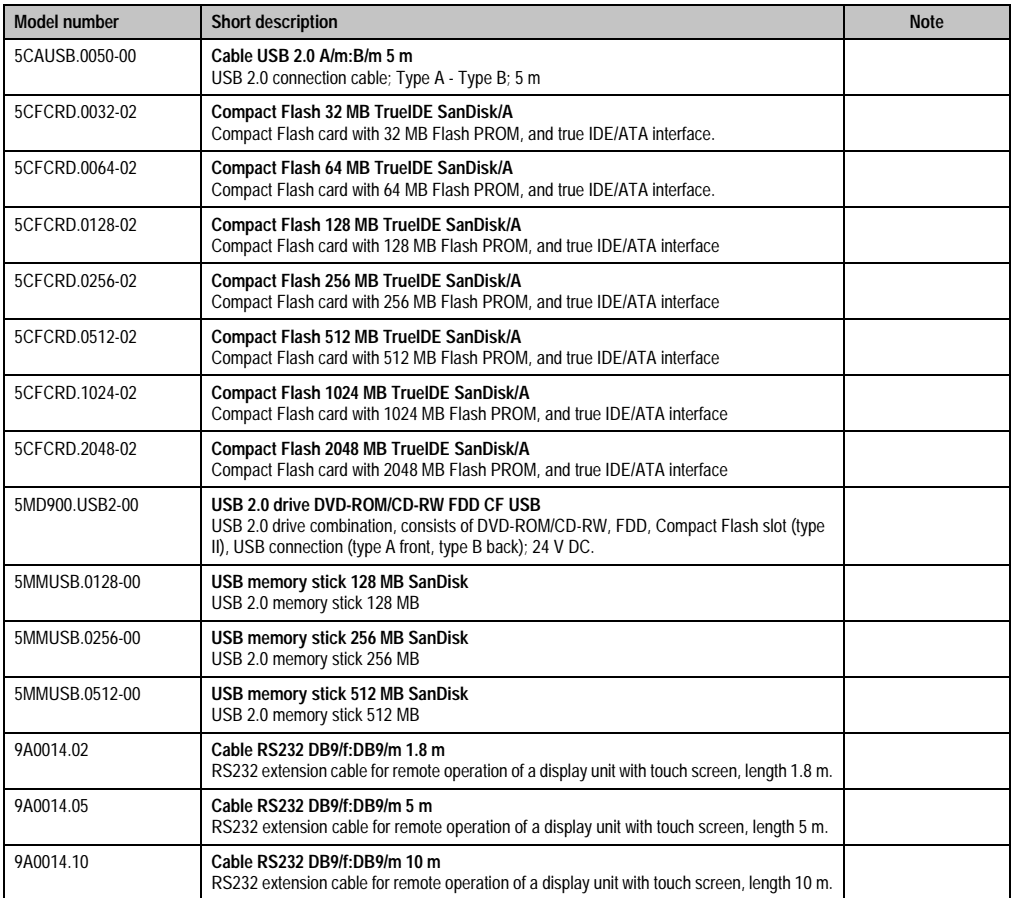

Table 158: Model numbers - accessories

## **2. Supply voltage connector (TB103 3-pin)**

## **2.1 General information**

This single row 3-pin terminal block is mainly used to connect the supply voltage.

## **2.2 Order data**

| Model number | <b>Description</b>                              | Image                 |
|--------------|-------------------------------------------------|-----------------------|
| 0TB103.9     | Plug for the 24 V supply voltage (screw clamps) |                       |
| 0TB103.91    | Plug for the 24 V supply voltage (cage clamps)  |                       |
|              |                                                 | OTB103.9<br>0TB103.91 |

Table 159: Order data - TB103

## **2.3 Technical data**

# **Information:**

**The following defined characteristics, features and limit values are only valid for this accessory and can deviate from the entire device. For the entire device where this accessory is installed, refer to the data given specifically for the entire device.**

**The technical data corresponds to the current status when this manual was printed. We reserve the right to make changes.**

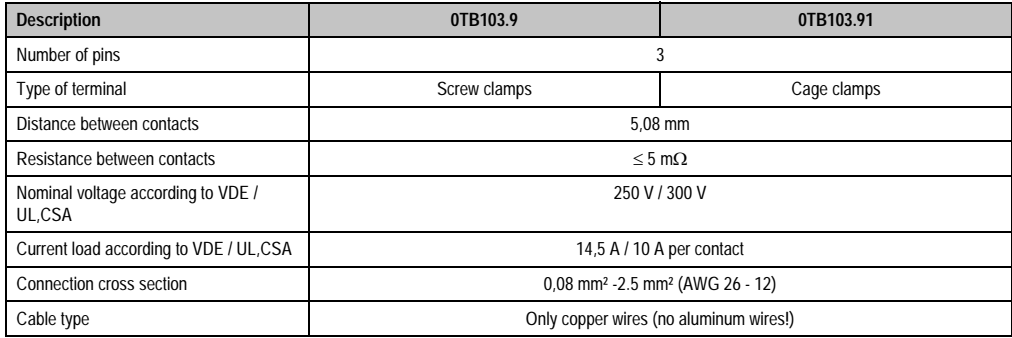

Table 160: Technical data - TB103

## **3. Replacement CMOS batteries**

The lithium battery is needed for buffering the BIOS, the real-time clock, and SRAM data.

## **3.1 Order data**

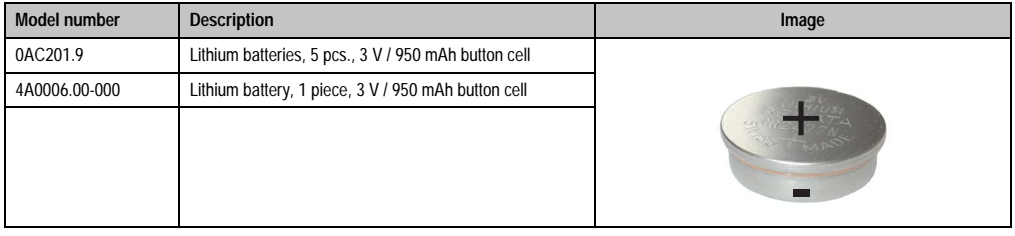

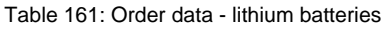

## **3.2 Technical data**

# **Information:**

**The following defined characteristics, features and limit values are only valid for this accessory and can deviate from the entire device. For the entire device where this accessory is installed, refer to the data given specifically for the entire device.**

**The technical data corresponds to the current status when this manual was printed. We reserve the right to make changes.**

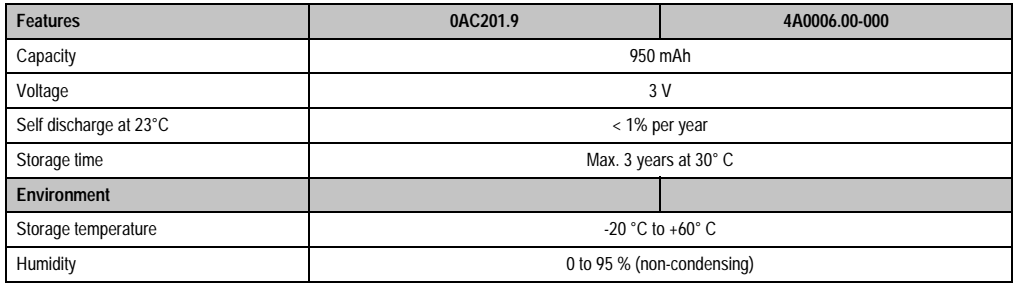

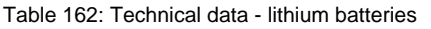

## <span id="page-256-0"></span>**4. Front cover for the USB media drive**

This front cover can also be mounted on the front of the USB media drive (model number 5MD900.USB2-00 - see Section [9 "USB media drive DVD-ROM/CD-RW FDD CF USB" on](#page-270-0) [Page 271](#page-270-0)) to protect the interface.

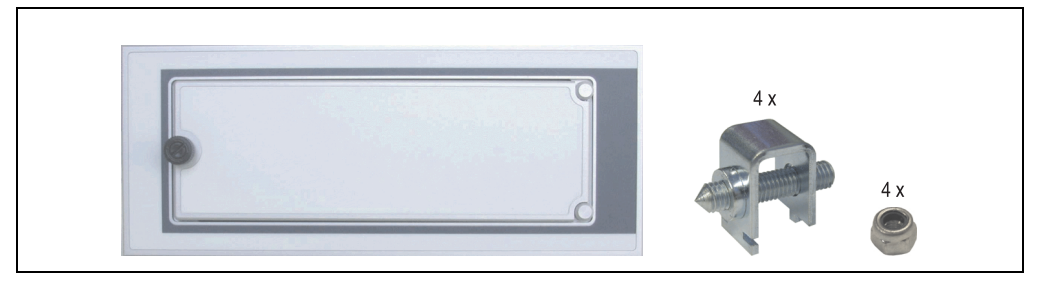

Figure 135: Front cover - 5A5003.03

## **4.1 Technical data**

# **Information:**

**The technical data corresponds to the current status when this manual was printed. We reserve the right to make changes.**

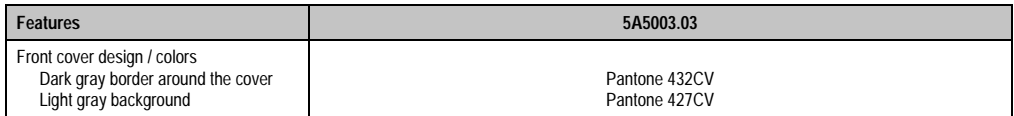

Table 163: Technical data - 5A5003.03

## **4.2 Dimensions**

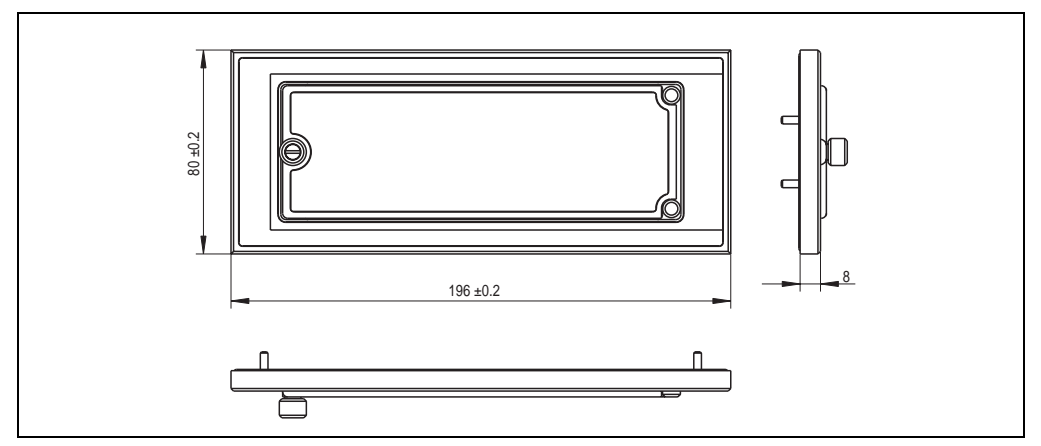

Figure 136: Dimensions - 5A5003.03

## **4.3 Mounting**

The front cover is attached with 2 mounting rail brackets (included with USB media drive) and 4 M3 locknuts. The USB media drive and front cover can be mounted as a whole in (for example) a switching cabinet door.

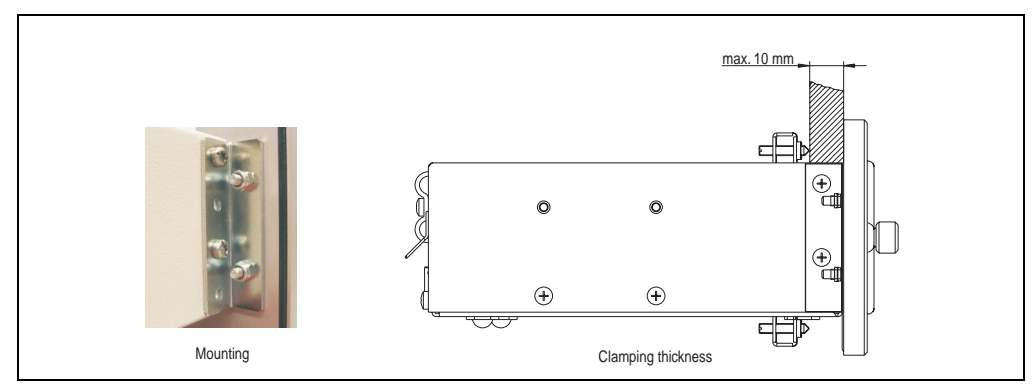

Figure 137: Front cover mounting and installation size

## **5. Interface cover 5AC600.ICOV-00**

The interface cover protects interfaces from dirt and dust when not in use.

## **5.1 Order data**

| <b>Model number</b> | <b>Description</b>                                                              | Image |
|---------------------|---------------------------------------------------------------------------------|-------|
| 5AC600.ICOV-00      | Interface covers<br>Interface covers for APC620 and PPC700 devices; 5<br>pieces |       |
|                     |                                                                                 |       |

Table 164: Order data - PPC700 interface cover

## **5.2 Contents of delivery**

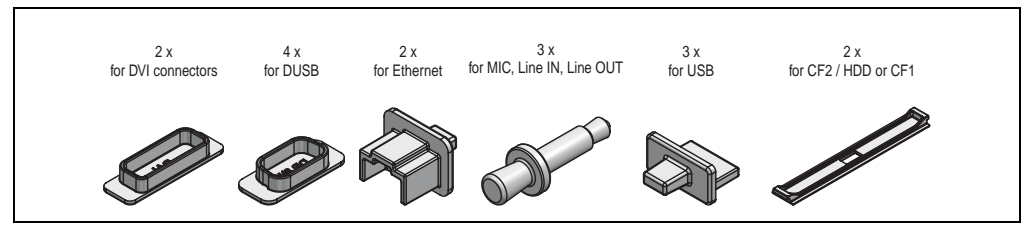

Figure 138: Interface cover - contents of delivery

## **6. DVI - monitor adapter 5AC900.1000-00**

This adapter enables a standard monitor to be connected to the DVI-I interface.

## **6.1 Order data**

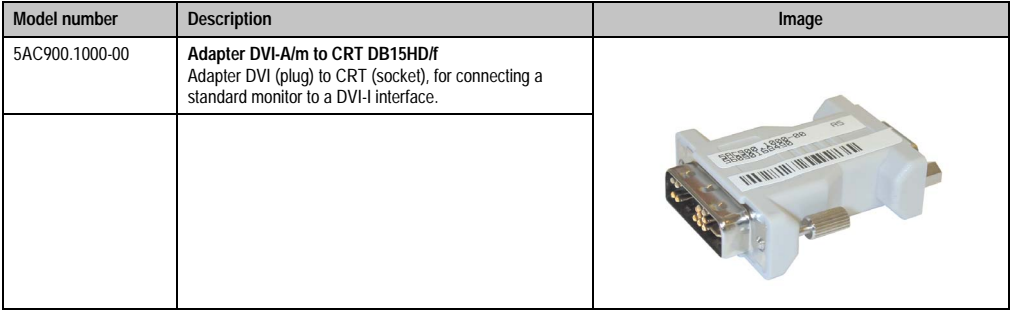

Table 165: Order data - DVI-CRT adapter

## **7. USB interface cover (cannot be lost)**

Front side USB interface cover (cannot be lost) for Automation Panel 900 and Panel PC 700 devices.

## **7.1 Order data**

| Model number   | <b>Description</b>                                                                                                    | Image |
|----------------|----------------------------------------------------------------------------------------------------|-------|
| 5AC900.1200-00 | USB interface cover (cannot be lost)<br>Front side USB interface cover (cannot be lost) for<br>Automation Panel 900 and Panel PC 700 devices. |       |
|                |                                                                                                    |       |

Table 166: Order data - USB interface cover (cannot be lost)

## **7.2 Mounting**

- Remove old cover.
- Feed the USB interface cover through the small opening (see red markings).

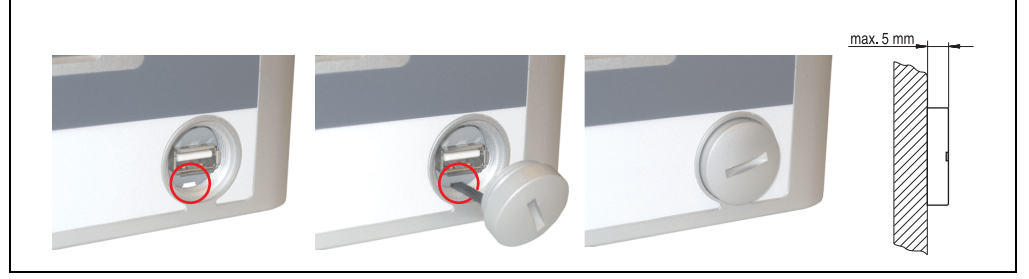

Figure 139: Front side USB interface cover - installation

With the cover screwed on, the front side of the display is raised a maximum of 5 mm.

## **8. Compact Flash cards 5CFCRD.xxxx-02**

## **8.1 General information**

Compact Flash cards are easy-to-exchange memory media. Due to their robustness against environmental influences (e.g. temperature, shock, vibration, etc.), Compact Flash cards are ideal for use as memory media in industrial environments.

## **8.2 Order data**

| <b>Model number</b> | <b>Description</b>                      | Image                                                                   |
|---------------------|-----------------------------------------|-------------------------------------------------------------------------|
| 5CFCRD.0032-02      | Compact Flash 32 MB TrueIDE SanDisk/A   |                                                                         |
| 5CFCRD.0064-02      | Compact Flash 64 MB TrueIDE SanDisk/A   | <b>Industrial Grade</b><br>1 <sub>GB</sub><br>CompactFlash <sup>3</sup> |
| 5CFCRD.0128-02      | Compact Flash 128 MB TrueIDE SanDisk/A  |                                                                         |
| 5CFCRD.0256-02      | Compact Flash 256 MB TrueIDE SanDisk/A  |                                                                         |
| 5CFCRD.0512-02      | Compact Flash 512 MB TrueIDE SanDisk/A  |                                                                         |
| 5CFCRD.1024-02      | Compact Flash 1024 MB TrueIDE SanDisk/A |                                                                         |
| 5CFCRD.2048-02      | Compact Flash 2048 MB TrueIDE SanDisk/A | SanDisk <sup>29</sup><br>CompactFlash<br>09/06/03                       |
|                     |                                         | SDCFB-1024-201-80<br>D. 02. San Yek                                     |

Table 167: Order data - Compact Flash cards

## **8.3 Technical data**

# **Information:**

**The following defined characteristics, features and limit values are only valid for this accessory and can deviate from the entire device. For the entire device where this accessory is installed, refer to the data given specifically for the entire device.**

**The technical data corresponds to the current status when this manual was printed. We reserve the right to make changes.**

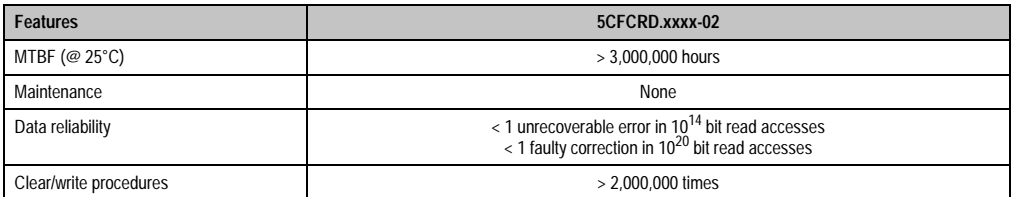

Table 168: Technical data - Compact Flash cards 5CFCRD.xxxx-02

### **Accessories • Compact Flash cards 5CFCRD.xxxx-02**

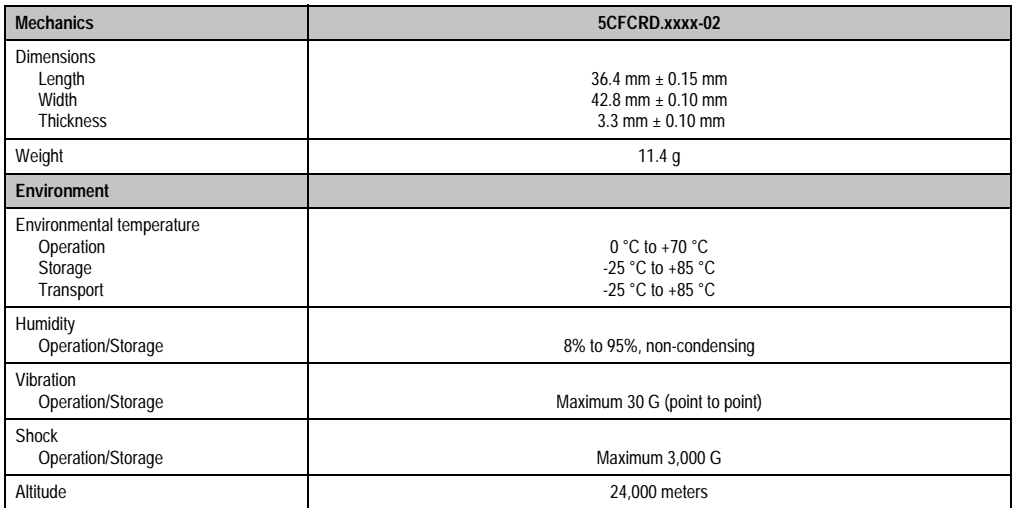

Table 168: Technical data (cont.)- Compact Flash cards 5CFCRD.xxxx-02

## **8.4 Dimensions**

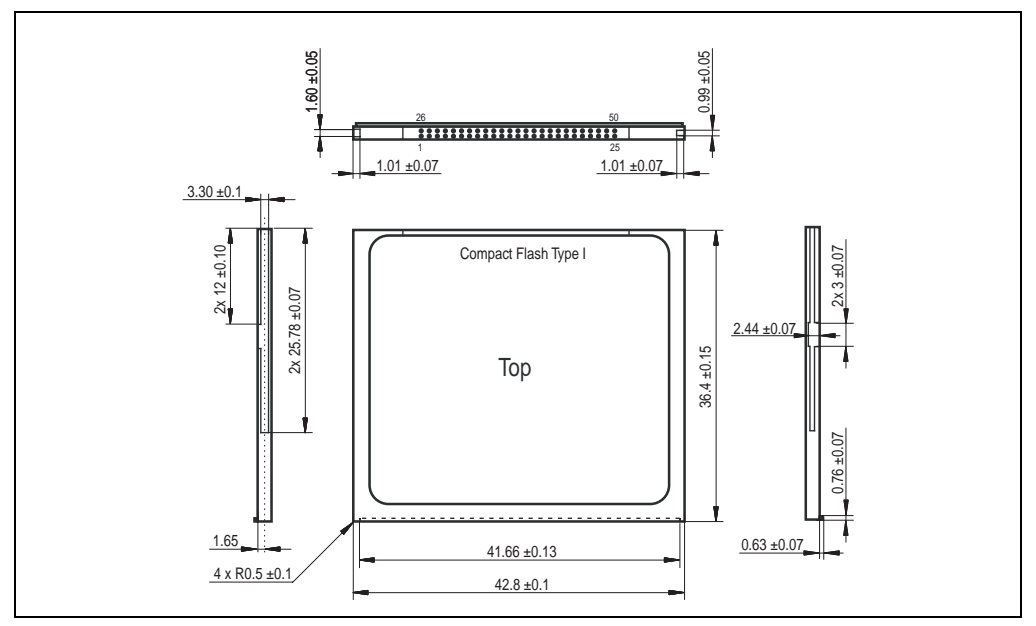

Figure 140: Dimensions - Compact Flash card type I

## **8.5 Calculating the lifespan**

SanDisk provides a 6-page "white paper" for the lifespan calculation for Compact Flash cards (see following pages). This document can also be found on the SanDisk homepage.

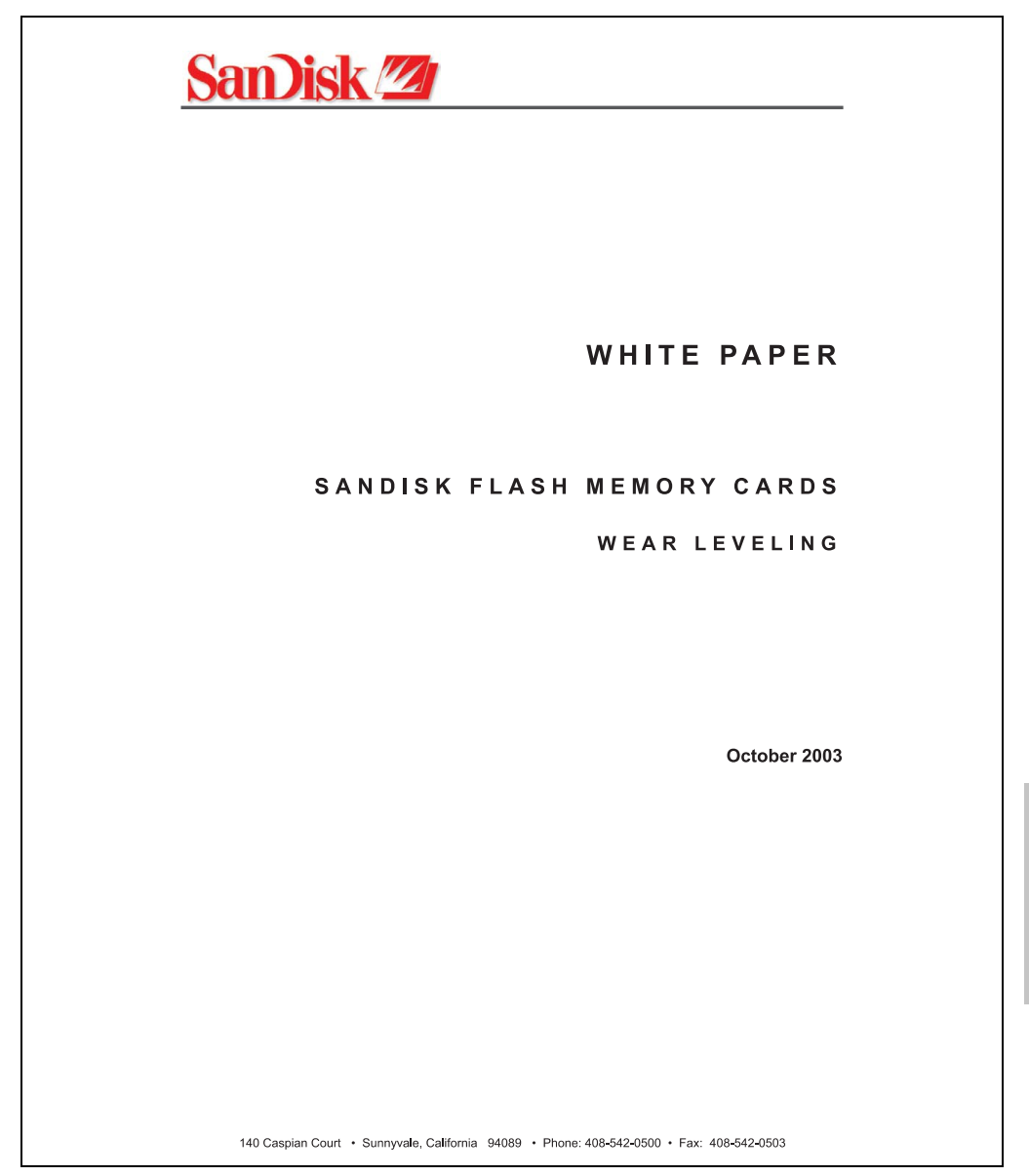

Figure 141: SanDisk white paper - page 1

Chapter 5<br>Accessories Accessories

## **Accessories • Compact Flash cards 5CFCRD.xxxx-02**

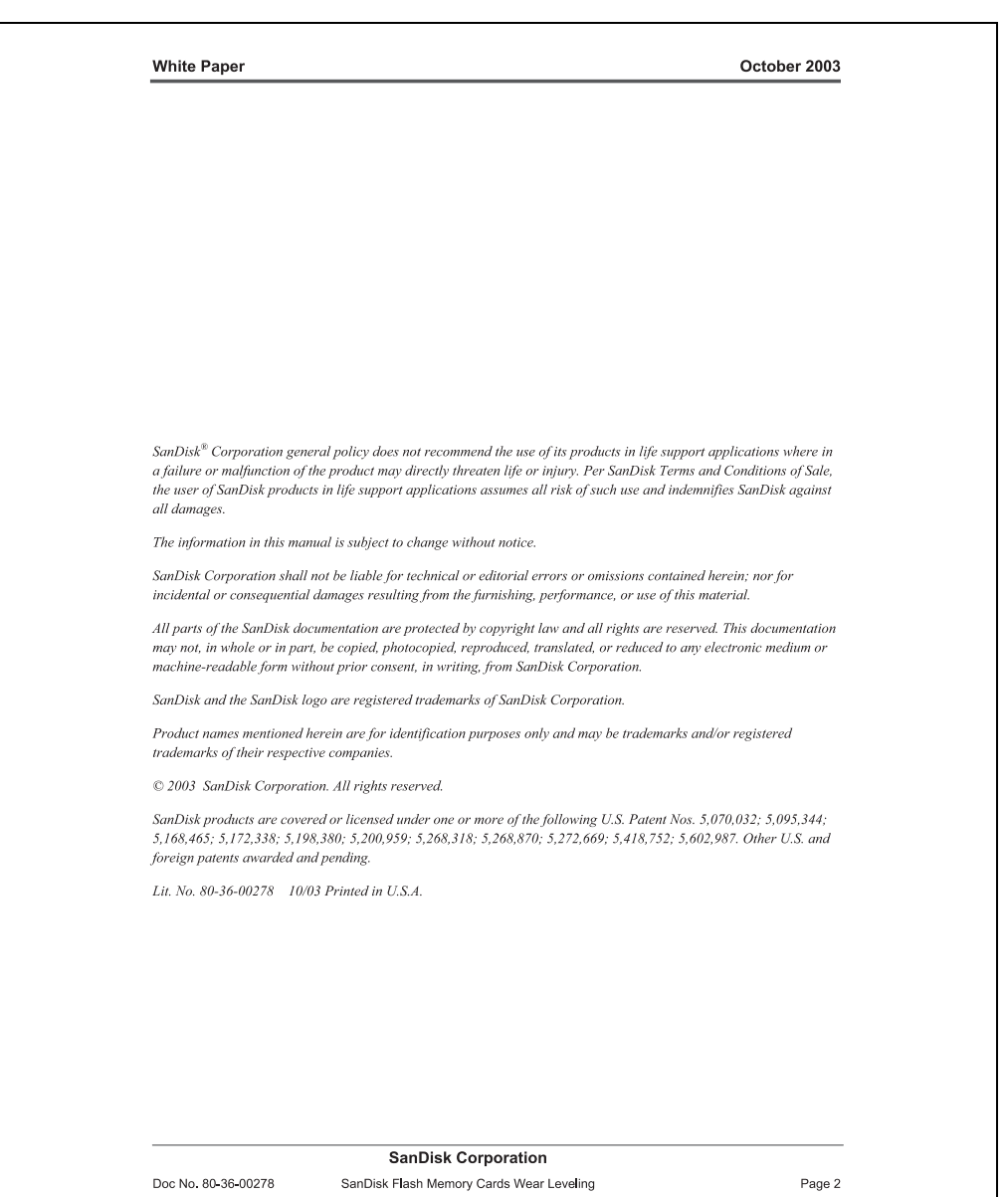

Figure 142: SanDisk white paper - page 2

October 2003

#### **OVERVIEW**

This purpose of this white paper is to help SanDisk customers understand the benefits of wear leveling and to assist customers in calculating life expectancy of SanDisk cards in specific applications.

Flash memory is susceptible to wear as a result of the repeated program and erase cycles that are inherent in typical data storage applications. Applications in which this is a major concern include hard disk replacement applications where write operations occur frequently. How a storage system manages the wear of the memory is key to understanding the extended reliability of the host that relies on these storage systems.

#### WEAR LEVELING METHODOLOGY

Current products available in the industrial channel use NAND flash memory. It is important to understand the NAND memory architecture to gain insight into the wear leveling mechanism.

Each memory chip is divided into blocks. A block is an array of memory cells organized as sectors. The number of blocks and sectors vary from product to product. The minimum unit for a write or read operation is a page (or sector). The minimum unit for an erase operation is a block. Physical blocks are logically grouped into zones. For the current technology, a typical zone size is 4 MB. However, this may change from product to product. Wear leveling is done within a zone. The current firmware does not spread the wear across the capacity of the card. Each zone has about 3% additional "spare blocks" bevond what is assigned to meet the logical capacity of the flash card. This group of blocks is commonly referred to as the "Erase Pool".

With the introduction of SanDisk's Write-before-Erase architecture, each time a host writes data to the same logical address (CHS or LBA), data is written into a newly assigned, empty physical block from the "Erase Pool". The intrinsic nature of writing to a new physical location each time a logical address is written to is the basis for wear leveling found in SanDisk cards. This action spreads the writes over the zone, thus greatly extending the overall life of the card. The methodology of using a large number of physical addresses to manage a smaller logical address table allows for rotation of the physical addresses among the entire group of physical blocks within a zone. The resulting wear leveling optimizes the effective life of the media and avoids prematurely reaching the end of life on frequently written to host addresses.

When a card detects that a block has reached the end of its useful life it removes that block from the blocks that are available for write operations. The result is a reduction of the size of the erase pool. This does not affect the capacity of the card as seen by the host. When the pool of blocks available for write operations has been exhausted due to wear, the card will reach the end of its useful life for write operations.

> **SanDisk Corporation** SanDisk Flash Memory Cards Wear Leveling

Page 3

Figure 143: SanDisk white paper - page 3

Doc No. 80-36-00278

Chapter 5<br>Accessories Accessories

#### October 2003

Current SanDisk products do not preempt wear leveling events during normal operation of the card. Applications typically don't require such management beyond the natural wear leveling that occurs during normal host operations. As a result, the effectiveness of wear leveling in current SanDisk products is dependent upon host usage. It is important for customers whose applications do not fall into this typical usage pattern to understand how their applications will affect the lifetime of the card.

#### LIFE EXPECTANCY SCENARIOS

 $\blacktriangleright$  best case analysis

In a typical application, large data files are written to the card occupying contiguous sequential logical address space. This results in optimal wear leveling and provides card life exceeding the specification for card endurance. This increased endurance is achieved as follows: The 2,000,000 endurance cycles specification (I-Grade only) is a result of large amounts of test data collected from a very large sample set that accounts for the extreme limits of the test population. With the 3% additional erase pool being used in an ideal fashion, the distribution is narrowed and the card will survive beyond its specified lifetime.

#### $\blacktriangleright$  worst case analysis

In the worst-case application, data will be written as single sectors to random addresses across the card. These single sector writes will exercise the erase pool more rapidly, requiring the system to perform a "garbage collection" operation to free up new blocks for subsequent write operations. At the extreme, each single sector write would cause one block to be programmed and erased. As a typical block size is 16kB or 32 sectors, the amount of wear is increased by a factor of 31 since 32 physical sectors are written and erased for each sector the host writes. Spreading this wear across the erase pool results in an effective 1/30 usable lifetime. This case is an extreme example and is only included to show the range of application dependence. This result is comparable to other vendor's cards based on memory with a 16kB erase block.

#### analysis of host dependence

In assessing the life expectancy of a card in a given system several factors need to be understood. These factors include the types of files and their corresponding sizes, frequency of card write operations and file system behavior (including data structures). The types of files must be considered since some files, such as operating systems or executable files, typically remain in fixed locations once they are stored in the card. This limits the number of physical blocks available for circulation into the erase pool. The remaining capacity after these files have been accounted for can then be divided by the typical size of files that will be updated over the lifetime of the card. Related to this calculation is how the file system overwrites existing files. Typical operating system behavior, such as DOS, will allocate new blocks from the file allocation table, or FAT, and so repeated file writes will occupy a new set of addresses on the card. This is very beneficial in spreading wear across the card since it forces the card to cycle the entire physical

#### **SanDisk Corporation**

Doc No. 80-36-00278

SanDisk Flash Memory Cards Wear Leveling

Page 4

Figure 144: SanDisk white paper - page 4

#### October 2003

area being used for such files. Special cases to consider include those where the files being updated are very small. Typically an operating system uses a minimum number of sectors to store a file, referred to as a cluster. Typical cluster sizes range from 8 to 64 sectors in size. The cluster size is important for files that are the same or smaller than the 32-sector block since these may trigger garbage collection operations. If these updates happen in a random fashion (sequential updates would not be affected by cluster size) lifetime may be reduced as a result. Finally, the frequency of such updates is then used to determine how long it will take before the card reaches its statistical limit for endurance. These factors can be combined in an equation that can be used to calculate the minimum time a card will function in that application:

$$
lifetime = 2,000,000 \times \frac{\left(C_{\text{row}} - C_{\text{fixed}}\right) \times \left(1 - k_r \times \frac{32 - N_{\text{cluster}}}{32}\right)}{FS_{\text{on}}} \times \frac{1}{f_w}
$$

where Czone is the total capacity of the zone, Cfixed is the capacity used by fixed files, Ncluster is the cluster size, FStyp is the average file size and fw is the average frequency at which files are updated. kr is a factor that is 0 for file sizes that are typically over 16kB or for applications that are not random in the order in which such files are updated.

#### Example 1

In this example 128 KB of data is updated once a day. The zone has 500 KB worth of fixed files. A 4 MB zone size is assumed.

*lifetime* = 2,000,000×
$$
\frac{(4000 - 500) \times (1 - 0)}{128} \times \frac{1}{1 / day}
$$
  
*lifetime* = 149828*years*

#### Example 2

This example is a data logging operation using a 1GB card where a 4kB file is updated every five seconds. This would result in sequential address being written.

*lifetime* = 2,000,000 × 
$$
\frac{4000}{4}
$$
 ×  $\frac{1}{1/5 \sec}$ 

**SanDisk Corporation** 

Doc No. 80-36-00278

SanDisk Flash Memory Cards Wear Leveling

Page 5

#### October 2003

#### Example 3

This example is a data logging operation using the same 1GB card where a new 4kB file is written every five seconds. But in this case the cluster size is 4kB and it is expected that, due to file system fragmentation, the logical addresses will be written randomly.

$$
lifetime = 2,000,000 \times \frac{4 \times \left(1 - 1 \times \frac{32 - 8}{32}\right)}{.004} \times \frac{1}{1/5 \sec}
$$

 $lifetime = 79.3 years$ 

#### CONCLUSION

These examples are general in nature but show how the equation can be used as a guideline for calculating card lifetime in different applications. They also demonstrate that SanDisk card architecture exceeds reasonable life expectancy in typical applications. If a particular applications behaves in such a way that this equation cannot be applied, the SanDisk Applications Engineering group can assist in performing card lifetime analysis.

For more information, please visit the SanDisk Web site at: www.sandisk.com

#### **SanDisk Corporation**

Corporate Headquarters 140 Caspian Court Sunnyvale, CA 94089 408-542-0500 FAX: 408-542-0503 URL: http://www.sandisk.com

#### **SanDisk Corporation**

Doc No. 80-36-00278

SanDisk Flash Memory Cards Wear Leveling

Page 6

Figure 146: SanDisk white paper - page 6

## <span id="page-270-0"></span>**9. USB media drive DVD-ROM/CD-RW FDD CF USB**

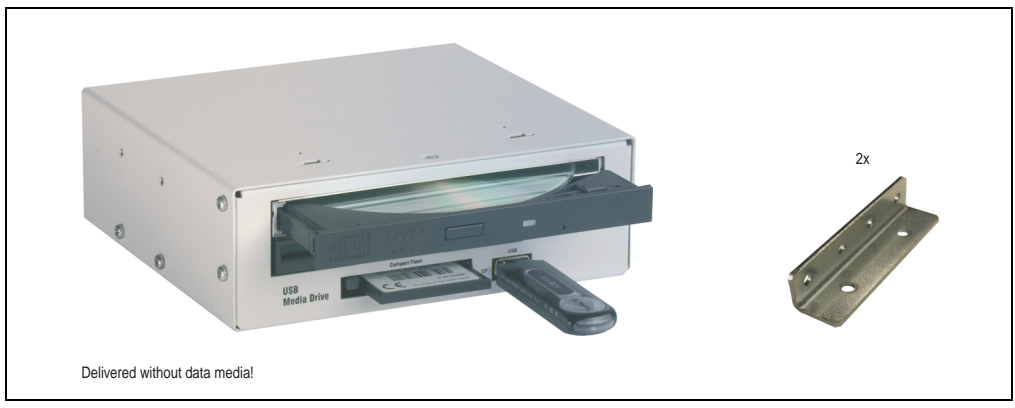

Figure 147: USB media drive 5MD900.USB2-00

## **9.1 Features**

- +24 VDC supply (back side)
- USB/B 2.0 connection (back side)
- Desk-top or rack-mount operation (mounting rail brackets)
- Integrated USB diskette drive
- Integrated DVD-ROM/CD-RW drive
- Integrated Compact Flash slot IDE/ATAPI (Hot Plug capable)
- Integrated USB 2.0 connection (up to 480 MBit high speed)
- Optional front cover (model number 5A5003.03 see also Section [4 "Front cover for the](#page-256-0) [USB media drive" on Page 257](#page-256-0))

# **Information:**

**The following defined characteristics, features and limit values are only valid for this accessory and can deviate from the entire device. For the entire device where this accessory is installed, refer to the data given specifically for the entire device.**

**The technical data corresponds to the current status when this manual was printed. We reserve the right to make changes.**

## **9.2 Technical data**

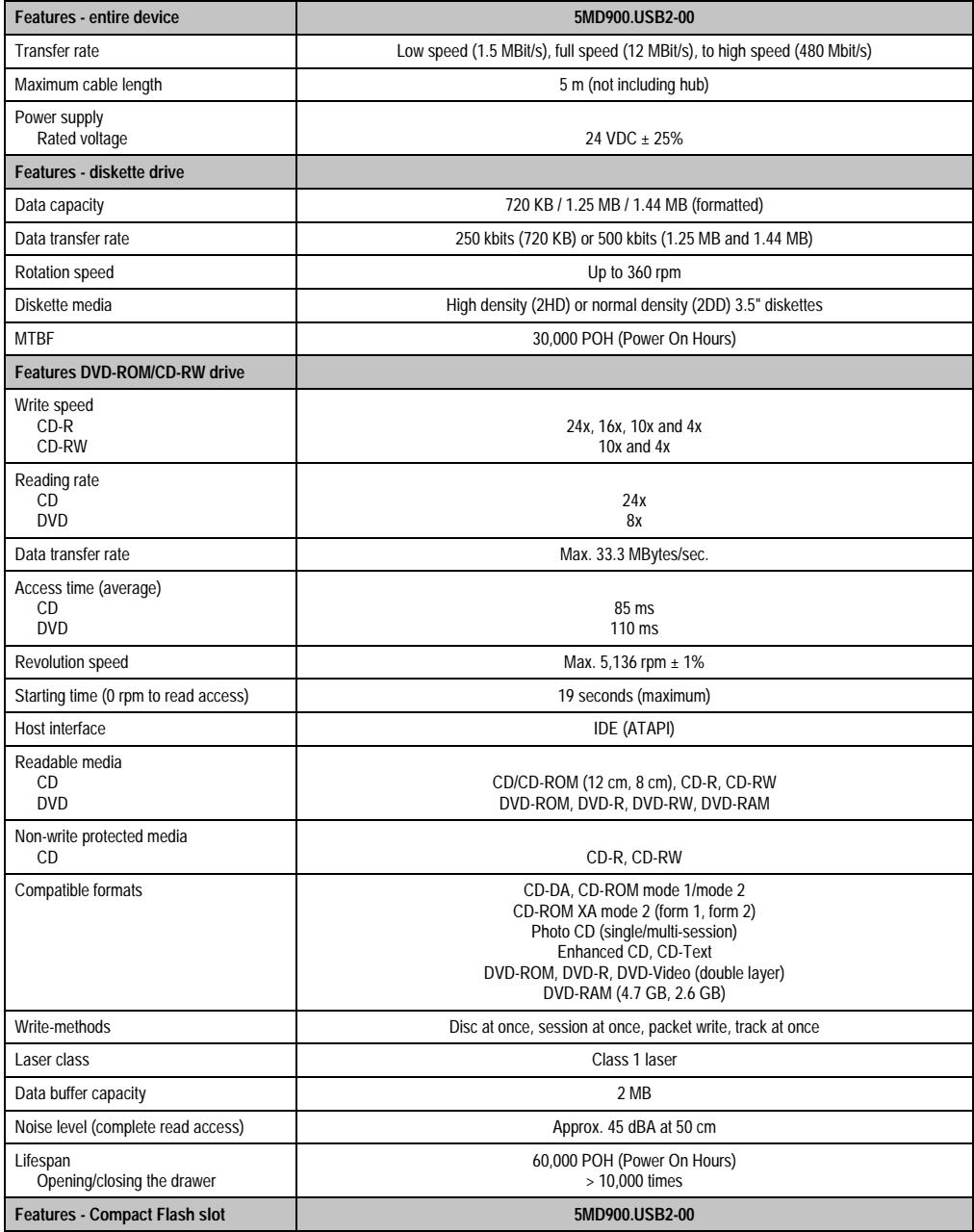

Table 169: Technical data - USB media drive 5MD900.USB2-00

## **Accessories • USB media drive DVD-ROM/CD-RW FDD CF USB**

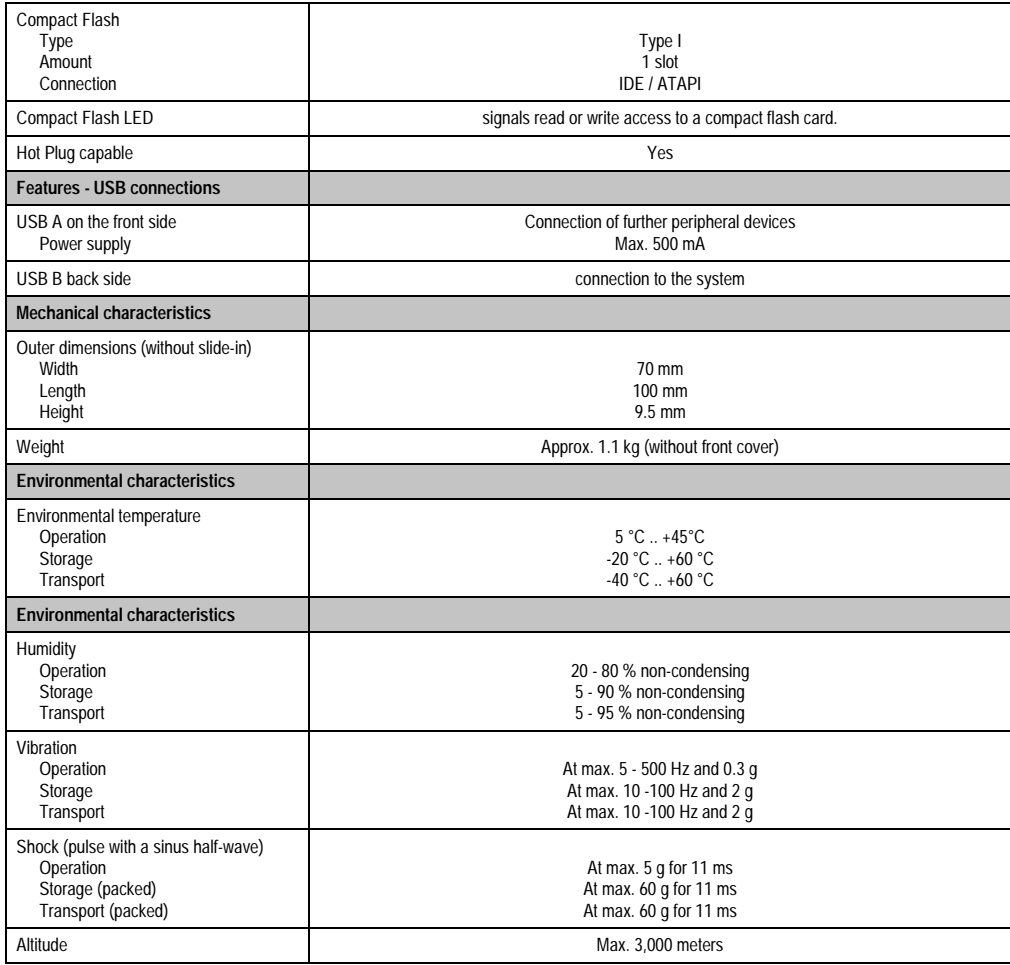

Table 169: Technical data - USB media drive 5MD900.USB2-00 (cont.)

## **9.3 Dimensions**

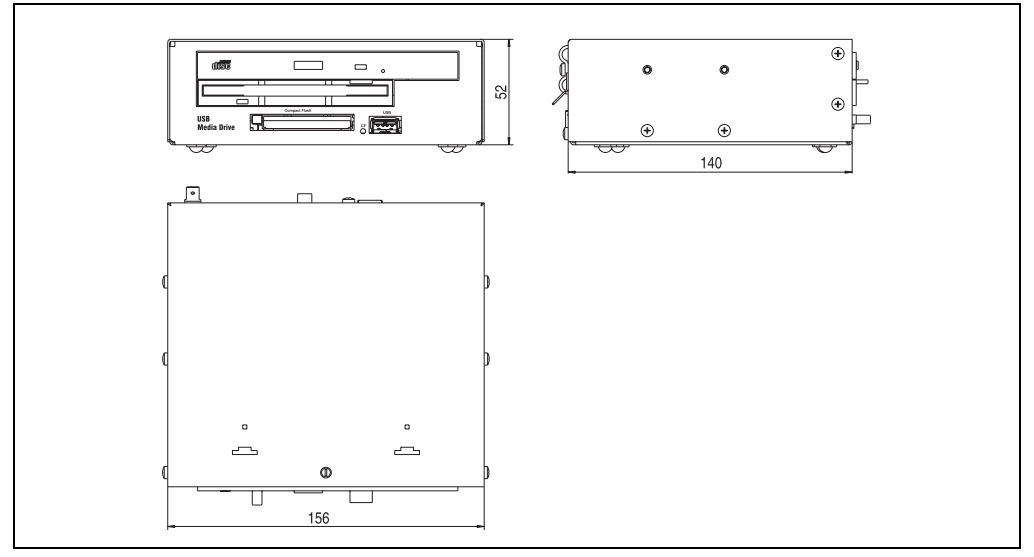

Figure 148: Dimensions - 5MD900.USB2-00

## **9.4 Interfaces**

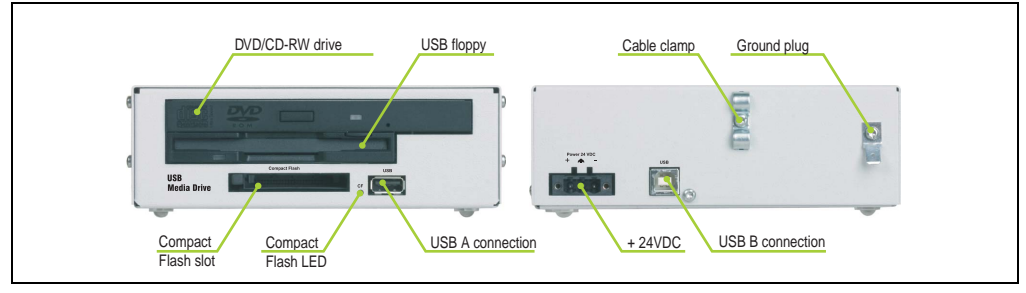

Figure 149: Interfaces - 5MD900.USB2-00

## **9.5 Mounting**

The USB media drive can be operated as a desk-top device (rubber feet) or as a rack-mount device (2 mounting rail brackets included).

### **9.5.1 Mounting position**

Because of limits to the mounting position with the components used (floppy, DVD-CDRW drive), the USB media drive is only permitted to be mounted and operated as shown in the following figure.

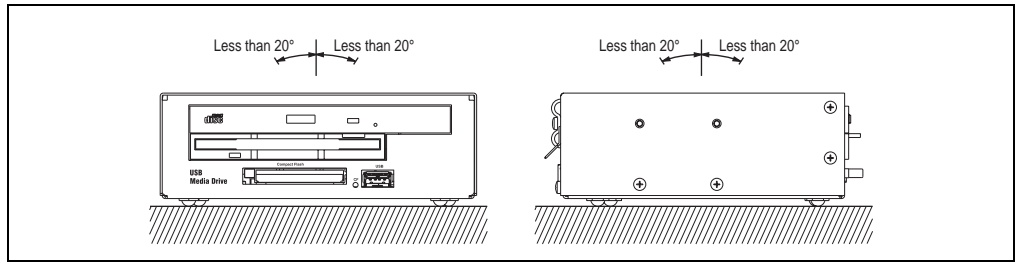

Figure 150: Installation position - 5MD900.USB2-00

## **10. USB memory stick**

## **10.1 General information**

USB memory sticks are easy-to-exchange memory media. Because of the fast data transfer provided by USB 2.0, the USB memory sticks are ideal for use as a portable memory medium. "Hot PLUG & PLAY" - without requiring additional drivers (except with Windows 98SE), the USB memory stick can be converted immediately into an additional drive, in which data can be read from or written to. Only USB memory sticks from the memory specialists [SanDisk](http://www.sandisk.com) are being used.

## **10.2 Order data**

| Model number   | <b>Description</b>              | Image                 |
|----------------|---------------------------------|-----------------------|
| 5MMUSB.0128-00 | USB memory stick 128 MB SanDisk | Cruzermini 512MB      |
| 5MMUSB.0256-00 | USB memory stick 256 MB SanDisk |                       |
| 5MMUSB.0512-00 | USB memory stick 512 MB SanDisk |                       |
|                |                                 |                       |
|                |                                 | 0日<br>San)isk<br>0.55 |

Table 170: Order data - USB memory stick

## **10.3 Technical data**

# **Information:**

**The following defined characteristics, features and limit values are only valid for this accessory and can deviate from the entire device. For the entire device where this accessory is installed, refer to the data given specifically for the entire device.**

**The technical data corresponds to the current status when this manual was printed. We reserve the right to make changes.**

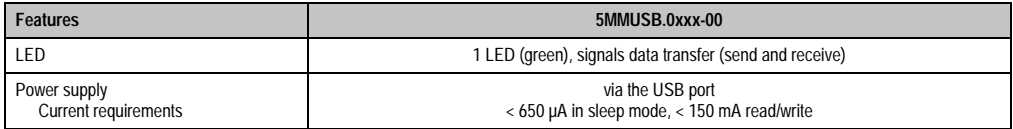

Table 171: Technical data - USB memory stick 5MMUSB.0xxx-00

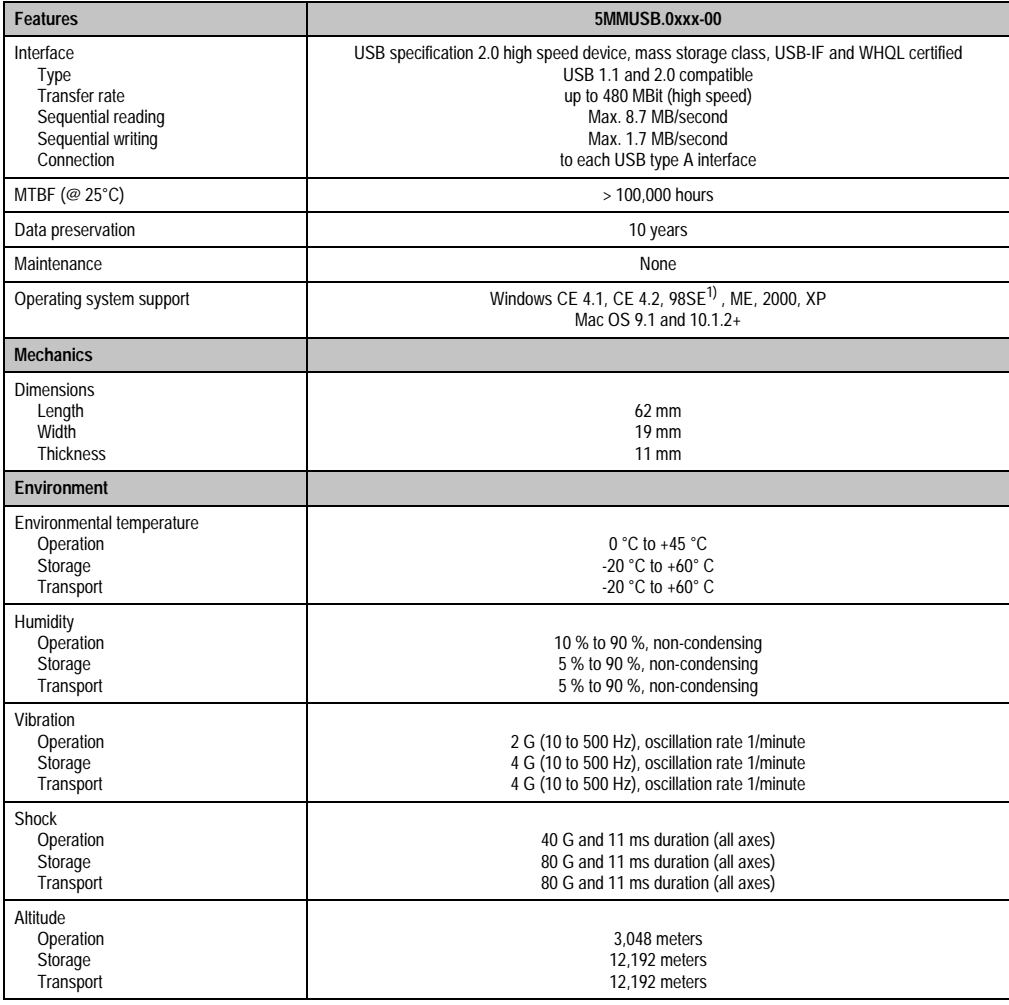

Table 171: Technical data (cont.)- USB memory stick 5MMUSB.0xxx-00

1) For Win 98SE, a driver can be downloaded from the **SanDisk** homepage.

## **11. Cables**

## **11.1 DVI cable**

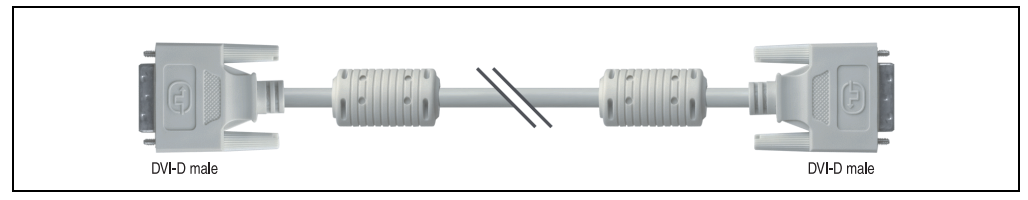

Figure 151: DVI extension cable (similar)

## **11.1.1 Order data**

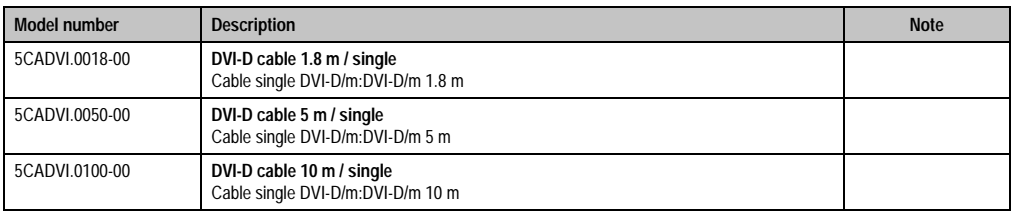

Table 172: Model numbers - DVI cables

## **11.1.2 Technical data**

# **Information:**

**The technical data corresponds to the current status when this manual was printed. We reserve the right to make changes.**

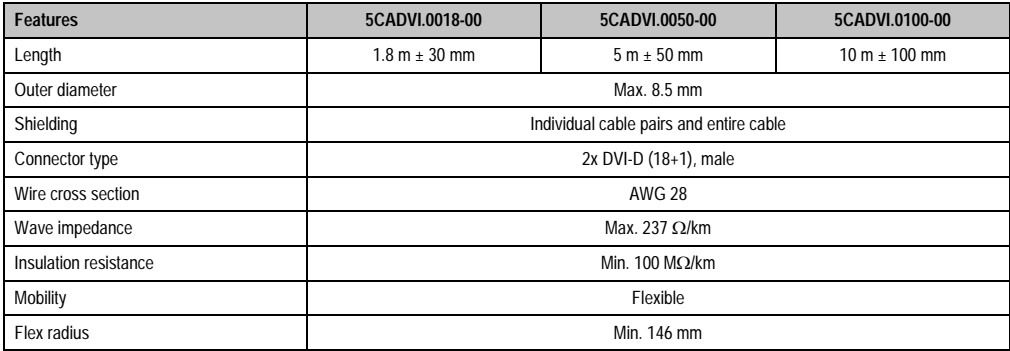

Table 173: Technical data - DVI cables

## **11.1.3 Cable specifications**

The following figure shows the cable assignments for the DVI cable available at B&R. If you want to build a suitable cable yourself, it should be wired according to these assignments.

# **Warning!**

**If a self-built cable is used, B&R cannot guarantee that it will function properly. The DVI cables provided by B&R are guaranteed to function properly.**

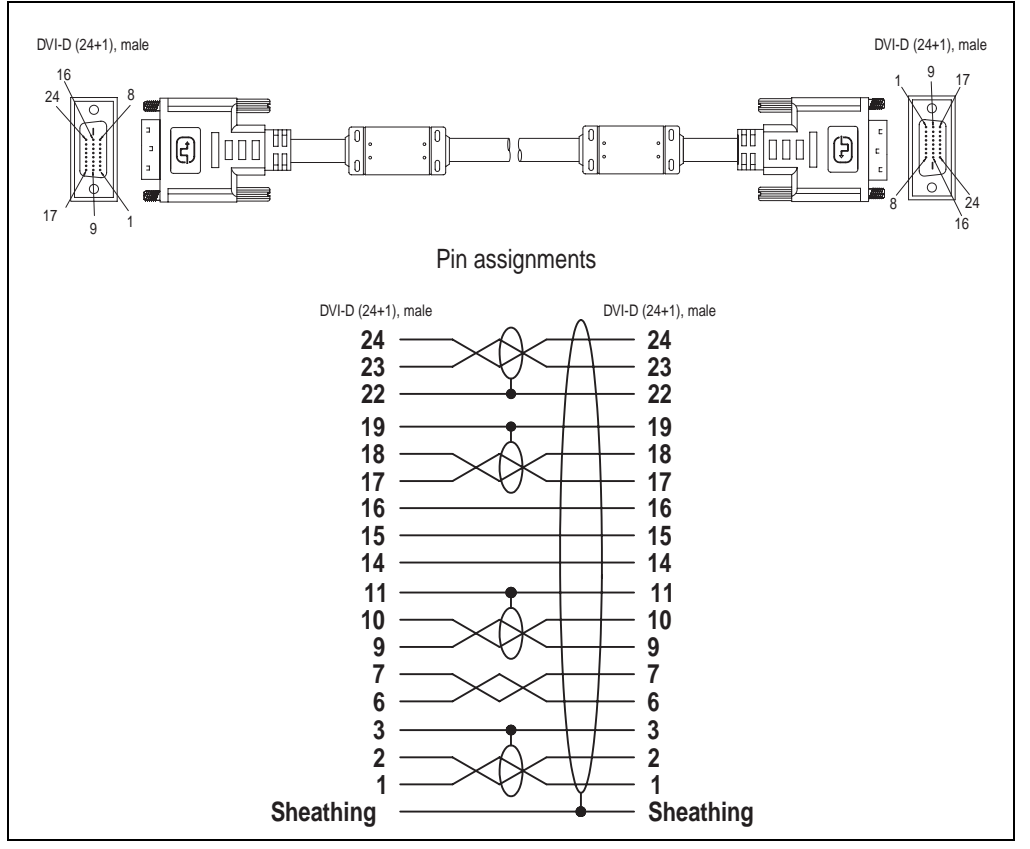

Figure 152: DVI cable assignments

Chapter 5 Accessories

Accessories

### **Accessories • Cables**

## **11.2 SDL cable**

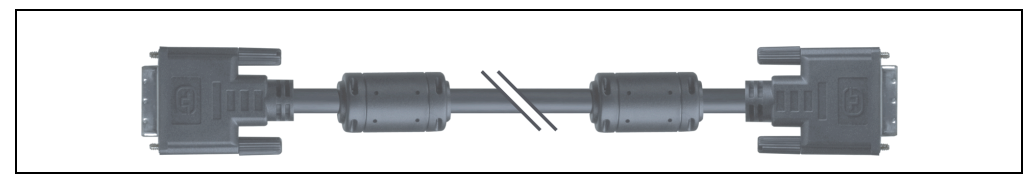

Figure 153: SDL extension cable (similar)

### **11.2.1 Order data**

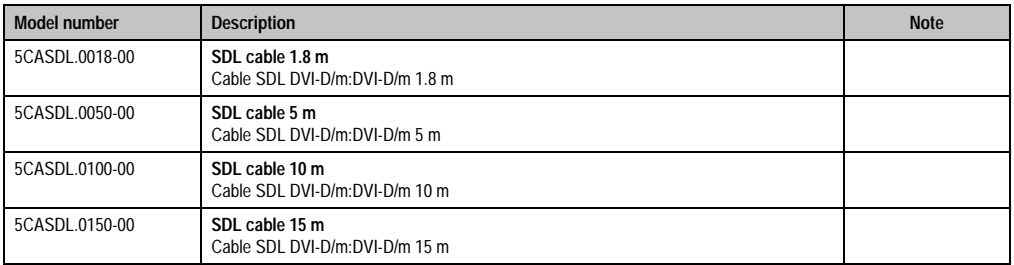

Table 174: Model numbers - SDL cables

## **11.2.2 Technical data**

# **Information:**

**The technical data corresponds to the current status when this manual was printed. We reserve the right to make changes.**

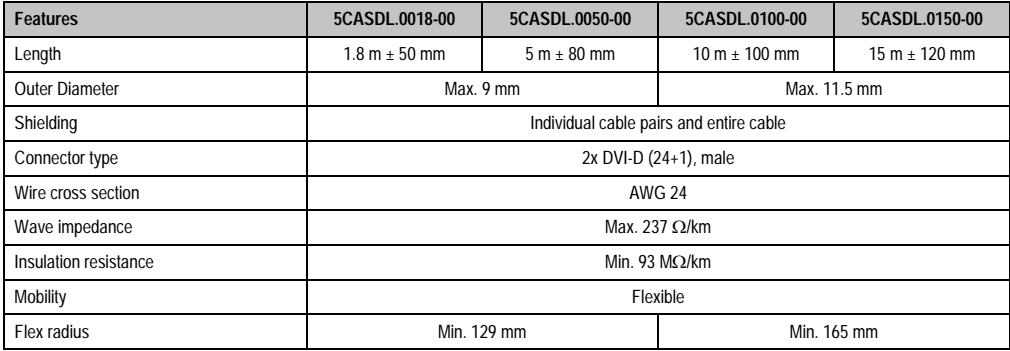

Table 175: Technical data - SDL cables

## **11.2.3 Cable specifications**

The following figure shows the cable assignments for the SDL cable available at B&R. If you want to build a suitable cable yourself, it should be wired according to these assignments.

# **Warning!**

**If a self-built cable is used, B&R cannot guarantee that it will function properly. The SDL cables provided by B&R are guaranteed to function properly.**

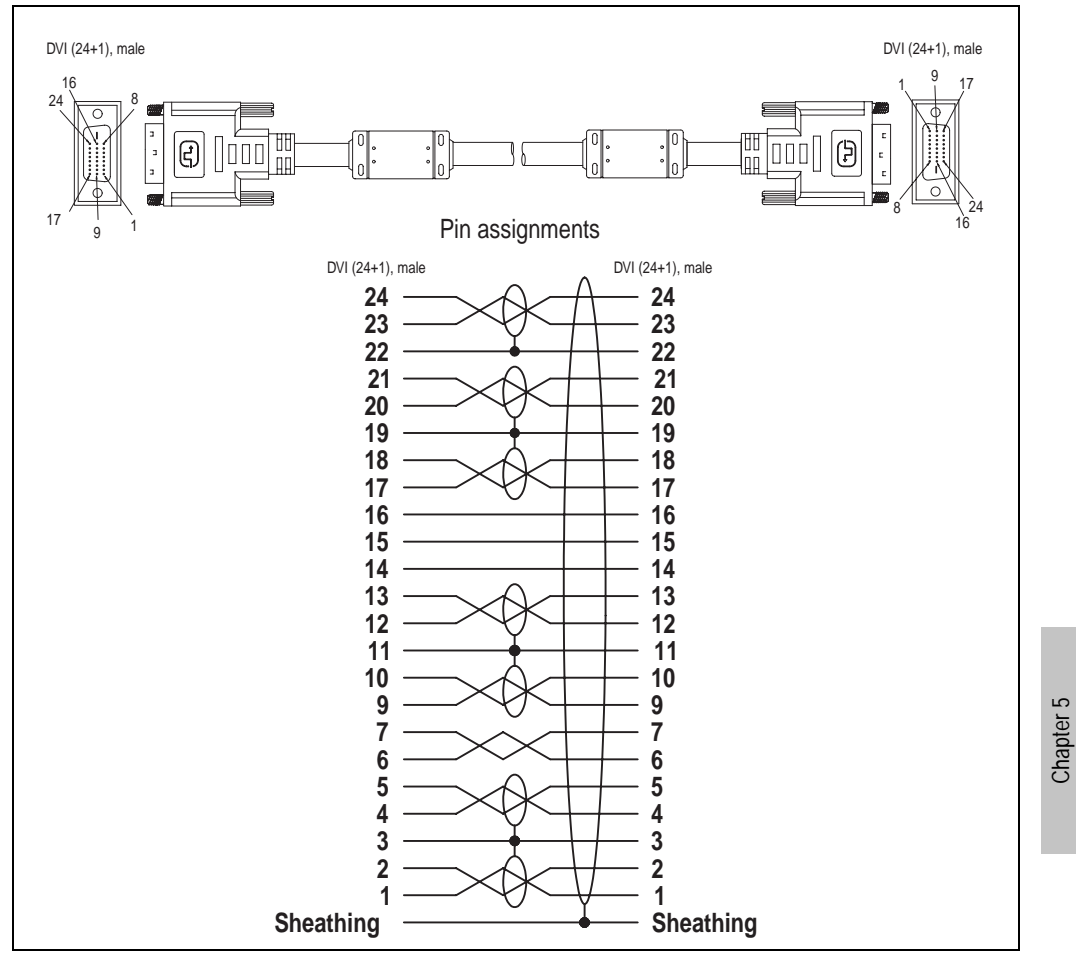

Figure 154: SDL cable assignments

Accessories

Accessories

## **11.3 RS232 cable**

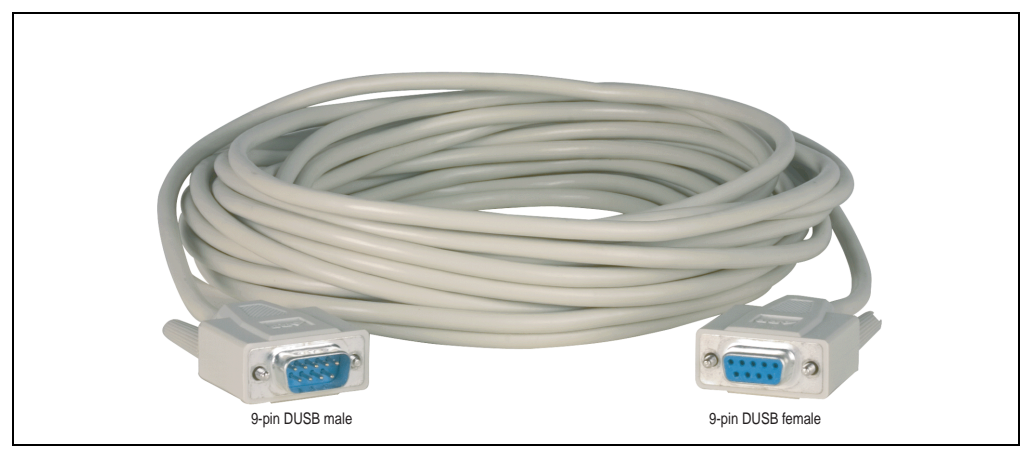

Figure 155: RS232 extension cable (similar)

## **11.3.1 Order data**

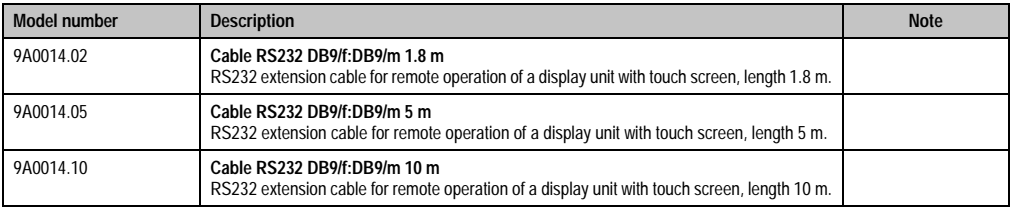

Table 176: Model numbers - RS232 cables

## **11.3.2 Technical data**

# **Information:**

**The technical data corresponds to the current status when this manual was printed. We reserve the right to make changes.**

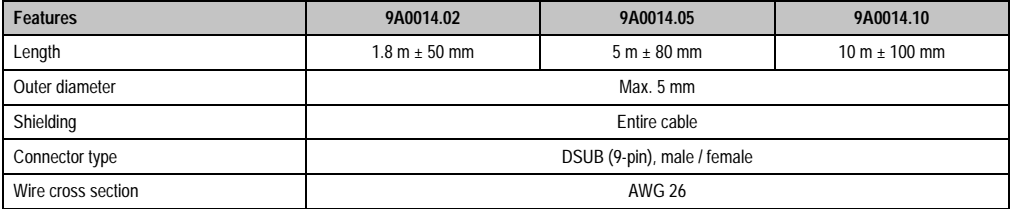

Table 177: Technical data - RS232 cables

**Accessories • Cables**

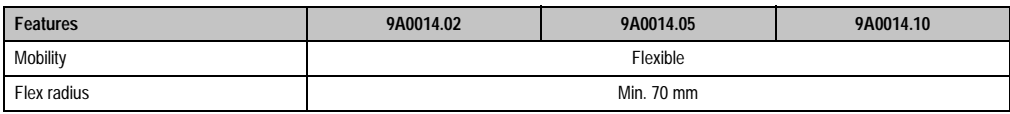

Table 177: Technical data - RS232 cables

## **11.3.3 Cable specifications**

The following figure shows the cable assignments for the RS232 cable available at B&R. If you want to build a suitable cable yourself, it should be wired according to these assignments.

# **Warning!**

**If a self-built cable is used, B&R cannot guarantee that it will function properly. The RS232 cables provided by B&R are guaranteed to function properly.**

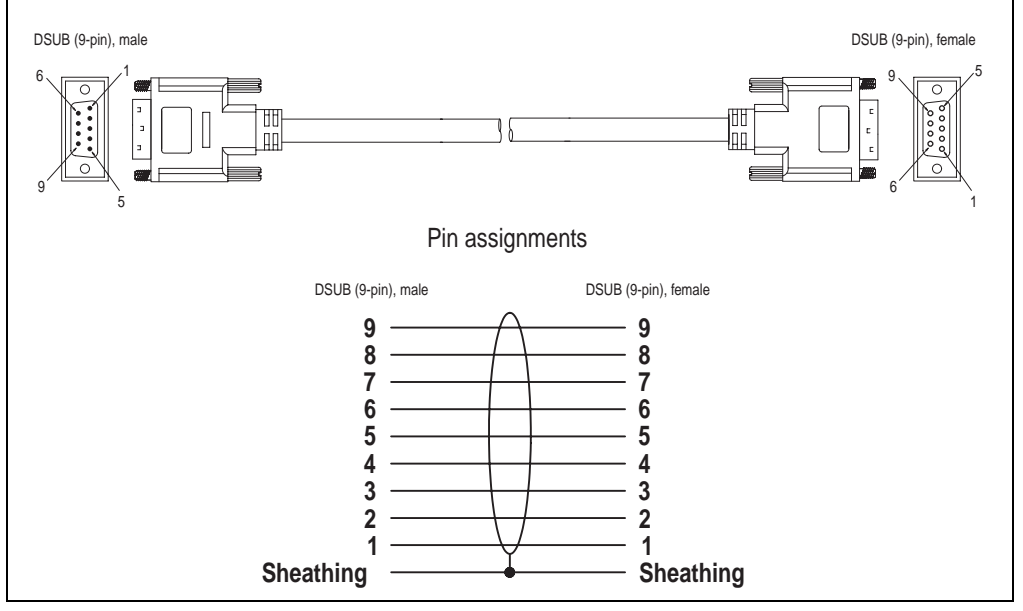

Figure 156: RS232 cable assignments

Chapter 5<br>Accessories Accessories

### **Accessories • Cables**

## **11.4 USB cable**

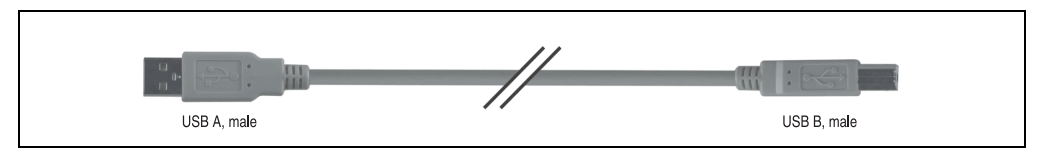

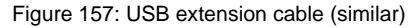

### **11.4.1 Order data**

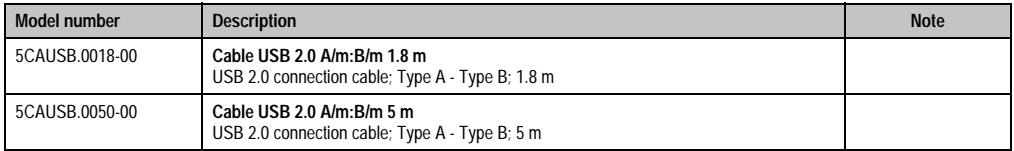

Table 178: Model numbers - USB cables

## **11.4.2 Technical data**

# **Information:**

**The technical data corresponds to the current status when this manual was printed. We reserve the right to make changes.**

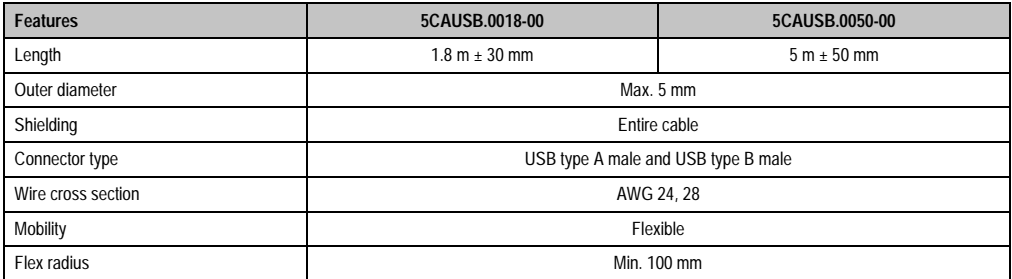

Table 179: Technical data - USB cables

### **11.4.3 Cable specifications**

The following figure shows the cable assignments for the USB cable available at B&R. If you want to build a suitable cable yourself, it should be wired according to these assignments.

# **Warning!**

**If a self-built cable is used, B&R cannot guarantee that it will function properly. The USB cables provided by B&R are guaranteed to function properly.**

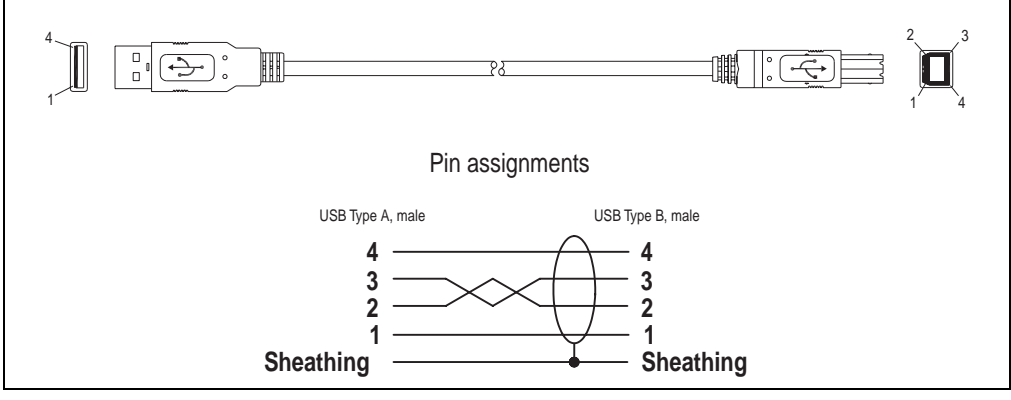

Figure 158: USB cable assignments

### **Accessories • Cables**

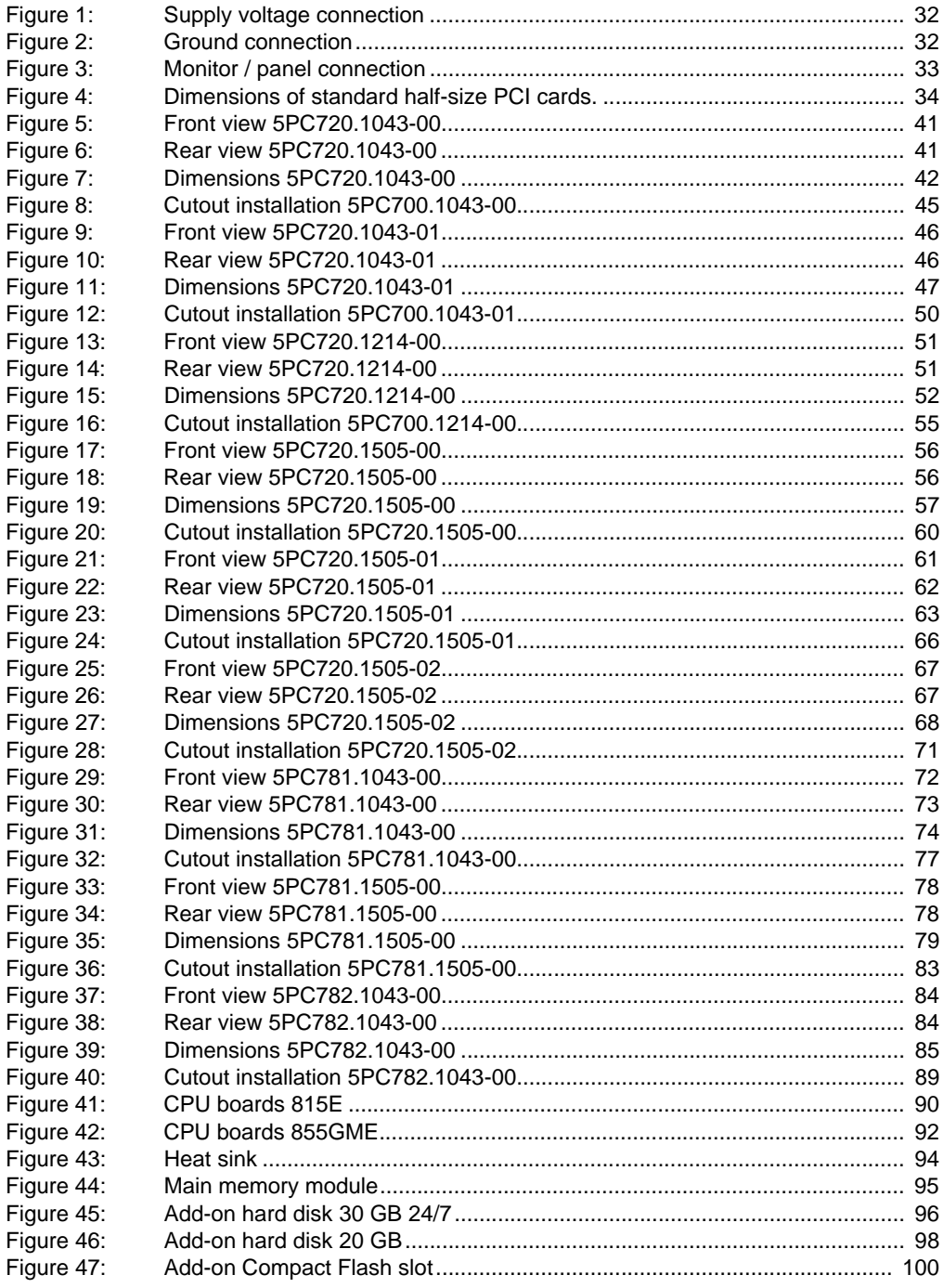

## **Figure Index**

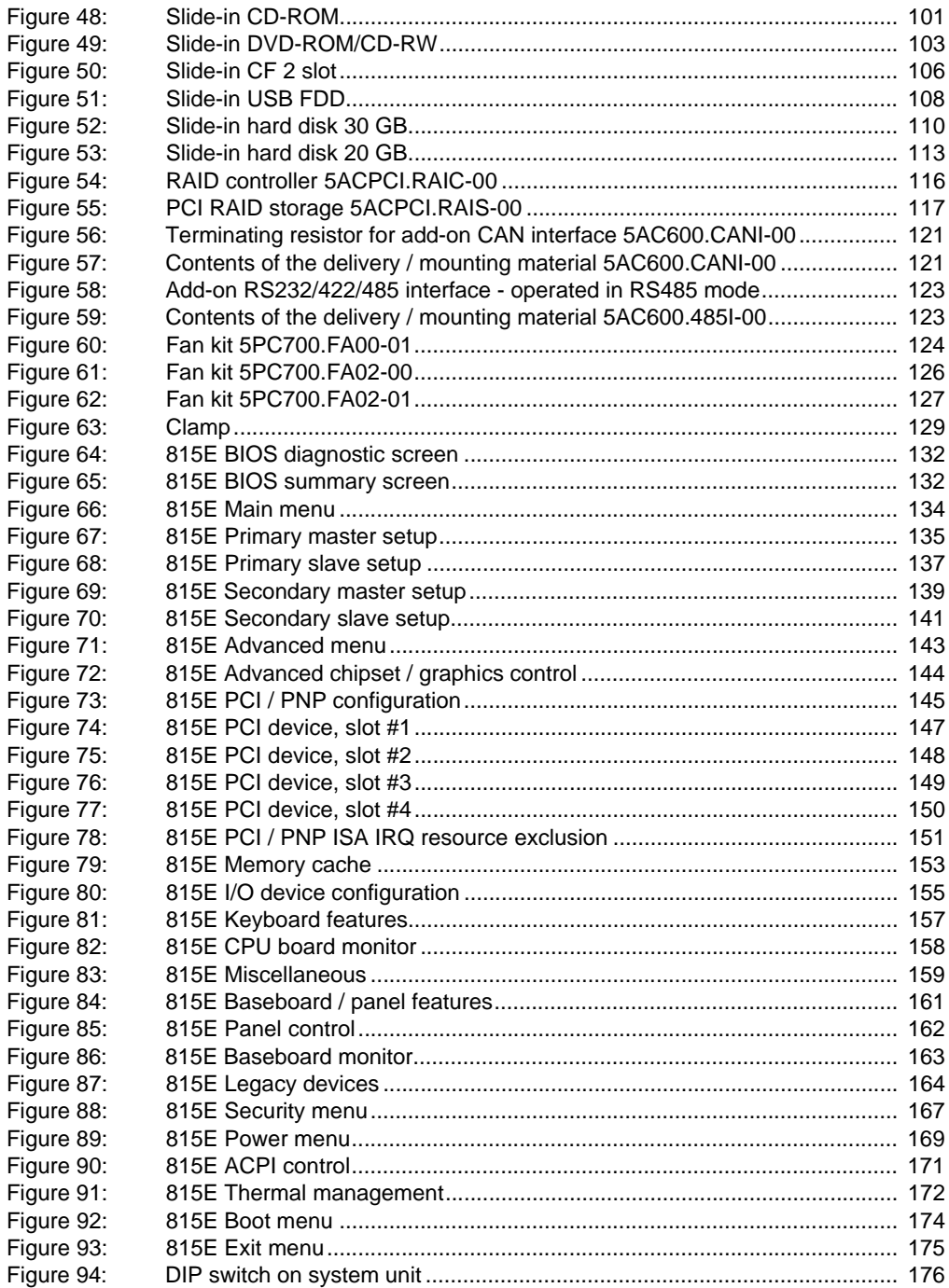
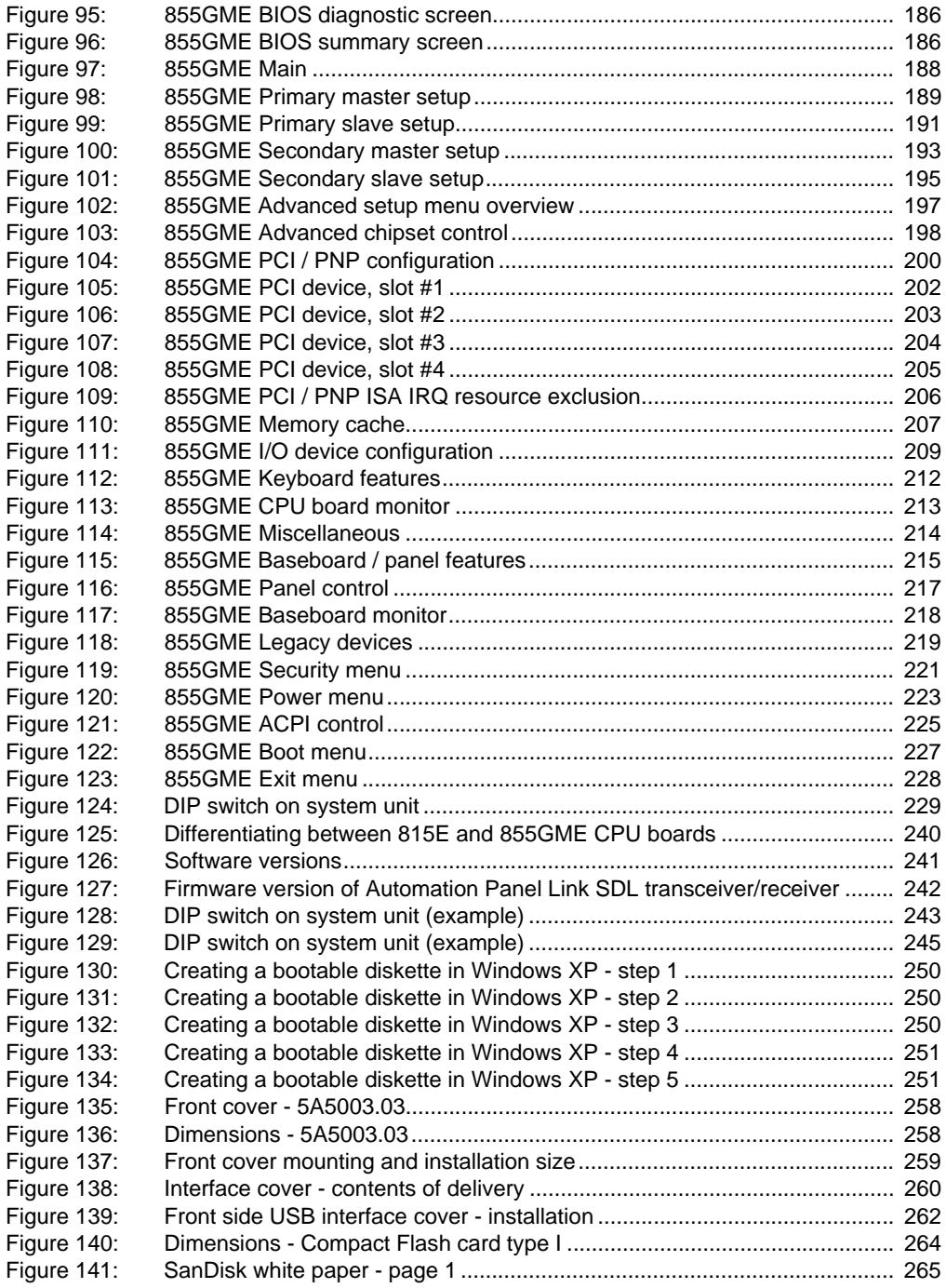

#### **Figure Index**

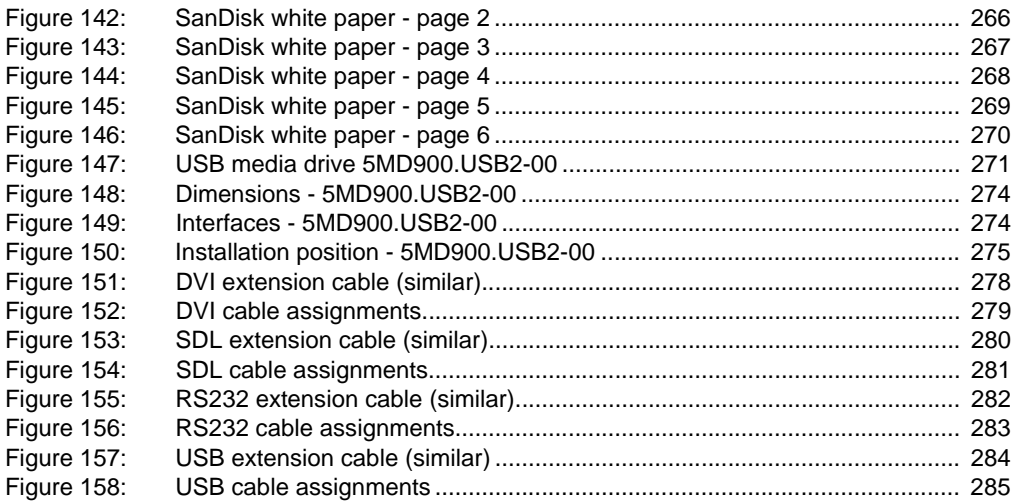

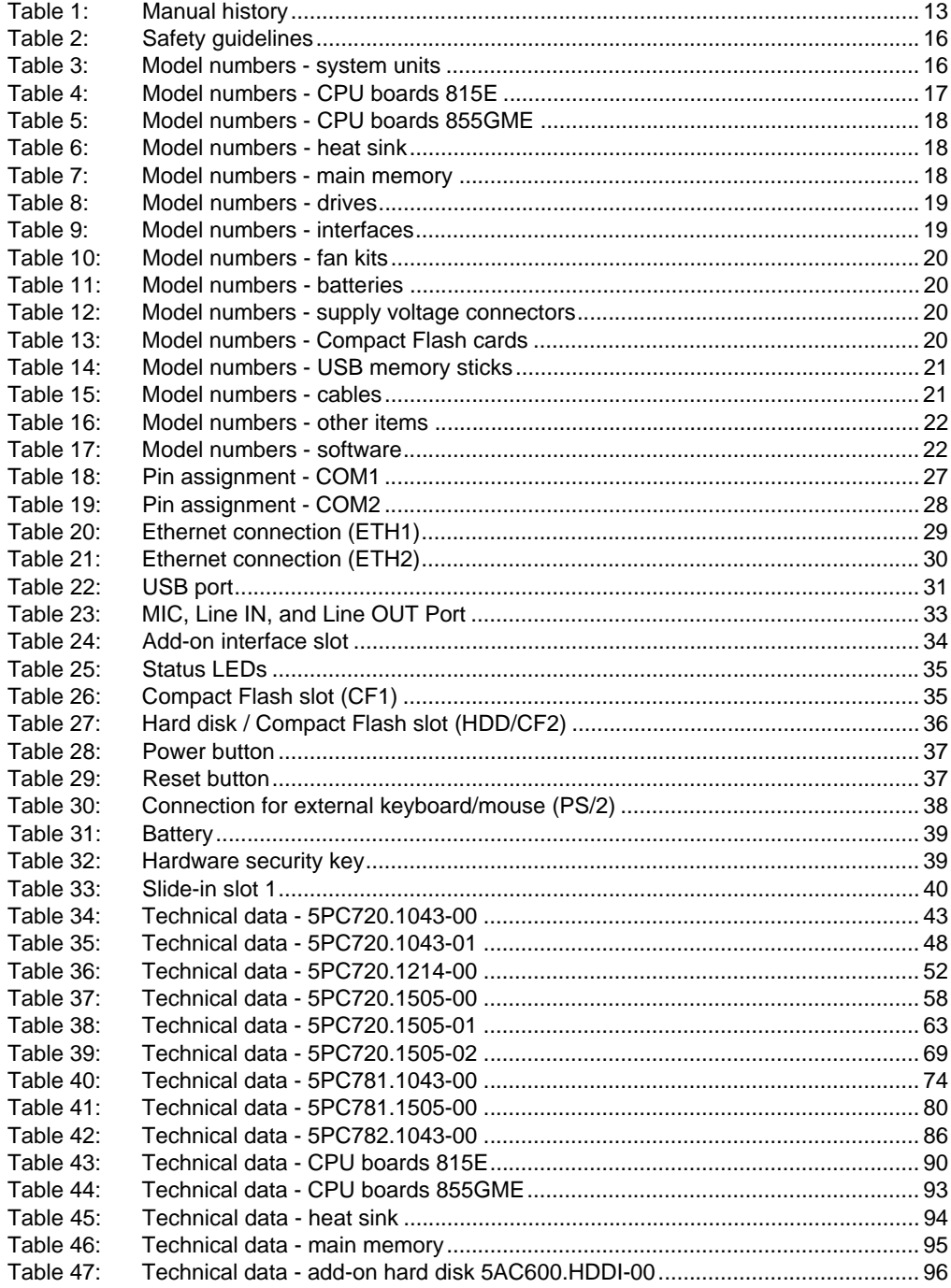

#### **Table index**

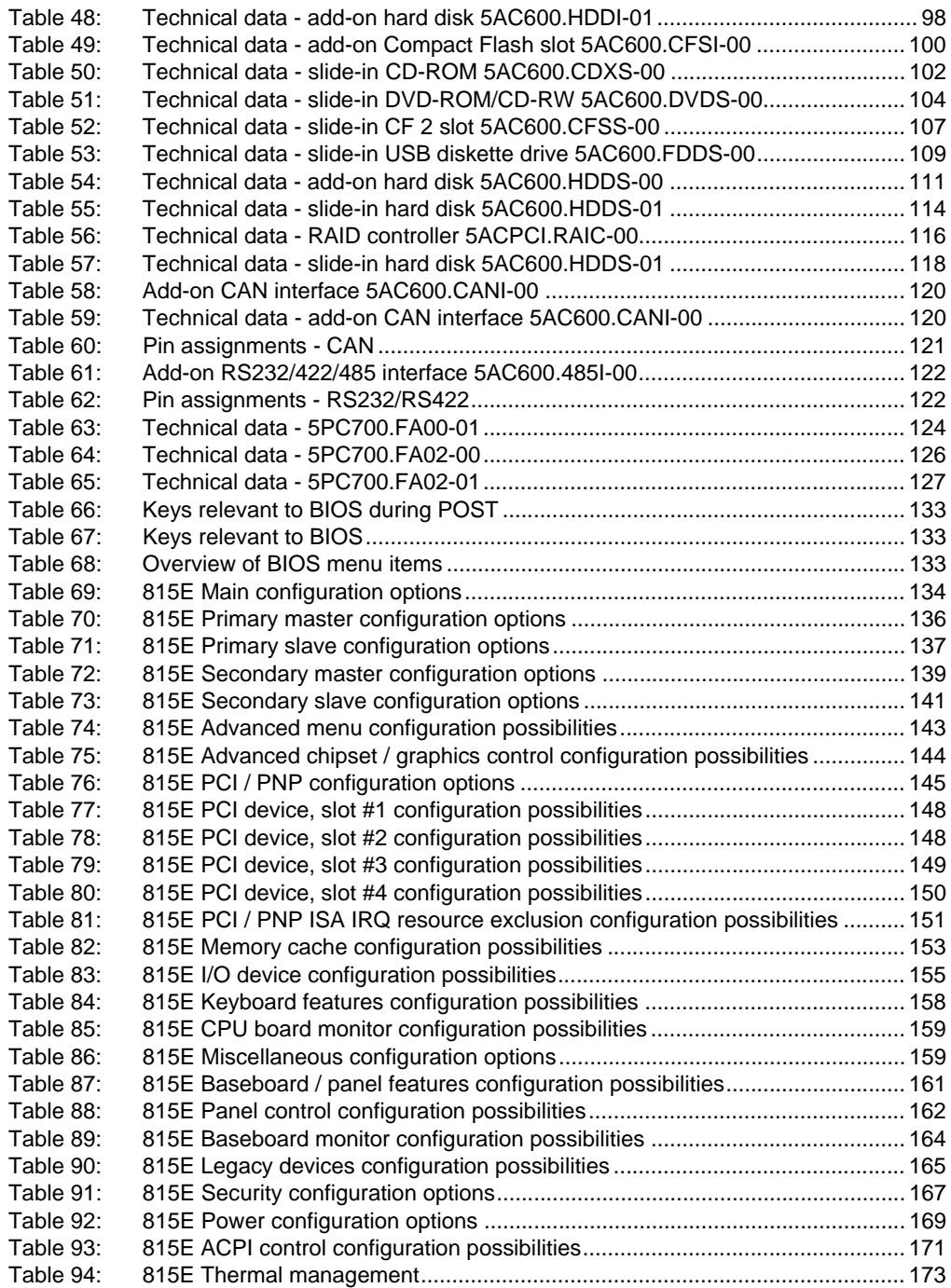

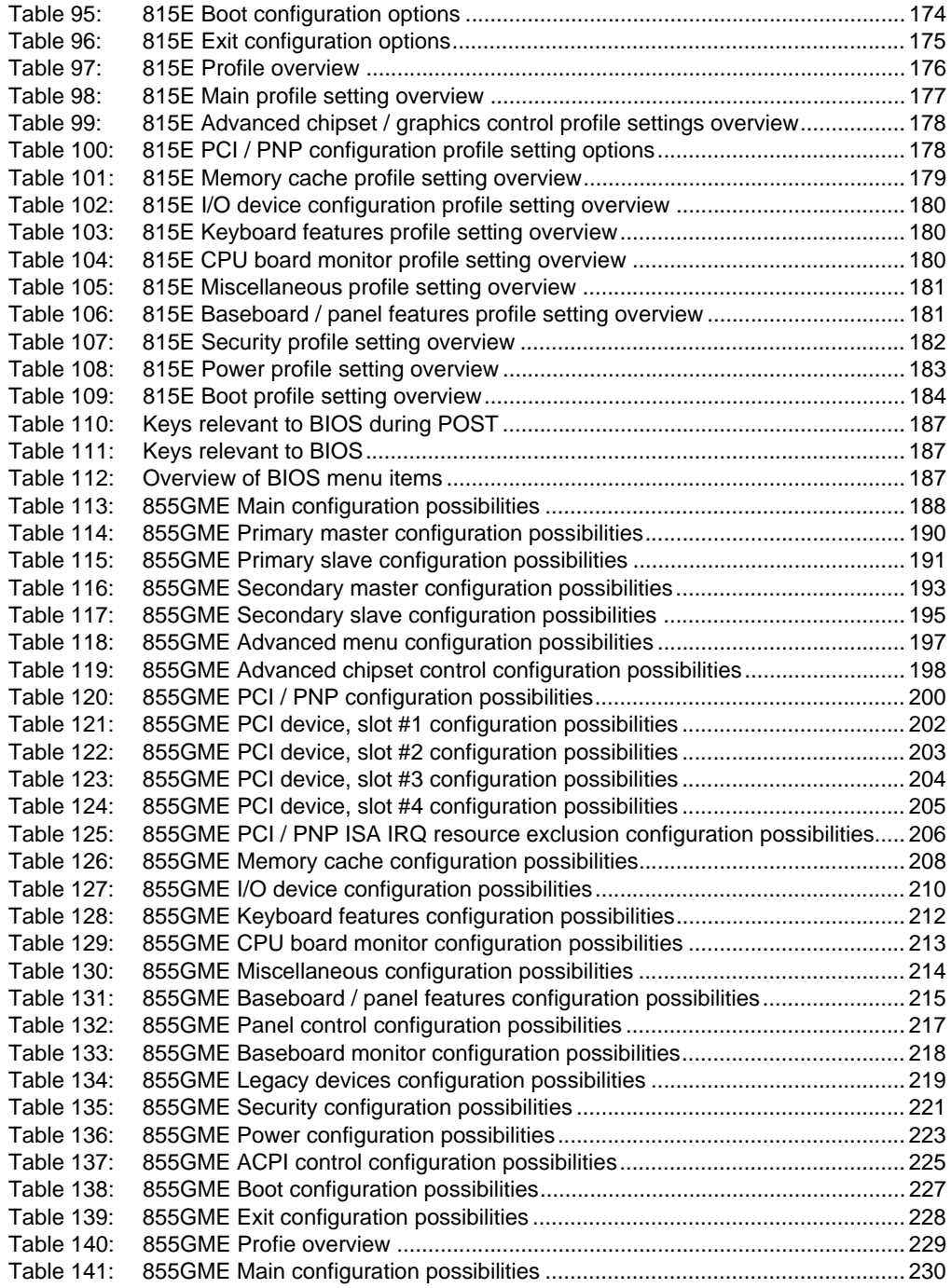

#### **Table index**

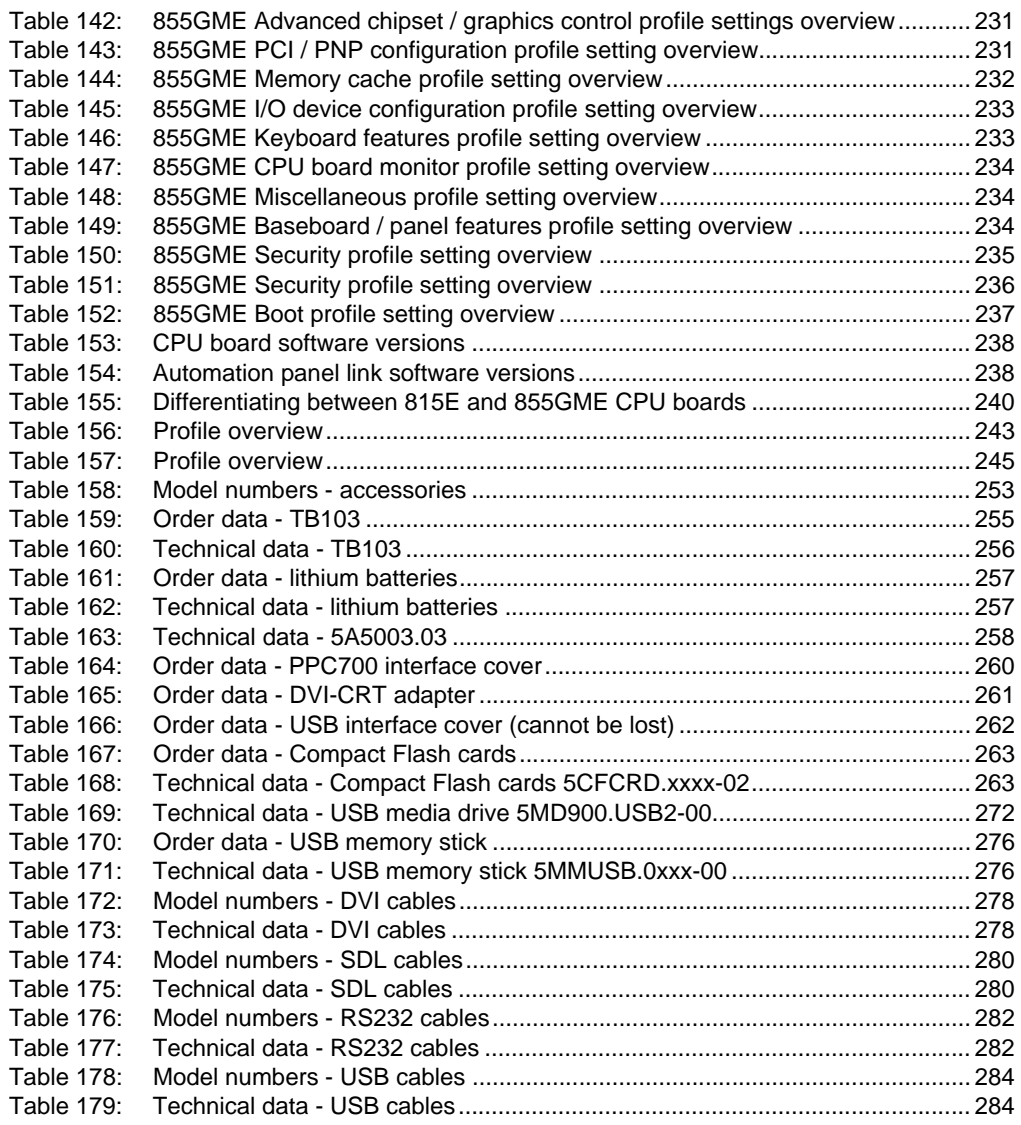

#### Index

# $\mathbf{A}$

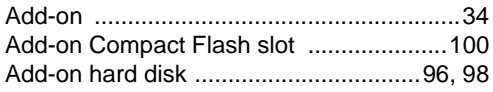

## $\overline{\mathbf{B}}$

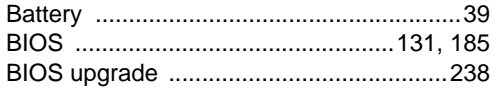

## $\mathbf C$

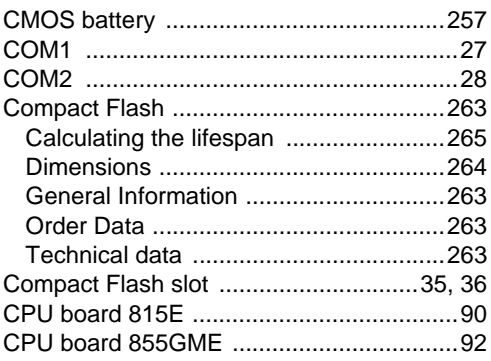

## D

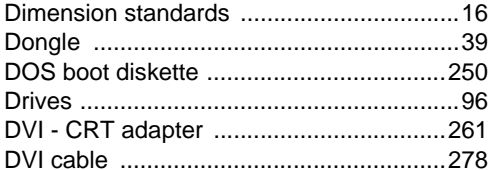

## $\mathsf{E}$

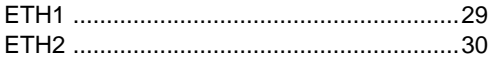

## $\overline{F}$

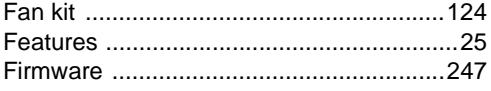

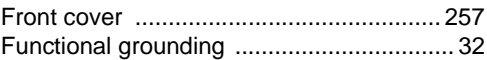

### $\overline{\mathsf{H}}$

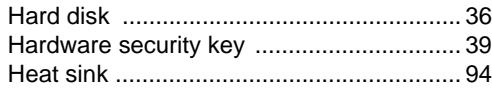

## $\mathsf{K}$

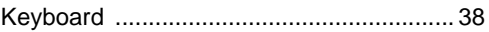

# $\mathbf{L}$

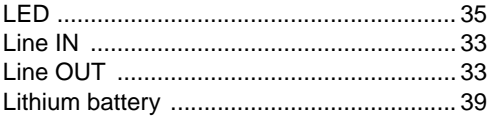

### $\mathbf M$

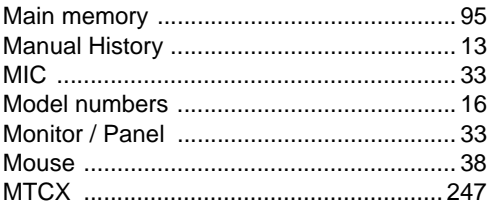

### $\overline{P}$

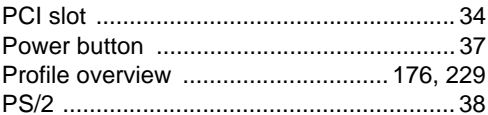

## ${\sf R}$

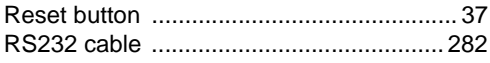

## $\mathbf S$

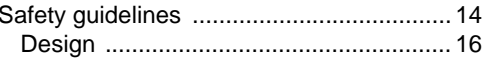

#### Index

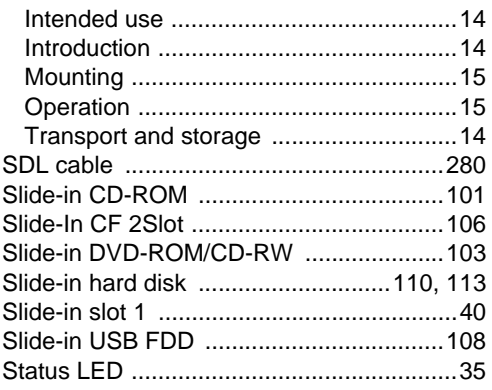

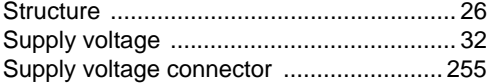

### $\overline{U}$

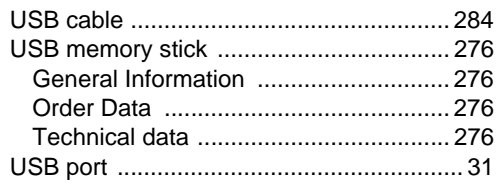

### **0**

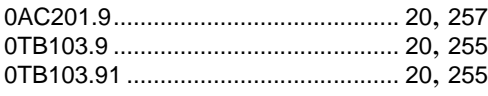

## **4**

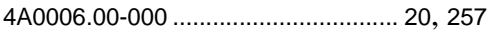

## **5**

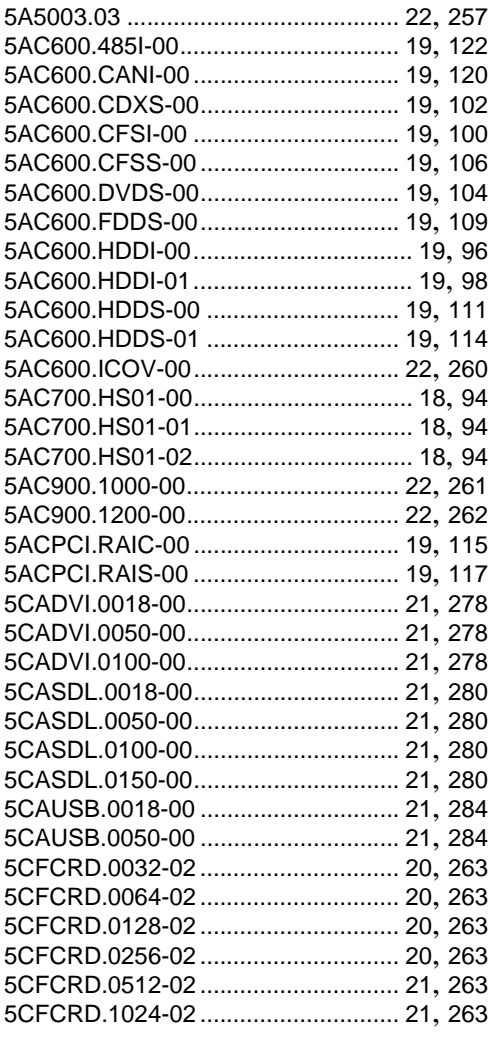

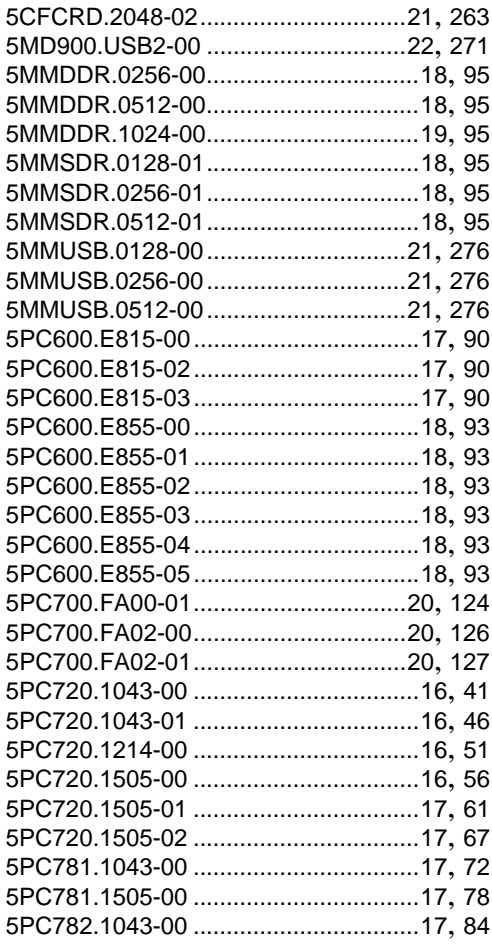

#### **9**

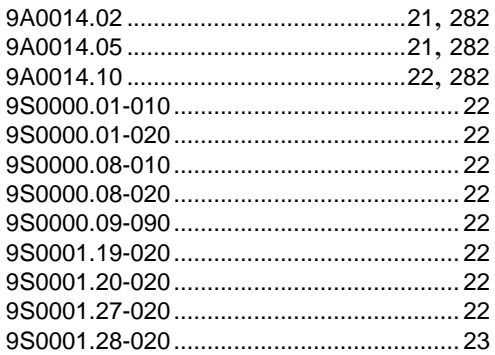

#### **Model Number Index**